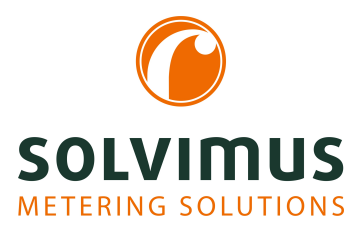

# **MBUS-GEB - NOTICE D'UTILISATION**

# **MBUS-GEB Passerelle BACnet IP pour réseaux M-Bus ou wM-Bus**

Version: 1.1 Date: 20 février 2024

Version Firmware 1.36

Auteurs: Remo Reichel, Frank Richter solvimus GmbH Ratsteichstr. 5 98693 Ilmenau Allemagne

**solvimus GmbH** – Ratsteichstr. 5 – 98693 Ilmenau – Allemagne Téléphone: +49 3677 7613060 – Télécopieur: +49 3677 7613069 – E-Mail: info@solvimus.de

www.solvimus.de

Page laissée intentionnellement vide

# **Table des Matières**

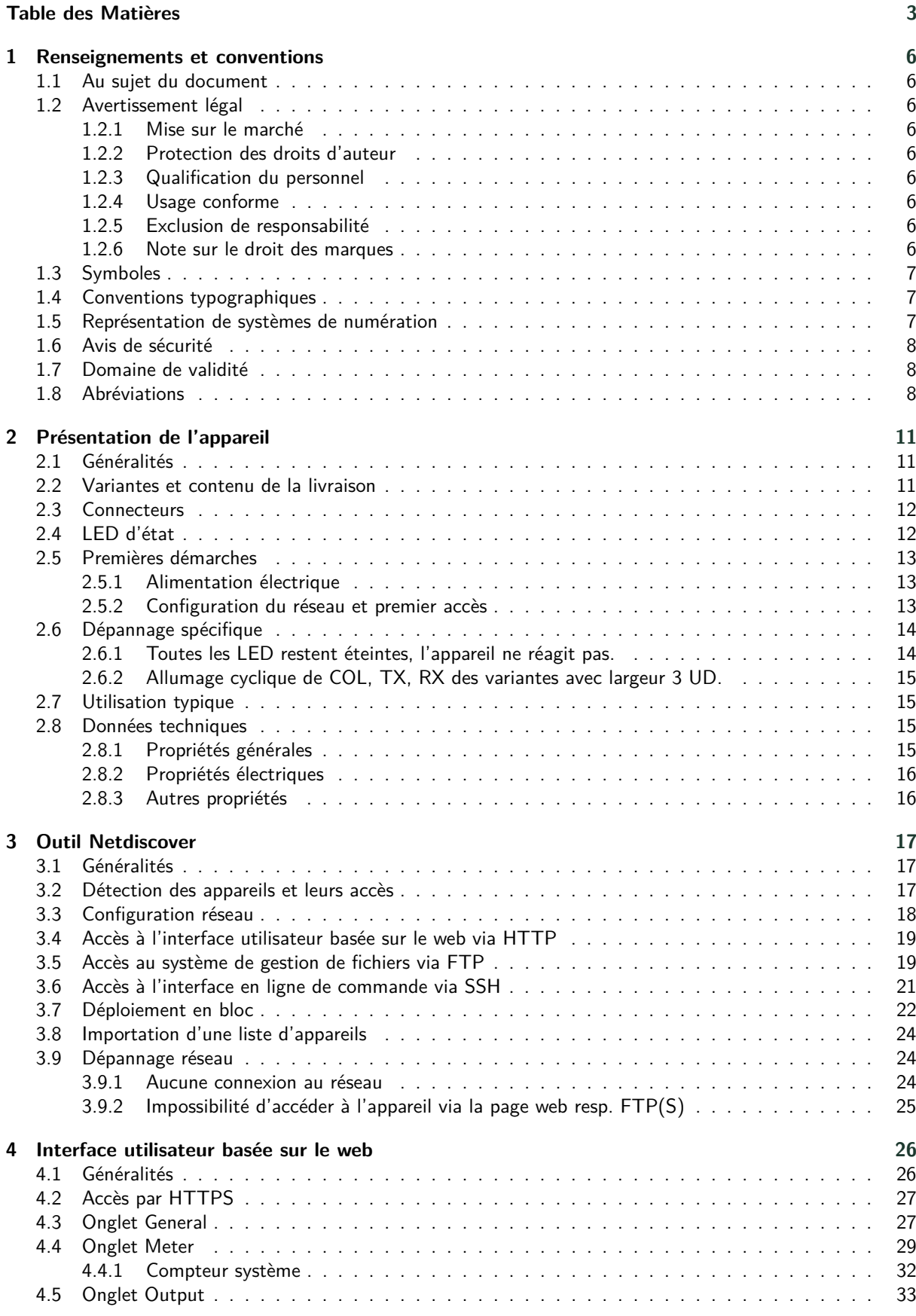

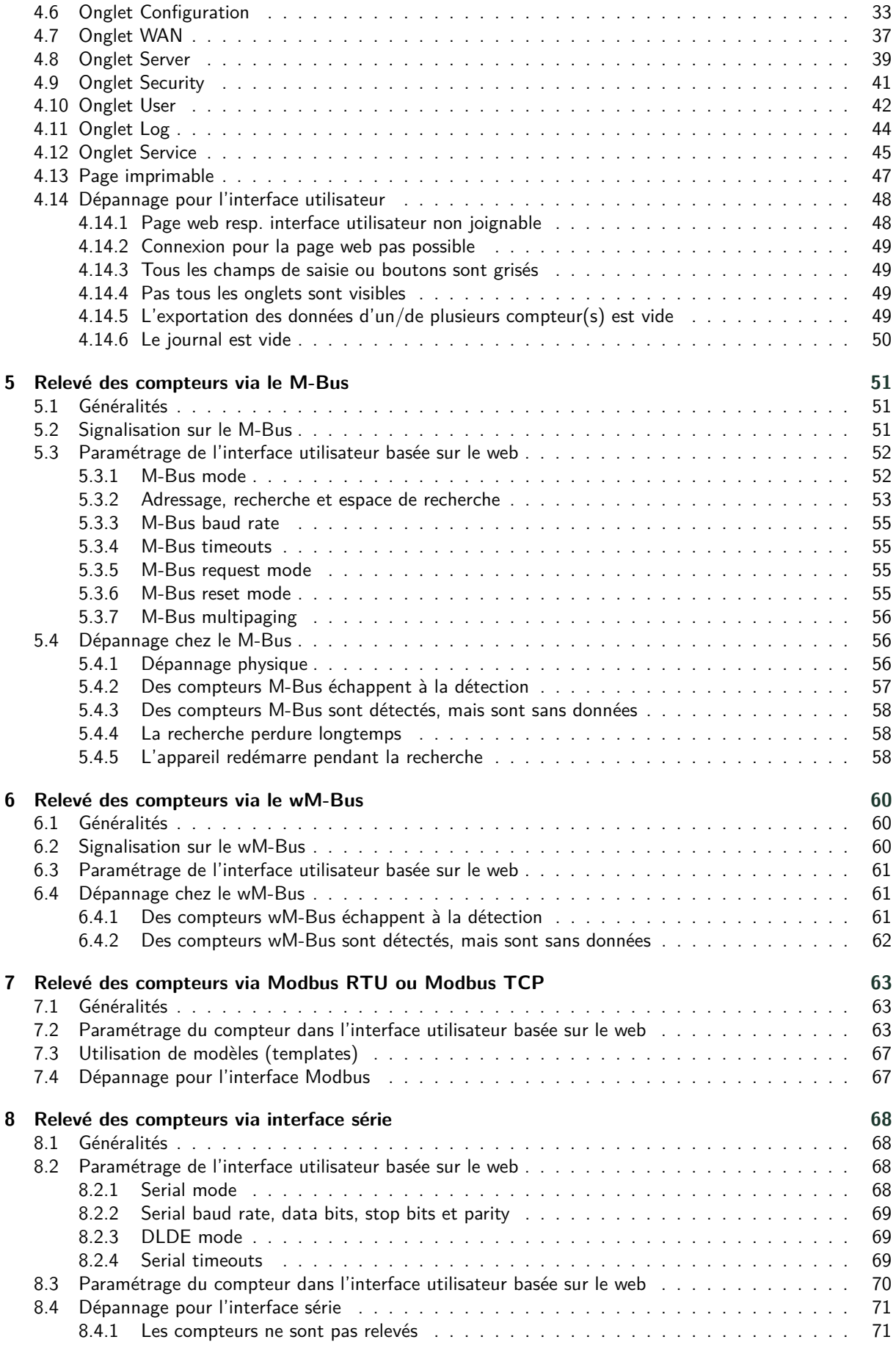

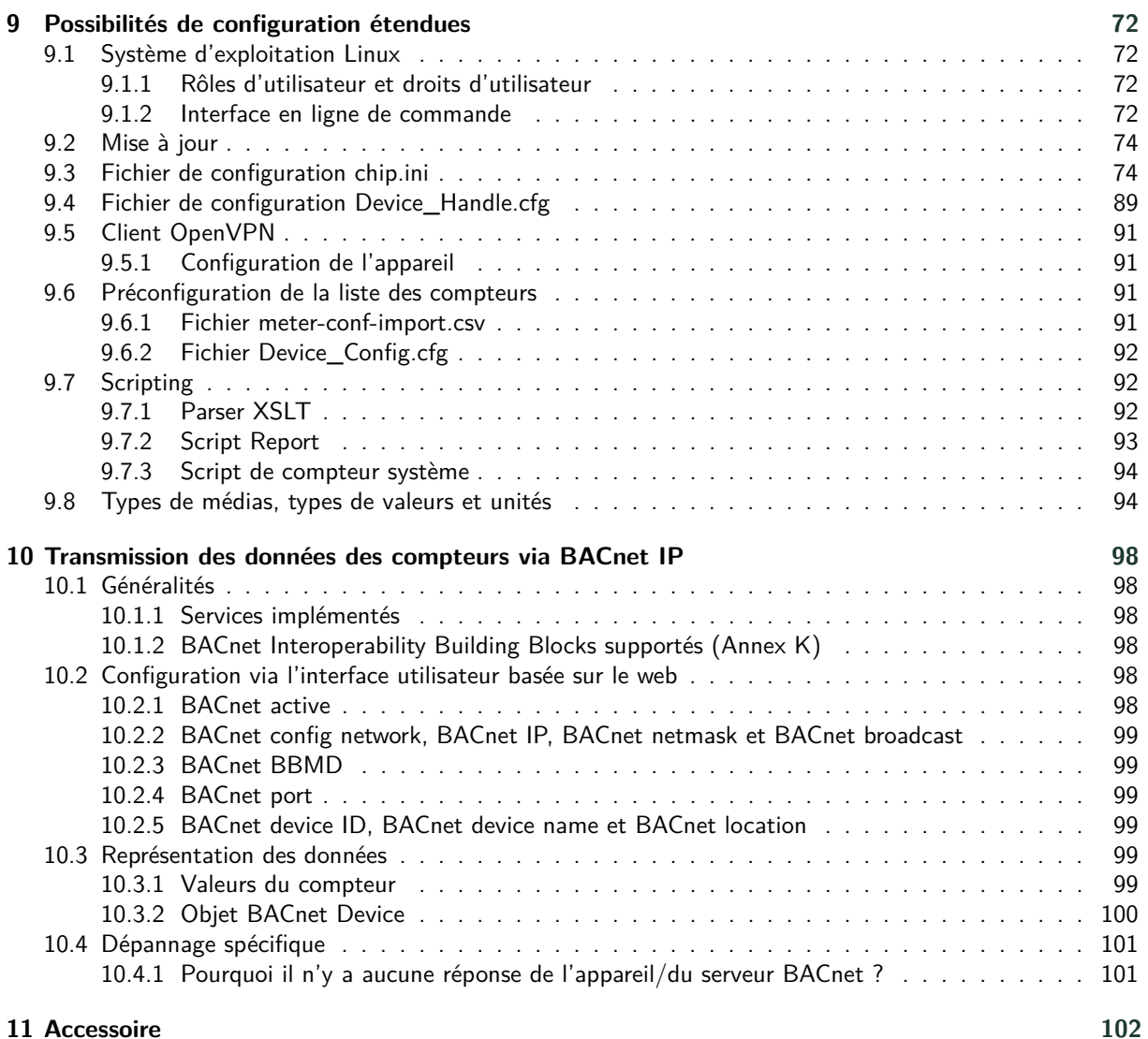

# <span id="page-5-0"></span>**1 Renseignements et conventions**

## **1.1 Au sujet du document**

Afin d'assurer à l'utilisateur une installation et mise en service rapide des appareils décrits dans cette notice d'utilisation, il est impératif de la lire soigneusement et respecter les renseignements et explications ci-dessous.

# **1.2 Avertissement légal**

#### **1.2.1 Mise sur le marché**

Fabricant du MBUS-GEB est la solvimus GmbH, Ratsteichstraße 5, 98693 Ilmenau, Allemagne.

#### **1.2.2 Protection des droits d'auteur**

Cette documentation, y inclus toutes les figures dedans, est protégée par le droit d'auteur. Le créateur est la solvimus GmbH, Ilmenau. Les droits patrimoniaux demeurent également avec la solvimus GmbH. Toute utilisation ultérieure déviante des dispositions du droit d'auteur est interdite. Toute reproduction, traduction en une autre langue, ainsi que l'archivage électronique et photo-technique et modification nécessite l'autorisation écrite de la solvimus GmbH. Toute infraction entraîne un droit à des dommages-intérêts. La solvimus GmbH se réserve tout droit servant le progrès technique. Tous les droits pour le cas de la délivrance d'un brevet ou d'un modèle d'utilité appartiennent à la solvimus GmbH. Les produits tiers sont toujours nommés sans référence à des droits de brevets. L'existence d'un tel droit n'est donc pas exclue.

#### **1.2.3 Qualification du personnel**

L'utilisation du produit décrite dans cette documentation s'adresse exclusivement aux spécialistes de l'industrie électrique ou à personnes instruites par ceux-ci. Elles doivent avoir des bonnes connaissances dans les domaines suivants :

- Normes en vigueur
- Manipulation d'appareils électroniques

#### **1.2.4 Usage conforme**

Les composants resp. les modules sont livrés, le cas échéant, avec une configuration fixe du matériel et du logiciel pour l'usage prévu. Toute modification est admissible uniquement dans le cadre des possibilités indiquées dans cette documentation. Toute autre modification du matériel et du logiciel ainsi que tout usage non conforme des composants et modules entraîne une exclusion de responsabilité de la solvimus GmbH. Veuillez aborder toute proposition au sujet d'une configuration modifiée, resp. d'une nouvelle configuration, du matériel ou du logiciel à la solvimus GmbH.

#### **1.2.5 Exclusion de responsabilité**

Épluchez de très près les instructions suivantes avant l'utilisation initiale et respectez tous les avertissements, même si vous êtes chevronnés avec la manipulation d'appareils électroniques.

Toute garantie est annulée et la solvimus GmbH décline toute responsabilité pour dommages et blessures corporelles causés par actions malencontreuses, mauvaise manipulation, usage inapproprié ou non conforme, ou non-respect de cette notice d'utilisation, notamment des consignes de sécurité.

#### **1.2.6 Note sur le droit des marques**

Tous les produits, noms de sociétés, marques et marques déposées sont la propriété de leurs propriétaires. Ils ne servent qu'à décrire ou à identifier les entreprises, les produits et services respectifs. Leur usage n'implique

<span id="page-6-0"></span>aucune appartenance à, relation commerciale avec, ou consentement par ces entreprises.

Firefox est une marque déposée de Mozilla Foundation aux États-Unis et dans d'autres pays.

Chrome™ est une marque déposée de Google Inc.

Microsoft Excel est une marque déposée de Microsoft Corporation aux États-Unis et dans d'autres pays.

7-Zip Copyright (C) 1999-2022 Igor Pavlov.

Wireshark: Copyright 1998-2022 Gerald Combs <gerald@wireshark.org> and contributors.

#### **1.3 Symboles**

- $\bullet$  Danger : respecter impérativement cette information afin de protéger des personnes de dommages.
- Avertissement : respecter impérativement cette information afin de protéger l'appareil de dommages.
- **C** Respecter : conditions nécessaires pour une opération sans faute.
- DES (Décharge électrostatique) : Avertissement d'exposer ces composants à une décharge électrostatique. Mesure de précaution en cas de manipulation de composants électrostatiques à risque de décharge.
- Note : routines ou conseils pour l'usage efficace.
- Informations supplémentaires : renvoi à littérature supplémentaire, notices d'utilisation, fiches techniques et pages sur l'internet.

#### **1.4 Conventions typographiques**

Les noms de chemins d'accès et de fichiers sont invoqués en italiques. Selon le système, la notation contient la barre oblique (slash) ou la barre oblique inversée (backslash). p. ex.: *D: \ Données*

Les options des menus et onglets sont invoqués en italiques et en gras. p. ex. : **Sauvegarder**

Une flèche entre deux options de menu ou onglets indique le choix d'une sous-option de menu ou l'historique de navigation dans le navigateur.

p. ex. : **Fichier** → **Nouveau**

Les boutons et champs de saisie sont indiqués en gras. p. ex. : **Saisie**

Les libellés des touches sont placés en chevrons, en gras et en majuscules. p. ex. : ⟨**F5**⟩

Les codes de programmes sont donnés dans la police Courier. p. ex. : ENDVAR

Les noms de variables, les désignations et saisies de paramètres sont donnés en italiques. p. ex. : Mesure

## **1.5 Représentation de systèmes de numération**

Les conventions suivantes s'appliquent à la représentation de nombres :

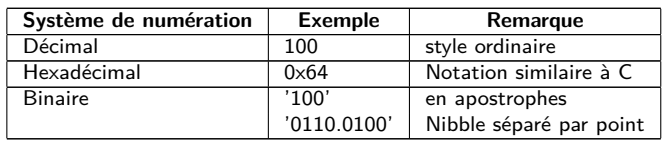

Table 1 – Systèmes de numération

# <span id="page-7-0"></span>**1.6 Avis de sécurité**

- Respectez les règles reconnues de la technologie et les exigences légales, les normes et autres recommandations.
- Familiarisez-vous avec les instructions pour l'extinction des incendies dans des installations électriques.
- Éteignez l'alimentation électrique avant tout remplacement de composants et modules.

En cas de contacts déformés, le module affecté resp. le connecteur femelle affecté est à remplacer, comme la fonction n'est pas assurée à long terme.

Les composants sont instables envers des substances ayant des propriétés de fluage et isolantes. Parmi eux figurent p. ex. des aérosols, des silicones, des triglycérides (ingrédient de quelques crèmes pour la peau). Adoptez des mesures de protection supplémentaires si la présence de ces substances en proximité des composants ne peut pas être exclue :

- Installation des composants dans un boîtier adapté.
- Manipulation des composants uniquement avec des outils et du matériel propres.
- Le nettoiement est admissible uniquement avec un tissu mouillé. Ceci peut être imprégné avec une solution savonneuse. Respectez les consignes par rapport à la DES.
- Des solvants comme les alcools, l'acétone etc. ne sont pas admissibles comme nettoyant.
- L'usage d'un spray de contact est interdit, comme la fonction à l'emplacement du contact peut être inhibée, entraînant des courts-circuits.
- Les composants, notamment les modules OEM, sont prévus pour l'installation dans des boîtiers électroniques. Le composant ne doit pas être touché sous tension. Les normes et directives en vigueur et applicables pour l'aménagement des armoires de commande sont à respecter.
- Des éléments électroniques sont montés sur les composants et risquent d'être détruits par une décharge électrostatique. Prévoir une bonne mise à terre dans le périmètre (personnes, poste de travail et emballage) lors de la manipulation des composants. Ne touchez pas les composants électroniques conducteurs, p. ex. les contacts.

# **1.7 Domaine de validité**

Cette documentation décrit l'appareil mentionné sur la couverture de la solvimus GmbH, Ilmenau.

# **1.8 Abréviations**

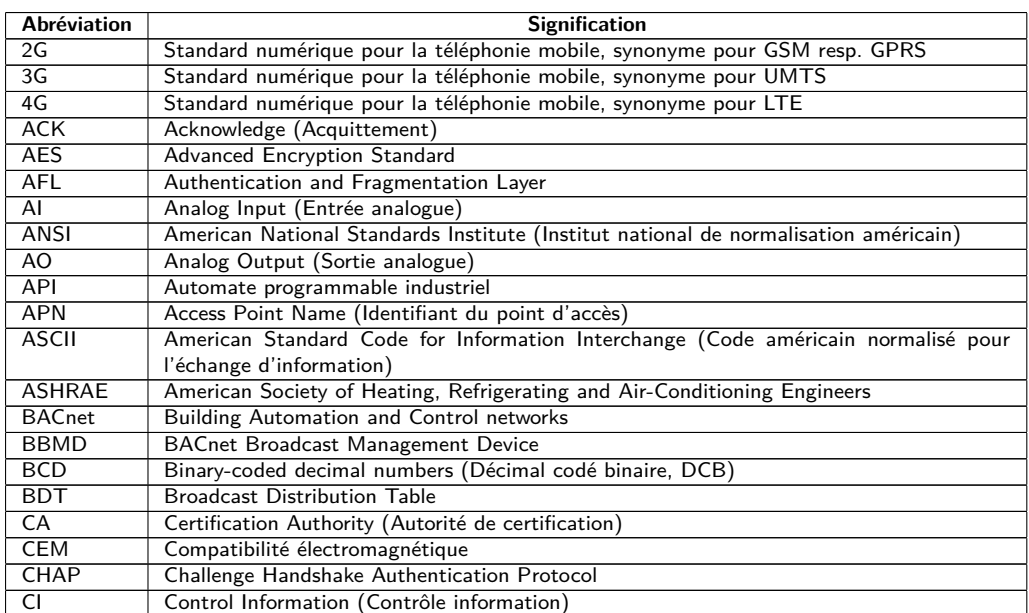

Suite à la page suivante

Table 2 – Suite de la page précédente

| <b>Abréviation</b>      | <b>Signification</b>                                                                             |
|-------------------------|--------------------------------------------------------------------------------------------------|
| <b>CLI</b>              | Command line interface (Interface en ligne de commande)                                          |
| COSEM                   | <b>COmpanion Specification for Energy Metering</b>                                               |
| <b>CPU</b>              | Central Processing Unit (Unité centrale de traitement)                                           |
| <b>CRC</b>              | Cyclic redundancy check (Contrôle de redondance cyclique)                                        |
| <b>CSV</b>              | Character-Separated Values (Valeurs séparées par des caractères)                                 |
| $\overline{\text{CTS}}$ | Clear to send (Prêt à émettre)                                                                   |
| CU                      | Charge unitaire pour M-Bus                                                                       |
|                         |                                                                                                  |
| D <sub>0</sub>          | Interface D0 (Interface optique, IEC 62056-21)                                                   |
| <b>DDC</b>              | Direct Digital Control (Contrôle digital direct)                                                 |
| <b>DES</b>              | Décharge électrostatique                                                                         |
| <b>DHCP</b>             | Dynamic Host Configuration Protocol (Protocole de configuration dynamique des hôtes)             |
| DI                      | Digital Input (Entrée digitale)                                                                  |
| DIF                     | Data Information Field (Champ d'information données)                                             |
| <b>DIFE</b>             | Data Information Field Extensions (Extension du champ d'information de données)                  |
| <b>DIN</b>              | Deutsches Institut für Normung (Institut allemand de normalisation)                              |
| <b>DLDE</b>             | Direct Local Data Exchange (EN 62056-21, IEC 1107)                                               |
| <b>DLDERS</b>           | Communication DLDE via RS-232 resp. RS-485                                                       |
| <b>DLMS</b>             | Device Language Message Specification                                                            |
| <b>DNS</b>              | Domain Name System                                                                               |
| DO                      | Digital Output (Sortie numérique)                                                                |
| E/A                     | Entrée/Sortie                                                                                    |
| EEG                     | Erneuerbare-Energien-Gesetz (Loi allemande sur les énergies renouvelables)                       |
| EIA/TIA                 | Electronic Industries Alliance/Telecommunications Industry Association                           |
|                         |                                                                                                  |
| <b>ELL</b>              | <b>Extended Link Layer</b>                                                                       |
| EN                      | Norme européenne                                                                                 |
| <b>FCB</b>              | Frame Count Bit (Bit de comptage de trame; Bit de contrôle de flux)                              |
| <b>FCV</b>              | Frame Count Valid Bit                                                                            |
| <b>FNN</b>              | Forum Netztechnik/Netzbetrieb (Forum Technique des réseaux/Exploitation des réseaux,             |
|                         | sous-groupe de VDE)                                                                              |
| <b>FSK</b>              | Frequency Shift Keying (Modulation par déplacement de fréquence, MDF)                            |
| <b>FTP</b>              | File Transfer Protocol (Protocole de transfert de fichier)                                       |
| <b>FTPS</b>             | FTP via TLS                                                                                      |
| GB                      | Gigabyte                                                                                         |
| <b>GMT</b>              | Greenwich Mean Time (Temps moyen de Greenwich)                                                   |
| <b>GPRS</b>             | General Packet Radio Service                                                                     |
| GSM                     | Global System for Mobile Communications                                                          |
| <b>GTB</b>              | Gestion technique de bâtiment                                                                    |
| <b>HTTP</b>             | Hypertext Transfer Protocol                                                                      |
| <b>HTTPS</b>            |                                                                                                  |
|                         | Hypertext Transfer Protocol Secure                                                               |
| I/O                     | Input/Output (Entrée/Sortie)                                                                     |
| I <sub>2</sub> C        | Inter-Integrated Circuit                                                                         |
| <b>ICCID</b>            | Integrated Circuit Card Identifier                                                               |
| <b>ICMP</b>             | Internet Control Message Protocol                                                                |
| ID                      | Identification, identifiant, désignation unique                                                  |
| IEC                     | International Electrotechnical Commission (Commission électrotechnique internationale,           |
|                         | CEI)                                                                                             |
| <b>IEEE</b>             | Institute of Electrical and Electronics Engineers (Institut des ingénieurs électriciens et élec- |
|                         | troniciens)                                                                                      |
| IoT                     | Internet of Things (Internet des objets, IdO)                                                    |
| $\overline{IP}$         | Protocole internet resp. adresse IP                                                              |
| $\overline{ISO}$        | International Organization for Standardization (Organisation internationale de normalisa-        |
|                         | tion)                                                                                            |
| <b>JSON</b>             | JavaScript Object Notation                                                                       |
| LAN                     | Local area network (Réseau local)                                                                |
| <b>LED</b>              | Light-Emitting Diode (Diode électroluminescente, DEL)                                            |
| <b>LSB</b>              | Least significant byte (Byte de poids faible)                                                    |
| LSW                     | Least significant word (Mot de poids faible)                                                     |
| <b>LTE</b>              | Long Term Evolution                                                                              |
| M-Bus                   | Meter-Bus (EN 13757, partie 2, 3 et 7)                                                           |
|                         |                                                                                                  |
| M2M                     | Machine-to-Machine (Communication de machine à machine)                                          |
| <b>MAC</b>              | Medium Access Control resp. MAC-Adresse                                                          |
| MB                      | Megabyte                                                                                         |
| MCR                     | Multi Channel Reporting (Rapports multicanaux)                                                   |
| <b>MCS</b>              | Modulation and Coding Scheme (Schéma de codage de modulation)                                    |
| <b>MDM</b>              | Meter Data Management (Gestion des données des compteurs)                                        |
| MEI                     | Modbus Encapsulated Interface                                                                    |
| <b>MHz</b>              | Megahertz                                                                                        |
| <b>MQTT</b>             | Message Queuing Telemetry Transport                                                              |
| <b>MSB</b>              | Most Significant Byte (Byte de poids fort)                                                       |
| <b>MSW</b>              | Most Significant Word (Mot de poids fort)                                                        |
| <b>MUC</b>              | Multi Utility Communication, Contrôleur MUC                                                      |

Suite à la page suivante

Table 2 – Suite de la page précédente

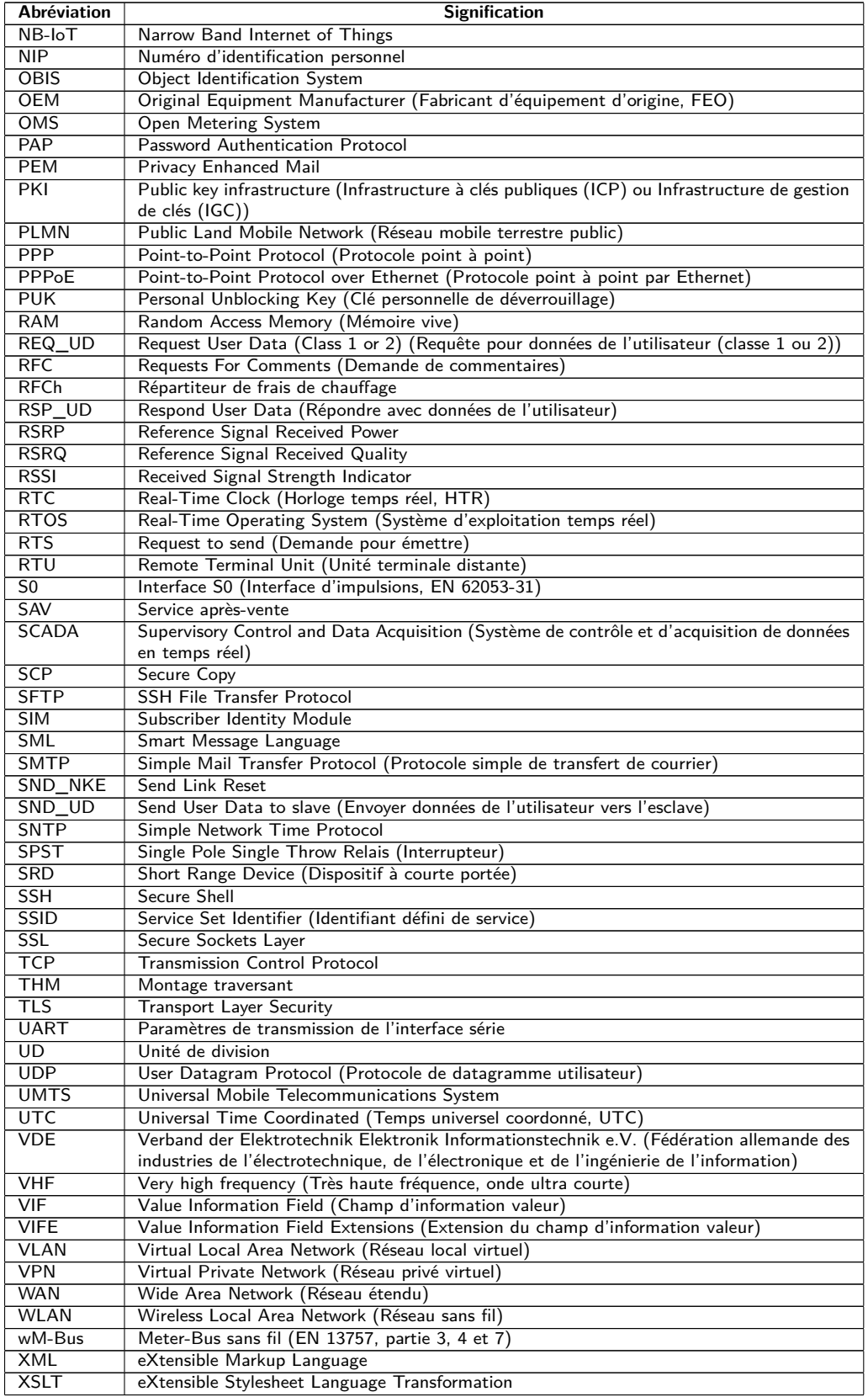

Table 2 – Abréviations

# <span id="page-10-0"></span>**2 Présentation de l'appareil**

## **2.1 Généralités**

Le M-Bus (Meter-Bus) est une interface établie pour le relevé à distance de compteurs. Il existe sous forme d'un système filaire et d'un système radio.

Le système filaire se distingue avant tout par la simplicité de son installation (système à deux fils simple avec alimentation par le bus) et sa robustesse. Ceci sont des caractéristiques qui évoquent un grand intérêt dans le secteur industriel et commercial. Le système radio, lui aussi, permet l'opération simple et robuste.

Le M-Bus est défini dans la norme EN 13757. Au-delà d'une physique particulière, elle précise un protocole distinct. Le raccordement à d'autres systèmes nécessite donc une traduction.

Dans le monde de l'automation des bâtiments, BACnet IP est très répandu comme standard de communication. Les produits MBUS-GE5B, MBUS-GE20B, MBUS-GE80B, MBUS-G125B, MBUS-GE250B et MBUS-GE500B opèrent en tant que passerelle qui relient le monde du M-Bus filaire avec celui de BACnet IP pour ainsi permettre le transfert des données des compteurs à une gestion technique de bâtiment (GTB). Le MBUS-GEWB représente la variante sans fil avec le wM-Bus. Dans la suite, tous ces produits sont regroupés sous le terme MBUS-GEB pour brièveté.

Les appareils supportent dans les variantes filaires l'opération de 5 jusqu'à 500 charges unitaires (CU, en général équivalent au nombre de compteurs). Une connexion pour antenne est prévue pour le wM-Bus sans fil. Le MBUS-GEB intègre une pile de protocoles puissante pour une interprétation des données conforme aux normes. Elle permet sans investissement supplémentaire pour la configuration de relever tous les compteurs commercialisés et d'interpréter leurs données. Les données seront ainsi accessibles à d'autres systèmes sans effort.

Les MBUS-GEB sont équipés d'une interface Ethernet qui supporte BACnet IP dans le mode esclave (BACnet IP Server). Une GTB ou un autre logiciel ultérieur opérant en tant que maître BACnet (BACnet IP Client) peut ainsi relever les données des compteurs via une connexion réseau. Celles-ci sont stockées dans les objets BACnet.

Le MBUS-GEB est livré, en fonction de la variante, dans un boîtier large de 2 UD (unités de division) ou 3 UD et est prévu pour un montage sur profilé chapeau (rail DIN 35 mm).

Le numéro de série des appareils de la solvimus GmbH est indiqué sur le boîtier.

## **2.2 Variantes et contenu de la livraison**

Le MBUS-GEB est offert sous forme de plusieurs variantes et est ainsi adaptable aux exigences de l'immeuble.

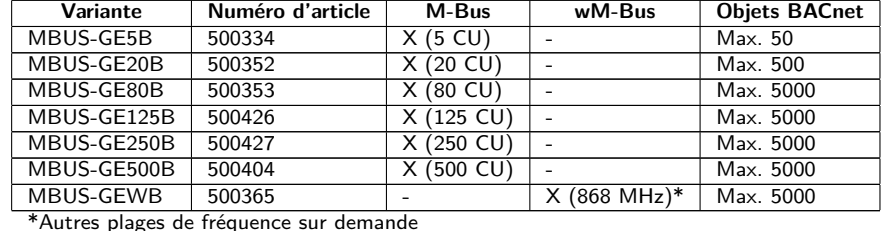

Table 3 – Variantes

En plus de l'appareil, le contenu de la livraison comprend :

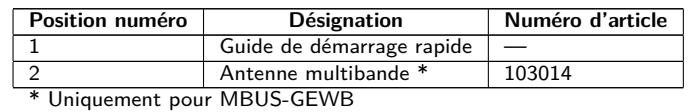

Table 4 – Contenu de la livraison

<span id="page-11-0"></span>Si votre appareil est spécifique, il se peut qu'aucune antenne ne fasse partie de la livraison.

## **2.3 Connecteurs**

Les interfaces du MBUS-GEB se trouvent sur les différents côtés de l'appareil.

La figure suivante démontre les variantes. Physiquement similaires sont :

- MBUS-GE5B, MBUS-GE20B et MBUS-GE80B
- MBUS-GE125B, MBUS-GE250B et MBUS-GE500B

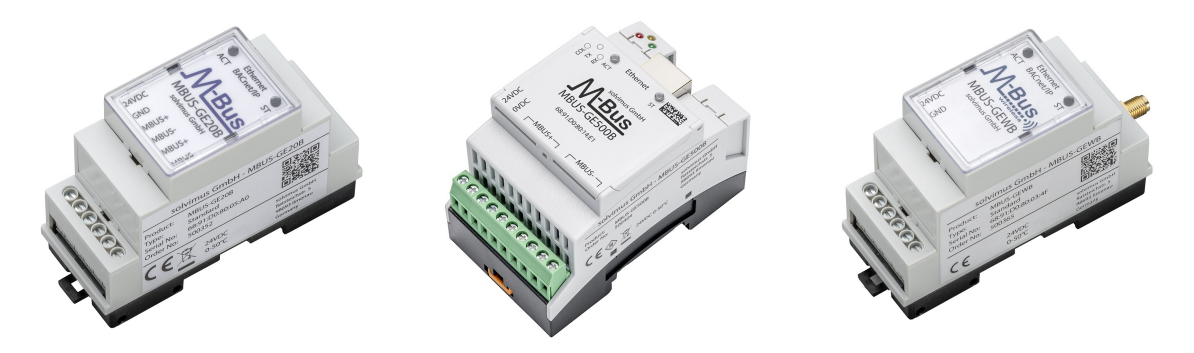

Figure 1 – MBUS-GEB dans les variantes filaires et sans fil

Le MBUS-GEB est doté des connecteurs suivants :

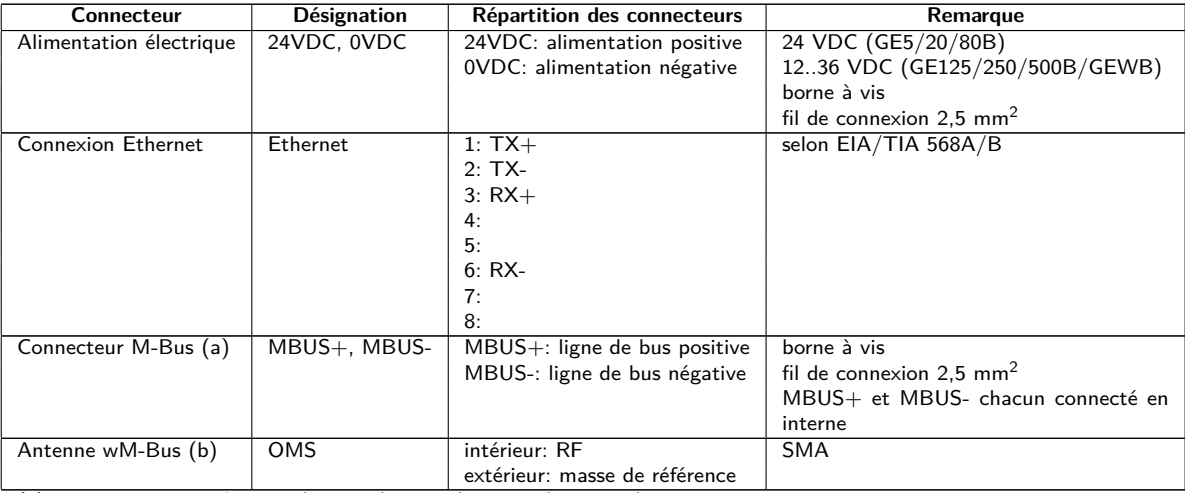

(a) uniquement MBUS-GE5B/GE20B/GE80B/GE125B/GE250B/GE500B

(b) uniquement MBUS-GEWB

Table 5 – Répartition des connecteurs

Le bornier tripolaire au-dessous du connecteur RJ45 dans les appareils larges de 3 UD est prévu pour des applications futures. Ne raccordez rien à ces bornes.

# **2.4 LED d'état**

En fonction de la variante, le MBUS-GEB dispose de jusqu'à 5 LED d'état. Celles-ci indiquent les états suivants :

<span id="page-12-0"></span>

| LED          | Couleur             | Interprétation                                                  |
|--------------|---------------------|-----------------------------------------------------------------|
|              |                     | Couvercle de boîtier, toutes les variantes                      |
| Active (ACT) | éteinte             | inactive, repos                                                 |
|              | orange (clignotant) | quête de compteurs (scan)                                       |
|              | verte (s'allumant)  | relevé à distance de compteurs                                  |
| State (ST)   | éteinte             | aucun logiciel démarré                                          |
|              | verte               | logiciel principal actif                                        |
|              | orange              | initialisation                                                  |
|              | rouge               | erreur                                                          |
|              |                     | Revêtement au bord de boîtier supérieur, variantes largeur 3 UD |
| <b>COL</b>   | rouge (s'allumant)  | Collision resp. une charge capacitive excessive sur le M-Bus    |
|              | rouge (clignotant)  | Surcharge du maître M-Bus                                       |
| <b>TX</b>    | jaune               | Envoi de données du maître M-Bus sur le bus                     |
| <b>RX</b>    | verte               | Réception de données des M-Bus esclaves par le maître M-Bus     |

Table 6 – LED d'état (toutes les variantes)

Dans l'état opérationnel, la State-LED est verte et la Active-LED s'allume brièvement pendant les relevés.

## **2.5 Premières démarches**

#### **2.5.1 Alimentation électrique**

Le MBUS-GEB est alimenté avec une tension externe de 24 VDC. Le MBUS-GEB démarre automatiquement après la connexion de l'alimentation électrique.

Par défaut, les services suivants sont appelés au démarrage :

- Configuration de l'interface réseau (Ethernet) via DHCP ou configuration statique
- Génération (évènement singulier) des clés SSL (nécessite un peu de temps)
- Lecture du temps système via SNTP
- Démarrage de services système
- Démarrage du logiciel principal

Le logiciel principal met à disposition toute la fonctionnalité, y inclus l'interface web du MBUS-GEB.

#### **2.5.2 Configuration du réseau et premier accès**

Le MBUS-GEB est configurable en intégralité à travers l'interface réseau. Par conséquent, celle-ci doit être configurée en accord avec votre réseau. Consultez votre administrateur en cas de nécessité.

Le MBUS-GEB est par défaut codé avec l'adresse IP statique 192.168.1.101 (masque de sous-réseau : 255.255.255.0, passerelle : 192.168.1.254).

Pour une opération intuitive, une page de configuration est accessible sur l'appareil qui peut être appelée via l'IP du MBUS-GEB dans un navigateur.

- Page web sur le MBUS-GEB, p. ex. : <http://192.168.1.101/>
- En gérant des appareils distincts sous la même IP (p. ex. mise en service) ou en utilisant des versions différentes du logiciel (p. ex. mise à jour), il est conseillé de vider le cache du navigateur (p. ex. ⟨**CTRL+F5**⟩) afin d'éviter une représentation inconsistante de la page web.

La page suivante s'ouvre dans le navigateur :

<span id="page-13-0"></span>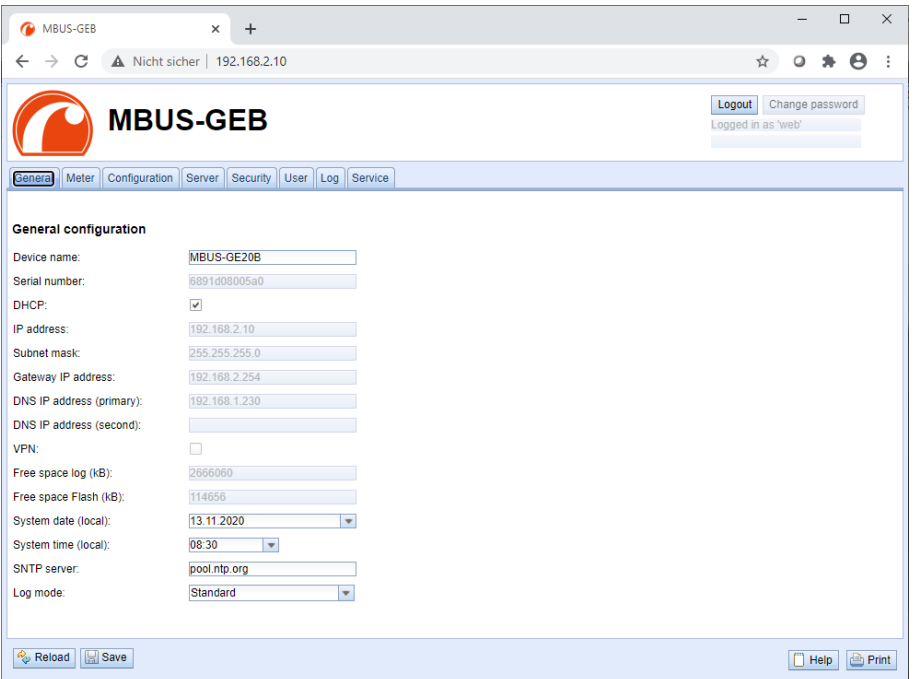

Figure 2 – Page web du MBUS-GEB

L'interface utilisateur basée sur le web est décrite séparément dans le Chapitre [4.](#page-25-0) Là, vous trouverez un exposé détaillé des fonctionnalités de l'interface utilisateur basée sur le web.

En plus, l'accès via SFTP, SCP, FTPS (transfert de fichiers) ou via SSH (console) est possible par défaut (voir Chapitre [3\)](#page-16-0):

| Netdiscover - admin@192.168.2.12 - WinSCP              |                                                       |                                  |                    | $\Box$                                                           | $\times$      |
|--------------------------------------------------------|-------------------------------------------------------|----------------------------------|--------------------|------------------------------------------------------------------|---------------|
| Local Mark Files Commands Session Options Remote Help  |                                                       |                                  |                    |                                                                  |               |
| H B C Synchronize 2 of P                               | @ 20 Queue -                                          | <b>Transfer Settings Default</b> | $\star$            | $\mathcal{B}$ .                                                  |               |
| admin@192.168.2.12 $\times$ $\blacksquare$ New Session |                                                       |                                  |                    |                                                                  |               |
|                                                        | 自由合き %    100L ( )  図 ·   → → →       / <root></root> |                                  |                    | • 名• 団• 国 面 介 2 B Find Files P <sub>a</sub>   ← - ← ·            |               |
|                                                        |                                                       |                                  |                    |                                                                  |               |
| Upload ~ 7 Edit ~ X m B Properties <b>B New -</b>      |                                                       | $F = \nabla$                     |                    | Download -   2 Edit - X     D Properties   New -<br>$H = \nabla$ |               |
| C:\Program Files (x86)\Netdiscover\*.*                 |                                                       |                                  |                    | ᅐ                                                                |               |
| Name                                                   |                                                       | Size Type                        | Changed            | Name                                                             | Size Change   |
| و ل                                                    |                                                       | <b>Parent directory</b>          | 22.12.2020 07:15:0 | <b>t.</b>                                                        |               |
| Licenses                                               |                                                       | Dateiordner                      | 22.12.2020 07:14:2 | app                                                              | 30.11.20      |
| platforms                                              |                                                       | Dateiordner                      | 22.12.2020 07:14:2 | ext                                                              | 18,11,20      |
| styles                                                 |                                                       | Dateiordner                      | 22.12.2020 07:14:2 |                                                                  |               |
| components.xml                                         |                                                       | 2 KB XML-Dokument                | 22.12.2020 07:14:2 |                                                                  |               |
| InstallationLog.txt                                    | 6 KB                                                  | <b>TXT-Datei</b>                 | 22.12.2020 07:15:0 |                                                                  |               |
| libcrypto-1_1.dll                                      | 2.364 KB                                              | Anwendungserw                    | 15.12.2020 11:31:2 |                                                                  |               |
| libacc s dw2-1.dll                                     | 112 KB                                                | Anwendungserw                    | 19.03.2018 14:12:2 |                                                                  |               |
| G libssl-1 1.dll                                       | <b>503 KB</b>                                         | Anwendungserw                    | 15.12.2020 11:31:2 |                                                                  |               |
| libstdc++-6.dll                                        | 1.507 KB                                              | Anwendungserw                    | 19.03.2018 14:12:2 |                                                                  |               |
| libwinpthread-1.dll                                    | 46 KB                                                 | Anwendungserw                    | 19.03.2018 14:12:2 |                                                                  |               |
| netdiscover.exe                                        | 278 KB                                                | Anwendung                        | 15.12.2020 11:21:1 |                                                                  |               |
| network.xml                                            | <b>1 KB</b>                                           | <b>XML-Dokument</b>              | 22.12.2020 07:14:2 |                                                                  |               |
| putty.exe                                              | 1.071 KB                                              | Anwendung                        | 15.12.2020 11:36:0 |                                                                  |               |
| Qt5Core.dll                                            | 6.469 KB                                              | Anwendungserw                    | 15.08.2019 00:58:4 |                                                                  |               |
| Ct5Gui.dll                                             | 6.784 KB                                              | Anwendungserw                    | 13.06.2019 10:26:1 |                                                                  |               |
| CH5Network.dll                                         | 1.847 KB                                              | Anwendungserw                    | 13.06.2019 10:26:2 |                                                                  |               |
| Qt5Widgets.dll                                         | 6.189 KB                                              | Anwendungserw                    | 13.06.2019 10:26:3 |                                                                  |               |
| uninstall.dat                                          | 373 KB                                                | DAT-Datei                        | 22.12.2020 07:14:2 |                                                                  |               |
| uninstall.exe                                          | 19,170 KB                                             | Anwendung                        | 22.12.2020 07:14:2 |                                                                  |               |
| a uninstall.ini                                        | 4KB                                                   | Konfigurationsei                 | 22.12.2020 07:14:2 |                                                                  |               |
| <b>AMMINISCP.exe</b>                                   | 26,220 KB                                             | Anwendung                        | 15.12.2020 11:41:2 |                                                                  |               |
|                                                        |                                                       |                                  |                    |                                                                  |               |
|                                                        |                                                       |                                  |                    |                                                                  |               |
|                                                        |                                                       |                                  |                    |                                                                  |               |
|                                                        |                                                       |                                  |                    |                                                                  |               |
|                                                        |                                                       |                                  |                    |                                                                  |               |
|                                                        |                                                       |                                  |                    |                                                                  |               |
| $\langle$                                              |                                                       |                                  | $\rightarrow$      | $\epsilon$                                                       | $\rightarrow$ |
|                                                        |                                                       |                                  |                    |                                                                  |               |
| 0 B of 71.2 MB in 0 of 21                              |                                                       |                                  |                    | $0.8$ of $0.8$ in $0.05$                                         | 1 hidden      |
|                                                        |                                                       |                                  |                    | A<br>印<br><b>FTP</b>                                             | 0:02:10       |

Figure 3 – Fenêtre principale WinSCP après l'établissement de la connexion

# **2.6 Dépannage spécifique**

Pour le cas où le MBUS-GEB ne fonctionne pas comme prévu dans cette documentation, il est avantageux de délimiter le comportement erroné afin de décerner le remède et de rétablir la fonctionnalité intégrale.

#### **2.6.1 Toutes les LED restent éteintes, l'appareil ne réagit pas.**

Tout contrôle de l'alimentation électrique doit être exécuté par une personne qualifiée (voir Section [1.2.3\)](#page-5-0).

Éteignez l'alimentation électrique et déconnectez l'appareil de son emplacement. Détachez tous les câbles et antennes. Testez le MBUS-GEB sous conditions de laboratoire, c'est-à-dire à un emplacement d'essai isolé. <span id="page-14-0"></span>Enclenchez l'alimentation électrique à l'emplacement d'essai isolé. Celle-ci doit adhérer aux conditions décrites dans le Section [2.8.2.](#page-15-0)

Si l'erreur persiste, assurez-vous que l'erreur n'est pas causée par l'infrastructure, des disjoncteurs de protection resp. des coupe-circuits automatiques du réseau électrique.

Si vous ne parvenez pas à résoudre le problème, contactez notre SAV : E-Mail: [support@solvimus.de](mailto://{support@solvimus.de}{}) Téléphone : [+49 3677 7613065](tel:{+49~3677~7613065}{})

#### **2.6.2 Allumage cyclique de COL, TX, RX des variantes avec largeur 3 UD.**

Tout contrôle de l'alimentation électrique doit être exécuté par une personne qualifiée (voir Section [1.2.3\)](#page-5-0).

Éteignez l'alimentation électrique. Détachez tous les câbles sauf l'alimentation électrique. Enclenchez l'alimentation électrique et vérifiez si les LED ne s'allument plus conjointement et cycliquement.

Connectez au fur et à mesure tous les câbles et vérifiez après chaque démarche si les LED ne s'allument plus cycliquement.

Si l'erreur se manifeste spécifiquement lors de la connexion d'un câble particulier, progressez en vérifiant celuici plus en détail. Il se peut que l'erreur réside dans le circuit extérieur, p. ex. un court-circuit ou une surcharge. Remplacez des câbles endommagés en cas de nécessité. Vérifiez le bloc d'alimentation externe.

Si vous ne parvenez pas à résoudre le problème, contactez notre SAV : E-Mail: [support@solvimus.de](mailto://{support@solvimus.de}{}) Téléphone :  $+49$  3677 7613065

## **2.7 Utilisation typique**

Afin d'employer le MBUS-GEB, un paramétrage des interfaces du réseau et des compteurs en fonction de l'utilisation et de votre installation est primordial (voir Chapitre [4\)](#page-25-0).

L'utilisation est en général restreinte à BACnet IP. Vous en trouverez plus dans Chapitre [10.](#page-97-0)

# **2.8 Données techniques**

#### **2.8.1 Propriétés générales**

#### **Dimensions/masse**

Les appareils ont les dimensions et la masse suivantes :

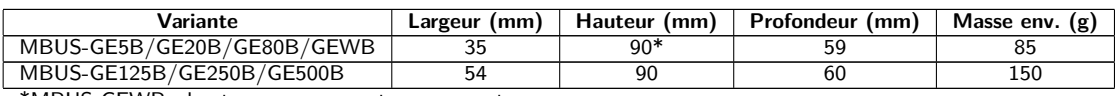

\*MBUS-GEWB : hauteur sans connecteur pour antenne

#### **Montage**

L'appareil est prévu pour un montage en armoire de commande ou en coffret de distribution :

- Plage de température pour opération : 0..50 °C (moyenne journalière)
- Plage de température pour transport et stockage : -20..70  $^{\circ}$ C (temporairement)
- Humidité atmosphérique : 0..95 % HR, non condensée
- Indice de protection : IP20 (IEC 60529)
- Montage sur profilé chapeau (rail DIN 35 mm, IEC 60715)

Table 7 – Dimensions et masse

#### <span id="page-15-0"></span>**2.8.2 Propriétés électriques**

#### **Alimentation**

Les appareils des variantes MBUS-GE5B/GE20B/GE80B sont alimentés par tension continue (répartition des connecteurs voir Section [2.3\)](#page-11-0):

- Tension: 21,6..24,5 VDC, borne à vis  $(\leq 2.5$  mm<sup>2</sup>, couple de serrage 0,5 Nm)
- Puissance absorbée: 2 W (état de repos), max. 10 W
- Sécurité: M-Bus protégé contre l'inversion de polarité, parafoudre basse tension (transitoire), classe de protection III (IEC 61140), fusible électronique à réinitialisation automatique
- Pointe de courant de conjonction: env. 3 A

Les appareils des variantes MBUS-GE125B/GE250B/GE500B/GEWB sont alimentés par tension continue (répartition des connecteurs voir Section [2.3\)](#page-11-0):

- Tension: 12..36 VDC, borne à vis ( $\leq$ 2,5 mm<sup>2</sup>, couple de serrage 0,5..0,6 Nm)
- Puissance absorbée: 2 W (état de repos), max. 40 W (max. 5 W chez MBUS-GEWB)
- Sécurité: M-Bus protégé contre l'inversion de polarité (MBUS-GE125B/GE250B/GE500B), parafoudre basse tension (transitoire), classe de protection III (IEC 61140), fusible électronique à réinitialisation automatique (MBUS-GE125B/GE250B/GE500B)
- Pointe de courant de conjonction: env. 4 A (env. 3 A chez MBUS-GEWB)

#### **Interfaces compteur**

L'appareil dispose en fonction de la variante d'interfaces compteur divers (répartition des connecteurs voir Section [2.3\)](#page-11-0):

- M-Bus (MBUS-GE5B/GE20B/GE80B): conforme à EN 13757-2/-3/-7, max. 5/20/80 charges unitaires (CU), Umark=36 V, Uspace=24 V, borne à vis ( $\leq$ 2,5 mm<sup>2</sup>, couple de serrage 0,5 Nm), taux Baud max.: 19200 bps
- M-Bus (MBUS-GE125B/GE250B/GE500B): conforme à EN 13757-2/-3/-7, max. 125/250/500 charges unitaires (CU), Umark=40 V, Uspace=27 V, borne à vis ( $\leq$ 2,5 mm<sup>2</sup>, couple de serrage 0,5..0,6 Nm), taux Baud max.: 9600 bps
- wM-Bus (MBUS-GEWB): conforme à EN 13757-4/-3/-7, 169/433/868/923 MHz, mode S, T, C ou C/T, connecteur SMA pour antenne externe, seulement mode de réception

#### **Interfaces communication**

L'appareil dispose d'une interface communication Ethernet (répartition des connecteurs voir Section [2.3\)](#page-11-0) :

• Ethernet: conforme à IEEE 802.3, 10/100-Base-TX, connecteur femelle RJ45 avec LED d'état inclus, Auto-MDIX

#### **2.8.3 Autres propriétés**

#### **Isolation galvanique**

Une isolation galvanique existe entre les interfaces compteur et l'interface communication Ethernet:

• Isolation galvanique : 1000 V

#### **Unité centrale de traitement**

L'unité centrale est un système de microprocesseur :

- CPU : architecture ARM9, fréquence d'horloge 454 MHz
- Mémoire : 128 MB RAM, 4 GB eMMC Flash interne
- Système d'exploitation : Linux
- RTC intégrée : réserve de marche jusqu'à 7 jours

# <span id="page-16-0"></span>**3 Outil Netdiscover**

# **3.1 Généralités**

La solvimus GmbH met à disposition de ses clients l'outil Netdiscover afin de faciliter l'intégration des produits dans le réseau des clients. Cet outil, disponible pour Windows et Linux, sert à détecter les appareils de la solvimus GmbH dans le réseau local, et à leur gestion.

Selon le produit et donc selon le matériel, resp. le logiciel installé sur votre appareil, il se peut que l'intégralité des fonctions resp. paramètres mentionnés dans le texte, dans les tables et figures suivants n'est pas utilisable. Les captures d'écran servent d'exemple. Par exemple, une passerelle n'est pas équipée d'une interface Report pour le Push de données ou d'un modem pour la téléphonie mobile.

L'installation intègre deux logiciels supplémentaires. Avec Putty et WinSCP, des auxiliaires sont installés pour l'accès SSH et (S)FTP. L'intégration dans l'outil Netdiscover rend possible l'accès simplifié aux appareils depuis un seul centre.

# **3.2 Détection des appareils et leurs accès**

Après le démarrage, l'outil retrouve tous les appareils de la solvimus GmbH joignables dans le réseau local à travers un broadcast UDP, via le port UDP 8001, et les affiche dans la fenêtre principale.

|                |               |                   | <b>DHCP</b>     | IP           |                |               |               |                                                 |                |
|----------------|---------------|-------------------|-----------------|--------------|----------------|---------------|---------------|-------------------------------------------------|----------------|
| Interface      | <b>Serial</b> | <b>Name</b>       |                 |              | <b>Netmask</b> | Gateway       | <b>Target</b> | MAC                                             | <b>Version</b> |
| ethernet_32769 | 6891D080242E  | MUC.easy plus     | ☑               | 192.168.2.14 | 255.255.255.0  | 192.168.2.254 | i.MX28        | 6891D080242E                                    | 1.15           |
| ethernet_32769 | 6891D0800B1B  | <b>MBUS-GEWM</b>  | ☑               | 192.168.2.38 | 255.255.255.0  | 192.168.2.254 | i.MX28        | 6891D0800B1B                                    | 1.14           |
| ethernet 32769 | 6891D08006B0  | MBUS-GSLE125      | ☑               | 192.168.2.1  | 255,255,255.0  | 192.168.2.254 | i.MX28        | 6891D08006B0                                    | 1.14           |
| ethernet 32769 | 6891D0801E0B  | MBUS-GSLE250      | ☑               | 192.168.2.61 | 255.255.255.0  | 192.168.2.254 | i.MX28        | 6891D0801E0B                                    | 1.14           |
| ethernet 32769 | 6891D0801BC4  | MUC.easy plus     | ☑               | 192.168.2.12 | 255.255.255.0  | 192.168.2.254 | i.MX28        | 6891D0801BC4                                    | 1.14           |
| ethernet 32769 | 6891D080069E  | MUC.easy plus 4G  | ☑               | 192.168.2.34 | 255,255,255.0  | 192.168.2.254 | i.MX28        | 6891D080069E                                    | 1.14           |
| ethernet 32769 | 6891D0803617  | MBUS-GE20M        | ☑               | 192.168.2.68 | 255,255,255.0  | 192.168.2.254 | i.MX28        | 6891D0803617                                    | 1.15           |
| ethernet 32769 | 6891D0803D4D  | MUC500 W2 868/433 | ☑               | 192.168.2.15 | 255,255,255.0  | 192.168.2.254 | i.MX28        | 6891D0803D4D                                    | 1.15           |
| ethernet_32769 | 6891D0800668  | MUC.easy plus     | $\triangledown$ | 192.168.2.19 |                |               |               | 255.255.255.0 192.168.2.254 i.MX28 6891D0800668 | 1.14           |

Figure 4 – Fenêtre principale de l'outil Netdiscover

- Le broadcast UDP parvient à trouver tous les appareils dans le réseau local, indépendamment de leurs réglages IP et de masques de sous-réseau. C'est ainsi pourquoi cette fonction est recommandable au début.
- En général, le broadcast UDP n'est pas transmis via un routeur. C'est pourquoi uniquement les appareils dans le réseau local, devant le routeur, sont détectés.

Outre l'adresse MAC des appareils et leurs configurations du réseau, les noms et la variante du système d'exploitation sont accessibles. Par conséquent, tous les appareils à gérer peuvent être identifiés et attribués sans équivoque.

Le nom des appareils correspond à l'entrée **Device name** dans l'onglet **General** (voir Section [4.3\)](#page-26-0).

Après un clic droit sur un appareil, un menu contextuel s'affiche dans lequel des fonctionnalités variées peuvent être lancées :

• **Ping** : démarre le ping à l'appareil via ICMP dans un onglet séparé. Cela assure une vérification simplifiée de la connectivité via TCP.

- <span id="page-17-0"></span>• **Web** : ouvre le navigateur par défaut avec l'IP de l'appareil. L'interface utilisateur basée sur le web (voir Chapitre [4\)](#page-25-0) devrait s'ouvrir.
- **FTP** : démarre WinSCP avec l'IP de l'appareil ou en général. Avant l'établissement de la connexion au serveur FTP/SFTP de l'appareil, les données de connexion ou même son IP doivent être saisies.
- **FTP (default)** : démarre WinSCP avec l'IP de l'appareil et établit une connexion FTPS avec les données de connexion par défaut de l'utilisateur admin.
- **SSH** : démarre Putty avec l'IP de l'appareil. Lors de l'établissement de la connexion à la console SSH, il est impératif de saisir les données de connexion.
- **Deploy** : démarre le déploiement en bloc des appareils dans un onglet séparé.
- **Import device list** : importe une liste d'appareils dans la fenêtre principale.
- **Net configuration** : ouvre un onglet séparé pour la modification de la configuration réseau des appareils via broadcast UDP.
- **Version** : information sur la version de l'outil Netdiscover (s'affiche uniquement si aucun appareil n'est sélectionné).

| Overview       |               |                   |                                         |                 |                 |                |               |               |              |                |
|----------------|---------------|-------------------|-----------------------------------------|-----------------|-----------------|----------------|---------------|---------------|--------------|----------------|
| Interface      | <b>Serial</b> |                   | <b>Name</b>                             | <b>DHCP</b>     | IP              | <b>Netmask</b> | Gateway       | <b>Target</b> | MAC          | <b>Version</b> |
| ethernet 32769 | 6891D080242E  | MUC.easy pl       | Ping                                    | ☑               | 192.168.2.14    | 255,255,255.0  | 192.168.2.254 | i.MX28        | 6891D080242E | 1.15           |
| ethernet 32769 | 6891D0800B1B  | <b>MBUS-GEWI</b>  | Web                                     | ☑               | 192.168.2.38    | 255,255,255.0  | 192.168.2.254 | i.MX28        | 6891D0800B1B | 1.14           |
| ethernet 32769 | 6891D08006B0  | <b>MBUS-GSLE</b>  | <b>Ftp</b>                              | $\triangledown$ | 192.168.2.1     | 255,255,255.0  | 192.168.2.254 | i.MX28        | 6891D08006B0 | 1.14           |
| ethernet 32769 | 6891D0801E0B  | <b>MBUS-GSLE</b>  | Ftp (Default)<br>Telnet                 | $\triangledown$ | 192.168.2.61    | 255,255,255.0  | 192.168.2.254 | i.MX28        | 6891D0801F0B | 1.14           |
| ethernet_32769 | 6891D0801BC4  | MUC.easy p        | <b>SSH</b>                              | $\triangledown$ | 192.168.2.12    | 255,255,255.0  | 192.168.2.254 | i.MX28        | 6891D0801BC4 | 1.14           |
| ethernet 32769 | 6891D080069E  | MUC.easy p        | Deploy                                  | ☑               | 192.168.2.34    | 255,255,255.0  | 192.168.2.254 | i.MX28        | 6891D080069F | 1.14           |
| ethernet 32769 | 6891D0803617  | MBUS-GE20         | Import device list<br>Net configuration | ☑               | 192.168.2.68    | 255.255.255.0  | 192.168.2.254 | i.MX28        | 6891D0803617 | 1.15           |
| ethernet 32769 | 6891D0803D4D  | MUC500 W2 868/433 |                                         | ☑               | 192.168.2.15    | 255,255,255.0  | 192.168.2.254 | i.MX28        | 6891D0803D4D | 1.15           |
| ethernet 32769 | 6891D0800668  | MUC.easy plus     |                                         | ☑               | 192, 168, 2, 19 | 255,255,255,0  | 192.168.2.254 | i.MX28        | 6891D0800668 | 1.14           |

Figure 5 – Menu contextuel dans l'outil Netdiscover

- En fonction des réglages réseau de votre ordinateur, ou de l'infrastructure générale de votre réseau, le port UDP 8001 peut être bloqué. Dans ce cas, les requêtes de l'outil sont bloquées et la fenêtre principale reste vide.
- Si votre réseau utilise un pare-feu (aussi directement à l'ordinateur), une règle associée doit être créée capable de débloquer ce port afin de générer la liste des appareils.
- Consultez votre administrateur au sujet du pare-feu et de la configuration du réseau.
- Si un accès via broadcast UDP s'avère impossible, la fonction **Import device list** permet d'importer une liste afin de se servir quand même de toutes les autres fonctions via TCP.

Quelques-unes des fonctions importantes seront décrites de près dans les sous-sections suivantes.

# **3.3 Configuration réseau**

Notamment en cas de mise en service d'appareils, leur usage futur nécessite une adaptation des réglages réseau de l'appareil.

La commande **Net configuration** dans le menu contextuel de l'outil Netdiscover ouvre un onglet supplémentaire pour la configuration du réseau. Les adresses IP, le masque de sous-réseau ou l'adresse de la passerelle peuvent tous être configurés en statique, resp. DHCP peut être activé pour l'acquisition de ces réglages d'un serveur DHCP.

<span id="page-18-0"></span>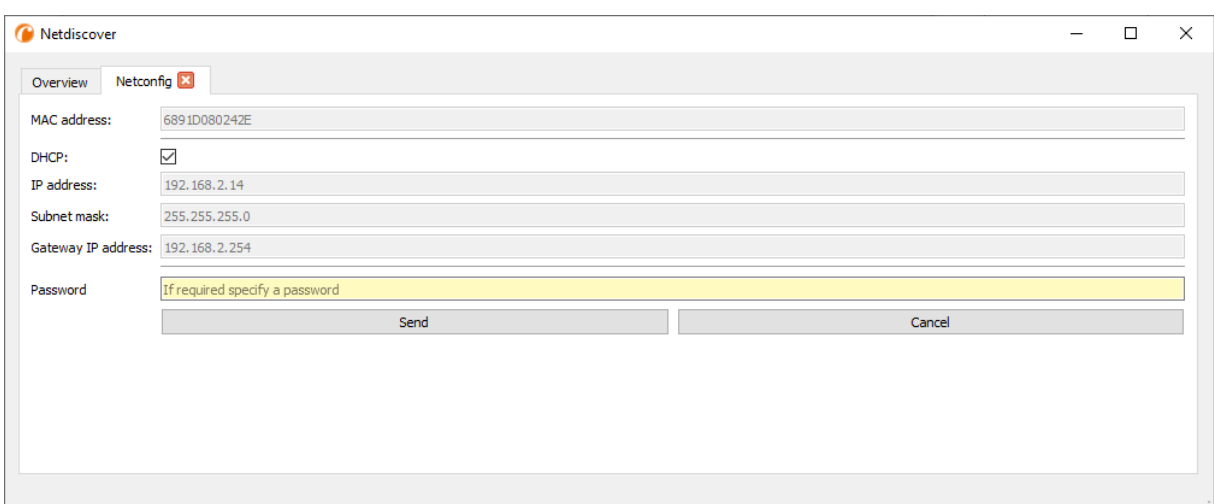

Figure 6 – Configuration réseau à travers l'outil Netdiscover

La configuration est faite à l'aide du bouton **Send**. Des modifications sont enregistrées uniquement après la saisie du mot de passe de l'utilisateur admin, il faut l'insérer dans le champ **Password**.

Si la configuration automatique du réseau (DHCP) est sélectionnée, les paramètres (**IP address**, **Subnet mask** et **Gateway IP address**) sont lus d'un serveur DHCP. Les champs de saisie équivalents ne sont pas actifs dans ce cas.

L'adresse IP allouée peut être identifiée auprès du serveur DHCP à l'aide de l'adresse MAC univoque du MBUS-GEB. Cette adresse est affichée dans le champ **MAC address** dans la fenêtre principale de l'outil Netdiscover ainsi que dans l'onglet **General** (voir Section [4.3\)](#page-26-0) dans le champ **Serial number**.

Si la configuration automatique dans votre réseau s'avère impossible (absence d'un serveur DHCP), l'appareil sélectionnera une adresse par défaut (169.254.xxx.xxx) en respectant RFC3927.

Le mot de passe par défaut en état de livraison est décrit dans l'onglet **User** (voir Section [4.10\)](#page-41-0).

Toute modification des paramètres du réseau de l'appareil peut entraîner une limitation de l'accessibilité. Si les paramètres du réseau sont déjà configurés correctement par un administrateur, il est déconseillé de les changer.

#### **3.4 Accès à l'interface utilisateur basée sur le web via HTTP**

Les appareils de la solvimus GmbH intègrent un serveur web. Celui-ci permet la configuration des appareils à travers une interface utilisateur basée sur le web (voir Chapitre [4\)](#page-25-0).

Elle peut être exécutée rapidement et en toute simplicité via le navigateur par défaut avec la commande **Web** du menu contextuel de l'outil Netdiscover.

 $\rightarrow$  Suivez les instructions dans Section [4.14](#page-47-0) si l'interface utilisateur basée sur le web ne s'ouvre pas.

## **3.5 Accès au système de gestion de fichiers via FTP**

Les appareils de la solvimus GmbH peuvent être accédés via FTP afin de travailler directement sur le plan du système de gestion de fichiers. Les mises à jour, des configurations spécifiques ainsi que les extensions des fonctions sont ainsi gérables (voir Chapitre [9\)](#page-71-0). Le serveur FTP intégré des appareils supporte FTP ainsi que SFTP.

- Si l'accès via FTP ou SFTP s'avère impossible, vérifiez avant tout les réglages IP et le déblocage des ports 21 pour FTP et 22 pour SFTP.
- Consultez votre administrateur en cas de tout problème d'accès.

Les commandes **FTP** et **FTP (default)** du menu contextuel de l'outil Netdiscover appellent le logiciel WinSCP et l'adresse IP de l'appareil sélectionné s'emploie. Si l'appel est fait avec l'appareil sélectionné, WinSCP accède toujours via FTP. Afin de favoriser SFTP, le menu contextuel doit être appelé sans appareil sélectionné. Dans ce cas, uniquement la commande **FTP** est disponible. Dans la fenêtre de WinSCP, vous pouvez alors choisir entre FTP, SFTP ou SCP.

Le mode FTP (default) tente de se connecter avec les données de connexion par défaut de l'utilisateur admin, tandis que le mode **FTP** permet la saisie des données de connexion arbitraires.

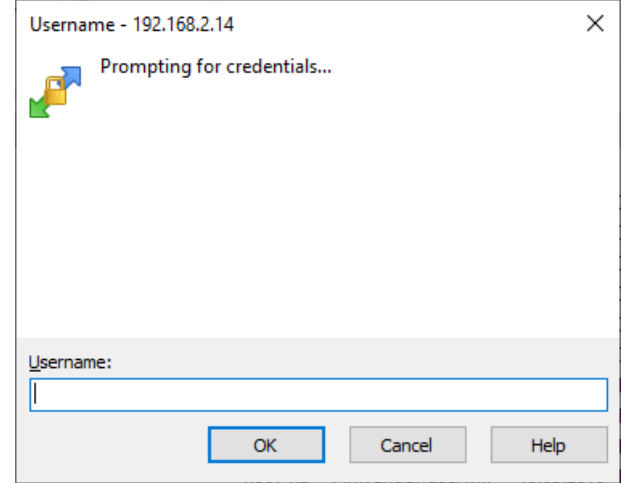

Figure 7 – Saisie des données d'utilisateur pour une connexion via SFTP

Toute modification des données de connexion de l'utilisateur admin rend obsolète l'usage de **FTP (default)**.

WinSCP établit maintenant une connexion SFTP ou FTP, que cette dernière soit non sécurisée ou sécurisée. En établissant une connexion par SFTP à un appareil prédéterminé, l'authenticité de celui-ci est vérifié à l'aide de certificats déposés. Normalement, les appareils de la solvimus GmbH sont dotés d'un certificat individuel et autosigné en état de livraison. En général, ce certificat n'est pas reconnu fiable par votre ordinateur. Donc, une demande de confirmation avec des informations sur le certificat de l'appareil est affichée. L'utilisateur doit lui-même inspecter la fiabilité du certificat et approuver le certificat activement pour que la connexion sécurisée se produise. Le certificat approuvé est déposé dans l'ordinateur pour des connexions futures.

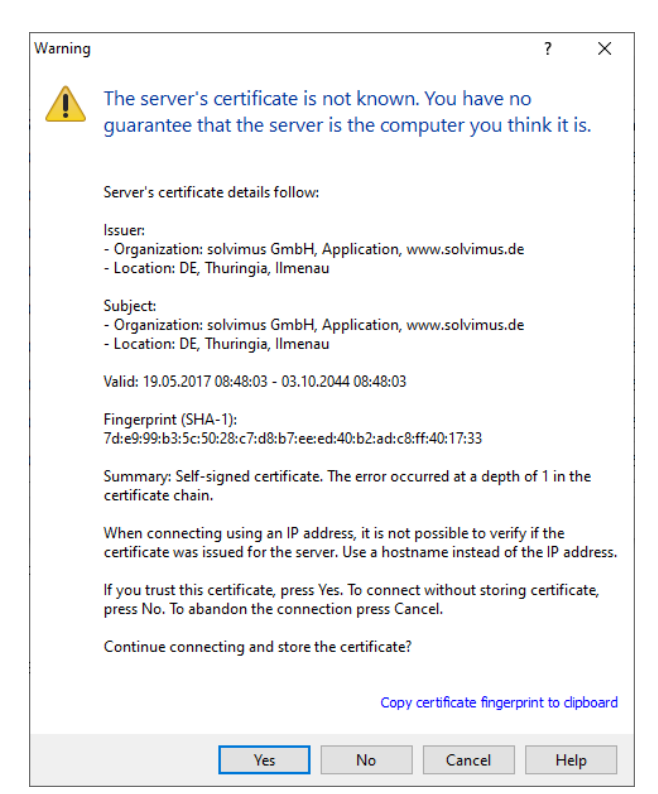

Figure 8 – Demande de confirmation au sujet du certificat de l'appareil

<span id="page-20-0"></span>La connexion aboutie, WinSCP met à disposition une vue du gestionnaire de fichiers à deux panneaux. Ici, on peut télécharger des fichiers vers l'amont sur l'appareil ou vers l'aval de l'appareil. Grâce à un menu contextuel, des commandes peuvent être exécutées, p. ex. copier, renommer ou éditer. Glisser&Déposer pour le téléchargement vers l'amont et l'aval est également supporté.

| Netdiscover - admin@192.168.2.12 - WinSCP                                                                               |                                                                                                    |                                  |                      |                    |                                                |                                                                                                    |                             | $\Box$ | $\times$    |
|----------------------------------------------------------------------------------------------------|----------------------------------------------------------------------------------------------------|----------------------------------|----------------------|--------------------|------------------------------------------------|----------------------------------------------------------------------------------------------------|-----------------------------|--------|-------------|
| Local Mark Files Commands Session Options Remote Help                                                                   |                                                                                                    |                                  |                      |                    |                                                |                                                                                                    |                             |        |             |
| 田島阜 Synchronize 同盟国                                                                                                    | 參<br>Queue -                                                                                                    | <b>Transfer Settings Default</b> | $\blacktriangledown$ | $\bigcirc$ .       |                                                |                                                                                                    |                             |        |             |
| admin@192.168.2.12 $\times$ $\rightarrow$ New Session                                                                   |                                                                                                    |                                  |                      |                    |                                                |                                                                                                    |                             |        |             |
|                                                                                                    | 自白台28 % the Store South Of the Town of All of All of All of the Store Store Store Store Store Store Store Store Store Store Store Store Store Store Store Store Store Store Store Store Store Store Store Store Store Store |                                  |                      |                    |                                                | $ \mathbf{C}$ $\mathbf{R}$ $\mathbf{R}$ $\mathbf{R}$ $\mathbf{R}$ $\mathbf{R}$ $\mathbf{R}$ $\mathbf{R}$ $\mathbf{R}$ $\mathbf{R}$ $\mathbf{R}$ $\mathbf{R}$ $\mathbf{R}$ $\mathbf{R}$ $\mathbf{R}$ $\mathbf{R}$ $\mathbf{R}$ $\mathbf{R}$ $\mathbf{R}$ $\mathbf{R}$ $\mathbf{R}$ $\mathbf{R}$ $\mathbf{R}$ $\mathbf{R}$ |                             |        |             |
|                                                                                                    |                                                                                                    |                                  |                      |                    |                                                |                                                                                                    |                             |        |             |
| <b>Device</b> Upload $\sim$ $\mathbb{R}^2$ Edit $\sim$ $\mathbb{X}$ $\mathbb{R}^4$ Properties $\mathbb{R}^4$ New $\sim$ |                                                                                                    | $\mathbf{F}$ $\mathbf{A}$        |                      |                    | Download - 2 Edit - X A D Properties   Y New - |                                                                                                    | $\mathbf{F}$ = $\mathbf{A}$ |        |             |
| C:\Program Files (x86)\Netdiscover\*.*                                                                                  |                                                                                                    |                                  |                      |                    |                                                |                                                                                                    |                             |        |             |
| Name                                                                                                    |                                                                                                    | Size Type                        | Changed              | Name               | $\overline{\phantom{a}}$                       |                                                                                                    |                             |        | Size Change |
| $\overline{E}$                                                                                                    |                                                                                                    | Parent directory                 | 22.12.2020 07:15:0   | €.                 |                                                |                                                                                                    |                             |        |             |
| Licenses                                                                                                    |                                                                                                    | Dateiordner                      | 22.12.2020 07:14:2   | app                |                                                |                                                                                                    |                             |        | 30.11.20    |
| platforms                                                                                                    |                                                                                                    | Dateiordner                      | 22.12.2020 07:14:2   | ext                |                                                |                                                                                                    |                             |        | 18.11.20    |
| styles                                                                                                    |                                                                                                    | Dateiordner                      | 22.12.2020 07:14:2   |                    |                                                |                                                                                                    |                             |        |             |
| components.xml                                                                                                    | 2 KB                                                                                                    | XML-Dokument                     | 22.12.2020 07:14:2   |                    |                                                |                                                                                                    |                             |        |             |
| InstallationLog.txt                                                                                                    | 6 KB                                                                                                    | <b>TXT-Datei</b>                 | 22.12.2020 07:15:0   |                    |                                                |                                                                                                    |                             |        |             |
| libcrypto-1_1.dll                                                                                                    | 2.364 KB                                                                                                    | Anwendungserw                    | 15.12.2020 11:31:2   |                    |                                                |                                                                                                    |                             |        |             |
| libgcc_s_dw2-1.dll                                                                                                    | 112 KB                                                                                                    | Anwendungserw                    | 19.03.2018 14:12:2   |                    |                                                |                                                                                                    |                             |        |             |
| libssl-1 1.dll                                                                                                    | 503 KB                                                                                                    | Anwendungserw                    | 15.12.2020 11:31:2   |                    |                                                |                                                                                                    |                             |        |             |
| libstdc++-6.dll                                                                                                    | 1.507 KB                                                                                                    | Anwendungserw                    | 19.03.2018 14:12:2   |                    |                                                |                                                                                                    |                             |        |             |
| libwinpthread-1.dll                                                                                                    | <b>46 KB</b>                                                                                                    | Anwendungserw                    | 19.03.2018 14:12:2   |                    |                                                |                                                                                                    |                             |        |             |
| netdiscover.exe                                                                                                    | 278 KB                                                                                                    | Anwendung                        | 15.12.2020 11:21:1   |                    |                                                |                                                                                                    |                             |        |             |
| network.xml                                                                                                    | <b>1 KB</b>                                                                                                    | <b>XML-Dokument</b>              | 22.12.2020 07:14:2   |                    |                                                |                                                                                                    |                             |        |             |
| putty.exe                                                                                                    | 1.071 KB                                                                                                    | Anwendung                        | 15.12.2020 11:36:0   |                    |                                                |                                                                                                    |                             |        |             |
| Qt5Core.dll                                                                                                    | 6.469 KB                                                                                                    | Anwendungserw                    | 15.08.2019 00:58:4   |                    |                                                |                                                                                                    |                             |        |             |
| Ct5Gui.dll                                                                                                    | 6.784 KB                                                                                                    | Anwendungserw                    | 13.06.2019 10:26:1   |                    |                                                |                                                                                                    |                             |        |             |
| Ct5Network.dll                                                                                                    | 1.847 KB                                                                                                    | Anwendungserw                    | 13.06.2019 10:26:2   |                    |                                                |                                                                                                    |                             |        |             |
| Qt5Widgets.dll                                                                                                    | 6.189 KB                                                                                                    | Anwendungserw                    | 13.06.2019 10:26:3   |                    |                                                |                                                                                                    |                             |        |             |
| uninstall.dat                                                                                                    | 373 KB                                                                                                    | <b>DAT-Datei</b>                 | 22.12.2020 07:14:2   |                    |                                                |                                                                                                    |                             |        |             |
| uninstall.exe                                                                                                    | 19.170 KB                                                                                                    | Anwendung                        | 22.12.2020 07:14:2   |                    |                                                |                                                                                                    |                             |        |             |
| uninstall.ini                                                                                                    | 4 KB                                                                                                    | Konfigurationsei                 | 22.12.2020 07:14:2   |                    |                                                |                                                                                                    |                             |        |             |
| <b>A</b> WinSCP.exe                                                                                                    | 26.220 KB                                                                                                    | Anwendung                        | 15.12.2020 11:41:2   |                    |                                                |                                                                                                    |                             |        |             |
|                                                                                                    |                                                                                                    |                                  |                      |                    |                                                |                                                                                                    |                             |        |             |
|                                                                                                    |                                                                                                    |                                  |                      |                    |                                                |                                                                                                    |                             |        |             |
|                                                                                                    |                                                                                                    |                                  |                      |                    |                                                |                                                                                                    |                             |        |             |
|                                                                                                    |                                                                                                    |                                  |                      |                    |                                                |                                                                                                    |                             |        |             |
|                                                                                                    |                                                                                                    |                                  |                      |                    |                                                |                                                                                                    |                             |        |             |
|                                                                                                    |                                                                                                    |                                  |                      |                    |                                                |                                                                                                    |                             |        |             |
|                                                                                                    |                                                                                                    |                                  |                      |                    |                                                |                                                                                                    |                             |        |             |
| $\langle$                                                                                                    |                                                                                                    |                                  | $\,$                 | $\hat{~}$          |                                                |                                                                                                    |                             |        |             |
| 0 B of 71,2 MB in 0 of 21                                                                                               |                                                                                                    |                                  |                      | 0B of 0B in 0 of 2 |                                                |                                                                                                    |                             |        | 1 hidden    |
|                                                                                                    |                                                                                                    |                                  |                      |                    |                                                | ⋒                                                                                                    | <b>FTP</b>                  | m      | 0:02:10     |

Figure 9 – Vue du gestionnaire de fichiers en WinSCP

- Toute modification aux fichiers resp. au système de gestion de fichiers peut entraîner une dégénération des fonctionnalités du système.
- → Les données de connexion par défaut en état de livraison sont indiquées en Section [4.10.](#page-41-0)

## **3.6 Accès à l'interface en ligne de commande via SSH**

Accéder l'interface en ligne de commande (CLI) de l'appareil se propose pour la maintenance.

La commande **SSH** du menu contextuel de l'outil Netdiscover ouvre le client Putty intégré et établit une connexion à l'appareil.

En établissant une connexion par SSH à un appareil prédéterminé, l'authenticité de celui-ci est vérifié à l'aide de certificats déposés. Normalement, les appareils de la solvimus GmbH sont dotés d'un certificat individuel et autosigné en état de livraison. En général, ce certificat n'est pas reconnu fiable par votre ordinateur. Donc, une demande de confirmation avec des informations sur le certificat de l'appareil est affichée. L'utilisateur doit lui-même inspecter la fiabilité du certificat et approuver le certificat activement pour que la connexion sécurisée se produise. Le certificat approuvé est déposé dans l'ordinateur pour des connexions futures.

<span id="page-21-0"></span>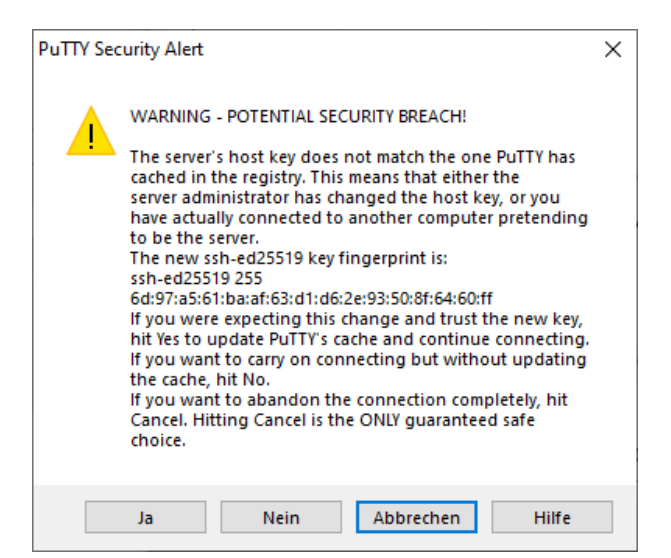

Figure 10 – Demande de confirmation au sujet du certificat de l'appareil

Maintenant, le client Putty s'ouvre où il faut d'abord saisir les données de connexion pour SSH de l'utilisateur admin. Ensuite, l'interface en ligne de commande pour SSH est prête à recevoir des saisies. Le mot de passe ne s'affiche pas sur l'écran.

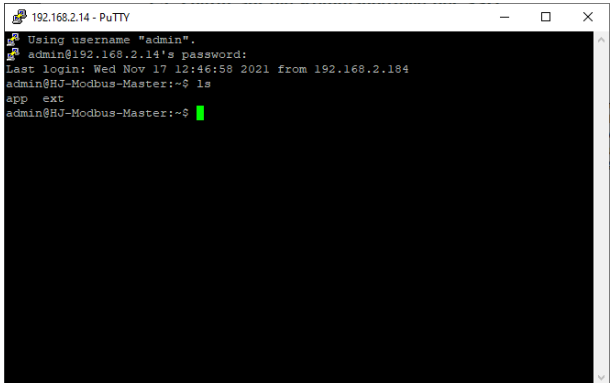

Figure 11 – Interface en ligne de commande du client Putty

- Toute saisie dans l'interface en ligne de commande peut entraîner une dégénération des fonctionnalités du système.
- → Les données de connexion par défaut en état de livraison sont indiquées en Section [4.10.](#page-41-0)

# **3.7 Déploiement en bloc**

Cette fonction permet d'exécuter des configurations de l'appareil déterminées ou des mises à jour du firmware pour tous les appareils détectés par Netdiscover. Par exemple, il est alors possible d'importer une configuration de l'appareil sur plusieurs appareils si celle-ci a été exportée au préalable. Un autre exemple serait l'importation des fichiers de certificats requis par plusieurs appareils afin d'exporter les données des compteurs. Un troisième et dernier exemple serait la mise à jour du logiciel d'application sur plusieurs appareils en parallèle.

La configuration ou la mise à jour devrait être effectuée seulement pour des appareils du même type.

Pour y parvenir, on marque sous Netdiscover les appareils sur lesquels on désire effectuer une configuration ou une mise à jour du firmware en parallèle.

| Overview       |               |                   |                              |              |              |                |               |               |              |                |
|----------------|---------------|-------------------|------------------------------|--------------|--------------|----------------|---------------|---------------|--------------|----------------|
| Interface      | <b>Serial</b> |                   | <b>Name</b>                  | <b>DHCP</b>  | IP           | <b>Netmask</b> | Gateway       | <b>Target</b> | <b>MAC</b>   | <b>Version</b> |
| ethernet_32769 | 6891D080242E  | MUC.easy plus     |                              | ☑            | 192.168.2.14 | 255.255.255.0  | 192.168.2.254 | i.MX28        | 6891D080242E | 1.15           |
| ethernet 32769 | 6891D0800B1B  | <b>MBUS-GEWM</b>  |                              | ☑            | 192.168.2.38 | 255.255.255.0  | 192.168.2.254 | i.MX28        | 6891D0800B1B | 1.14           |
| ethernet 32769 | 6891D08006B0  | MBUS-GSLE125      |                              | ☑            | 192.168.2.1  | 255.255.255.0  | 192.168.2.254 | i.MX28        | 6891D08006B0 | 1.14           |
| ethernet 32769 | 6891D0801E0B  | MBUS-GSLE250      | Deploy<br>Import device list | ☑            | 192.168.2.61 | 255.255.255.0  | 192.168.2.254 | i.MX28        | 6891D0801E0B | 1.14           |
| ethernet 32769 | 6891D0801BC4  | MUC.easy plus     |                              | ▽            | 192.168.2.12 | 255.255.255.0  | 192.168.2.254 | i.MX28        | 6891D0801BC4 | 1.14           |
| ethernet 32769 | 6891D080069E  | MUC.easy plus 4G  |                              | ☑            | 192.168.2.34 | 255.255.255.0  | 192.168.2.254 | i.MX28        | 6891D080069F | 1.14           |
| ethernet 32769 | 6891D0803617  | MBUS-GE20M        |                              | ▽            | 192.168.2.68 | 255.255.255.0  | 192.168.2.254 | i.MX28        | 6891D0803617 | 1.15           |
| ethernet 32769 | 6891D0803D4D  | MUC500 W2 868/433 |                              | $\checkmark$ | 192.168.2.15 | 255,255,255.0  | 192.168.2.254 | i.MX28        | 6891D0803D4D | 1.15           |
| ethernet 32769 | 6891D0800668  | MUC.easy plus     |                              | $\checkmark$ | 192.168.2.19 | 255.255.255.0  | 192.168.2.254 | i.MX28        | 6891D0800668 | 1.14           |

Figure 12 – Sélection d'appareils et appel du déploiement en bloc

La commande **Deploy** du menu contextuel de l'outil Netdiscover ouvre un onglet séparé pour le déploiement en bloc.

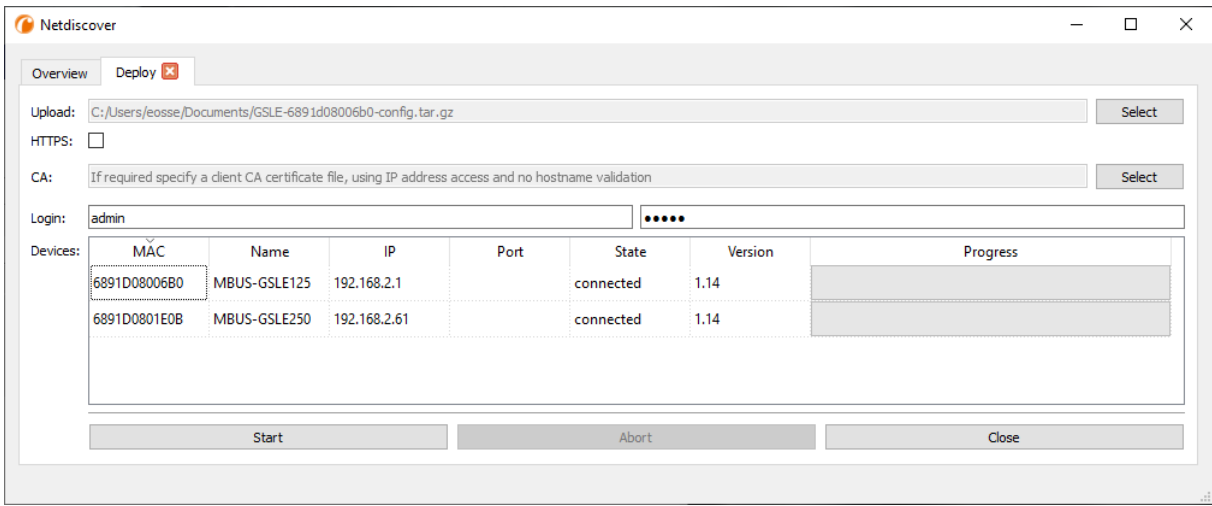

Figure 13 – Déploiement en bloc sous l'outil Netdiscover

Les champs de saisie et boutons suivants sont à disposition :

- **Upload** : la configuration ou la mise à jour prévues pour le téléchargement vers l'amont.
- **HTTPS** : champ de sélection pour HTTP ou HTTPS.
- **CA** : le certificat CA pour la vérification du certificat du client des appareils pour travaux basés sur HTTPS.
- **Login** : nom d'utilisateur et mot de passe pour l'utilisateur admin.
- **Start** : démarre le processus.
- **Abort** : annule le processus.
- **Close** : ferme l'onglet du déploiement en bloc.

Dans la partie centrale se retrouve un aperçu sous forme d'une liste avec informations sur les appareils et l'état/le déroulement du processus.

- Exclusivement des archives *\*. tar. gz* sont prévus pour l'importation d'une configuration de l'appareil ou d'un fichier de certificat.
- La génération d'un archive *\*. tar. gz* avec la configuration de l'appareil est décrite en Section [4.12.](#page-44-0)
- Exclusivement des fichiers *\*. enc* sont prévus pour la mise à jour du firmware.
- Une mise à jour du firmware peut se faire également via la page web comme décrite en Section [4.12.](#page-44-0)

Après le téléchargement vers l'amont, le fichier est décompressé dans l'appareil, et il suit un redémarrage de l'appareil.

# <span id="page-23-0"></span>**3.8 Importation d'une liste d'appareils**

Les appareils ne peuvent pas toujours être détectés de manière automatique. Parmi les causes figurent les pare-feux, les réglages de routage et la désactivation de la fonction **Network discovery active** dans l'onglet **Security** (voir Section [4.9\)](#page-40-0).

Une liste d'appareils peut être importée afin de quand même gérer les appareils sous l'outil Netdiscover.

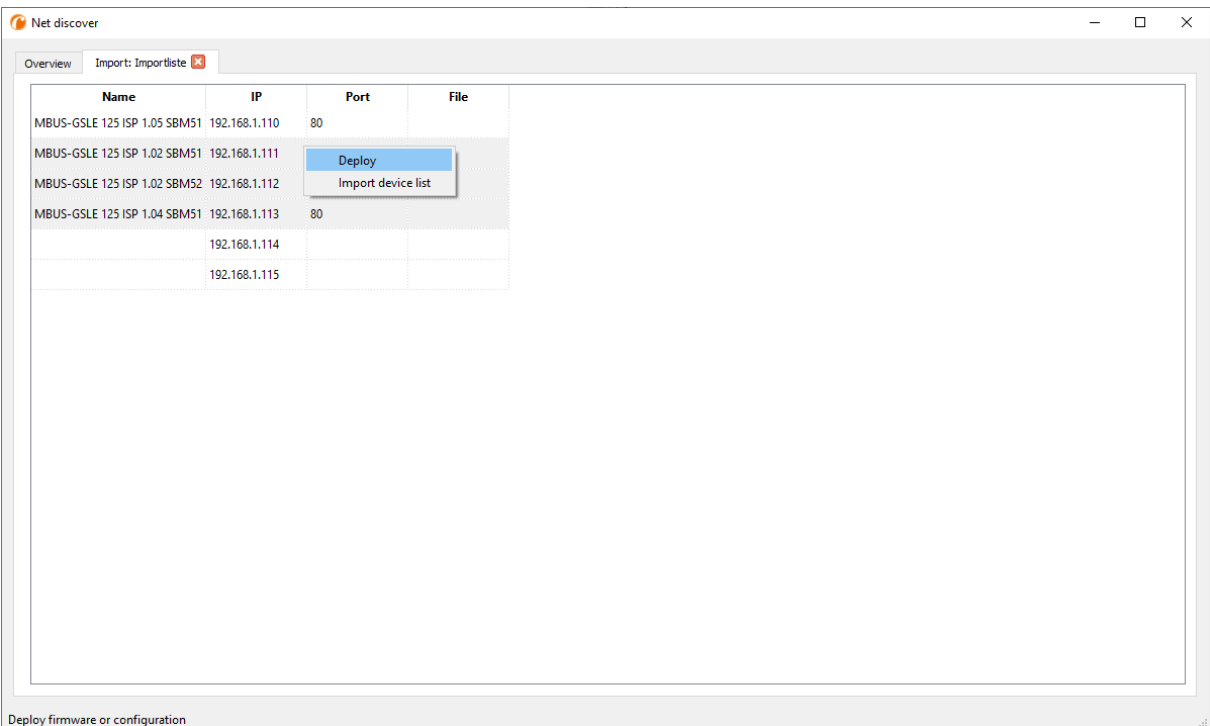

Figure 14 – Vue et usage d'une liste importée sous l'outil Netdiscover

Avant l'importation propre, un fichier CSV approprié doit être créé au préalable. Le fichier CSV permet la virgule ou le point-virgule en tant que séparateur. Les données des appareils sont arrangées en conformité avec l'exemple suivant, visant à la création de la liste donnée au-dessus sous l'outil Netdiscover:

```
Port;Name;Password;Username;IP;File
80;MBUS-GSLE 125 ISP 1.05 SBM51;admin;admin;192.168.1.110;
80;MBUS-GSLE 125 ISP 1.02 SBM51;admin;admin;192.168.1.111;
80;MBUS-GSLE 125 ISP 1.02 SBM52;admin;admin;192.168.1.112;
80;MBUS-GSLE 125 ISP 1.04 SBM51;admin;admin;192.168.1.113;
;;admin;;192.168.1.114;
;;;;192.168.1.115;
```
- L'en-tête du fichier CSV doit être à l'identique de celui invoqué au-dessus.
- Seul la saisie de la colonne IP est obligatoire. Les autres colonnes peuvent demeurer vides et le standard est assigné pour des fonctionnalités spécifiques (Port : 80, Password : admin, Username : admin).

# **3.9 Dépannage réseau**

#### **3.9.1 Aucune connexion au réseau**

S'il n'y a aucune une connexion au réseau à l'appareil, procédez d'abord à un test de connexion par ping (voir Section [3.2\)](#page-16-0).

Si aucune réponse de ping n'est reçue, testez l'appareil par une connexion au réseau directe avec un ordinateur, pourvu que l'appareil soit connecté à travers un plus grand réseau. En cas d'une connexion directe entre ordinateur et appareil, l'utilisation d'un câble cross-over peut être requise.

<span id="page-24-0"></span>Vérifiez la connexion physique au réseau entre appareil et ordinateur, si le câbles sont proprement joints resp. insérés.

La connexion au réseau s'assure à travers la prise femelle pour Ethernet.

Directement à la prise de la connexion du réseau, la Link-LED doit briller jaune en continu et la Active-LED doit s'allumer vert de temps en temps. Vérifiez également les LED correspondantes opposées (ordinateur, Hub, etc.). Le cas échéant, le test de connexion devrait être répété après un remplacement des câbles.

Si toutes les LED opèrent correctement, vérifiez si l'appareil est détecté dans l'outil Netdiscover (voir Section [3.2\)](#page-16-0). Pour cela, il est impératif que l'appareil soit connecté à l'ordinateur à travers un réseau local.

Si l'appareil en question n'est pas invoqué dans la liste (affectation à l'aide du numéro de série), assurez que la communication n'est pas empêchée par un pare-feu.

Si l'appareil s'affiche dans la liste, configurez-le avec une adresse IP univoque et disponible dans le réseau local (voir Section [3.3\)](#page-17-0). Consultez votre administrateur.

La configuration suivante peut être utilisée à titre d'exemple en cas d'une connexion directe entre ordinateur et réseau, pourvu qu'aucun autre participant n'est connecté au réseau avec ces adresses.

|                  | Ordinateur    |  |  |  |  |  |  |  |  |  |  |
|------------------|---------------|--|--|--|--|--|--|--|--|--|--|
| IÞ               | 192.168.1.10  |  |  |  |  |  |  |  |  |  |  |
| Masque de réseau | 255.255.255.0 |  |  |  |  |  |  |  |  |  |  |
| <b>Appareil</b>  |               |  |  |  |  |  |  |  |  |  |  |
| ΙP               | 192.168.1.101 |  |  |  |  |  |  |  |  |  |  |
| Masque de réseau | 255.255.255.0 |  |  |  |  |  |  |  |  |  |  |

Table 8 – Réglages des adresses IP à titre d'exemple

Si vous ne parvenez pas à résoudre le problème, contactez notre SAV : E-Mail: [support@solvimus.de](mailto://{support@solvimus.de}{}) Téléphone : [+49 3677 7613065](tel:{+49~3677~7613065}{})

#### **3.9.2 Impossibilité d'accéder à l'appareil via la page web resp. FTP(S)**

Si l'accès à l'appareil par navigateur n'est pas possible, effectuez d'abord un test de connexion par ping (voir Section [3.2\)](#page-16-0) ou connectez-vous à titre d'essai via FTPS (voir Section [3.5\)](#page-18-0). Si une communication avec l'appareil est impossible en général, suivez d'abord les instructions en Section [3.9.1.](#page-23-0) Si un seul service n'est pas disponible, vérifiez d'abord les mots de passe et réglages du pare-feu à l'ordinateur resp. au réseau.

Si la page web s'affiche, bien qu'aucune connexion ne soit pas possible, vérifiez si vous pouvez se connecter avec les données de connexion de l'admin. Videz le cache du navigateur et rechargez la page web (p. ex. touche ⟨**F5**⟩ resp. ⟨**CTRL+F5**⟩).

Si vous ne parvenez pas à résoudre le problème, contactez notre SAV : E-Mail: [support@solvimus.de](mailto://{support@solvimus.de}{}) Téléphone : [+49 3677 7613065](tel:{+49~3677~7613065}{})

# <span id="page-25-0"></span>**4 Interface utilisateur basée sur le web**

#### **4.1 Généralités**

De nombreux produits de la solvimus GmbH, notamment les concentrateurs de données et passerelles pour la comptabilisation de volumes ou flux, disposent d'un serveur Web intégré, et à travers lui, une page de configuration. Cette page web permet de configurer les appareils en toute simplicité, ce qui sera apprécié par l'utilisateur. Les paramètres de l'appareil, les configurations des compteurs ainsi que les services peuvent être affichés resp. modifiés sur la page web.

Ce chapitre vous donne un aperçu des options d'utilisation offertes par l'interface utilisateur basée sur le web.

Selon le produit et donc selon le matériel, resp. le logiciel installé sur votre appareil, il se peut que l'intégralité des fonctions resp. paramètres mentionnés dans le texte, dans les tables et figures suivants n'est pas utilisable. Les captures d'écran servent d'exemple. Par exemple, une passerelle n'est pas équipée d'une interface Report pour le Push de données ou d'un modem pour la téléphonie mobile.

L'interface utilisateur basée sur le web s'ouvre en toute simplicité dans le navigateur en saisissant l'adresse IP de l'appareil. Outre, l'appel dans le navigateur peut être déclenché par un clic droit sur l'appareil dans notre outil Netdiscover (voir Chapitre [3\)](#page-16-0) en cliquant la commande **Web** dans le menu contextuel.

→ Nous avons testé l'interface utilisateur basée sur le web avec plusieurs navigateurs. Nous préconisons l'utilisation de Chrome™ et Firefox pour un affichage optimal. Pour un paramétrage juridiquement sûr et conforme à la protection des données de votre navigateur, veuillez vous adresser à votre administrateur.

En état de livraison, le navigateur connecte l'utilisateur automatiquement sur la page web, employant les données de connexion par défaut. À ce but, l'utilisateur "web" est enregistré avec le mot de passe "web". Celui-ci profite de l'accès complet sur la page web. La mise en service initiale en sera facilitée.

La connexion automatique cesse de fonctionner si la configuration de l'utilisateur par défaut "web" via l'onglet **User** a subi une modification, par exemple par un changement du mot de passe. La connexion est rendue possible uniquement par la saisie des données de connexion nouvelles et correctes. Une fenêtre de connexion s'affichera :

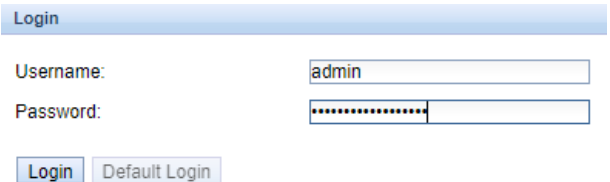

Figure 15 – Fenêtre de connexion

- Afin de changer un utilisateur (resp. l'utilisateur par défaut) déjà connecté, il suffit de cliquer le bouton **Logout** en haut à droit sur l'interface utilisateur basée sur le web.
- Les données de connexion par défaut en état de livraison sont décrites en Section [4.10.](#page-41-0)

Si l'utilisateur connecté profite de l'accès en écriture, il lui faut déconnecter après la configuration. Aucun autre accès en écriture sur l'interface utilisateur basée sur le web n'est possible tant que la connexion reste active. Une seule séance avec droit d'écriture est possible.

Si une connexion est terminée sans déconnexion préalable, p. ex. par fermeture de la fenêtre du navigateur, elle restera active encore pour à peu près 1 minute. Ensuite, elle sera terminée automatiquement, et un accès en écriture est possible de nouveau.

Sur la page web de l'appareil (voir Figure [16\)](#page-27-0), les fonctions sont répertoriées dans des onglets différents. La clarté est ainsi préservée en dépit de la grande quantité des paramètres. Toutes les modifications dans un onglet doivent être sauvegardées, sinon toutes les modifications seront perdues. Les fonctions et paramètres <span id="page-26-0"></span>des onglets sont décrits dans ce qui suit.

Pour une vue complète de la configuration resp. pour l'exportation de la configuration de l'appareil en utilisant le presse-papiers, une version imprimable de la page web peut être appelée via le bouton **Print** (voir Figure [16,](#page-27-0) en bas à droit). Vous en trouverez les détails en Section [4.13.](#page-46-0)

La solvimus GmbH met à disposition la notice d'utilisation sous forme d'un fichier PDF sur l'appareil. Celle-ci peut être accédée en cliquant le bouton **Help** (voir Figure [16,](#page-27-0) en bas à droit).

# **4.2 Accès par HTTPS**

Par défaut, l'interface utilisateur basée sur le web est joignable via HTTP (port 80) et également via HTTPS (port 443). En fonction des exigences, un des services peut être déactivé (voir Section [4.12\)](#page-44-0).

Contrairement à HTTP, HTTPS offre des démarches pour le cryptage et l'authentification, rendant possible l'accès sécurisé aux appareils en sein de réseaux non sécurisés.

En concevant un accès par HTTPS, les appareils de la solvimus GmbH sont livrés avec des certificats et clés :

- *app/ keys/ http\_ host\_ cert* : certificat autogénéré pour la vérification de l'identité de l'appareil, authentification côté serveur
- *app/ keys/ http\_ host\_ key* : clé privée de l'appareil

Pour la sécurisation complète de la communication et pour l'authentification réciproque, l'utilisateur peut installer un certificat supplémentaire sur l'appareil.

• *app/ keys/ http\_ host\_ ca* : certificat racine pour la vérification du certificat client du navigateur et donc de l'identité du client, authentification côté client

Sur fond de ces fichiers, une identification et authentification sécurisée des partenaires de communication se réalisent, et une clé de séance symétrique est établie.

- L'accès à l'interface utilisateur basée sur le web via HTTPS peut être bloqué par l'installation de certificats erronés ou invalides.
- La désactivation de HTTPS resp. HTTP est possible uniquement à travers l'accès de l'autre sur l'interface utilisateur basée sur le web.
- En option, des certificats sur mesure peuvent être installés.

# **4.3 Onglet General**

L'onglet **General** affiche des propriétés générales de l'appareil et sa configuration du réseau.

<span id="page-27-0"></span>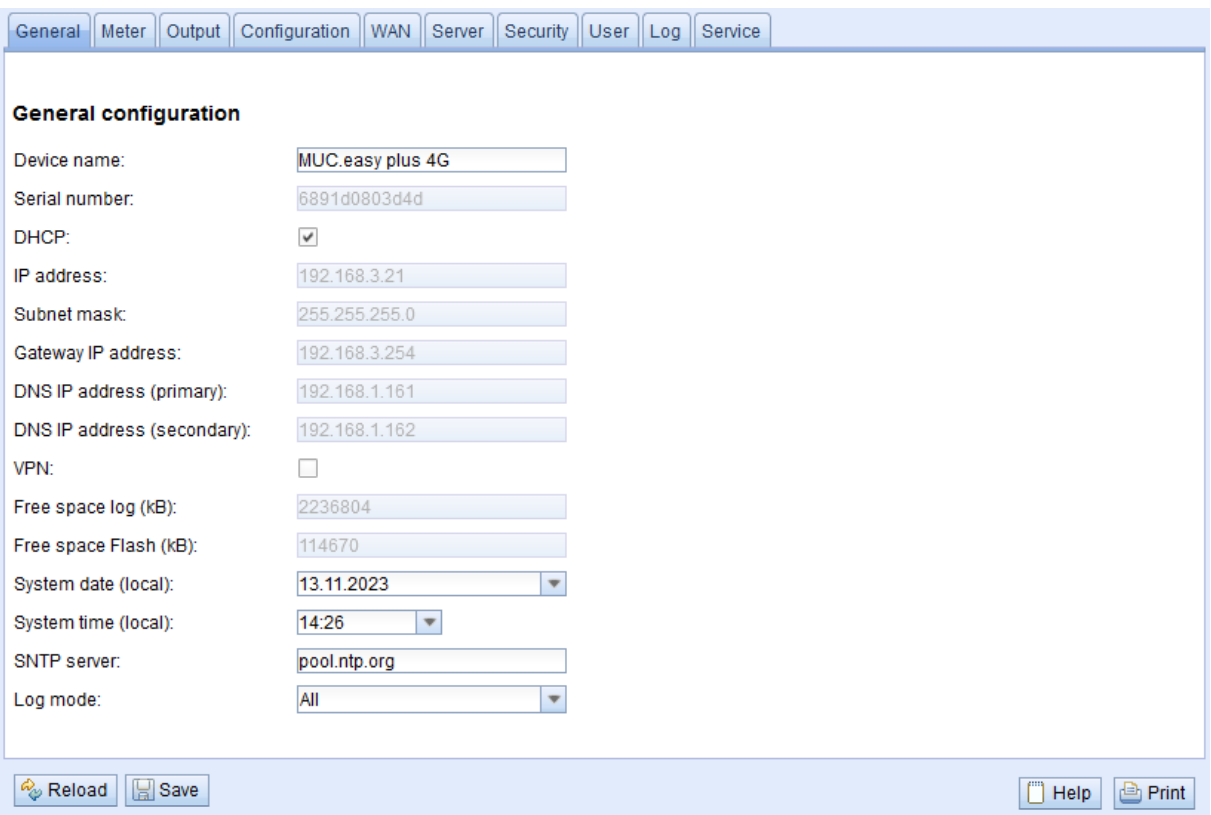

Figure 16 – Onglet General

Les paramètres suivants peuvent être inspectés resp. modifiés ici :

| Champ                      | <b>Description</b>                                                                              |
|----------------------------|-------------------------------------------------------------------------------------------------|
| Device name                | Nom de l'appareil (affectation dans l'outil Netdiscover, max. 50 caractères)                    |
| Serial number              | Numéro de série de l'appareil (adresse MAC), non éditable                                       |
| <b>DHCP</b>                | Activation de la configuration du réseau automatique. Si aucun serveur DHCP n'est dispo-        |
|                            | nible pour la configuration du réseau, la case est décochée est la configuration de l'interface |
|                            | réseau se fait à travers d'une IP libre dans la zone d'adresse 169.254.0.0/16 (Zeroconf).       |
| IP address                 | Adresse IP de l'appareil, non configurable en cas de DHCP                                       |
| Subnet mask                | Masque de sous-réseau de l'appareil, non configurable en cas de DHCP                            |
| Gateway IP address         | Adresse IP de la passerelle par défaut, non configurable en cas de DHCP                         |
| DNS IP address (primary)   | Adresse IP du serveur DNS primaire, non configurable en cas de DHCP                             |
| DNS IP address (secondary) | Adresse IP du serveur DNS secondaire, non configurable en cas de DHCP                           |
| <b>VPN</b>                 | Activation de la fonction client OpenVPN                                                        |
| Free space $log(kB)$       | Mémoire libre dans l'espace du journal, non éditable                                            |
| Free space Flash (kB)      | Mémoire libre dans le secteur d'application, non éditable                                       |
| System date (local)        | Date du système, actuelle et localisée                                                          |
| System time (local)        | Temps du système, actuel et localisé                                                            |
| <b>SNTP Server</b>         | Adresse du serveur d'horloge                                                                    |
| Log mode                   | Degré de détail des entrées du journal (log) de l'application                                   |
|                            | • None : L'application ne génère aucune entrée du journal.                                      |
|                            | Standard : L'application crée des entrées du journal à propos d'erreurs et avertisse-<br>ments. |
|                            | All : L'application crée des entrées du journal à propos de tous les événements.                |

Table 9 – Champs dans l'onglet General

La sauvegarde de la configuration se fait à travers le bouton **Save**. Avec **Reload**, les paramètres dernièrement sauvegardés sont chargés, et les modifications récentes sont annulées.

Suite à la sauvegarde d'une configuration du réseau modifiée, l'appareil est joignable sous la nouvelle IP. Dans ce processus, toutes les connexions courantes sont coupées resp. les utilisateurs connectés subissent une déconnexion.

- Toute modification des paramètres du réseau de l'appareil peut limiter l'accessibilité. Si les paramètres du réseau sont déjà configurés correctement par un administrateur, il est déconseillé de les changer.
- L'appareil est réinitialisé à travers le paramétrage en cliquant le bouton **Save**.
- <span id="page-28-0"></span>La date et le temps sont toujours interprétés comme temps UTC (sans décalage horaire). Le navigateur les convertit en fonction du fuseau horaire local de l'ordinateur pour l'affichage sur la page web. Par exemple, en Europe centrale, il s'agit de l'heure normale d'Europe centrale resp. l'heure d'été d'Europe centrale. Si un autre fuseau horaire est sélectionné, le temps affiché sur la page web sera en accord.
- L'usage de l'OpenVPN est décrit en Section [9.5.](#page-90-0)

# **4.4 Onglet Meter**

L'onglet **Meter** affiche un aperçu des compteurs connectés et propose à l'utilisateur l'option de chercher des compteurs de manière automatique, de joindre des compteurs manuellement, ou configurer les compteurs détectés. En plus, la liste des compteurs peut être exportée.

|              | <b>Connected meters</b> |            |                  |           |           |                   |          |                  |         |                       |           |            |                                            |                         |                          |
|--------------|-------------------------|------------|------------------|-----------|-----------|-------------------|----------|------------------|---------|-----------------------|-----------|------------|--------------------------------------------|-------------------------|--------------------------|
| Interface    | S Serial                | <b>MAN</b> | Medium           | Version   | Link      | Value             | Scale    | Unit             | OBIS-ID | <b>Encryption key</b> | Cycle     | User label | <b>Description</b>                         | ldx                     | Active                   |
| $+$ $-M-Bus$ | 92773500                | EFE.       | Heat (outlet)    | $\bullet$ | 0         | [18.11.21, 09:00] |          |                  |         |                       | $\bullet$ |            | [More values available]                    | $\circ$                 | ☑                        |
| $+$ M-Bus    | 74652800                | EFE        | Heat (outlet)    | ۰         | o         | [18.11.21, 09:00] |          |                  |         |                       | $\circ$   |            | [More values available]                    | $\mathbf{1}$            | M                        |
| $+$ M-Bus    | 44768310                | <b>TCH</b> | Heat (outlet)    | 48        | $\circ$   | [18.11.21, 09:00] |          |                  |         |                       | $\circ$   |            | [More values available]                    | $\overline{2}$          | Ø                        |
| $-$ -M-Bus   | 18390510                | <b>ACW</b> | Water            | 14        | $\bullet$ | [18.11.21, 09:00] |          |                  |         |                       | o         |            |                                            | 3                       | ण                        |
|              |                         |            |                  |           |           | 18 390 510        | $1E+0$   | None             |         |                       |           |            | Fabrication # OC 78                        | $\circ$                 |                          |
|              |                         |            |                  |           |           | 414 345           | $1E-3$   | m <sup>4</sup> 3 |         |                       |           |            | Volume # 04 13                             | $\mathbf{1}$            | Ø                        |
|              |                         |            |                  |           |           | 403 728           | $1E-3$   | m <sup>A</sup> 3 |         |                       |           |            | Volume [1] # 44 13                         | $\overline{2}$          | Ø                        |
|              |                         |            |                  |           |           | 987               | $1E+0$   | $\mathbf d$      |         |                       |           |            | Operating time # 02 27                     | $\overline{\mathbf{3}}$ | Ø                        |
|              |                         |            |                  |           |           | $\overline{2}$    | $1E+0$   | None             |         |                       |           |            | Metrology (firmware)<br>version # 09 FD 0E | $\overline{4}$          | М                        |
|              |                         |            |                  |           |           | 6                 | $1E + 0$ | None             |         |                       |           |            | Software version # 09 FD<br>0F             | 5                       | Ø                        |
| $+$ $-M-Bus$ | 92773510                | EFE        | Heat (outlet)    | $\bullet$ | ۰         | [18.11.21, 09:00] |          |                  |         |                       | $\circ$   |            | [More values available]                    | $\overline{4}$          | $\blacktriangledown$     |
| $+$ -M-Bus   | 74652810                | EFE        | Heat (outlet)    | $\bullet$ | $\bullet$ | [18.11.21, 09:00] |          |                  |         |                       | $\circ$   |            | [More values available]                    | 5                       | Ø                        |
| $+ -M - Bus$ | 74652910                | EFE        | Cooling (outlet) | $\bullet$ | ٥         | [18.11.21, 09:00] |          |                  |         |                       | $\bullet$ |            | [More values available]                    | 6                       | $\overline{\mathcal{S}}$ |
| $+$ M-Bus    | 92773520                | EFE        | Heat (outlet)    | $\bullet$ | $\circ$   | [18.11.21, 00:00] |          |                  |         |                       | $\circ$   |            | [More values available]                    | $\overline{7}$          | M                        |
| $+$ -M-Bus   | 74652720                | EFE        | Heat (outlet)    | 0         | $\bullet$ | [18.11.21, 09:00] |          |                  |         |                       | $\bullet$ |            | [More values available ]                   | 8                       | M                        |
| $+$ M-Bus    | 74652820                | EFE.       | Heat (outlet)    | ۰         | $\bullet$ | [18.11.21, 09:01] |          |                  |         |                       | $\circ$   |            | [More values available]                    | $\bullet$               | ☑                        |
| $+$ $-M-Bus$ | 19003030                | <b>ACW</b> | Water            | 20        | $\circ$   | [18.11.21, 09:01] |          |                  |         |                       | $\bullet$ |            |                                            | 10                      | M                        |
| $+$ -M-Bus   | 92773530                | EFE.       | Heat (outlet)    | $\bullet$ | $\bullet$ | [18.11.21, 09:01] |          |                  |         |                       | $\bullet$ |            | [More values available]                    | 11                      | M                        |
| $+$ $-M-Bus$ | 18770730                | <b>ACW</b> | Heat (outlet)    | 10        | $\bullet$ | [18.11.21, 09:01] |          |                  |         |                       | $\bullet$ |            | [More values available ]                   | 12                      | $\blacktriangledown$     |

Figure 17 – Onglet Meter

La liste des compteurs est affichée sous forme tabulaire. Les entrées compteur et les entrées valeur compteur associées sont affichées l'une au-dessous de l'autre. Les colonnes individuelles ont la signification suivante :

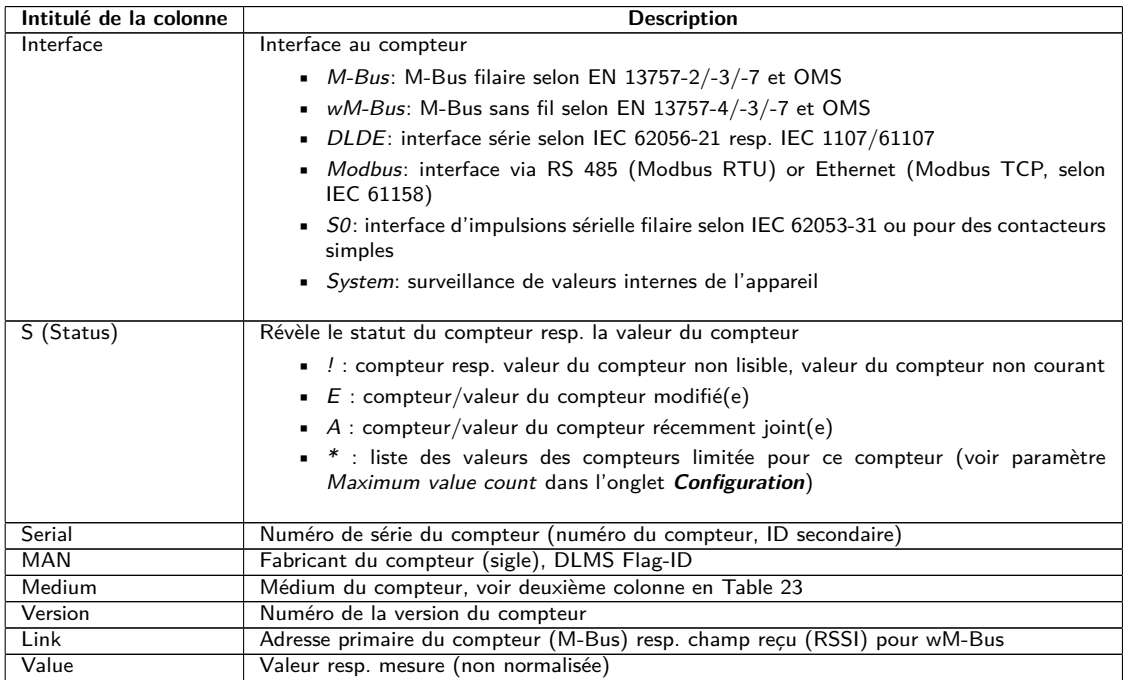

Suite à la page suivante

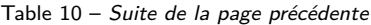

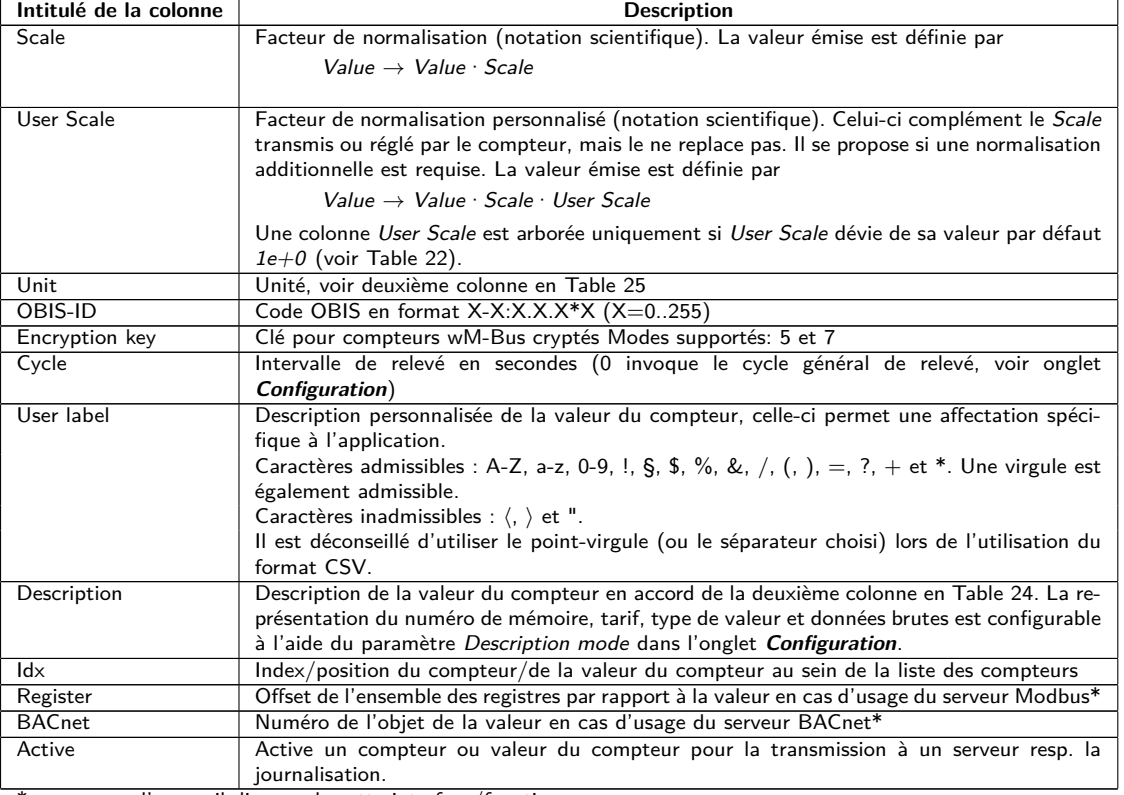

\*pourvu que l'appareil dispose de cette interface/fonction

Table 10 – Colonnes dans l'onglet Meter

La configuration des compteurs est modifiable à travers les boutons dans la partie inférieure resp. le menu contextuel. Des compteurs individuels resp. des valeurs du compteur individuelles peuvent être cherchés, créés, supprimés ou modifiés dans les limites de l'interface utilisée (M-Bus, wM-Bus etc.).

Les compteurs resp. les valeurs du compteur peuvent être marqués au sein de la liste avec un simple clic de souris. Maintenant la touche ⟨**MAJ**⟩ pressée, un tronçon peut, resp. maintenant la touche ⟨**CTRL**⟩ pressée, plusieurs compteurs (individuellement) peuvent être marqué(s).

Pour une vérification simplifiée des compteurs créés, les doublets des numéros de série sont marqués en jaune. À l'aide du bouton **Search**, la liste des compteurs complète peut être fouillée pour un texte à rechercher. Cette fouille comprend également les valeurs des compteurs qui sont masquées en fermant le symbole devant le type de l'interface.

Avec **Reload**, les paramètres dernièrement sauvegardés sont chargés, et les modifications récentes sont annulées et les valeurs des compteurs sont actualisées en accord.

En état de livraison, la liste des compteurs de l'appareil est vide. Pourvu que des compteurs soient connectés aux interfaces extérieures de l'appareil, un scan du M-Bus peut être démarré à travers du bouton **Scan**. Le mode scan M-Bus mode est configuré dans l'onglet **Configuration**. Plus d'informations se trouvent en Section [4.6.](#page-32-0)

Ce processus peut durer longtemps en fonction du mode et de la quantité des compteurs connectés.

Le processus peut être arrêté en cliquant le bouton **Cancel**, tout en préservant les compteurs déjà détectés dans la configuration des compteurs. Suite au scan, la configuration des compteurs est retenue immédiatement et il faut la sauvegarder uniquement en cas de modifications supplémentaires. La liste des compteurs est répandue de manière additive lors du scan, aucun compteur configuré n'est supprimé ou modifié. Les nouveaux compteurs M-Bus et leurs valeurs sont automatiquement activé(e)s après le scan resp. reçoivent une adresse Modbus ou un numéro BACnet. Le scan rajoute de manière permanente les compteurs wM-Bus nouvellement reçus à la configuration, à condition que le paramètre wM-Bus listen soit activé dans l'onglet **Configuration**. Comme les compteurs wM-Bus ne sont pas forcément les propres, ils ne sont pas activés automatiquement, bien au contraire au M-Bus. Le mode Listen se restreint à une énumération des compteurs détectés d'abord, sans sauvegarde permanente de leur configuration.

- Pour les compteurs M-Bus et wM-Bus, l'ordre des valeurs des compteurs correspond à l'ordre des données dans le protocole du M-Bus ou du wM-Bus. Ainsi, l'interprétation des valeurs peut directement être comparée avec la fiche technique du compteur. Alternativement, une affectation est possible à travers les données brutes des valeurs des compteurs (voir paramètre Description mode dans l'onglet **Configuration**, voir Section [4.6\)](#page-32-0)
- Les horodatages transmis dans le protocole M-Bus ou wM-Bus sont automatiquement attribués aux valeurs individuelles, et donc, ils ne sont pas indiqués par défaut dans la liste des compteurs. L'affichage explicite de tous les horodatages peut être activé manuellement à l'aide du paramètre de configuration MUC\_SHOWTIMESTAMPENTRIES dans le fichier *app/ chip. ini* (voir Section [9.3\)](#page-73-0).
- Des compteurs wM-Bus nouvellement reçus sont désactivés par défaut, il est impératif de les activer et sauvegarder manuellement pour une transmission au sein de la communication avec le serveur et des données du journal. Les compteurs wM-Bus ayant échappé à la sauvegarde sont perdus suite à un redémarrage.

Compteurs resp. compteurs connectés aux interfaces sans recherche automatisée peuvent être rajoutés manuellement en pressant le bouton **Add** resp. dans le menu contextuel en choisissant **Add meter**. La quantité des compteurs est limitée. Le bouton **Add** et **Add meter** dans le menu contextuel sont automatiquement désactivés dès que la quantité maximale de compteurs est atteinte.

La fenêtre d'un éditeur s'ouvre après un double-clic sur une entrée ou à travers le menu contextuel **Edit** pour la configuration d'un compteur individuel ou d'une valeur du compteur individuelle. La description des champs correspond aux colonnes de la liste des compteurs (voir Table [10\)](#page-28-0). Les champs sont activés resp. désactivés en fonction de l'interface.

Parmi d'autres, les entrées pour tous les *User label* sont attribuées ici, permettant une affectation spécifique à l'application du compteur ou de la valeur du compteur. Pour les compteurs, l'intervalle de relevé (spécifique) est défini par le paramètre Cycle. La clé requise pour le décodage peut également être insérée dans la fenêtre de l'éditeur du compteur pour les compteurs wM-Bus.

- En interne, les compteurs S0 sont traités avec le nombre d'impulsions. Cependant, la représentation sur la page web dans la colonne Value est normalisée, visant à une lisibilité facilitée. La colonne Scale contient la valorisation de l'impulsion qu'il ne faut pas multiplier, bien au contraire aux autres interfaces compteur. L'affichage dans l'onglet **Meter** d'une valeur de 280,09 et une normalisation de 1e-4 se traduit en 2800900 impulsions en interne. Cette valeur du compteur non normalisée (280,09) figure ensuite dans les fichiers CSV ou XML pour le Report, de la même manière que pour les autres compteurs.
- Pour les valeurs des compteurs S0, la valeur du compteur peut être définie dans les fenêtres Add ou Edit qu'en activant la case à cocher Set value. Si aucune modification resp. aucune réécriture de la valeur du compteur en considération par une configuration n'est désirée (p. ex. : modification du User Label), il faut désactiver la case à cocher Set value. La valeur du compteur doit être insérée en forme normalisée.
- Avant l'enregistrement d'une valeur du compteur S0, la valeur d'impulsions est recalculée à l'aide de la valeur insérée et arrondit aux impulsions entières. Ça peut entraîner des imprécisions à cause des types des données en virgules flottantes.

La configuration peut être terminée avec le bouton **Ok** resp. annulée avec **Cancel**.

Pour la transmission ou la journalisation des compteurs individuels resp. valeurs du compteur individuelles, ceux-ci peuvent directement être activés ou désactivés à l'aide de la case à cocher dans la colonne Active. En accord avec la hiérarchie, les valeurs du compteur sont automatiquement activées resp. désactivées en configurant un compteur. De la sorte, un compteur pas actif est activé automatiquement si une de ses valeurs est activée. La modification collective de plusieurs compteurs resp. valeurs des compteurs sélectionnés est possible à travers les entrées **Activate** et **Deactivate** du menu contextuel.

Le bouton **Delete** ou l'entrée du menu contextuel correspondant permet de supprimer tous les compteurs et valeurs des compteurs. Les compteurs wM-Bus supprimés seront ensuite recréés pourvu que soit activé le paramètre wM-Bus listen dans l'onglet **Configuration**.

Supprimer une valeur individuelle d'un compteur M-Bus ou wM-Bus n'est pas possible.

La sauvegarde de la liste des compteurs se fait avec le bouton **Save**.

La sauvegarde génère en interne un nouveau fichier d'une base de données dans laquelle les données des compteurs sont enregistrées en accord avec la configuration désormais valide.

<span id="page-31-0"></span>Le bouton **Export** permet d'exporter dans le mode Meter list l'exportation de la liste des compteurs sous forme d'un fichier CSV, ou dans le mode Log data (all meters) resp. Log data (selected meters), pourvu qu'un rapport soit défini dans l'onglet **Server**, l'exportation d'un bloc de données relatif à un instant selon les réglages sous forme de fichier CSV, XML, JSON ou User. Le laps de temps pour l'exportation des données des compteurs s'étend de **Date (local)** et **Time (local)** jusqu'à **End date (local)** et **End time (local)**.

L'exportation d'un journal des données des compteurs est possible sous réserve que les données soient enregistrées pour la période, c'est-à-dire un rapport était actif (voir Section [4.8\)](#page-38-0).

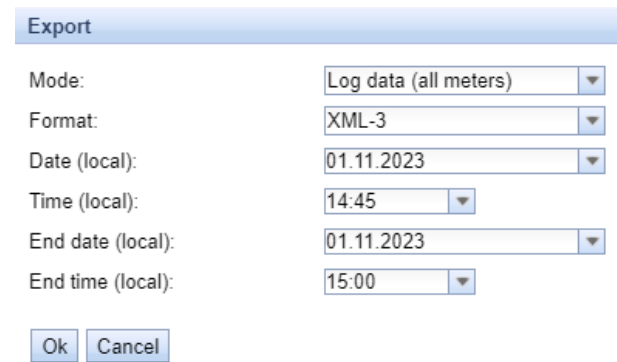

Figure 18 – Exportation de données du journal dans l'onglet Meter

#### **4.4.1 Compteur système**

Le compteur système est une fonction spécialisée pour la mise à disposition des paramètres de fonctionnement spécifiques à l'appareil. Ceux-ci sont affichés à travers le compteur système à l'identique d'une valeur du compteur et peuvent ainsi être surveillés et analysés. Les compteurs système doivent être rajoutés manuellement dans l'onglet **Meter** en pressant le bouton **Add** resp. dans le menu contextuel en choisissant **Add meter**.

En fonction de l'appareil, les paramètres dans le tableau suivant sont disponibles. Ici, x dénote les entrées S0 (entrées d'impulsions) et y les sorties digitales.

| Désignation                        | <b>Description</b>                                                                         |
|------------------------------------|--------------------------------------------------------------------------------------------|
| Digital input $\langle x \rangle$  | État de l'entrée digitale, canal x (entrées S0)                                            |
| Digital output $\langle y \rangle$ | État de la sortie digitale, canal y                                                        |
| Operating time                     | Compteur des secondes de l'opération                                                       |
| Reset counter                      | Compteur des interruptions de l'alimentation                                               |
| Température                        | Température de la carte, non calibrée                                                      |
| Ampere                             | Charge du bus sur le M-Bus                                                                 |
| On time                            | Temps écoulé depuis la dernière interruption de l'alimentation, en secondes                |
| <b>CPU</b>                         | Taux d'exploitation du processeur                                                          |
| Memory                             | Mémoire libre                                                                              |
| Memory $<1>$                       | Mémoire libre de la partition de l'application                                             |
| Memory $<2>$                       | Mémoire libre de la partition pour la base de données                                      |
| <b>RSSI</b>                        | Intensité du champ du signal de téléphonie mobile en dBm (-113 à -51 dBm, -114 : l'absence |
|                                    | d'une connexion)                                                                           |

Table 11 – Valeurs du compteur système

| $-$ -System                                                                                                    | D0803D4D | <b>SLV</b> | Communication<br>controller | 135 | $\bullet$ | [11.05.22, 16.31] |          |              | $\bullet$ |                | $\overline{2}$ | ✓                       |
|----------------------------------------------------------------------------------------------------|----------|------------|-----------------------------|-----|-----------|-------------------|----------|--------------|-----------|----------------|----------------|-------------------------|
| $\sim$                                                                                                    |          |            |                             |     |           |                   | $1E+0$   | None         |           | Digital Input  | $\bullet$      | $\blacktriangleright$   |
| $\sim$                                                                                                    |          |            |                             |     |           |                   | $1E+0$   | None         |           | Digital Input  |                | $\blacktriangledown$    |
| $\sim$                                                                                                    |          |            |                             |     |           |                   | $1E+0$   | None         |           | Digital Input  | $\overline{2}$ | $\blacktriangledown$    |
| <b>Service</b>                                                                                                    |          |            |                             |     |           | $\circ$           | $1E+0$   | None         |           | Digital output | 3              | $\blacktriangledown$    |
| $\sim$                                                                                                    |          |            |                             |     |           | 19 364 133        | $1E+0$   | i s          |           | Operating time | 4              | $\blacktriangledown$    |
| $\sim$                                                                                                    |          |            |                             |     |           | 32                | $1E+0$   | None         |           | Reset counter  | 5              | $\blacktriangledown$    |
| $\sim$                                                                                                    |          |            |                             |     |           | 38                | 11.40    | Degree C     |           | Temperature    | 6              | ☑                       |
| $\sim$                                                                                                    |          |            |                             |     |           | 4                 | $1E-3$   | $\mathbf{A}$ |           | Ampere         | 7              | ✓                       |
| $\frac{1}{2} \left( \frac{1}{2} \right) \left( \frac{1}{2} \right) \left( \frac$ |          |            |                             |     |           | 1 141             | $1E+0$   | s            |           | On time        | 8              | ☑                       |
| $\frac{1}{2} \left( \frac{1}{2} \right) \left( \frac{1}{2} \right) \left( \frac$ |          |            |                             |     |           | 17                | $1E+0$   | 96           |           | CPU            | ۰              | $\blacktriangledown$    |
| $\sim$                                                                                                    |          |            |                             |     |           | 27 832            | $1E+0$   | kBytes       |           | Memory         | 10             | $\blacktriangledown$    |
| $\sim$                                                                                                    |          |            |                             |     |           | 111 950           | $1E+0$   | kBytes       |           | Memory         | 11             | $\blacktriangledown$    |
| $\sim$                                                                                                    |          |            |                             |     |           | 2 442 596         | $1E+0$   | kBytes       |           | Memory         | 12             | $\overline{\mathbf{v}}$ |
| $\sim$                                                                                                    |          |            |                             |     |           | $-104$            | $1E + 0$ | dBm          |           | <b>RSSI</b>    | 13             | ✔                       |

Figure 19 – Compteur système dans l'onglet Meter

<span id="page-32-0"></span>Le compteur système peut être étendu à travers de scripts pour englober plus de valeurs. Vous en trouverez plus dans Section [9.7.3.](#page-93-0)

# **4.5 Onglet Output**

Indépendamment de l'interface, l'onglet **Output** fournit un aperçu des sorties digitales commutables de tous les compteurs connectés et énumérés dans l'onglet **Meter**. Ces sorties digitales peuvent être commutées via une case à cocher.

| General Meter Output Configuration Server Security User Log Service                            |              |            |                                |         |           |                   |            |             |            |                |     |
|------------------------------------------------------------------------------------------------|--------------|------------|--------------------------------|---------|-----------|-------------------|------------|-------------|------------|----------------|-----|
|                                                                                                |              |            |                                |         |           |                   |            |             |            |                |     |
| <b>Output Configuration</b>                                                                    |              |            |                                |         |           |                   |            |             |            |                |     |
| Interface                                                                                      | S Serial     | <b>MAN</b> | Medium                         | Version | Link      | Value             |            | Unit        | User label | Description    | ldx |
| System                                                                                         | D0801BC4 SLV |            | Communicatic 135<br>controller |         | 0         | [01.09.22, 08:37] |            |             |            |                |     |
| $\sim$                                                                                         |              |            |                                |         |           |                   |            | $\Box$ None |            | Digital output |     |
| $-M-Bus$                                                                                       | 00000026     | <b>SLV</b> | Electricity                    |         | $\bullet$ | [01.09.22, 08.37] | - 11       |             |            |                |     |
|                                                                                                |              |            |                                |         |           |                   | <b>Bin</b> |             |            | Digital output |     |
| $\sim$                                                                                         |              |            |                                |         |           |                   | $\Box$ Bin |             |            | Digital output |     |
| $\frac{1}{2} \left( \frac{1}{2} \right) \left( \frac{1}{2} \right) \left( \frac{1}{2} \right)$ |              |            |                                |         |           |                   | $\Box$ Bin |             |            | Digital output |     |
|                                                                                                |              |            |                                |         |           |                   | $\Box$ Bin |             |            | Digital output |     |

Figure 20 – Onglet Output

Par défaut, seules les entrées S0 et la sortie digitale du compteur système peuvent être commutées. Plus d'information sur le compteur système est repérable en Section [4.4.1.](#page-31-0) En cas de nécessité, cet ajustage peut être étendu via le fichier de configuration *chip. ini* (voir Section [9.3\)](#page-73-0). Sous le **Groupe [SOLVIMUS]**, le paramètre MUC\_SETDEVICES doit être modifié.

# **4.6 Onglet Configuration**

L'onglet **Configuration** permet le paramétrage des interfaces compteur de l'appareil.

#### General Meter Output Configuration WAN Server Security User Log Service

#### $\sim$  41  $\sim$   $\sim$  $\mathcal{L}$  . The contract of the contract of the contract of the contract of the contract of the contract of the contract of the contract of the contract of the contract of the contract of the contract of the contract of th

| Configuration of meter interfaces |                                  |                               |             |                |
|-----------------------------------|----------------------------------|-------------------------------|-------------|----------------|
| Readout cycle mode:               | Quarterly                        | $\overline{\mathbf{v}}$       |             |                |
| Readout cycle:                    | 900                              | $\frac{1}{\sqrt{2}}$          |             |                |
| Readout cycle date (local):       | 01.11.2023                       | $\overline{\mathbf{v}}$       |             |                |
| Readout cycle time (local):       | 00:00<br>$\overline{\mathbf{v}}$ |                               |             |                |
| Description mode:                 | Standard                         | $\overline{\mathbf{v}}$       |             |                |
| Maximum device count:             | 500                              | $\frac{4}{7}$                 |             |                |
| Maximum value count:              | 0                                | $\frac{4}{7}$                 |             |                |
| Store meter values:               | Automatic                        | $\overline{\phantom{a}}$      |             |                |
| Raw log active:                   | $\checkmark$                     |                               |             |                |
| M-Bus mode:                       | Master                           | Y                             |             |                |
| M-Bus addressing:                 | Secondary scan                   | $\overline{\mathbf{v}}$       |             |                |
| Primary start address:            | 0                                | ×<br>$\overline{\phantom{a}}$ |             |                |
| Primary final address:            | 250                              | ٠<br>÷                        |             |                |
| Secondary address mask:           | <b>FFFFFFFF</b>                  |                               |             |                |
| M-Bus baud rate:                  | 2 4 0 0                          | $\frac{4}{7}$                 |             |                |
| M-Bus timeout (ms):               | 500                              | $\frac{4}{7}$                 |             |                |
| M-Bus idle timeout (ms):          | 100                              | $\div$                        |             |                |
| M-Bus full timeout (ms):          | 10 000                           | $\frac{4}{7}$                 |             |                |
| M-Bus request mode:               | Standard                         | $\overline{\mathbf{v}}$       |             |                |
| M-Bus reset mode:                 | Standard                         | $\overline{\mathbf{v}}$       |             |                |
| M-Bus max. multipage:             | 3                                | $\frac{4}{7}$                 |             |                |
| M-Bus transparent port:           | 5 0 0 0                          | ×                             |             |                |
| wM-Bus frequency:                 | 868 MHz                          |                               |             |                |
| wM-Bus network role:              | Disabled                         | $\overline{\mathbf{v}}$       |             |                |
| wM-Bus mode:                      | C/T-Mode                         | $\overline{\nabla}$           |             |                |
| save<br>Reload                    |                                  |                               | $\Box$ Help | <b>A</b> Print |

Figure 21 – Onglet Configuration

#### Les paramètres suivants sont à disposition ici :

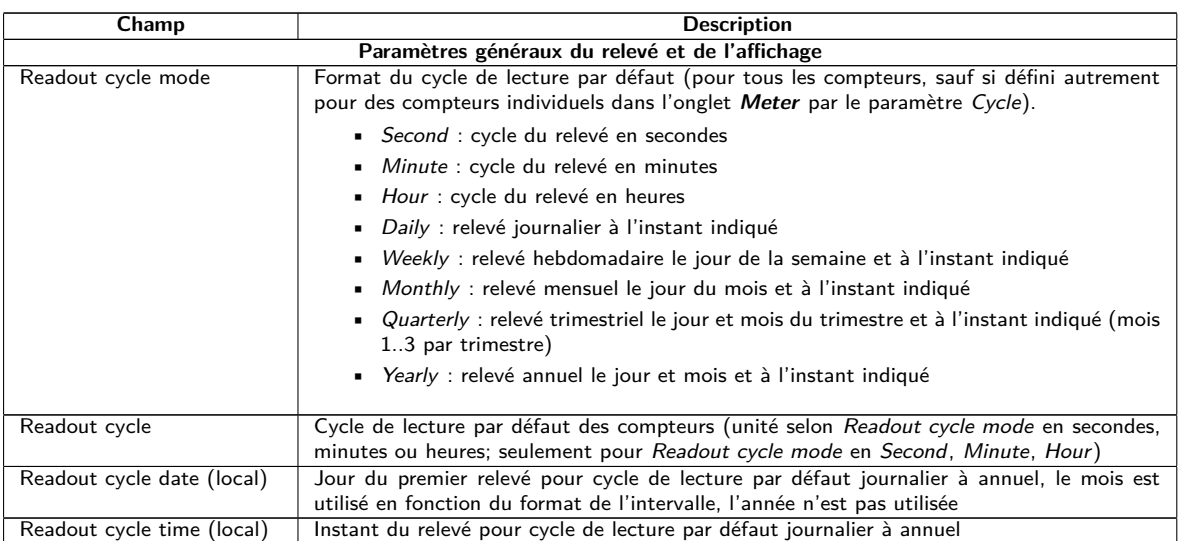

Suite à la page suivante

 $\wedge$ 

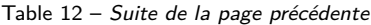

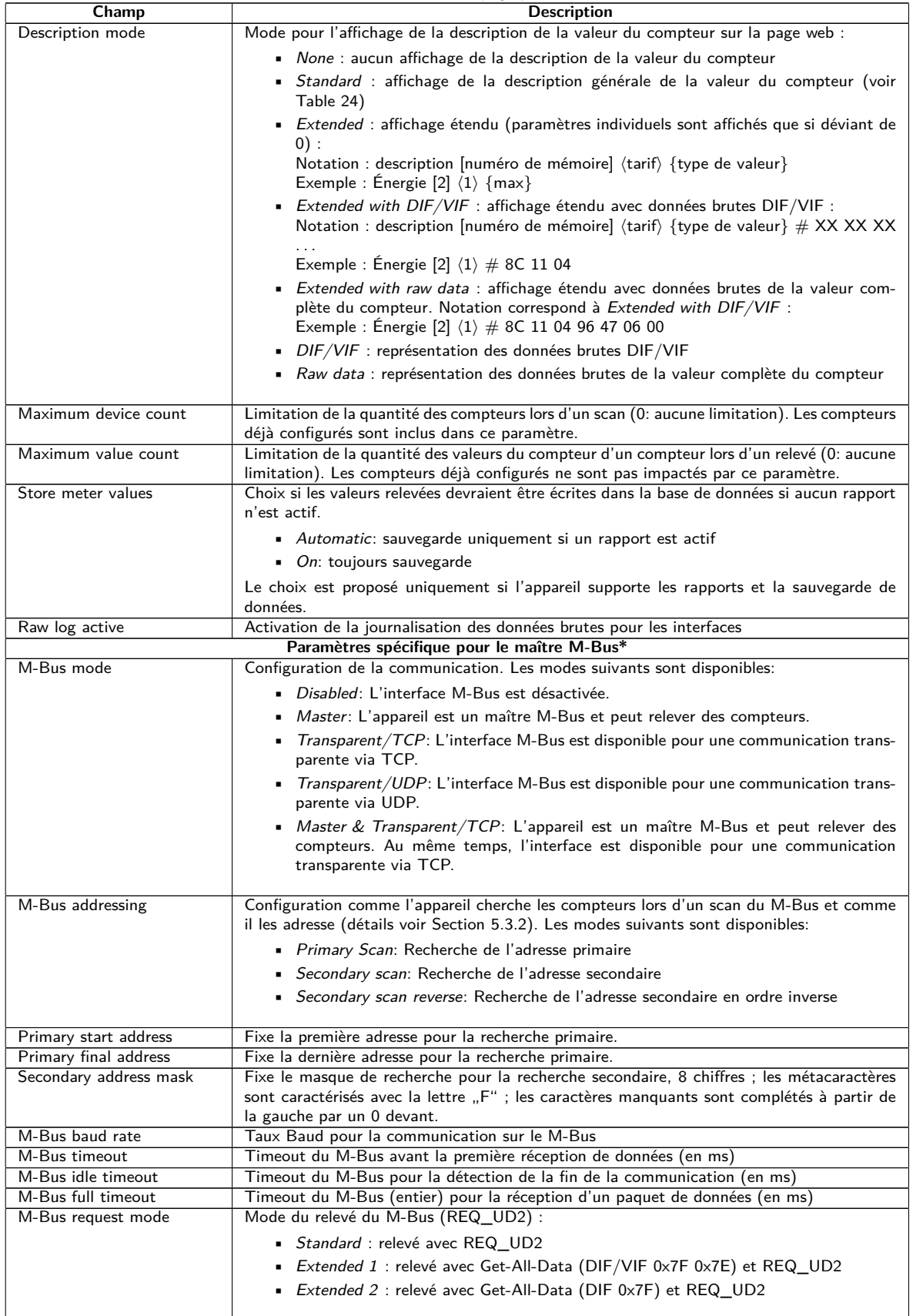

Suite à la page suivante

Table 12 – Suite de la page précédente

| Champ                                       | <b>Description</b>                                                                                      |  |  |  |  |  |  |  |  |
|---------------------------------------------|----------------------------------------------------------------------------------------------------|--|--|--|--|--|--|--|--|
| M-Bus reset mode                            | Mode de la remise du M-Bus (avant le scan et le relevé) :                                               |  |  |  |  |  |  |  |  |
|                                             | • None : aucune remise                                                                                  |  |  |  |  |  |  |  |  |
|                                             | ■ Standard : SND_NKE à l'adresse primaire du compteur resp. à l'adresse broadcast                       |  |  |  |  |  |  |  |  |
|                                             | 0xFF en cas d'adressage secondaire                                                                      |  |  |  |  |  |  |  |  |
|                                             | Extended 1: SND_NKE à l'adresse primaire 0xFD, suivi par un SND_NKE à                                   |  |  |  |  |  |  |  |  |
|                                             | l'adresse primaire du compteur resp. à l'adresse broadcast 0xFF en cas d'adressage                      |  |  |  |  |  |  |  |  |
|                                             | secondaire                                                                                              |  |  |  |  |  |  |  |  |
|                                             | Extended 2 : SND_NKE à l'adresse primaire 0xFD, suivi par un Application Reset à                        |  |  |  |  |  |  |  |  |
|                                             | l'adresse broadcast 0xFF, suivi par un SND_NKE à l'adresse primaire du compteur                         |  |  |  |  |  |  |  |  |
|                                             | resp. à l'adresse broadcast 0xFF en cas d'adressage secondaire                                          |  |  |  |  |  |  |  |  |
|                                             |                                                                                                    |  |  |  |  |  |  |  |  |
| M-Bus max. multipage                        | Limite la quantité des requêtes Multipage                                                               |  |  |  |  |  |  |  |  |
| M-Bus transparent port                      | Port du réseau pour le mode transparent du M-Bus                                                        |  |  |  |  |  |  |  |  |
| Paramètres spécifique pour l'esclave M-Bus* |                                                                                                    |  |  |  |  |  |  |  |  |
| M-Bus slave mode                            | Configuration du mode esclave du M-Bus (M-Bus, TCP ou UDP) resp. désactivation de                       |  |  |  |  |  |  |  |  |
|                                             | l'interface                                                                                             |  |  |  |  |  |  |  |  |
| M-Bus slave baud rate                       | Sélectionne le taux Baud du réseau M-Bus extérieur                                                      |  |  |  |  |  |  |  |  |
| M-Bus slave port                            | Port du réseau pour l'esclave M-Bus en cas de TCP ou UDP                                                |  |  |  |  |  |  |  |  |
| M-Bus slave mode (2nd)                      | Configuration du mode esclave du M-Bus (instance 2; seulement TCP ou UDP) resp.                         |  |  |  |  |  |  |  |  |
|                                             | désactivation de l'interface                                                                            |  |  |  |  |  |  |  |  |
| M-Bus slave port (2nd)                      | Port du réseau pour l'esclave M-Bus (instance 2)                                                        |  |  |  |  |  |  |  |  |
|                                             | Paramètres spécifique pour le wM-Bus*                                                                   |  |  |  |  |  |  |  |  |
| wM-Bus frequency                            | Bande de fréquences pour la communication avec les compteurs wM-Bus                                     |  |  |  |  |  |  |  |  |
| wM-Bus network role                         | Fonction de l'interface wM-Bus. Les modes suivants sont disponibles:                                    |  |  |  |  |  |  |  |  |
|                                             | Disabled: L'interface wM-Bus est désactivée.                                                            |  |  |  |  |  |  |  |  |
|                                             | ■ <i>Master (Concentrator)</i> : L'interface wM-Bus est exploitée pour le relevé de comp-               |  |  |  |  |  |  |  |  |
|                                             | teurs.                                                                                                  |  |  |  |  |  |  |  |  |
|                                             | • <i>Slave (Meter)</i> : L'interface wM-Bus est exploitée pour la transmission de données               |  |  |  |  |  |  |  |  |
|                                             | des compteurs.                                                                                          |  |  |  |  |  |  |  |  |
|                                             |                                                                                                    |  |  |  |  |  |  |  |  |
| wM-Bus mode                                 | Configuration du mode de communication du wM-Bus pour l'interface OMS (mode T, S,                       |  |  |  |  |  |  |  |  |
|                                             | $C$ ou $C/T$ ) resp. désactivation de l'interface                                                       |  |  |  |  |  |  |  |  |
| wM-Bus transparent mode                     | Configuration du mode transparent de communication du wM-Bus (Transparent/TCP ou                        |  |  |  |  |  |  |  |  |
|                                             | Transparent/UDP ou Disabled)                                                                            |  |  |  |  |  |  |  |  |
| wM-Bus transparent port                     | Port du réseau pour le mode transparent du wM-Bus                                                       |  |  |  |  |  |  |  |  |
| wM-Bus listen                               | Active la détection et l'affichage des participants wM-Bus inconnus et nouvellement reçus               |  |  |  |  |  |  |  |  |
| Show encryption keys                        | Affiche les clés en texte brut après l'enregistrement                                                   |  |  |  |  |  |  |  |  |
|                                             | Paramètres spécifique pour le wM-Bus (canal 2)*                                                         |  |  |  |  |  |  |  |  |
| wM-Bus2 frequency                           | Bande de fréquences pour la communication avec les compteurs wM-Bus (canal 2)                           |  |  |  |  |  |  |  |  |
| wM-Bus2 mode                                | Configuration du mode de communication du wM-Bus pour l'interface OMS (mode T, S,                       |  |  |  |  |  |  |  |  |
|                                             | C ou $C/T$ ) resp. désactivation de l'interface (canal 2)                                               |  |  |  |  |  |  |  |  |
| wM-Bus2 transparent mode                    | Configuration du mode transparent de communication du wM-Bus (canal 2; Transpa-                         |  |  |  |  |  |  |  |  |
| wM-Bus2 transparent port                    | rent/TCP ou Transparent/UDP ou Disabled)<br>Port du réseau pour le mode transparent du wM-Bus (canal 2) |  |  |  |  |  |  |  |  |
|                                             | Paramètres spécifique pour les entrées d'impulsions*                                                    |  |  |  |  |  |  |  |  |
| S0 mode                                     | Sélection du comptage absolu ou relatif des impulsions resp. désactivation de l'interface               |  |  |  |  |  |  |  |  |
|                                             | Paramètres spécifique pour l'interface série*                                                           |  |  |  |  |  |  |  |  |
| Serial mode                                 | Mode de l'interface série (DLDE, Modbus RTU, Transparent/TCP ou Transparent/UDP)                        |  |  |  |  |  |  |  |  |
|                                             | resp. désactivation de l'interface                                                                      |  |  |  |  |  |  |  |  |
| Serial baud rate                            | Taux Baud de la communication sérielle                                                                  |  |  |  |  |  |  |  |  |
| Serial data bits                            | Bits de données de la communication sérielle                                                            |  |  |  |  |  |  |  |  |
| Serial stop bits                            | Bits d'arrêt de la communication sérielle                                                               |  |  |  |  |  |  |  |  |
| Serial parity                               | Parité de la communication sérielle                                                                     |  |  |  |  |  |  |  |  |
| Serial first timeout                        | Timeout avant la première réception de données (en ms) de la communication sérielle.                    |  |  |  |  |  |  |  |  |
|                                             | Dans le mode Push, toute transmission de données du compteur est interdite dans cette                   |  |  |  |  |  |  |  |  |
|                                             | période configurée (équivaut le temps de repos)                                                         |  |  |  |  |  |  |  |  |
| Serial idle timeout                         | Timeout pour la détection de la fin de la communication (en ms)                                         |  |  |  |  |  |  |  |  |
| Serial full timeout                         | Temps d'attente maximal pour le relevé d'un compteur (en ms)                                            |  |  |  |  |  |  |  |  |
| Serial transparent port                     | Port du réseau pour la communication transparente                                                       |  |  |  |  |  |  |  |  |
| DLDE mode                                   | Schéma opérationnel pour la communication sérielle DLDE :                                               |  |  |  |  |  |  |  |  |
|                                             | ■ Request : requête en accord avec mode A resp. mode B selon IEC 62056-21 (taux                         |  |  |  |  |  |  |  |  |
|                                             | Baud constant)                                                                                          |  |  |  |  |  |  |  |  |
|                                             | Request (C-Mode) : requête et handshake en accord avec mode C selon                                     |  |  |  |  |  |  |  |  |
|                                             | IEC 62056-21 (taux Baud constant)                                                                       |  |  |  |  |  |  |  |  |
|                                             | ■ Push : réception de données envoyées de manière cyclique du compteur                                  |  |  |  |  |  |  |  |  |
|                                             |                                                                                                    |  |  |  |  |  |  |  |  |

\*pourvu que l'appareil dispose de cette interface/fonction

Table 12 – Champs dans l'onglet Configuration
La sauvegarde de la configuration se fait à travers le bouton **Save**. Avec **Reload**, les paramètres dernièrement sauvegardés sont chargés, et les modifications récentes sont annulées.

L'appareil est réinitialisé à travers le paramétrage en cliquant le bouton **Save**.

### **4.7 Onglet WAN**

L'onglet **WAN** permet la configuration de la connexion WAN dans un appareil avec modem intégré. Celle-ci est établie lors du redémarrage et maintenue active.

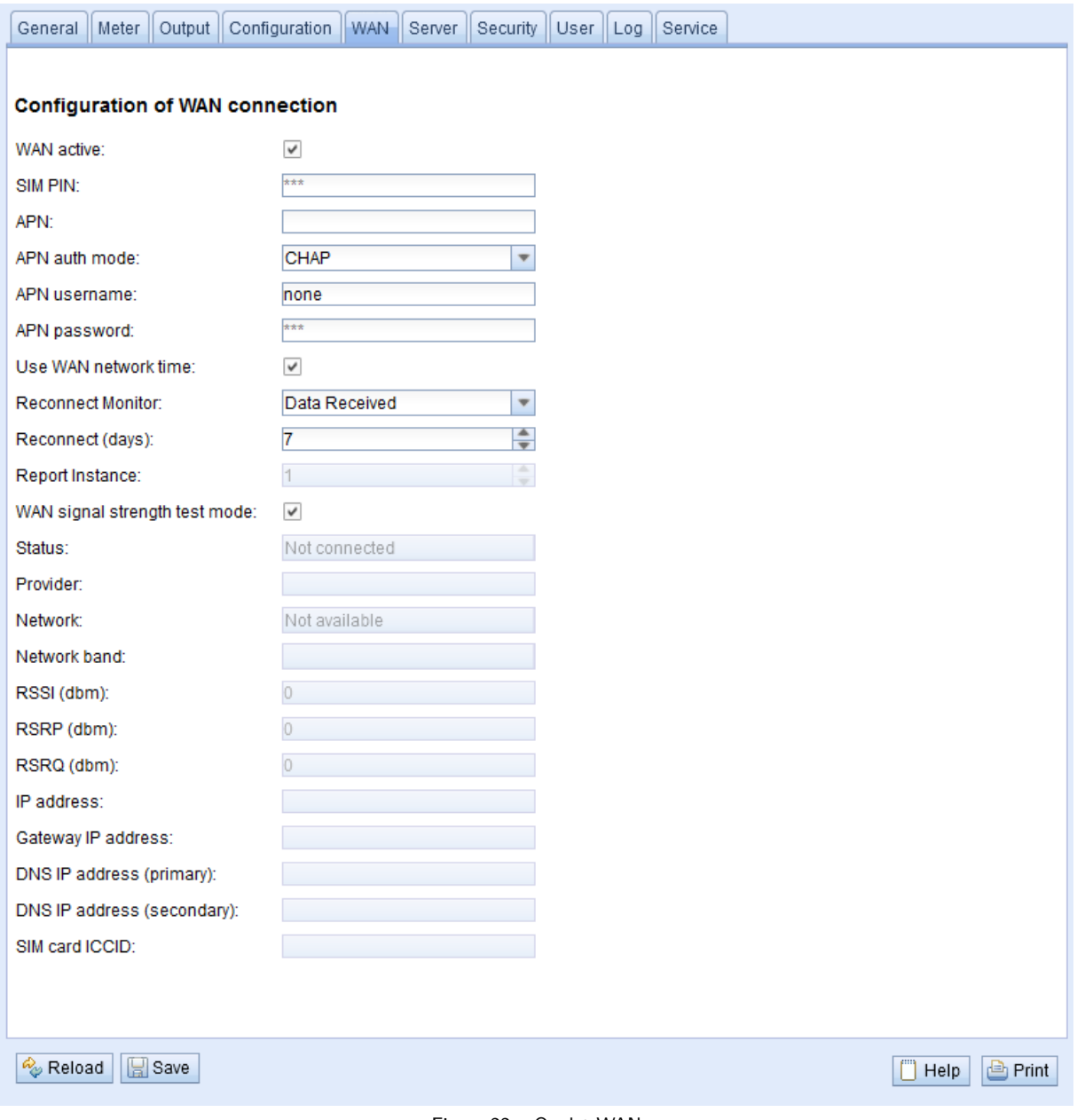

Figure 22 – Onglet WAN

Les paramètres suivants sont à disposition ici :

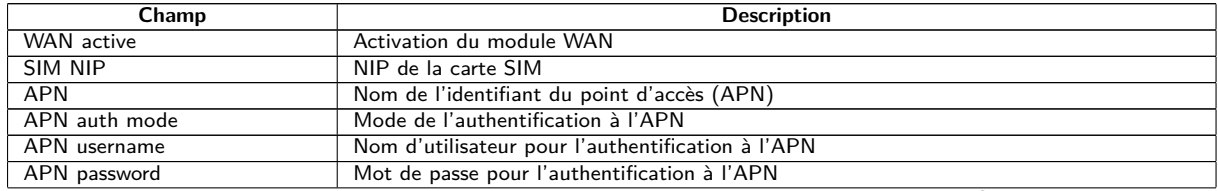

Suite à la page suivante

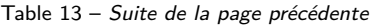

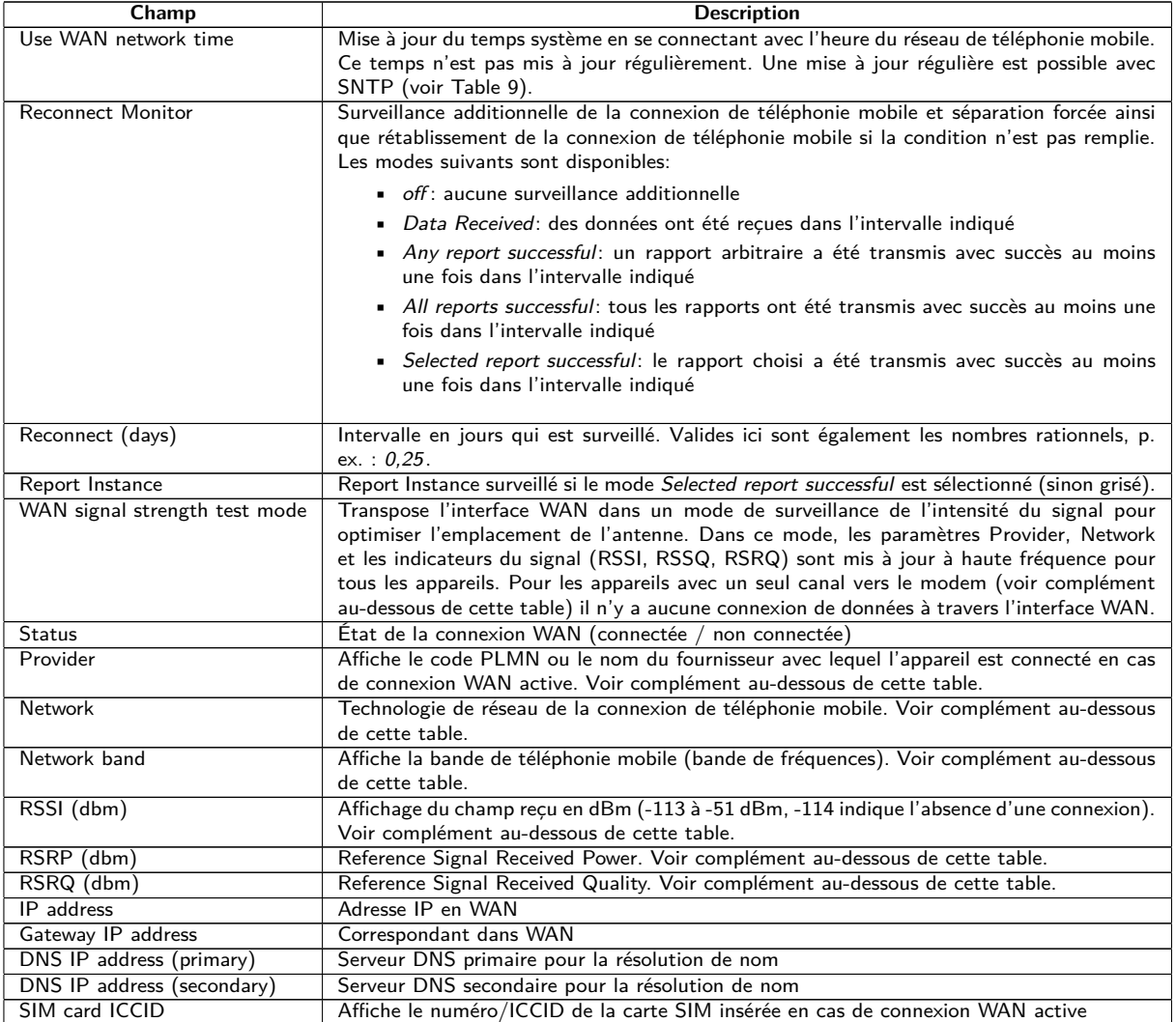

Table 13 – Champs dans l'onglet WAN

Complément relatif à WAN signal strength test mode:

- **–** La mise à jour des champs Provider, Network, Network band, RSSI, RSSP, RSSQ dépend du matériel de l'appareil. Ils sont mis à jour régulièrement pour les appareils avec plusieurs canaux vers le modem (MUC.easyplus 4G/NB-IoT). Pour les appareils avec un seul canal vers le modem les valeurs sont lues seulement lors de l'établissement de la connexion (MUC.easyplus 2G/3G, MUC.one). Pour ces appareils, le mode de test peut être exploité afin de recevoir les valeurs régulièrement et aboutir à l'optimisation de l'emplacement de l'antenne. Celui-ci devrait être activé seulement en cas de connexion locale comme il n'y a aucune connexion de données dans ce mode pour ces appareils.
- **–** Sur l'interface web, seulement RSSI, RSSP et RSSQ sont mis à jour automatiquement. Le bouton **Reload** permet une mise à jour des autres valeurs.

Vous devriez avoir reçu les paramètres requis de la connexion WAN nécessaires avec la carte SIM utilisée de la part de l'opérateur de téléphonie mobile.

- Veuillez bien vérifier si votre contrat de téléphonie mobile couvre la quantité de données attendue, sinon vous risquez des frais supplémentaires resp. la carte SIM pourrait être bloquée.
- Vérifiez l'exactitude des paramètres. La saisie de paramètres incorrects peut entraîner une augmentation des coûts de téléphonie mobile resp. le blocage de la carte SIM.
- Si un code NIP invalide est entré, il ne sera utilisé qu'une seule fois par démarrage du logiciel. Cela signifie que les tentatives de saisie restantes ne sont pas épuisées et que le code NIP peut être saisi à nouveau via la page web.
- Toute modification de la configuration WAN via une connexion de téléphonie mobile active est déconseillée, car l'appareil, le cas échéant, ne sera plus accessible après une configuration modifiée resp. invalide.

La sauvegarde de la configuration se fait à travers le bouton **Save**. Avec **Reload**, les paramètres dernièrement sauvegardés sont chargés, et les modifications récentes sont annulées.

L'appareil est réinitialisé à travers le paramétrage en cliquant le bouton **Save**. Une connexion WAN existante est terminée et réinitialisée.

### **4.8 Onglet Server**

L'onglet **Server** permet le paramétrage de la mise à disposition des données vers des systèmes tiers. Dans certains concentrateurs de données, la fonction "Multi Channel Reporting" (Rapports multicanaux, MCR) permet d'envoyer des rapports avec des données des compteurs à jusqu'à 10 instances (configurations) distinctes et indépendantes en parallèle .

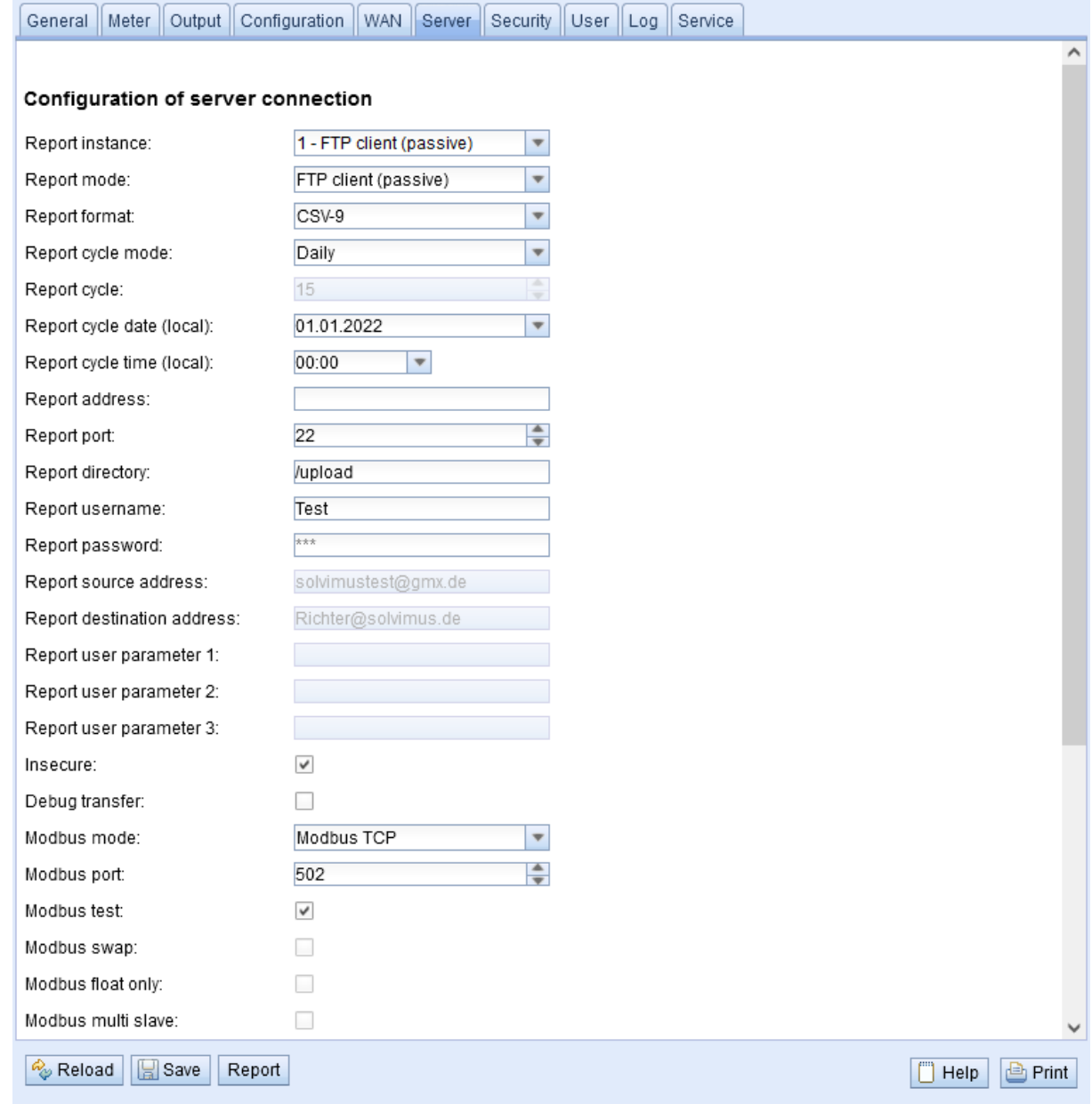

Figure 23 – Onglet Server

Les paramètres suivants sont à disposition ici :

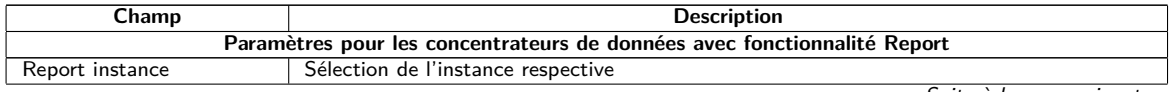

Suite à la page suivante

Table 14 – Suite de la page précédente

| Champ                                              | <b>Description</b>                                                                                                    |
|----------------------------------------------------|----------------------------------------------------------------------------------------------------|
| Report mode                                        | Mode resp. désactivation de l'instance respective. Les modes suivants sont disponibles :                                                                                                    |
|                                                    | • TLS: transmission via Push actif des données à travers un canal TCP crypté au<br>serveur indiqué                                                                                                    |
|                                                    | • TCP: transmission via Push actif des données à travers un canal TCP non crypté<br>au serveur indiqué                                                                                                    |
|                                                    | • SMTP: transmission via Push actif des données par e-mail à l'adresse indiquée. Le<br>rapport se trouve dans le texte de l'e-mail.                                                                                                    |
|                                                    | $\;$ SMTP with Attachment: transmission via Push actif des données par e-mail à<br>l'adresse indiquée. Le rapport se trouve dans la pièce jointe de l'e-mail, le texte<br>de l'e-mail est vide.                                                                                                    |
|                                                    | FTP (client active): transmission via envoi de fichier actif à travers FTP au serveur<br>indiqué (crypté ou non crypté), la connexion de données sera établie par le serveur<br>en cas de FTP non crypté. Les fichiers sont sauvegardés dans un dossier spécifique<br>sur le serveur. Pour un MUC.easy <sup>plus</sup> résulte: |
|                                                    | - Fichier: <dossier cible="">/MUC_Easy_ID_<id>_TS_<horodatage>.csv<br/>- Exemple: /upload/MUC_Easy_ID_6891d0800d89_TS_1372759627.csv</horodatage></id></dossier>                                                                                                    |
|                                                    | Les paramètres en chevrons dénotent respectivement le dossier cible, le numéro de<br>série (ID) de l'appareil et l'horodatage (horodatage Unix) à l'instant de la transmis-<br>sion. Les données des compteurs elles-mêmes sont transmises sous format CSV.                                                                     |
|                                                    | FTP (client passive): transmission via envoi de fichier actif à travers FTP au serveur<br>indiqué (crypté ou non crypté), la connexion de données sera établie par l'appareil en<br>cas de FTP non crypté. Le dossier cible et le nommage des fichiers sont identiques<br>à FTP (client active).                                |
|                                                    | • MQTT: transmission via Push actif des données via client MQTT au serveur/broker<br>indiqué (crypté ou non crypté)                                                                                                    |
|                                                    | • Local File: génération de fichiers locaux pour le tirage postérieur (Pull de données)<br>par des systèmes tiers (p. ex via FTP)                                                                                                    |
|                                                    | • User: déroulement de la connexion spécifique à l'application sur base d'un script en<br>BASH (voir Section 9.7.2)                                                                                                    |
| Report format                                      | Format de données pour la transmission de l'instance respective. Plusieurs formats prédéfinis<br>sont disponibles. En plus, le format <i>User</i> peut être sélectionné afin de définir un formatage<br>souhaité des données à l'aide d'un script XSLT.                                                                         |
| Report cycle mode                                  | Format du cycle de transmission de l'instance respective                                                                                                    |
|                                                    | • Second: cycle de transmission en secondes                                                                                                    |
|                                                    | <i>Minute</i> : cycle de transmission en minutes                                                                                                    |
|                                                    |                                                                                                    |
|                                                    | • Hour: cycle de transmission en heures                                                                                                    |
|                                                    | Daily: transmission journalière à l'instant indiqué                                                                                                    |
|                                                    | • Weekly: transmission hebdomadaire le jour de la semaine et à l'instant indiqué                                                                                                    |
|                                                    | <i>Monthly:</i> transmission mensuelle le jour du mois et à l'instant indiqué                                                                                                    |
|                                                    | $\blacksquare$ Quarterly: transmission trimestrielle le jour et mois du trimestre et à l'instant indiqué<br>(mois 13 par trimestre)                                                                                                    |
|                                                    | • <i>Yearly</i> : transmission annuelle le jour et mois et à l'instant indiqué                                                                                                    |
|                                                    | • On Readout: rapport transmis immédiatement après le relevé. L'intervalle du rapport<br>est égal à l'intervalle du relevé.                                                                                                    |
| Report cycle                                       | Cycle de transmission de l'instance du rapport respective (unité selon Report cycle mode                                                                                                    |
|                                                    | en secondes, minutes ou heures; seulement pour Report cycle mode en Second, Minute,<br>Hour). Inactif si Report cycle mode est On Readout.                                                                                                    |
| Report cycle date (local)                          | Jour de la première transmission de l'instance respective pour cycle de transmission jour-<br>nalier à annuel, le mois est utilisé en fonction du format de l'intervalle, l'année n'est pas<br>utilisée. Inactif si Report cycle mode est On Readout.                                                                           |
| Report cycle time (local)                          | Instant de la transmission pour cycle de transmission journalier à annuel. Inactif si Report<br>cycle mode est On Readout.                                                                                                    |
| Report address                                     | Adresse hôte du correspondant resp. du serveur e-mail (serveur d'e-mails sortants)                                                                                                    |
| Report port                                        | Numéro de port du correspondant à connecter                                                                                                    |
| Report directory                                   | Dossier sur le serveur                                                                                                    |
| Report username                                    | Nom d'utilisateur pour l'accès au serveur                                                                                                    |
| Report password                                    | Mot de passe pour l'accès au serveur                                                                                                    |
| Report source address                              | Adresse de l'expéditeur (e-Mail)                                                                                                    |
| Report destination address                         | Adresse cible (e-Mail)                                                                                                    |
| Report user paramètre 1                            | Paramètre 1 spécifique à l'utilisateur (usage de format ou mode User)                                                                                                    |
| Report user paramètre 2<br>Report user paramètre 3 | Paramètre 2 spécifique à l'utilisateur (usage de format ou mode User)<br>Paramètre 3 spécifique à l'utilisateur (usage de format ou mode User)                                                                                                    |
| Insecure                                           | Communication cryptée et non sécurisée par désactivation de la vérification du certificat                                                                                                    |
| Debug transfer                                     | et de l'hôte<br>Journalisation additionnelle pour la transmission de rapports afin de mieux explorer les                                                                                                    |
|                                                    | problèmes lors de la communication avec le serveur.                                                                                                    |

Suite à la page suivante

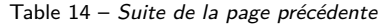

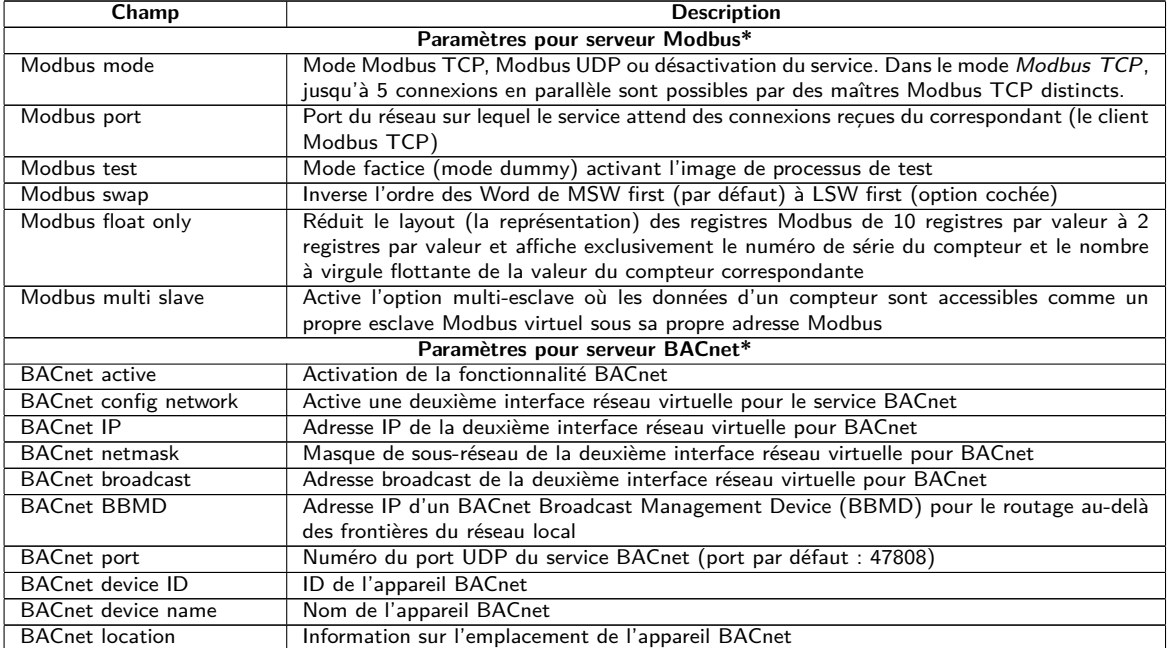

\*pourvu que l'appareil dispose de cette interface/fonction

Table 14 – Champs dans l'onglet Server

Selon le mode de l'interface du serveur, certains paramètres nécessaires pour la configuration sont déverrouillés.

En cas d'utilisation de connexions cryptées (TLS, MQTTS, SMTPS, FTPS), le certificat du serveur ou le certificat racine CA pour le serveur doit être transmis sur l'appareil. Ceci est fait par **Config Import** des certificats dans le format PEM dans l'onglet **Service**.

La sauvegarde de la configuration se fait à travers le bouton **Save**. Avec **Reload**, les paramètres dernièrement sauvegardés sont chargés, et les modifications récentes sont annulées. Le bouton **Report** permet la transmission immédiate des données relevées récemment.

- L'appareil est réinitialisé à travers le paramétrage en cliquant le bouton **Save**.
- G Si Report cycle mode n'est pas égal à On Readout, veuillez faire attention à un temps système correct avant l'activation du rapport. Des lacunes peuvent se manifester dans le journal si la synchronisation du temps système, p. ex. par un service SNTP, est effectuée plus tard. Ces lacunes seront transmises au système cible sous forme de fichiers vides.

### **4.9 Onglet Security**

L'onglet **Security** permet le paramétrage des services réseau de l'appareil.

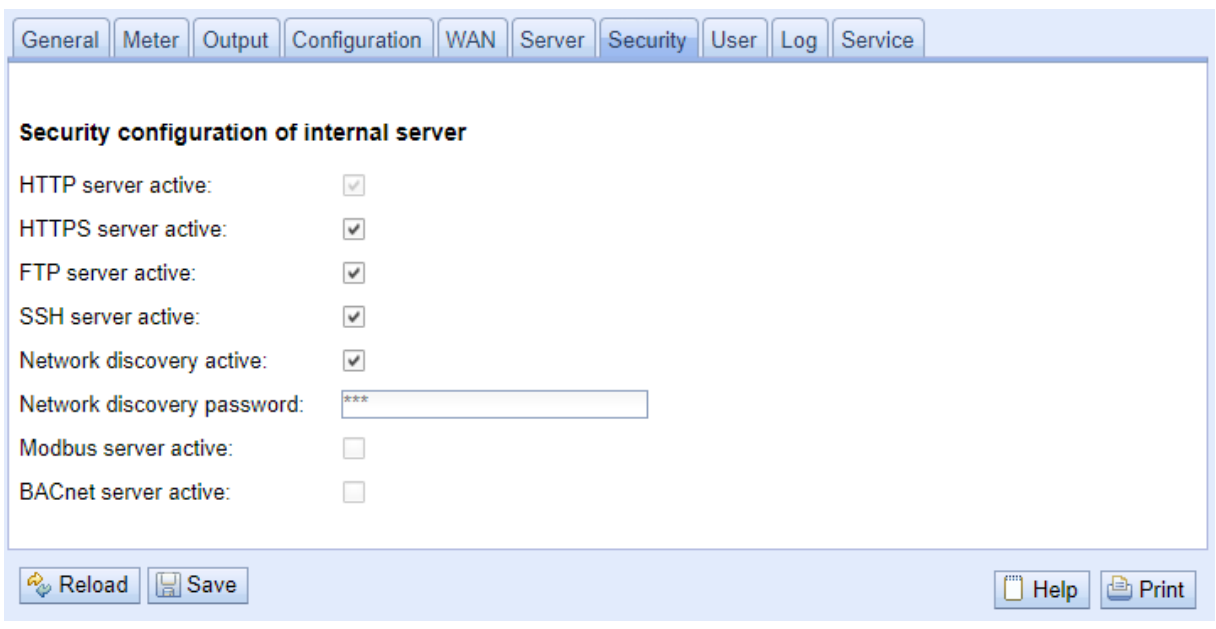

Figure 24 – Onglet Security

Les paramètres suivants sont à disposition ici :

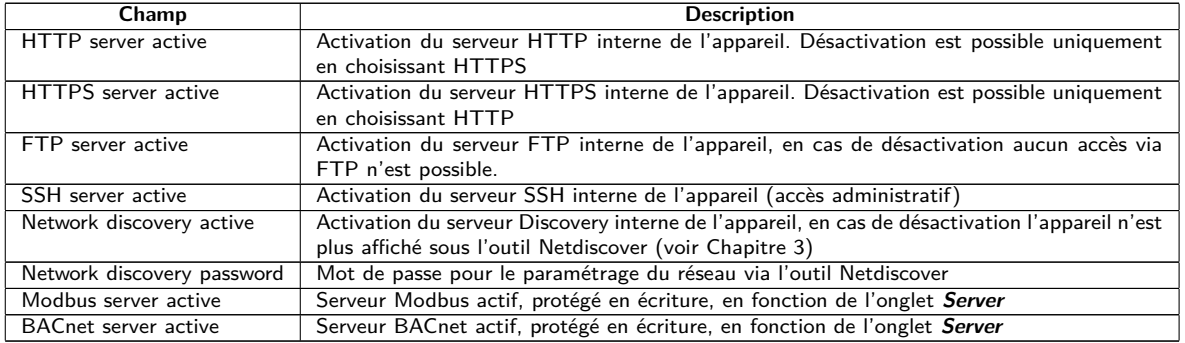

Table 15 – Champs dans l'onglet Security

La sauvegarde de la configuration se fait à travers le bouton **Save**. Avec **Reload**, les paramètres dernièrement sauvegardés sont chargés, et les modifications récentes sont annulées.

L'appareil est réinitialisé à travers le paramétrage en cliquant le bouton **Save**. Une connexion WAN existante est terminée et réinitialisée.

## **4.10 Onglet User**

Dans l'onglet **User**, des utilisateurs peuvent être créés avec leurs droits d'accès spécifiques sur la page web.

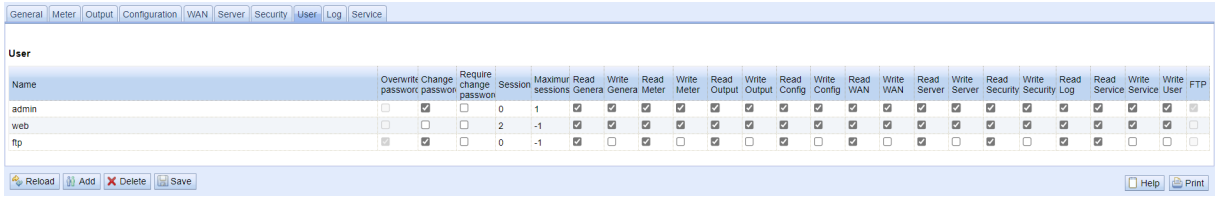

Figure 25 – Onglet User

En état de livraison, les utilisateurs suivants sont pré-configurés :

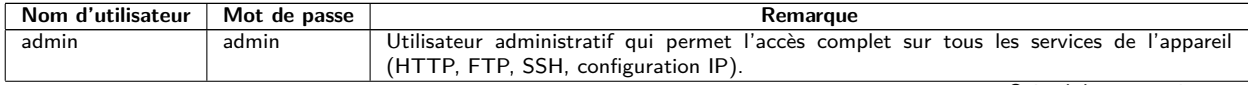

Suite à la page suivante

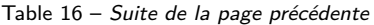

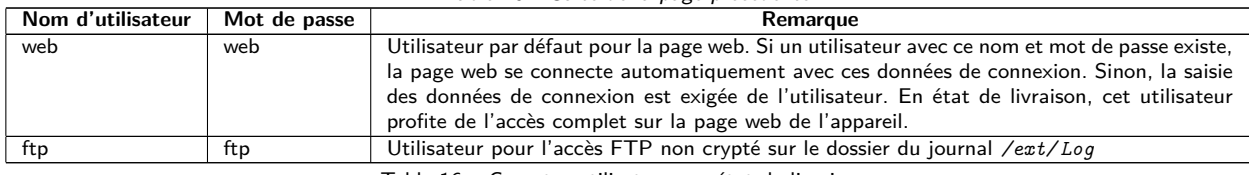

Table 16 – Comptes utilisateurs en état de livraison

Sur la page web, la configuration existante peut être modifiée dans le tableau des utilisateurs :

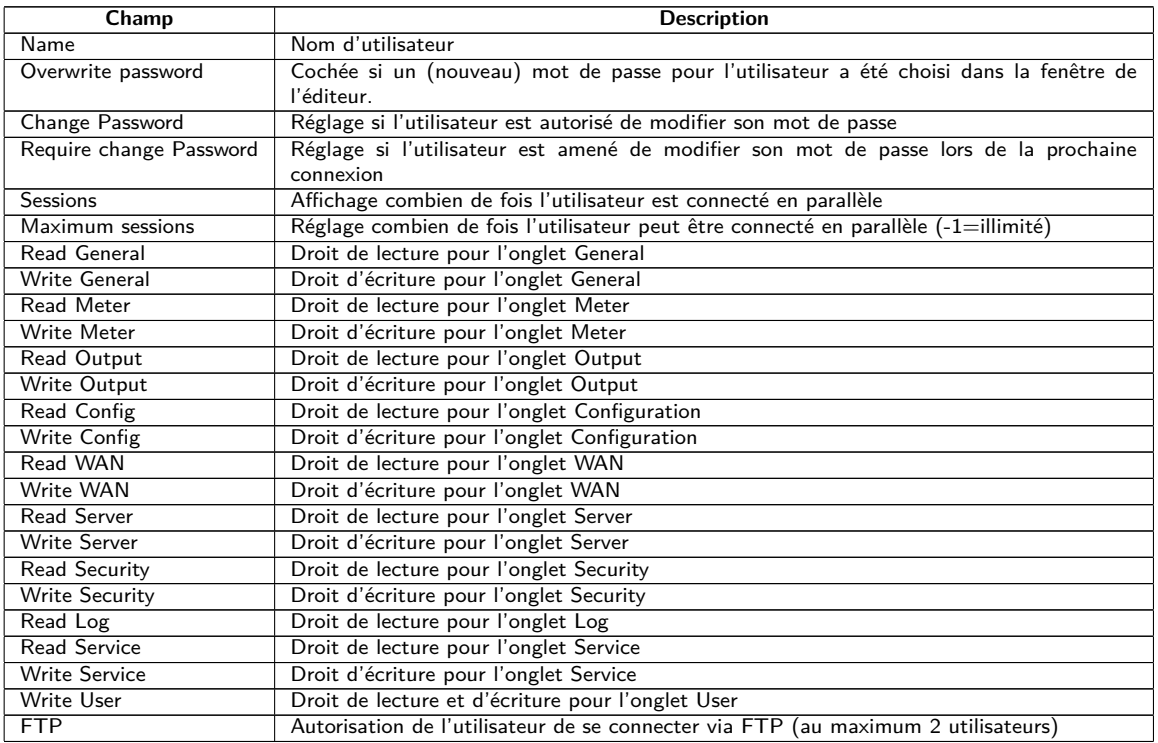

Table 17 – Champs dans l'onglet User

La configuration des utilisateurs peut être modifiée par les boutons dans la partie inférieure resp. le menu contextuel. Un utilisateur individuel, à l'exception de l'utilisateur admin, peut être créé, supprimé ou modifié.

Les utilisateurs peuvent être marqués dans la liste avec un simple clic de souris. Maintenant la touche ⟨**MAJ**⟩ pressée, un tronçon peut, resp. maintenant la touche ⟨**CTRL**⟩ pressée, plusieurs utilisateurs (individuellement) peuvent être marqué(s).

Avec **Reload**, les paramètres dernièrement sauvegardés sont chargés, et les modifications récentes annulées.

L'activation de l'accès en écriture pour un onglet entraîne l'accès en lecture.

- **A** L'utilisateur *admin* ne se laisse pas modifier ou supprimer dans la configuration des utilisateurs. Le mot de passe de l'administrateur peut être modifié avec le bouton **Change password** uniquement si l'utilisateur admin lui-même est connecté.
- En cas de perte du mot de passe de l'administrateur, l'appareil peut être remis uniquement auprès de la solvimus GmbH comme l'accès aux fichiers sur l'appareil est limité en raison de sécurité. Tous les fichiers de configuration et toutes les données des compteurs sont perdus lors de la remise.
- Seul l'utilisateur admin a l'accès complet sur le système de gestion de fichiers de l'appareil via FTP crypté (SFTP). Le deuxième utilisateur FTP peut accéder seulement */ext/ Log* , aussi sans cryptage.

Des nouveaux utilisateurs peuvent être ajoutés via le bouton **Add** resp. l'entrée correspondante du menu contextuel. La fenêtre suivante s'ouvre :

#### MBUS-GEB - Notice d'utilisation

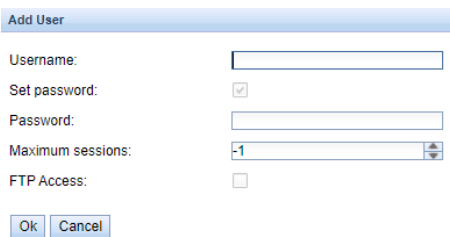

Figure 26 – Masque de saisie pour l'ajout d'un utilisateur

Outre le nom d'utilisateur et le mot de passe, on peut cibler combien de fois un utilisateur peut se connecter en parallèle (-1=aucune limite). À côté de l'utilisateur *admin*, un autre utilisateur peut être accordé un accès FTP sur l'appareil. L'accès FTP non crypté permet exclusivement d'accéder aux données du journal de l'appareil (dossier : */ext/ Log* ). Cet attribut peut être activé uniquement lors de la création de l'utilisateur.

 $\bullet$  Un utilisateur FTP séparé (p. ex. *ftp*) permet le tirage des données du journal enregistrées par un client éloigné (manuel resp. automatisé) au cours duquel celui-ci n'a aucun accès aux autres services resp. données de l'appareil.

Afin de configurer un utilisateur déjà existant, un double-clic sur son entrée ou sur son entrée du menu contextuel **Edit** ouvre la fenêtre de l'éditeur. La disposition de cette fenêtre est pareille à la fenêtre de saisie pour la création d'un utilisateur. Afin de remettre le mot de passe d'un utilisateur existant, la case **Set Password** doit être cochée. Si la case **Set Password** n'est pas cochée, le mot de passe de l'utilisateur ne sera ni modifié ni réinitialisé au cours de cette séance de configuration. Extraire un mot de passe d'un utilisateur s'avère impossible.

La configuration peut être terminée avec le bouton **Ok** resp. annulée avec **Cancel**.

Les droits individuels d'un utilisateur sont définis directement dans la liste des utilisateurs. Pourvu qu'un utilisateur ait un accès en écriture dans un onglet, il profite implicitement le droit d'afficher l'onglet (accès en lecture).

Le bouton **Delete** ou l'entrée du menu contextuel correspondant permet de supprimer tous les utilisateurs marqués (à l'exception de l'utilisateur admin).

La sauvegarde de la configuration des utilisateurs se fait avec le bouton **Save**.

## **4.11 Onglet Log**

L'onglet **Log** permet l'accès aux informations du journal et aux indications d'état. Ceci facilite l'analyse du comportement et le dépannage.

- La taille des entrées du journal est dictée principalement par les réglages du champ **Log mode** dans l'onglet **General** (voir Section [4.3\)](#page-26-0).
- Pour l'enregistrement des interfaces compteurs, le champ **Raw data log** dans l'onglet **Configuration** doit être actif (voir Section [4.6\)](#page-32-0).

|                      |              |           | General Meter Output Configuration WAN Server Security User Log Service                                                                                                    |  |
|----------------------|--------------|-----------|----------------------------------------------------------------------------------------------------|--|
|                      |              |           |                                                                                                    |  |
| System and data log  |              |           |                                                                                                    |  |
| Log source:          | M-Bus        |           | $\overline{\phantom{a}}$                                                                                                    |  |
| Filter active:       | $\checkmark$ |           |                                                                                                    |  |
| Start date (local):  | 05 09 2022   |           | $\overline{\mathbf{v}}$                                                                                                    |  |
| End date (local)     | 12.09.2022   |           | $\overline{\phantom{a}}$                                                                                                    |  |
| Filter:              |              |           |                                                                                                    |  |
| Date and time        | Source       | Type      | Message                                                                                                    |  |
| 12.09.2022. 12:00:02 | M-Bus        | <b>RX</b> | 68 c7 c7 68 08 01 72 28 62 00 80 2d 2c 35 0c 82 08 00 00 04 06 e5 0b 00 00 04 ff 07 4e 14 00 00 04 ff 08 e0 09 00 00 04 14 4a 21 00 00 84 40 14 00 00 00 00 84 80 40 14 00 00 00 00 44 2d 2d 3 ab 00 00 34 22 f0 81 00 00 02 59<br>44 48 02 64 44 48 02 61 00 00 04 2d 00 00 00 14 2d 00 00 00 04 3b 00 00 00 14 3b 00 00 00 04 522 18 00 00 00 46 d 2e 2a cc 29 44 06 e5 0b 00 00 04 4 ft 07 4e 14 00 00 44 ft 08 e0 09 00 00 44 14 4a 21 00 00 c4<br>40 14 00 00 00 00 c4 80 40 14 00 00 00 00 54 2d 00 00 00 00 54 3b 00 00 00 00 42 6c c1 29 02 ff 1a 01 1b 0c 78 28 62 00 80 04 ff 16 86 0b 20 00 04 ff 17 5d d5 b4 00 15 16                |  |
| 12.09.2022. 12:00:01 | M-Bus        | <b>TX</b> | 10 7b fd 78 16                                                                                                    |  |
| 12.09.2022 12:00:00  | M-Bus        | <b>RX</b> | e5                                                                                                    |  |
| 12.09.2022. 12:00:00 | M-Bus        | <b>TX</b> | 68 04 04 68 53 fd 51 7f 20 16                                                                                                    |  |
| 12.09.2022. 12:00:00 | M-Bus        | <b>RX</b> | e5                                                                                                    |  |
| 12.09.2022 12:00:00  | M-Bus        | <b>TX</b> | 68 0b 0b 68 53 fd 52 28 62 00 80 ff ff ff a8 16                                                                                                    |  |
| 12.09.2022 12:00:00  | M-Bus        | <b>TX</b> | 10 40 ff 3f 16                                                                                                    |  |
| 12.09.2022. 11:45:02 | M-Bus        | <b>RX</b> | 68 c7 c7 68 08 01 72 26 62 00 80 2d 2c 35 0c 81 08 00 00 04 06 e5 0b 00 00 4 ff 07 4e 14 00 00 04 ff 08 e0 09 00 00 04 14 4a 21 00 00 84 40 14 00 00 00 00 84 80 40 14 00 00 00 84 80 40 14 00 00 00 00 00 00 00 00 00 00 00 0<br>44 48 02 5d 44 48 02 61 00 00 00 14 2d 00 00 00 14 2d 00 00 00 00 4 3b 00 00 00 14 3b 00 00 00 00 00 00 00 4 ff 22 18 00 00 00 04 6d 20 2a cc 29 44 06 a5 0b 00 00 44 ff 07 4e 14 00 00 44 ff 08 e0 09 00 00 44 14 4a 21 00 00<br>40 14 00 00 00 00 00 c4 80 40 14 00 00 00 05 4 2d 00 00 00 00 54 3b 00 00 00 00 42 6c c1 29 02 ff 1a 01 1b 0c 78 28 62 00 80 04 ff 16 86 0b 20 00 04 ff 17 5d d5 b4 00 06 16 |  |
| 12.09.2022. 11:45:01 | M-Bus        | TX        | 10 7b fd 78 16                                                                                                    |  |
| 12.09.2022. 11:45:01 | M-Bus        | <b>RX</b> | e5                                                                                                    |  |
| 12.09.2022. 11:45:01 | M-Bus        | TX        | 68 04 04 68 53 fd 51 7f 20 16                                                                                                    |  |
| 12 09 2022 11:45:01  | M-Bus        | <b>RX</b> | 65                                                                                                    |  |
| 12.09.2022 11:45:00  | M-Bus        | <b>TX</b> | 68 0b 0b 68 53 fd 52 28 62 00 80 ff ff ff ff a8 16                                                                                                    |  |
| 12.09.2022. 11:45:00 | M-Bus        | <b>TX</b> | 10 40 ff 3f 16                                                                                                    |  |
| 12.09.2022. 11:30:02 | M-Bus        | <b>RX</b> | 68 c7 c7 68 08 01 72 28 62 00 80 2d 2c 35 0c 80 08 00 00 04 06 e5 0b 00 00 04 ff 07 4e 14 00 00 04 ff 08 e0 09 00 00 14 14 4e 21 00 00 84 40 14 00 00 00 00 84 80 40 14 00 00 00 00 14 14 00 00 00 04 22 d3 ab 00 00 34 22 f0 8<br>14 00 00 00 00 c4 80 40 14 00 00 00 00 54 2d 00 00 00 00 04 3b 00 00 00 00 42 6c c1 29 02 ff 1a 01 1b 0c 78 28 62 00 80 04 ff 16 86 0b 20 00 04 ff 17 5d d5 b4 00 f6 16                                                                                                    |  |
| 12.09.2022 11:30:01  | M-Bus        | TX        | 10 7b fd 78 16                                                                                                    |  |
| 12 09 2022 11:30:01  | M-Bus        | <b>RX</b> | e5                                                                                                    |  |
| Reload Export        |              |           | <b>Print</b><br>$\Box$ Help                                                                                                    |  |

Figure 27 – Onglet Log

Les paramètres suivants sont à disposition ici :

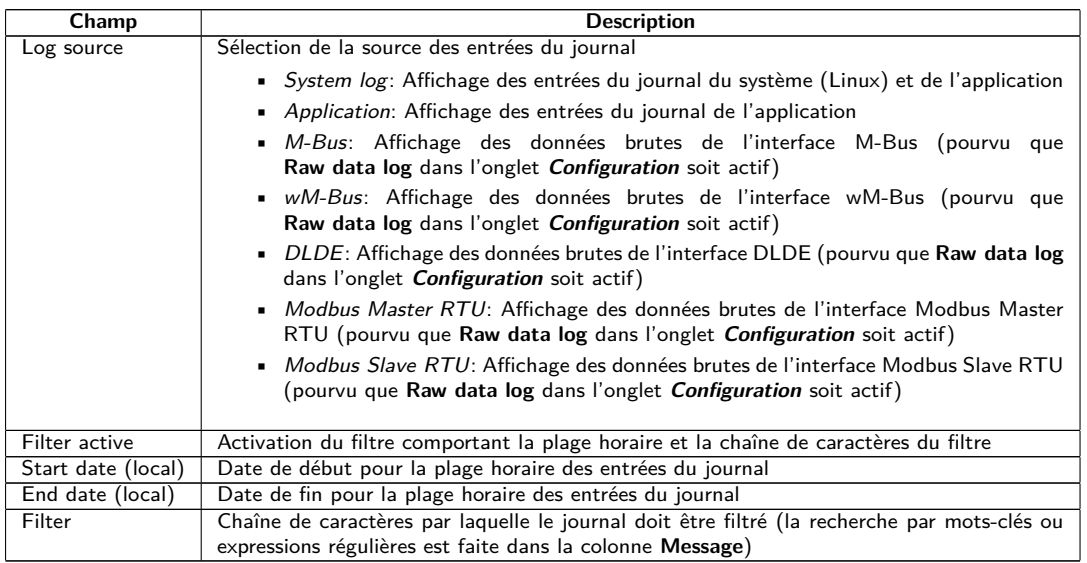

Table 18 – Champs dans l'onglet Log

Le bouton **Reload** met à jour les entrées en fonction de **Log source** et du filtre (y inclus la plage horaire).

- Dans le journal des données brutes, les adresses secondaires peuvent être recherchées avec le filtre spécial serial=, p. ex. serial=12345678. Tous les paquets du compteur en question seront ensuite affichés.
- La génération du tableau peut nécessiter un peu de temps, en fonction de la taille du journal.
- Les paramètres du filtre sont préservés lors du passage d'un onglet à l'autre. Le filtre est donc encore actif en cas de retour à cet onglet. Le dépannage est donc simplifié, mais le temps de chargement peut s'avérer augmenté pour un journal de taille majeure.
- Veuillez vérifier les paramètres si aucune entrée du journal ne s'affiche. Le cas échéant, élargissez la plage horaire indiquée, réinitialisez le filtre ou désactivez-le.
- La quantité des entrées du journal affichées est limitée à 500. Servez-vous du filtre resp. de la plage horaire afin de réduire les entrées.

Le bouton **Export** génère un fichier CSV avec toutes les entrées du journal correspondantes au filtre, qui peut ensuite être téléchargé. Ça peut nécessiter un peu de temps, en fonction de la taille du journal.

## **4.12 Onglet Service**

L'onglet **Service** permet la maintenance et offre des informations resp. fonctions étroitement liées :

#### MBUS-GEB - Notice d'utilisation

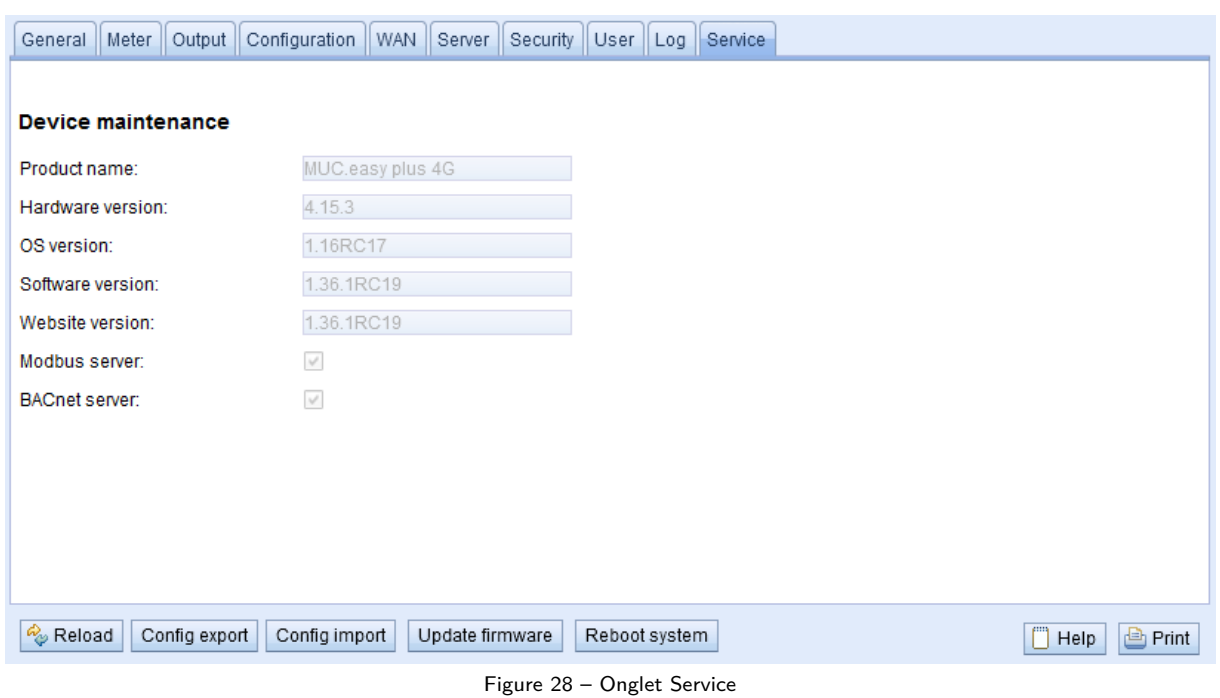

Les paramètres suivants sont à disposition ici :

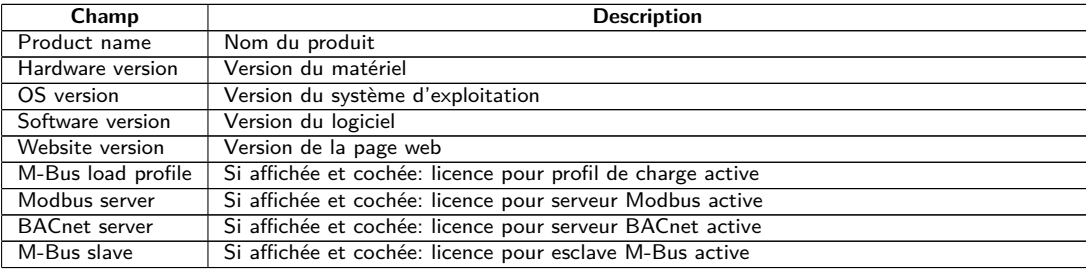

Table 19 – Champs dans l'onglet Service

Les valeurs sont mises à jour avec le bouton **Reload**.

Les boutons **Config export** et **Config import** sont à disposition pour télécharger la configuration de l'appareil vers l'aval ou vers l'amont sur l'appareil.

Lors de l'exportation de la configuration, une fenêtre de sélection permet de spécifier les données à télécharger depuis l'appareil :

- Certificats
- Configuration de l'appareil
- Configuration du réseau
- Nom de l'appareil
- Configuration des compteurs
- La configuration du réseau et le nom de l'appareil sont des éléments de la configuration de l'appareil. Si la configuration de l'appareil doit être transférée sur un autre appareil, il est conseillé de ne pas exporter la configuration du réseau et le nom de l'appareil car ces paramètres ne doivent généralement pas être transférés.

#### MBUS-GEB - Notice d'utilisation

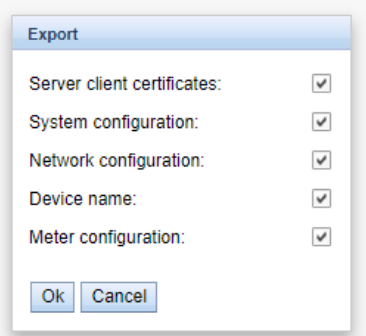

Figure 29 – Options pour l'exportation de la configuration

La configuration est téléchargée vers l'aval sous forme d'un fichier *\*. tar. gz* . Cette archive compressée contient un extrait du système de gestion de fichiers de l'appareil. Celui-ci peut servir de sauvegarde ou être modifié, et être installé sur le même ou un autre appareil ultérieurement. Ceci est utile lors du transfert d'une configuration valide sur un appareil de remplacement ou lors de la mise en service de plusieurs appareils du même type (voir Section [3.7\)](#page-21-0).

Lors de l'importation d'une configuration s'ouvre une fenêtre de sélection des fichiers dans laquelle on peut sélectionner un fichier *\*. tar. gz* .

Une fenêtre de sélection des fichiers s'ouvre également en activant le bouton **Update firmware**. Ici, le fichier pour la mise à jour est sélectionné. La solvimus GmbH met à disposition des fichiers pour une mise à jour dans des intervalles réguliers sous forme de fichier *\*. enc* . Ceux-ci peuvent être installés sur l'appareil. Suite à un téléchargement vers l'amont avec succès, la mise à jour se déroule automatiquement et l'appareil est redémarré. Une démarche alternative pour la mise à jour du firmware est décrite en Section [3.7.](#page-21-0)

L'appareil est redémarré en activant le bouton **Reboot system**. Tous les processus internes sont arrêtés et réinitialisés après le redémarrage. Les données des compteurs qui doivent encore être transmises via l'interface WAN seront transmises après le redémarrage. Utilisez ce bouton si vous désirez ajuster la configuration via FTP(S) manuellement ou faites une mise à jour manuelle.

### **4.13 Page imprimable**

Pour une vue complète de la configuration resp. pour l'exportation de la configuration de l'appareil en utilisant le presse-papiers, une version imprimable de la page web peut être appelée via le bouton **Print** (voir Figure [16,](#page-27-0) en bas à droit). En conformité avec les droits d'accès, la page web crée dans une nouvelle fenêtre du navigateur une vue additionnelle énumérant tous les paramètres configurés et compteurs. La page imprimable sera fermée automatiquement après la déconnexion de l'utilisateur (sur l'interface utilisateur basée sur le web en haut à droit, sauf si déjà fait).

La liste des compteurs affichée se propose également pour une insertion dans un tableur.

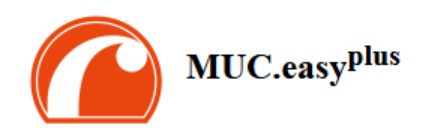

#### Configuration

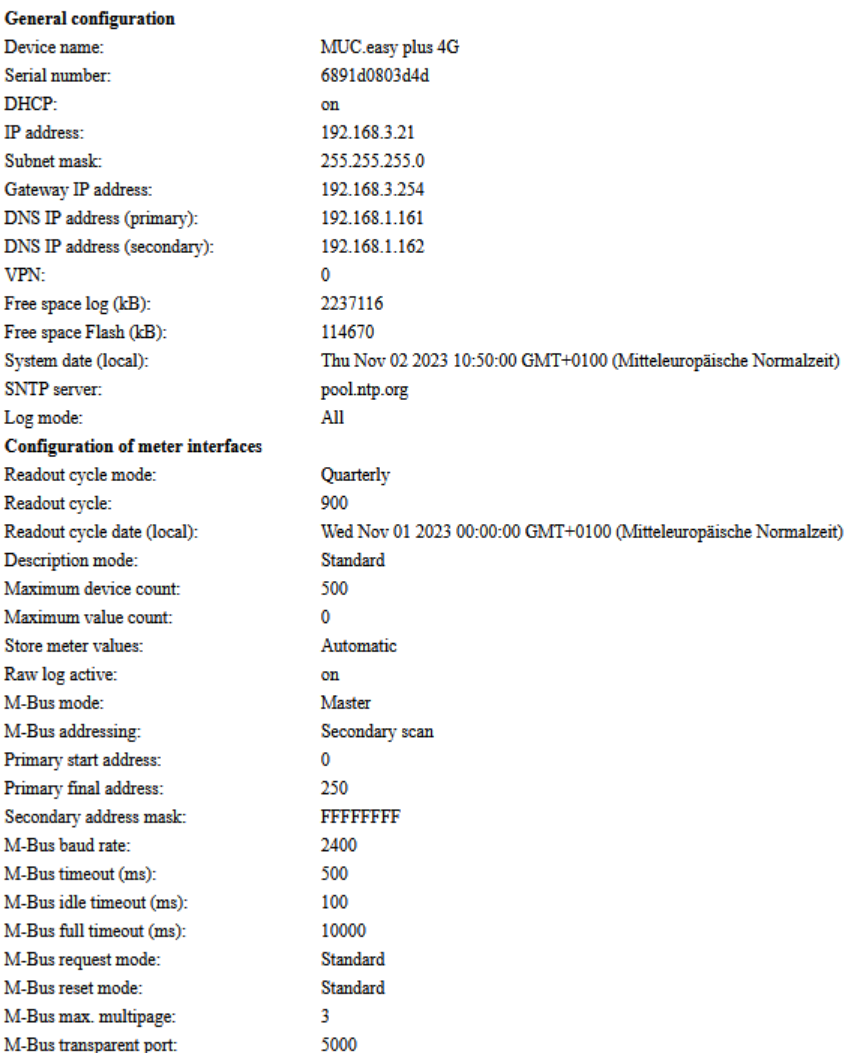

Figure 30 – Page imprimable de l'appareil (extrait), ici à titre d'exemple le MUC.easy<sup>plus</sup>

### **4.14 Dépannage pour l'interface utilisateur**

L'accès au serveur Web de l'appareil à travers un navigateur par défaut rend possible une manipulation simple et intuitive. Néanmoins, des effets négatifs ou un comportement intempestif peut se manifester.

Une source potentielle d'erreurs est le cache du navigateur, notamment si plusieurs appareils sont gérés sous la même adresse IP ou après l'installation d'une mise à jour. Afin d'éradiquer cette source d'erreurs, clôturez d'abord la séance web avec le bouton **Logout** et rechargez la page web ensuite. En fonction du navigateur, ça se passe avec une combinaison de touches, p. ex. ⟨**CTRL+F5**⟩ ou ⟨**CTRL+R**⟩.

#### **4.14.1 Page web resp. interface utilisateur non joignable**

La page web ne peut pas être chargée ou le message "webservice not available" est affiché.

Vérifiez les réglages IP de l'appareil et de votre ordinateur. Les adresses IP devraient se trouver dans le même sous-réseau ou un routeur doit être prévu. Si possible, modifiez les adresses IP à cet effet. Consultez votre administrateur. Alternativement, vous pouvez utiliser également DHCP afin d'assigner une adresse IP valide à l'appareil (voir outil Netdiscover en Chapitre [3\)](#page-16-0). Voici deux exemples d'une configuration valide :

- Appareil : 192.168.1.101 (IP par défaut), masque de sous-réseau :  $255.255.255.0 \rightarrow$  ordinateur : 192.168.1. xxx (xxx = 0-254, sauf 101 et d'autres adresses IP déjà utilisées), conseillé pour la connexion directe 1:1 appareil et ordinateur
- Ordinateur : 192.168.178.21, masque de sous-réseau :  $255.255.255.0 \rightarrow$  Appareil : 192.168.178.xxx (xxx  $= 0$ -254, sauf 1, 21, 254 et d'autres adresses IP déjà utilisées), typique pour une connexion à un routeur dans un réseau domestique

Vérifiez si l'appareil est affiché dans l'outil Netdiscover (voir Chapitre [3\)](#page-16-0). Vérifiez la connectivité générale via un test de ping, également depuis l'outil Netdiscover.

Vérifiez si un pare-feu bloque l'échange de données ou si le routage est configuré à cet effet. Consultez votre administrateur.

En cas d'une connexion HTTPS, il se peut que le navigateur bloque la connexion. Confirmez le certificat déposé dans le navigateur resp. "faites confiance" à la page web et au certificat si vous êtes convaincu d'accéder à l'appareil.

Si vous ne parvenez pas à résoudre le problème, contactez notre SAV : E-Mail: [support@solvimus.de](mailto://{support@solvimus.de}{}) Téléphone :  $+49$  3677 7613065

#### **4.14.2 Connexion pour la page web pas possible**

Vérifiez les réglages relatifs à l'utilisateur et les droits pour la page web et les données de connexion.

Il se peut qu'un autre utilisateur soit déjà connecté et la quantité de séances actives limitée. Dans ce cas, la connexion est également refusée. Vérifiez les données de connexion et la quantité de séances actives dans l'onglet **User**.

Si vous ne parvenez pas à résoudre le problème, contactez notre SAV : E-Mail: [support@solvimus.de](mailto://{support@solvimus.de}{}) Téléphone : [+49 3677 7613065](tel:{+49~3677~7613065}{})

#### **4.14.3 Tous les champs de saisie ou boutons sont grisés**

Des boutons grisés invoquent un droit d'écriture refusé. Un utilisateur au maximum profite d'un droit d'écriture.

Vérifiez si une autre séance est déjà active. Cela peut se produire également en fermant une fenêtre dans le navigateur sans déconnexion préalable. La séance demeure active pour peu de temps. Déconnectez-vous et attendez à peu près une minute. Vérifiez dans l'onglet **User** les droits d'utilisateur et la quantité de séances actives.

Vérifiez si l'utilisateur profite du droit d'écriture.

Si vous ne parvenez pas à résoudre le problème, contactez notre SAV : E-Mail: [support@solvimus.de](mailto://{support@solvimus.de}{}) Téléphone :  $+49$  3677 7613065

#### **4.14.4 Pas tous les onglets sont visibles**

Vérifiez le droit de lecture de l'utilisateur. Seuls les onglets sont visibles pour lesquels le droit de lecture est actif. Vérifiez dans l'onglet **User** les droits d'utilisateur.

Si vous ne parvenez pas à résoudre le problème, contactez notre SAV : E-Mail: [support@solvimus.de](mailto://{support@solvimus.de}{}) Téléphone : [+49 3677 7613065](tel:{+49~3677~7613065}{})

#### **4.14.5 L'exportation des données d'un/de plusieurs compteur(s) est vide**

Visant à optimiser la mémoire, les données des compteurs sont enregistrées uniquement si un Report est actif. Vérifiez dans l'onglet **Server** si un Report est actif.

Vérifiez la plage horaire pour l'exportation. L'instant sélectionné du Report doit être avant un relevé valide. À titre d'exemple, afin d'exporter le relevé du 29 septembre 2020 13:15, l'instant pour l'exportation devrait être fixé p. ex. au 29 septembre 2020 13:10. Le rapport contiendra tous les relevés commençant à 13:10 jusqu'à la fin du **Report cycle** dans l'onglet **Server** de l'instance 1 ou 15 minutes.

Si vous ne parvenez pas à résoudre le problème, contactez notre SAV : E-Mail: [support@solvimus.de](mailto://{support@solvimus.de}{}) Téléphone : [+49 3677 7613065](tel:{+49~3677~7613065}{})

#### **4.14.6 Le journal est vide**

Vérifiez les paramètres du filtre. Si aucun filtre n'est actif, des entrées devraient toujours être disponibles pour Log source System log. Sinon, cela évoque une configuration intempestive sur le plan du système. Ici, la commande solcmd config-partitions via la console SSH peut servir de remède (voir Section [9.1.2\)](#page-71-0).

Vérifiez si le journal des données brutes pour les interfaces est actif (voir onglet **Configuration**). Dans ce cas, uniquement les données brutes pour **Log source**, p. ex. M-Bus, sont créées.

Si vous ne parvenez pas à résoudre le problème, contactez notre SAV : E-Mail: [support@solvimus.de](mailto://{support@solvimus.de}{}) Téléphone : [+49 3677 7613065](tel:{+49~3677~7613065}{})

## **5 Relevé des compteurs via le M-Bus**

### **5.1 Généralités**

Une interface très répandue pour le relevé automatique des données des compteurs est le M-Bus (Meter-Bus) filaire. Initialement, celui-ci a été standardisé dans l'EN 1434-3. L'EN 13757 a initié une série de normes :

- EN 13757-2 Systèmes de communication pour compteurs Partie 2 : communication M-Bus filaire
- EN 13757-3 Systèmes de communication pour compteurs Partie 3 : protocoles d'application
- EN 13757-7 Systèmes de communication pour compteurs Partie 7 : services de transport et de sécurité

Conçu à l'origine pour les compteurs de chaleur, le M-Bus a évolué entretemps pour toutes sortes et tous types de compteurs de consommation et en plus de capteurs et acteurs. Il a donc une grande importance par rapport à la saisie de données de consommation.

Les propriétés et avantages majeurs du M-Bus sont :

- Le M-Bus est une interface digitale pour les relevés électroniques de données des compteurs.
- Tous les compteurs de consommation dans un édifice peuvent être opérés et relevés avec un seul câble.
- Tous les compteurs de consommation sont adressables individuellement.
- Les relevés sont sécurisés contre les erreurs de transmission et très robustes.
- Les données sont lisibles par machine et donc facilement traitables.
- Les données sont auto-descriptives.
- Une vitesse de relevé élevée est possible.
- Le M-Bus est indépendant du fabricant et il existe un grand choix d'appareils.

### **5.2 Signalisation sur le M-Bus**

Le M-Bus est composé d'un seul maître et de plusieurs esclaves (Single-Master-Multiple-Slaves-Bus). Donc, un seul maître contrôle le bus et le flux de données sur lui, et auquel peuvent être connectés plusieurs esclaves, c'est-à-dire compteurs.

Un deuxième maître physique n'est pas admissible sur le M-Bus.

Sur le plan physique, le M-Bus utilise les modulations de la tension et du courant pour la transmission de données. Le maître transmet des télégrammes à travers une modulation de la tension, l'esclave reçoit des télégrammes à travers une modulation du courant. Le graphique suivant reflète ceci (les valeurs du courant et de la tension peuvent dévier) :

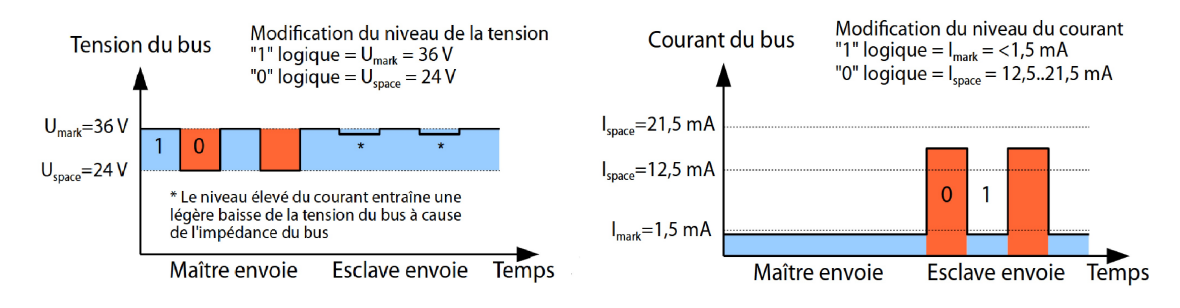

Figure 31 – Signalisation sur le M-Bus

Le M-Bus opère sur le principe requête-réponse, c'est-à-dire le maître initie la communication par une requête/une commande, qui incite l'esclave à répondre / la confirmer. Une transmission spontanée de données de la part des esclaves n'est pas admissible.

La norme du M-Bus emploie une certaine terminologie. Les bases de la communication sont extraites de la norme IEC 60870-5-101. Les termes principaux sont expliqués dans le tableau suivant :

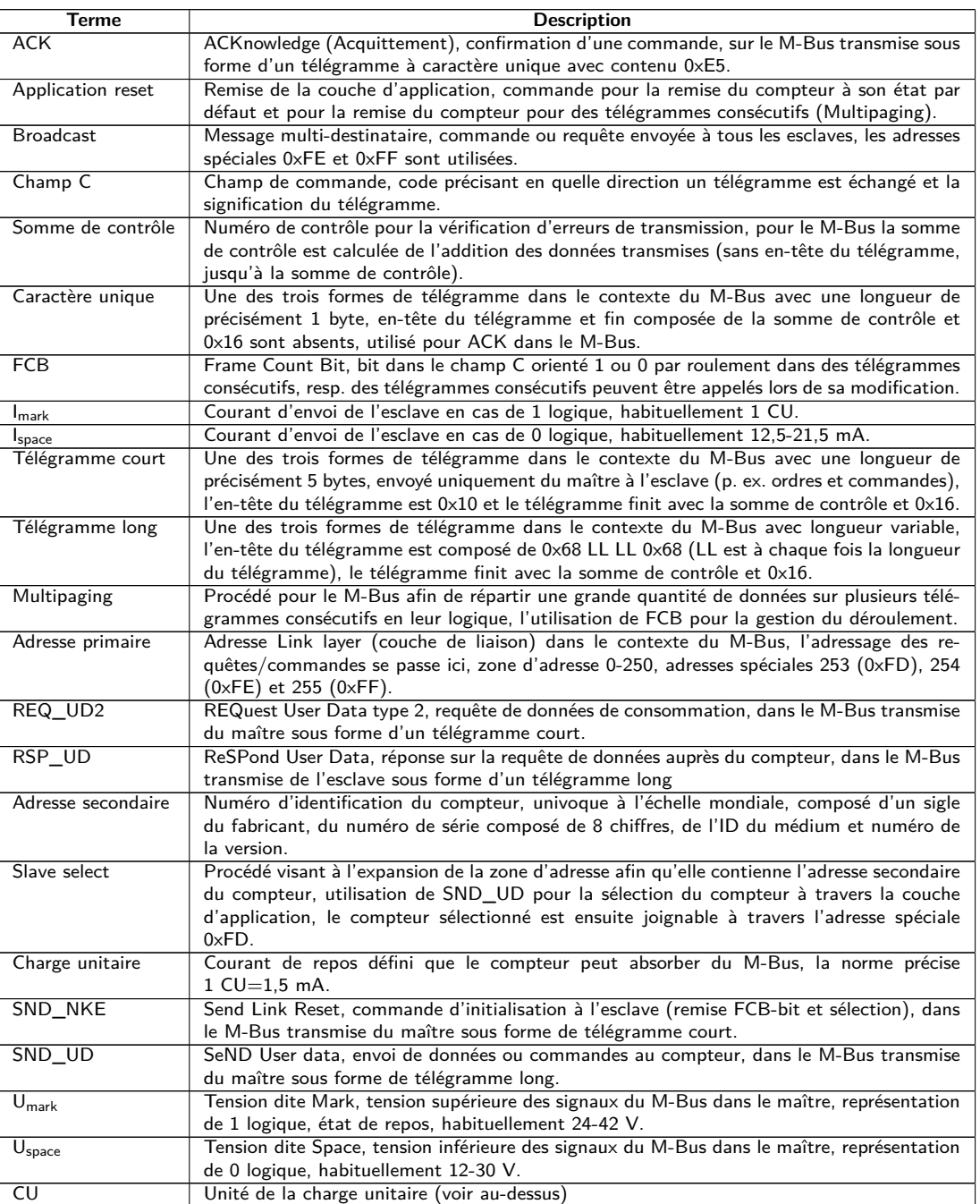

Table 20 – Termes spécifiques pour le M-Bus

### **5.3 Paramétrage de l'interface utilisateur basée sur le web**

#### **5.3.1 M-Bus mode**

Le paramètre **M-Bus mode** dans l'onglet **Configuration** active l'interface M-Bus et détermine la fonctionnalité de base. Les modes suivants sont disponibles:

- Disabled
- Master
- Transparent/TCP
- Transparent/UDP

#### • Master & Transparent/TCP

Les modes Transparent permettent l'utilisation de l'interface physique du M-Bus à travers un port TCP resp. UDP. Le train de données est ainsi transmis de l'interface du M-Bus à une interface IP (réseau (LAN) ou téléphonie mobile (WAN)). La performance de l'appareil est donc comparable à celle d'un convertisseur Ethernet-M-Bus ou un routeur de téléphonie mobile avec interface M-Bus. Le paramètre **M-Bus transparent port** définit le port du réseau à utiliser.

En utilisant le mode Transparent, les compteurs peuvent être adressés directement via l'interface M-Bus. Ceci nécessite un logiciel correspondant pour le M-Bus sur le système de contrôle (système hôte). L'appareil assure la connexion physique. Toutes les données peuvent ainsi être échangées avec le compteur, et des protocoles spécifiques au fabricant peuvent être réalisés.

Le mode Master & Transparent/TCP permet une combinaison de la transmission transparente et la fonctionnalité en tant que maître de l'appareil. Tandis qu'aucun client n'est connecté au port TCP transparent, le maître M-Bus utilise l'interface et relève les compteurs en accord avec la configuration du mode Master. Dès qu'un client établit une connexion à un port TCP, il bénéficie d'un accès exclusif sur l'interface égal au mode Transparent/TCP. Le relevé de compteurs ou le scan du M-Bus par l'appareil n'est pas possible tandis que le client est connecté. Tout relevé configuré pour cette période échouera. Une fois la connexion rompue par le client, le maître M-Bus se chargera de l'interface, et les compteurs sont de nouveau relevés. Une connexion inactive au port transparent est fermée à l'échéance de 60 secondes afin d'éviter un blocage du M-Bus par des connexions ouvertes. Un client devrait assurer dans ce mode que la connexion est débloquée après l'utilisation. Comme l'appareil finira un relevé débuté lors de la connexion d'un client, celui-ci devrait prévoir un timeout suffisant pour la première communication après l'établissement de la connexion (≥5 secondes).

#### **5.3.2 Adressage, recherche et espace de recherche**

Chez le M-Bus il faut bien discerner l'adressage primaire et l'adressage secondaire. L'interface M-Bus permet également une configuration mixte. Les compteurs peuvent d'abord être recherchés à l'aide de l'adressage primaire et ensuite, lors d'un deuxième scan, à l'aide de l'adressage secondaire.

L'adresse primaire est utilisée pour le contrôle d'accès sur la couche de liaison (Link layer). Elle sert de base pour la communication entre maître et esclaves sur le M-Bus et est utilisée dans tous les télégrammes à l'exception du télégramme à caractère unique. L'adresse secondaire est une extension de l'adressage et dirige en plus l'accès sur la couche application (Application layer).

La zone d'adresse valide pour les adresses primaires est 0-250, l'adresse 0 se voyant accorder un statut spécial. Selon la norme, elle est admissible uniquement pour les compteurs non configurés (départ usine). L'adresse 253 est une adresse spéciale pour l'exploitation de l'adressage secondaire, les adresses 254 et 255 sont prévues pour le message multi-destinataire (Broadcast) avec et sans réponse. Les adresses 251 et 252 sont réservées.

L'adresse secondaire est composée de 4 éléments. Ceux-ci sont l'ID secondaire (nombre décimal à 8 chiffres), l'ID du fabricant (valeur de 0-65535), l'ID du médium (valeur de 0-255) et la numéro de la version (valeur de 0-255). Théoriquement, la zone d'adresse s'étend sur  $115,19*10^{15}$  valeurs univoques.

→ L'ID du fabricant peut être converti dans un sigle du fabricant soigné par la DLMS User Association. Une liste se trouve sur : [www.dlms.com/flag-id/flag-id-list](https://www.dlms.com/flag-id/flag-id-list)

Avec l'adressage primaire, l'esclave dont l'adresse primaire correspond à l'adresse dans la requête répond. Ainsi se réalise une communication simple et concise.

Si l'adresse primaire lors de l'adressage primaire n'est pas univoque, des collisions et donc une communication perturbée peuvent se produire, car plusieurs esclaves répondent en même temps.

L'adressage secondaire, quant à lui, utilise une sélection (dite Slave-Select) en se référant à l'adresse secondaire afin de pouvoir adresser le compteur avec l'adresse secondaire correspondante à travers l'adresse primaire 253. Les compteurs non correspondants sont désélectionnés en même temps. Donc, une sélection additionnelle avec confirmation est requise, rendant le déroulement plus complexe. La communication nécessite plus de temps. Par contre, la zone d'adresse est beaucoup plus vaste, des collisions ne se produisent plus, et plus de 250 compteurs à un seul bus sont possibles. De plus, la mise en service est plus rapide car il n'est pas nécessaire de configurer chaque compteur sur une adresse primaire unique.

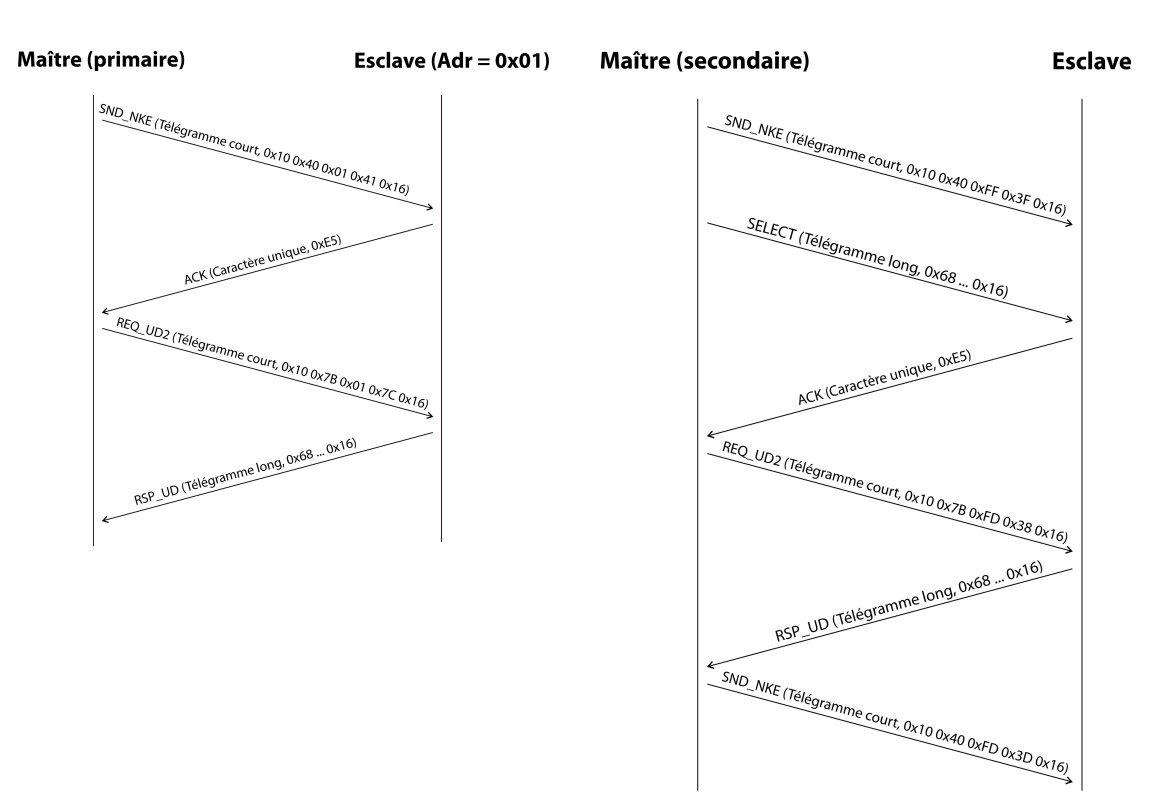

Figure 32 – Exemple de l'adressage primaire et secondaire en comparaison

Les textes de substitution (métacaractères) sont également supportés pour l'adressage secondaire. Ceci permet p. ex. l'usage de seulement l'ID secondaire à 8 chiffres pour la sélection. Les autres parties sont masquées avec le texte de substitution 0xFF (255) resp. 0xFFFF (65535). Des chiffres individuels de l'ID secondaire peuvent être masqués avec 0xF (16).

Le M-Bus utilise la représentation BCD pour l'ID secondaire, et donc le nombre décimal à 8 chiffres est codé par un nombre hexadécimal à 8 chiffres. Les caractères A-F servent à indiquer des fonctions spéciales, mais seul le  $F$  est employé en tant que texte de substitution à la place envisagée.

Les textes de substitution servent aussi de base pour la recherche secondaire. Celle-ci répartit la zone d'adresse secondaire pièce à pièce à l'aide des textes de substitution et vérifie si un compteur est trouvable dans la section respective. Si c'est le cas, cette section est encore subdivisée jusqu'à ce qu'il n'y ait plus qu'un seul compteur par section ou une subdivision supplémentaire n'est pas possible. La démarche classique est le masquage de l'ID du fabricant, ID du médium et numéro de la version et la fouille de l'espace à 8 chiffres de l'ID secondaire.

L'espace 00000000-99999999 est divisé en envoyant la sélection sur 0FFFFFFF, c'est-à-dire en sélectionnant tous les compteurs avec un 0 en haut de l'ID secondaire. Puis suit une requête aux compteurs sélectionnés en utilisant l'adresse primaire 253. Aucun compteur n'est trouvable dans cette section si on ne reçoit aucune réponse. Le chiffre au poids le plus faible et non masqué peut ensuite être incrémenté et on continue avec 1FFFFFFF. Si on obtient une réponse non perturbée, il n'y a qu'un seul compteur dans cette section et on peut enregistrer ce compteur comme trouvé et incrémenter le chiffre non masqué le plus bas et continuer à chercher. Si on obtient une réponse perturbée ou une collision, on procède au prochain chiffre encore masqué et le traverse de 0 à 9. Il est difficile d'estimer au préalable la durée de la recherche du fait de la variabilité du processus en fonction des compteurs et de la répartition des ID secondaire dans la zone d'adresse.

Par contre, la recherche primaire est très directe et déterminée. Chaque adresse primaire est recherchée et en fonction de la réponse, un compteur est enregistré comme trouvé ou non. Donc, une recherche complète regroupe toujours 250 requêtes.

Les paramètres **Primary start address** et **Primary final address** dans l'onglet **Configuration** délimitent la recherche primaire en définissant le début et la fin. Le paramètre **Secondary address mask** sert le masquage de l'ID secondaire, ainsi limitant la recherche de certaines sections. Par exemple, le masque 33FFFFFF limite la recherche sur les compteurs dont l'ID secondaire commence par 33.

#### **5.3.3 M-Bus baud rate**

Le paramètre **M-Bus baud rate** dans l'onglet **Configuration** sert la configuration de la représentation du bit sur l'interface du M-Bus. Le taux Baud est déterminant pour la vitesse de la transmission.

- En règle générale, le M-Bus emploie 2400 bps. D'autres taux Baud répandus sont 300 bps et 9600 bps. Beaucoup de compteurs détectent le taux Baud automatiquement.
- Les autres paramètres pour la représentation du bit de l'interface M-Bus sont réglés fermement à 8 bits de données, parité paire et 1 bit d'arrêt (8-E-1).

#### **5.3.4 M-Bus timeouts**

L'interface M-Bus utilise avec **M-Bus timeout**, **M-Bus idle timeout** et **M-Bus full timeout** trois timeouts distincts (pour le mode transparent seulement **M-Bus idle timeout**) à paramétrer dans l'onglet **Configuration**.

Le M-Bus idle timeout précise pour combien de temps l'interface M-Bus doit être "silencieuse", c'est-à-dire aucunes données ne sont envoyées/reçues avant que la fin d'un télégramme (fin de la communication) ne soit détectée. Il sert principalement la création de paquets du train de données du M-Bus, c'est-à-dire l'affectation des données reçues à un paquet logique (paquet de données).

Le **M-Bus timeout** précise la période d'attente de l'appareil pour une réponse du compteur. Si aucune donnée n'est reçue dans ce délai à partir de la requête, la tentative de relevé est abandonnée.

Le **M-Bus full timeout** spécifie le dernier moment où la réception est interrompue afin de traiter les données des compteurs reçues. Ce paramètre termine la réception aussi si **M-Bus idle timeout** n'est pas atteint, car des données arrivent en permanence (sans repos, p. ex. en cas de perturbations).

#### **5.3.5 M-Bus request mode**

Par défaut, le relevé se fait à l'aide de la commande REQ\_UD2 envoyée du maître au compteur. La riposte du compteur est RSP\_UD qui comporte les données des compteurs habituelles (données de consommation).

De plus, le paramètre **M-Bus request mode** dans l'onglet **Configuration** permet, avant le relevé au sens propre, d'effectuer une sélection explicite des données à relever. Les appareils de la solvimus GmbH offrent ainsi la possibilité d'une requête globale de relevé avant la requête au sens stricte au compteur. À cet effet, un SND UD est envoyé au compteur. Les données d'utilisateur se composent alors d'un ou deux caractères seulement. Il y a deux implémentations à fonction identique, une d'elles est supportée en fonction du fabricant :

- Données d'utilisateur composées de 2 bytes : DIF=0x7F, VIF=0x7E → **M-Bus request mode** Extended 1
- Données d'utilisateur composées de 1 byte : DIF=0x7F → **M-Bus request mode** Extended 2
- En général, cette commande n'est pas nécessaire car toutes les valeurs des compteurs sont transmises par défaut avec la requête normale.
- L'utilisation peut entraîner une modification dans la structure des blocs de données du compteur.

#### **5.3.6 M-Bus reset mode**

Plusieurs variantes et applications d'une remise existent chez le M-Bus. On différencie :

- Remise de la couche de liaison (Link layer)  $\rightarrow$  SND\_NKE
- Remise de la couche application (Application layer)  $\rightarrow$  Application reset à travers SND UD

Conformément à EN 13757, la remise de la couche de liaison se charge uniquement de l'initialisation du déroulement de la communication de la couche de liaison. Donc, elle remet la sélection à l'aide de l'adresse secondaire, désélectionne le compteur, et remet aussi le mécanisme FCB (voir Section [5.3.7\)](#page-55-0).

Par contre, la remise de la couche application remet l'application dans le compteur (resp. l'application de la communication).

Le paramètre **M-Bus reset mode** dans l'onglet **Configuration** permet de choisir laquelle des remises sera envoyée et à quelle adresse. Ensuite, les remises sont envoyées au début de la recherche et avant chaque relevé d'un compteur :

- <span id="page-55-0"></span>• None : Ni une remise de la couche de liaison ni une remise de la couche application ne sont envoyées.
- Standard : Une remise de la couche de liaison est envoyé à l'adresse broadcast 0xFF, et en cas d'un adressage primaire, aussi à l'adresse primaire respective.
- $\bullet$  Extended 1 : Une remise de la couche de liaison est explicitement envovée à l'adresse de sélection 0xFD. et ensuite les remises de la couche de liaison du mode Standard.
- Extended 2 : Suite à la remise de la couche de liaison à l'adresse de sélection 0xFD, une remise de la couche application est envoyée à l'adresse broadcast 0xFF, et ensuite les remises de la couche de liaison du mode Standard.

### **5.3.7 M-Bus multipaging**

Si les données d'un compteur dépassent un seul télégramme (au maximum 255 bytes de données d'utilisateur), il existe la possibilité de diviser ces données sur plusieurs télégrammes consécutifs liés logiquement. Pour la séquence de relevé, on emploie le mécanisme FCB selon IEC 60870-5-2. Auprès de la solvimus GmbH, ce procédé est nommé "Multipaging".

Afin de relever des télégrammes potentiellement existants du compteur, le maître doit commuter le FCB avec chaque requête REQ\_UD2, instruisant ainsi le compteur d'envoyer le télégramme suivant. Si le maître ne commute pas le FCB, le compteur répond toujours avec le même télégramme. Les REQ\_UD2 consécutifs auront donc un champ C de 0x5B ou 0x7B.

Le paramètre **M-Bus max. multipage** dans l'onglet **Configuration** sert à limiter la quantité maximale de télégrammes relevés et liés. Notamment pour les compteurs avec une grande quantité de données (p. ex. profils de charge, série de dates prévues), le temps de relevé peut être raccourci et les valeurs moins pertinentes ne sont pas relevées en premier lieu.

- L'utilisation du premier télégramme de la suite des télégrammes suffit pour la plupart des applications.
- Le M-Bus ne prescrit aucun mécanisme contraignant d'accéder directement sur certains télégrammes de la suite de télégrammes. En général, le parcours débute avec le premier télégramme. Il faut donc tirer au moins tous les télégrammes pertinents.
- Une "Application reset" au compteur génère une remise au premier télégramme de la suite de télégrammes.

### **5.4 Dépannage chez le M-Bus**

#### **5.4.1 Dépannage physique**

Une vérification physique du réseau du M-Bus est généralement le meilleur moyen de déterminer pourquoi les compteurs du M-Bus ne répondent pas ou ne sont pas trouvés lors de la recherche. Cela permet de déterminer relativement facilement si le M-Bus est au moins correctement câblé.

Un multimètre standard suffit pour une mesure simple. La mesure la plus importante est la mesure de la tension entre les deux conduites du M-Bus. La mesure de la tension démontre que :

- le maître du M-Bus alimente correctement le bus : env. 30-40 V sont présents
- le compteur est correctement connecté au M-Bus : env. 30-40 V sont présents
- la chute de tension n'est pas trop grande : la tension au maître n'est que légèrement supérieure à celle au compteur
- les télégrammes du maître arrivent au compteur : l'envoi fait "osciller" la valeur dans l'affichage du multimètre

Une autre mesure pertinente est la mesure du courant sur les deux conduites du M-Bus. La mesure du courant démontre que :

- la charge sur le M-Bus est dans une plage valide : env. (nombre de compteurs)\*1,5 mA circulent
- absence de courant vagabond : le courant dans les deux conduites est identique
- · les télégrammes du compteur arrivent au maître : la réponse fait "osciller" la valeur dans l'affichage du multimètre

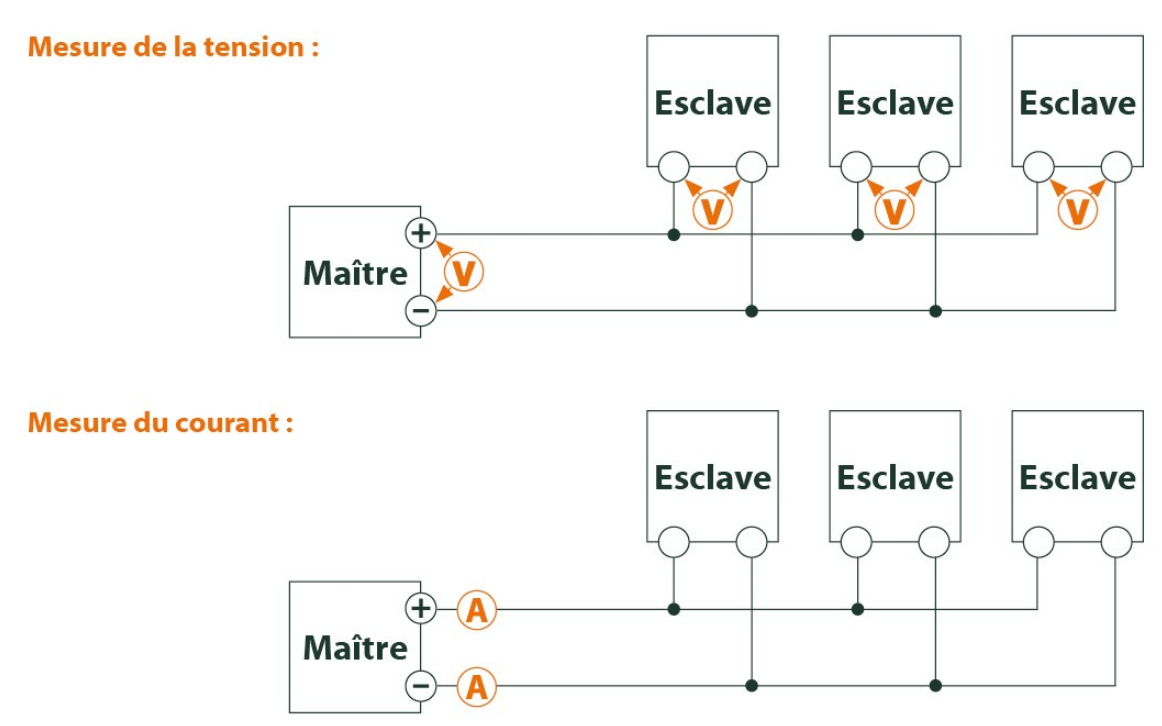

Figure 33 – Dépannage chez le M-Bus à travers des mesures avec multimètre

### **5.4.2 Des compteurs M-Bus échappent à la détection**

Inspectez les câbles entre l'appareil et le compteur, et, le cas échéant, remplacez des câbles défectueux. Lorsque l'appareil est sous tension, mesurez la tension du M-Bus (env. 30-40 V) entre les deux connecteurs du M-Bus à l'appareil et aussi au compteur.

Assurez que l'interface M-Bus est active à travers le paramètre **M-Bus mode** sur la page web dans l'onglet **Configuration** et que le mode de recherche y configuré (secondaire resp. primaire) est supporté par le(s) compteur(s).

Utilisez des masques de recherche resp. avec une limitation de l'espace de recherche, visant à fouiller le M-Bus progressivement (p. ex. **Primary start address**, **Secondary address mask**).

De plus, la requête sur le M-Bus peut être paramétrée :

- **M-Bus request mode**
- **M-Bus reset mode**

Exécutez un nouveau scan avec un taux Baud modifié sur le M-Bus (p. ex. 300, 2400 ou 9600) resp. augmentez les timeouts.

Déconnectez d'autres compteurs (si existants) afin d'exclure une source potentielle d'erreurs.

Pourvu qu'un autre compteur M-Bus soit disponible (le cas échéant aussi du même type), procédez à un test de la communication avec cet autre compteur afin de limiter la source d'erreurs.

La configuration étendue de l'appareil dans le fichier *app/ chip. ini* (voir Section [9.3\)](#page-73-0) permet d'augmenter la quantité des tentatives pour une requête M-Bus à travers le paramètre **MBUS\_MAXRETRY**. Des compteurs qui ne répondent pas à toute requête sont trouvés plus aisément. La valeur par défaut est 3 ici. Démarrez la recherche encore une fois.

Des collisions peuvent survenir pendant les recherches si des adresses primaires ou secondaires ne sont pas uniques. En cas d'adressage primaire, une double adresse est fréquente, notamment dans les nouvelles installations. Nous préconisons donc l'adressage secondaire. Là aussi, des collisions peuvent survenir, mais avec une moindre probabilité, comme la valeur par défaut du paramètre **MBUS\_SELECTMASK**=14 (voir Section [9.3\)](#page-73-0) limite la recherche au numéro de série composé de 8 chiffres. Ceci peut être étendu sur d'autres fabricants,

médias et versions du compteur avec d'autres valeurs pour **MBUS\_SELECTMASK**.

Activez le journal des données brutes avec **Raw data log** dans l'onglet **Configuration** (voir Section [4.6\)](#page-32-0). Ce journal des données brutes permet d'analyser aisément le déroulement de la communication.

Si vous ne parvenez pas à résoudre le problème, contactez notre SAV : E-Mail: [support@solvimus.de](mailto://{support@solvimus.de}{}) Téléphone : [+49 3677 7613065](tel:{+49~3677~7613065}{})

#### **5.4.3 Des compteurs M-Bus sont détectés, mais sont sans données**

Quelques compteurs contiennent dans le paquet de données des indications fautives sur l'adresse secondaire ou le cryptage. Le cas échéant, ils ne sont donc pas adressables pour le relevé ou sont traités de manière incorrecte.

Le paramètre **MBUS\_SELECTMASK** (voir Section [9.3\)](#page-73-0) permet de masquer des éléments de l'adresse secondaire et donc on parvient toutefois à relever les compteurs. Le décryptage inhabituel des paquets M-Bus peut être désactivé avec le paramètre **MBUS\_DISABLEDECRYPTION**=1 (voir Section [9.3\)](#page-73-0) si ceux-ci prétendent d'être cryptés.

Redémarrez la recherche ou faites un relevé.

Si vous ne parvenez pas à résoudre le problème, contactez notre SAV : E-Mail: [support@solvimus.de](mailto://{support@solvimus.de}{}) Téléphone : [+49 3677 7613065](tel:{+49~3677~7613065}{})

#### **5.4.4 La recherche perdure longtemps**

La recherche de compteurs M-Bus peut durer très longtemps sous certaines conditions, même plus qu'une heure, notamment lors d'une recherche secondaire et des numéros de série de compteurs ascendants.

Utilisez des masques de recherche resp. avec une limitation de l'espace de recherche, visant à fouiller le M-Bus progressivement (p. ex. **Primary start address**, **Secondary address mask**).

Diminuez la valeur du paramètre **MBUS\_MAXRETRY** dans le fichier de configuration *app/ chip. ini* (voir Section [9.3\)](#page-73-0) ou diminuez les timeouts.

Employez un autre mode de recherche dans l'onglet **Configuration** (voir Section [4.6\)](#page-32-0). Notamment la recherche secondaire inverse Secondary scan reverse peut débloquer la situation. Redémarrez la recherche ensuite.

Des perturbations sur le M-Bus peuvent également provoquer des recherches longues, car les perturbations sont traitées comme paquets de données et donc, la présence d'un compteur est soupçonnée en chaque étape.

Si vous ne parvenez pas à résoudre le problème, contactez notre SAV : E-Mail: [support@solvimus.de](mailto://{support@solvimus.de}{}) Téléphone : [+49 3677 7613065](tel:{+49~3677~7613065}{})

#### **5.4.5 L'appareil redémarre pendant la recherche**

Pour des raisons de sécurité, l'appareil travaille avec un chien de garde interne qui empêche que l'appareil ne soit plus joignable. Il se peut que ce chien de garde redémarre l'appareil si la recherche dure très longtemps. Si tel est le cas, l'augmentation de la valeur du paramètre **WATCHDOG\_SCAN** dans le fichier *app/ chip. ini* (voir Section [9.3\)](#page-73-0) est préconisée. Redémarrez la recherche ensuite.

Sous certaines conditions, des collisions majeures dans le bus peuvent survenir, p. ex. si tous les compteurs répondent en même temps. Dans des cas exceptionnels, ces collisions majeures et l'augmentation du courant étroitement liée peuvent produire un redémarrage de l'appareil. Utilisez des masques de recherche resp. avec une limitation de l'espace de recherche, visant à fouiller le M-Bus progressivement (p. ex. **Primary start address**, **Secondary address mask**). Le cas échéant, scindez le M-Bus pour la recherche et fouillez les sections du bus l'une après l'autre.

Si vous ne parvenez pas à résoudre le problème, contactez notre SAV : E-Mail: [support@solvimus.de](mailto://{support@solvimus.de}{}) Téléphone : [+49 3677 7613065](tel:{+49~3677~7613065}{})

# **6 Relevé des compteurs via le wM-Bus**

### **6.1 Généralités**

Une interface très répandue pour le relevé automatique des données des compteurs est le M-Bus sans fil (wM-Bus, wireless M-Bus, wireless Meter-Bus). Comme le M-Bus filaire, il est standardisé dans la série de normes EN 13757 :

- EN 13757-4 Systèmes de communication pour compteurs Partie 4 : communication sans fil M-Bus
- EN 13757-3 Systèmes de communication pour compteurs Partie 3 : protocoles d'application
- EN 13757-7 Systèmes de communication pour compteurs Partie 7 : services de transport et de sécurité

Le wM-Bus est une extension du M-Bus pour une utilisation avec un système radio. Le protocole et les mécanismes sont donc très similaires, les déviations se fondent sur les particularités de la radio. Il a donc une grande importance par rapport à la saisie de données de consommation.

Les propriétés et avantages majeurs du wM-Bus sont :

- Le wM-Bus est une interface digitale pour le relevé électronique de données des compteurs.
- Tous les compteurs de consommation ont un identifiant unique.
- Le relevé est sécurisé contre les erreurs de transmission et très robuste.
- Les données sont lisibles par machine et donc facilement traitables.
- Les données sont auto-descriptives.
- Une vitesse de relevé élevée est possible.
- Le wM-Bus est indépendant du fabricant et il existe un grand choix d'appareils.
- Les données peuvent être cryptées et sont protégées contre les attaques type Replay.
- La fréquence utilisée de 868 MHz offre une pénétration suffisante dans le bâtiment même avec une puissance d'émission faible.
- Le réseau radio peut être étendu par des répéteurs.

### **6.2 Signalisation sur le wM-Bus**

Le wM-Bus est un système radio opérant principalement dans la bande SRD chez 868 MHz. D'autres fréquences, comme 433 MHz ou 169 MHz, sont également définies. La fréquence utilisée et admissible varie entre les continents et pays.

Du point de vue technique, le wM-Bus emploie une modulation par déplacement de fréquence (FSK). Les paramètres physiques et le mode de la modulation sont dictés par le mode du wM-Bus. Des modes divers existent :

- S-Mode : Stationary mode : Mode initialement prévu pour les installations fixes, baisse d'importance
- T-Mode : Frequent transmit mode : Mode prévu à l'origine pour des applications type walk-by, utilisé fréquemment
- R-Mode : Frequent receive mode : Mode prévu spécifiquement pour une réception simultanée sur plusieurs canaux radio
- C-Mode : Compact mode : Variante optimisée au niveau énergétique similaire au mode T, importance croissante
- N-Mode : Narrowband VHF : Mode réservé pour l'utilisation de 169 MHz
- F-Mode : Frequent receive and transmit mode : Mode réservé pour l'utilisation de 433 MHz

Les modes S, T, C et N sont définis soit en sens unidirectionnel (p. ex. S1 ou T1), soit en sens bidirectionnel (p. ex. S2 ou T2). Les modes R et F sont toujours bidirectionnels. Dans le contexte d'une interface compteur, unidirectionnel exprime que le compteur envoie seulement, mais ne reçoit pas. Donc, aucunes données ne sont envoyées au compteur. En cas d'une communication bidirectionnelle, la fenêtre de réception dans le compteur reste ouverte pour très peu de temps après l'envoi d'un télégramme à cause de l'alimentation par batterie. Le correspondant doit ensuite répondre dans ce créneau afin de maintenir le récepteur actif, sinon celui-ci est arrêté.

Les appareils de la solvimus GmbH sont prévus pour l'opération unidirectionnelle et servent donc exclusivement la réception de données des compteurs.

### **6.3 Paramétrage de l'interface utilisateur basée sur le web**

Le paramètre **wM-Bus mode** dans l'onglet **Configuration** active l'interface wM-Bus et détermine la fonctionnalité de base :

- Disabled
- T-Mode
- S-Mode
- C-Mode
- $\bullet$  C/T-Mode

Le paramètre **wM-Bus transparent mode** dans l'onglet **Configuration** active les modes Transparent de l'interface wM-Bus :

- Disabled
- Transparent/TCP
- Transparent/UDP

Une fois le mode configuré, les deux dernières options font passer en transmission transparente. Les modes Transparent permettent l'utilisation de la physique de l'interface du wM-Bus à travers un port TCP resp. UDP. Le train de données est ainsi transmis de l'interface du wM-Bus à une interface IP (réseau (LAN) ou téléphonie mobile (WAN)). La performance de l'appareil est donc comparable à celle d'un convertisseur Ethernet-wM-Bus ou un routeur de téléphonie mobile avec interface wM-Bus. Le port du réseau à utiliser est défini à travers le paramètre **wM-Bus transparent port**.

En utilisant les modes Transparent, les compteurs peuvent être adressés directement via l'interface wM-Bus. Ceci nécessite un logiciel correspondant pour le wM-Bus sur le système de contrôle (système hôte). L'appareil assure la connexion physique. Toutes les données peuvent ainsi être échangées avec le compteur, et des protocoles spécifiques au fabricant peuvent être réalisés.

Ça s'applique également pour une deuxième interface wM-Bus, pourvu que l'appareil en dispose.

### **6.4 Dépannage chez le wM-Bus**

#### **6.4.1 Des compteurs wM-Bus échappent à la détection**

Assurez que l'interface wM-Bus est configurée à travers le paramètre **wM-Bus mode** sur la page web dans l'onglet **Configuration** (voir Section [4.6\)](#page-32-0) et conformément à la configuration du compteur pour le mode T-, C-, C/T- ou S.

Vérifiez la connexion de la communication à une distance faible. Positionnez le compteur à un écart d'un mètre environ par rapport à l'appareil.

Vérifiez la configuration interne du compteur (p. ex.: mode et intervalle d'envoi). Vérifiez le raccordement de l'antenne et sa position.

Vérifiez si le paramètre **wM-Bus listen** dans l'onglet **Configuration** est actif. Si non, des compteurs nouveaux ne seront pas ajoutés.

Pourvu qu'un autre compteur wM-Bus soit disponible, procédez à un test de la communication avec cet autre compteur, le cas échéant avec un mode de communication modifié, afin de limiter la source d'erreurs.

Activez le journal des données brutes avec **Raw data log** dans l'onglet **Configuration**. Ce journal des données brutes permet d'analyser aisément le déroulement de la communication.

Si vous ne parvenez pas à résoudre le problème, contactez notre SAV : E-Mail: [support@solvimus.de](mailto://{support@solvimus.de}{}) Téléphone : [+49 3677 7613065](tel:{+49~3677~7613065}{})

#### **6.4.2 Des compteurs wM-Bus sont détectés, mais sont sans données**

Ça se manifeste dans la plupart des cas si les données des compteurs sont cryptées. Vérifiez si un cryptage est actif dans le compteur, et si la clé déposée est correcte. Ouvrez l'onglet **Meter** et insérez-là la clé correcte (colonne Encryption key, voir Section [4.4\)](#page-28-0).

Si vous ne parvenez pas à résoudre le problème, contactez notre SAV : E-Mail: [support@solvimus.de](mailto://{support@solvimus.de}{}) Téléphone : [+49 3677 7613065](tel:{+49~3677~7613065}{})

# <span id="page-62-0"></span>**7 Relevé des compteurs via Modbus RTU ou Modbus TCP**

### **7.1 Généralités**

À l'origine, le protocole Modbus a été conçu par la société Modicon (maintenant : Schneider Electric) pour le flux de données avec leurs contrôleurs. Les données étaient transmises sous forme de registres d'une taille de 16 bits (format integer, entiers) ou comme informations d'état sous forme de bits de données. Dans la foulée, le protocole a connu une évolution constante.

En fonction de l'interface, on différencie principalement :

- Modbus RTU : transmission de données binaires à travers une interface série
- Modbus ASCII : transmission de données lisibles par les humains à travers une interface série
- Modbus TCP : transmission de données binaires via paquets TCP dans le réseau

En fonction de l'interface en question, Modbus RTU (interface série, p. ex. RS-485) ou Modbus TCP (interface Ethernet) est utilisé habituellement. Modbus ASCII et la variante mixte Modbus RTU over TCP sont rarement employés.

 $\rightarrow$  Une spécification est consultable sur : <http://www.modbus.org>

Le protocole Modbus est un protocole avec un seul maître (Single-Master). Le maître dirige la transmission en intégralité et surveille les timeouts potentiels (aucune réponse de l'appareil adressé). Les appareils connectés sont autorisés d'envoyer des télégrammes uniquement après requête par le maître.

Sur ce principe se fonde Modbus RTU via RS-485 et également Modbus TCP via Ethernet.

Le paramétrage d'un compteur avec interface Modbus est fait manuellement. Tandis que l'interface Ethernet est toujours active dans les appareils de la solvimus GmbH, mettant à disposition Modbus TCP en continu, l'interface série pour Modbus RTU nécessite une activation et un paramétrage.

La description des paramètres se trouve en Section [8.2.](#page-67-0) Le paramètre **Serial mode** réglé sur Modbus RTU permet d'utiliser l'interface RS-485 pour Modbus RTU.

### **7.2 Paramétrage du compteur dans l'interface utilisateur basée sur le web**

Cette section décrit comment paramétrer un compteur avec interface Modbus.

Le paramétrage est identique pour Modbus TCP et Modbus RTU. Il existe une seule différence au sujet de l'adressage. L'utilisation de Modbus RTU exige d'abord l'activation de l'interface série (RS-485).

Un compteur Modbus peut être ajouté dans l'onglet **Meter**, voir Section [8.3.](#page-69-0)

Le compteur est d'abord créé à travers le bouton **Add** resp. le menu contextuel. L'interface **Interface** doit être réglée sur Modbus.

Le champ **Link** indique comment le compteur peut être adressé. Pour Modbus RTU, l'adresse esclave du compteur doit y être renseignée.

- ◆ La zone d'adresse valide est 1..247
- L'adresse 0 est l'adresse broadcast
- Les adresses 248..255 sont réservées

Modbus TCP utilise une vaste zone d'adresse. L'adresse IP et le port TCP s'ajoutent ici. Le schéma des adresses est en conformité avec cette convention: IP:port/adresse esclave, p. ex.: 192.168.1.124:502/1.

Le port TCP pour Modbus TCP est habituellement 502.

Le champ **Byte order** précise la représentation des données via Modbus. Modbus emploie la représentation des données big endian pour les bytes et mots. Si le compteur diffère du standard, un autre arrangement peut être choisi avec little endian, big endian et big endian.

L'affectation des valeurs aux compteurs est assurée par les paramètres **Serial** et **Manufacturer**, leur saisie est forcément impérative (voir Figure 34 et Figure 35). D'autres paramètres comme **Medium** ou **User label** sont facultatifs et peuvent être renseignés. Pour le champ **Medium**, l'utilisateur peut se référer à la Table [23.](#page-93-0) Ceci favorise la représentation uniforme pour l'ensemble des compteurs. Le bouton **Ok** confirme les paramètres et le compteur et ajouté dans la liste des compteurs dans l'onglet **Meter**.

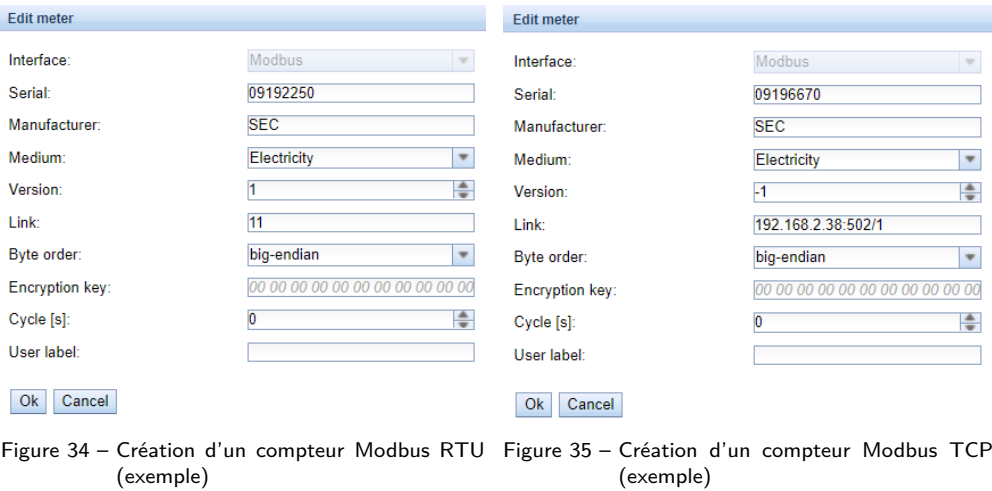

Une valeur doit être ajoutée au compteur nouvellement créé. Ça se passe via un clic droit de souris sur le compteur Modbus nouvellement créé et la commande **Add value** dans le menu contextuel. Il en résulte un dialogue pour la saisie des paramètres de la valeur.

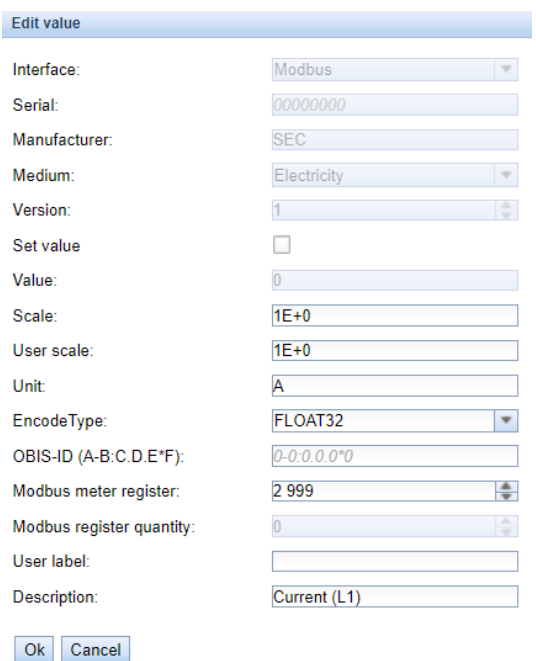

Figure 36 – Création d'une valeur d'un compteur Modbus (exemple)

L'affectation des valeurs des compteurs en cas de Modbus est basée sur les codes de fonction et adresses. Les appareils de la solvimus GmbH supportent les codes de fonction 0x03 (Read Holding Register) et 0x04 (Read Input Register) pour le relevé des données des compteurs. La zone d'adresse est 0..65535.

Sur cette base se fonde la configuration du champ **Modbus register address**. Pour l'utilisation du code de fonction 0x03 (Read Holding Register), l'adresse désirée est saisie directement ou le nombre 300000 est additionné à l'adresse désirée. Pour l'utilisation du code de fonction 0x04 (Read Input Register), le nombre 400000 est additionné à l'adresse désirée. L'addition d'un offset permet de changer aisément entre les registres Input et Holding. Voici quelques exemples pour Modbus register address:

- 17  $\rightarrow$  Read Holding Register, adresse de début 17
- 300017  $\rightarrow$  Read Holding Register, adresse de début 17
- 400017  $\rightarrow$  Read Input Register, adresse de début 17
- En fonction du fabricant, les adresses dans les fiches techniques peuvent être conformes à Modbus et débutent à partir de 0, où déviants et débutent à partir de 1. Le dernier cas a pour conséquence que l'adresse doit être décrémenté de 1.

Le paramètre **Encode type** indique la quantité des registres à être relevés et leur format de données. C'est une condition pour une interprétation correcte des données relevées. Plusieurs formats sont supportés et doivent être accordés avec la fiche technique du compteur.

| FLOAT32              |  |
|----------------------|--|
| NODATA               |  |
| INT8                 |  |
| <b>INT16</b>         |  |
| <b>INT24</b>         |  |
| <b>INT32</b>         |  |
| <b>INT48</b>         |  |
| INT64                |  |
| UINT8                |  |
| UINT <sub>16</sub>   |  |
| <b>UINT24</b>        |  |
| UINT32               |  |
| UINT48               |  |
| UINT64               |  |
| BCD <sub>2</sub>     |  |
| BCD4                 |  |
| BCD <sub>6</sub>     |  |
| BCD <sub>8</sub>     |  |
| BCD <sub>12</sub>    |  |
| FLOAT32              |  |
| DOUBLE64             |  |
| DATE                 |  |
| TIME                 |  |
| <b>DATETIMENOSEC</b> |  |
| <b>DATETIME</b>      |  |
| VARIABLEDATA         |  |
| VARIABLEDATABCDPOS   |  |
| VARIABLEDATABCDNEG   |  |
| VARIABLEDATABINARY   |  |
| VARIABLEDATAFLOAT    |  |
| <b>OTHER</b>         |  |

Figure 37 – Les Encode Types chez Modbus

Les paramètres **Unit** et **Scale** devraient également être réglés en harmonie avec la fiche technique.

Nous préconisons d'utiliser les unités de base telles que Wh et un facteur de normalisation **Scale** de 1e+3 par rapport à l'unité standard kWh, souvent utilisée pour les compteurs d'énergie, avec un facteur  $1e+0$ .

Pour les champs **Description** et **Unit**, l'utilisateur peut s'orienter auprès de la Table [24](#page-94-0) et Table [25.](#page-95-0) Ceci favorise la représentation uniforme pour l'ensemble des compteurs.

La valeur ainsi paramétrée est désormais relevée du compteur de manière cyclique. Souvent, plusieurs valeurs sont transmises dans des registres divers par les compteurs Modbus, donc des valeurs additionnelles peuvent être ajoutées au compteur.

### **7.3 Utilisation de modèles (templates)**

Contrairement aux compteurs M-Bus, la création automatique de données des compteurs n'est pas possible pour Modbus. Afin de permettre une intégration rapide, les appareils de la solvimus GmbH offrent la possibilité d'affecter automatiquement une certaine configuration à un compteur nouvellement créé en utilisant des modèles (templates). L'ajout manuel des valeurs n'est donc plus nécessaire.

## **7.4 Dépannage pour l'interface Modbus**

Si vous ne parvenez pas à résoudre le problème, contactez notre SAV : E-Mail: [support@solvimus.de](mailto://{support@solvimus.de}{}) Téléphone : [+49 3677 7613065](tel:{+49~3677~7613065}{})

# <span id="page-67-0"></span>**8 Relevé des compteurs via interface série**

### **8.1 Généralités**

Une possibilité de relever les compteurs est l'interface de communication série. Son aspect physique peut être implémenté sous forme de RS-485, RS-232, interface optique (D0) ou interface boucle de courant (C0).

Quelques-uns des appareils de la solvimus GmbH sont équipés d'une interface RS-485 ou RS-232. Le couplage d'un aspect physique alternatif nécessite des convertisseurs correspondants (p. ex. tête de lecture optique pour RS-485).

Conjointement avec la physique, le protocole du compteur est décisif. On différencie les variantes suivantes :

- EN 62056-21, aussi IEC 61107 resp. IEC 1107 (protocole ASCII, ici nommé DLDE), partie de DLMS
- · DLMS "vrai" selon la série de normes EN 62056
- SML
- Modbus RTU

Les appareils de la solvimus GmbH supportent SML ainsi qu'EN 62056-21 (mode A et mode C). Tandis que SML est traité seulement comme courant de réception (Push des données du compteur), EN 62056-21 est capable de non seulement traiter le Push des données, mais encore de lancer une requête les données du compteur (Data-Request).

Les appareils avec une interface série sont capables d'accéder aux données des compteurs via Modbus RTU, en plus de SML et EN 62056-21. Vous en trouvez plus dans le Chapitre [7.](#page-62-0) En plus des paramètres généraux, les sections suivantes sont principalement consacrées à SML et EN 62056-21.

### **8.2 Paramétrage de l'interface utilisateur basée sur le web**

Le paramétrage d'un compteur avec interface série est fait manuellement.

Il faut d'abord activer et paramétrer l'interface série. Ça s'effectue dans l'onglet **Configuration** avec les paramètres **Serial...** et **DLDE...** (voir Section [4.6\)](#page-32-0).

#### **8.2.1 Serial mode**

Le paramètre **Serial mode** active l'interface série et détermine la fonctionnalité de base :

- Disabled
- DLDE
- Modbus RTU
- Transparent/TCP
- Transparent/UDP

Les modes Transparent permettent l'utilisation de l'aspect physique de l'interface série à travers un port TCP resp. UDP. Le train de données est ainsi transmis de l'interface série à une interface IP (réseau (LAN) ou téléphonie mobile (WAN)). La performance de l'appareil est donc comparable à celle d'un convertisseur Ethernet-interface série ou un routeur de téléphonie mobile avec interface série. Le port du réseau à utiliser est défini à travers le paramètre **Serial transparent port**.

En utilisant les modes Transparent, les compteurs peuvent être adressés directement via l'interface série, même si leur protocole n'est pas directement supporté par l'appareil. Le protocole peut ainsi être traité dans le système de contrôle (système hôte), tandis que l'appareil assure la connexion physique.

Les modes DLDE et Modbus RTU activent le relevé de compteurs par l'appareil lui-même. Le traitement du protocole se déroule directement dans l'appareil et le compteur doit être paramétré conformément (voir Section [8.3\)](#page-69-0).

Indépendamment du mode, les paramètres du taux Baud, de la représentation du bit et des timeouts doivent être réglés conformément (voir Section 8.2.2).

#### **8.2.2 Serial baud rate, data bits, stop bits et parity**

Les paramètres **Serial baud rate**, **Serial data bits**, **Serial stop bits** et **Serial parity** servent la configuration de la représentation du bit sur l'interface série.

Le taux Baud est déterminant pour la vitesse de la transmission. Les autres paramètres servent la représentation des bytes :

- Le nombre des bits de données est 7 ou 8.
- La parité active un bit additionnel, permettant la détection d'erreurs. Tandis que la parité None (aucune parité, N) renonce à ce bit additionnel, les modes Even (parité paire, E) ou Odd (parité impaire, O) ajoutent un tel bit complétant les bits de données afin d'arriver à une quantité paire ou impaire d'unités (1) dans le train de données. Les modes Mark (caractère, M) et Space (espace, S) ajoutent soit une unité, soit un zéro, mais ne sont pratiquement pas utilisés.
- Le nombre des bits d'arrêt est soit 1, soit 2.

Des réglages habituels sont à titre d'exemple :

- $\blacksquare$  2400-8-E-1 (p. ex. pour le M-Bus)
- 300-7-E-1 (p. ex. pour les compteurs conformes à EN 62056-21)
- 9600-8-N-1 (p. ex. pour les compteurs avec Push SML ou DLMS)
- 19200-8-N-1 (p. ex. pour Modbus RTU)

#### **8.2.3 DLDE mode**

Trois variantes pour l'implémentation du protocole conforme à EN 62056-21 sont supportées. Elle est choisie par le paramètre **DLDE mode**.

Le mode Push est prévu pour les compteurs qui envoient leurs données de manière cyclique, sans requête. Les compteurs selon EN 62056-21 et le protocole SML peuvent être traités.

Les compteurs nécessitants une requête conforme à EN 62056-21 peuvent être adressés à travers le mode Request ou Request (C-Mode). Request ici est le mode A décrit dans la norme. Lorsque le compteur est interrogé, il donne directement ses valeurs de compteur en guise de réponse. Le mode C décrit dans la norme permet une modification du taux Baud avant la réponse avec les données du compteur. Un échange de télégrammes supplémentaires est obligatoire pour cela (négociation du taux Baud). Ceci est supporté dans le mode Request (C-Mode), mais il faut bien respecter le taux Baud négocié.

#### **8.2.4 Serial timeouts**

Les trois timeouts distincts **Serial first timeout**, **Serial idle timeout** et **Serial full timeout** sont employés dans l'interface série (dans le mode Transparent seulement **Serial idle timeout**, pour Modbus RTU seulement **Serial first timeout**).

Serial idle timeout précise pour combien de temps l'interface série doit être "silencieuse", c'est-à-dire aucunes données ne sont envoyées/reçues avant que la fin d'un télégramme (fin de la communication) ne soit détectée. Il sert principalement la création de paquets du train de données en série, c'est-à-dire l'affectation des données reçues à un paquet logique (paquet de données). En mode Push, ce temps est utilisé pour identifier le début d'un télégramme, donc aucunes données ne peuvent être envoyées depuis le compteur pendant ce temps.

**Serial first timeout** précise pour quelle période l'appareil devrait attendre la réponse du compteur. Si aucune donnée n'est reçue dans ce délai à partir de la requête, la tentative de relevé est abandonnée.

<span id="page-69-0"></span>**Serial full timeout** précise quand la réception sera interrompue au plus tard afin de traiter les données des compteurs reçues. Ce paramètre termine la réception aussi si **Serial idle timeout** n'est pas atteint parce que des données arrivent en continu (sans repos, p. ex. en cas de perturbations).

### **8.3 Paramétrage du compteur dans l'interface utilisateur basée sur le web**

Cette section décrit comment paramétrer un compteur avec interface DLDE (EN 62056-21) et se réfère uniquement à un appareil MUC.easy<sup>plus</sup>. Pour les compteurs avec une interface Modbus RTU, veuillez se référer à Section [7.2.](#page-62-0)

Suite à l'activation et le paramétrage de l'interface série, le compteur peut être ajouté dans l'onglet **Meter**.

Le compteur est d'abord créé à travers le bouton **Add** resp. le menu contextuel. L'interface **Interface** doit être réglée sur DLDE dans le dialogue. L'affectation des données des compteurs au compteur se fait par les paramètres **Serial** et **Manufacturer**, leur saisie est donc obligatoire. Les données comme **Medium** ou **User label** sont facultatives et peuvent être renseignées. Pour le champ **Medium**, l'utilisateur peut se référer à la Table [23.](#page-93-0) Ceci favorise la représentation uniforme pour l'ensemble des compteurs. Le bouton **Ok** confirme les paramètres et le compteur et ajouté dans la liste des compteurs dans l'onglet **Meter**.

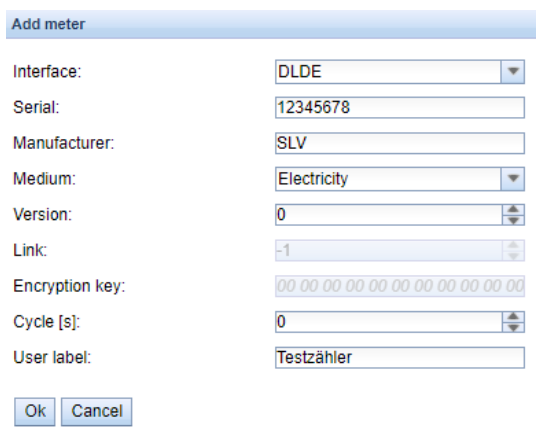

Figure 38 – Création d'un compteur DLDE (données à titre d'exemple)

Une valeur doit être ajoutée au compteur nouvellement créé. Ça se passe via un clic droit de souris sur le compteur DLDE nouvellement créé et la commande **Add value** dans le menu contextuel. Il en résulte un dialogue pour la saisie des paramètres de la valeur.

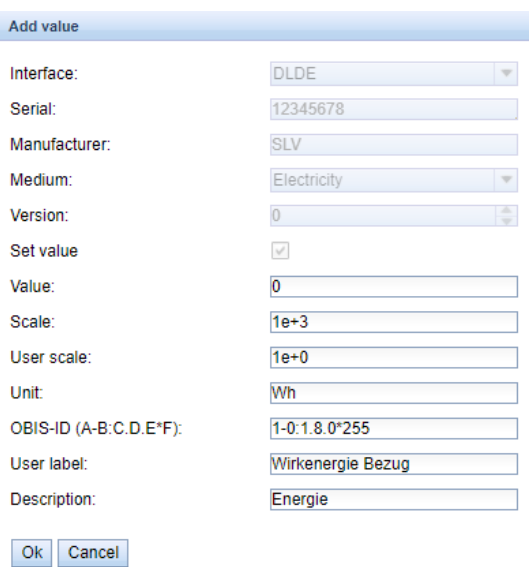

Figure 39 – Création d'une valeur d'un compteur DLDE (données à titre d'exemple)

L'affectation des valeurs des compteurs en cas d'EN 62056-21 (DLDE) est basée sur les codes OBIS. Le code à 6 chiffres est standardisé à l'échelle mondiale et est univoque pour toute valeur. Ainsi, l'attribution d'un paramètre **OBIS-ID (A-B:C.D.E\*F)** correct est obligatoire. Les paramètres **Unit** et **Scale** devraient être réglés conformément au compteur.

Nous préconisons d'utiliser les unités de base telles que Wh et un facteur de normalisation **Scale** de  $1e+3$  par rapport à l'unité standard  $kWh$ , souvent utilisée pour les compteurs d'énergie, avec un facteur  $1e+0.$ 

Pour les champs **Description** et **Unit**, l'utilisateur peut s'orienter auprès de la Table [24](#page-94-0) et Table [25.](#page-95-0) Ceci favorise la représentation uniforme pour l'ensemble des compteurs.

La valeur ainsi paramétrée est désormais relevée du compteur de manière cyclique. Avec les compteurs DLDE, plusieurs valeurs pour divers codes OBIS sont souvent transmises, de sorte que des valeurs de compteur supplémentaires peuvent être ajoutées au compteur. Voici quelques exemples pour des codes OBIS fréquemment utilisés, notamment pour les compteurs d'énergie :

- 1-0:1.8.0\*255  $\rightarrow$  valeur accumulée de l'énergie active importation
- 1-0:1.8.1\*255  $\rightarrow$  valeur accumulée de l'énergie active importation (tarif 1)
- 1-0:1.8.2\*255  $\rightarrow$  valeur accumulée de l'énergie active importation (tarif 2)
- 1-0:2.8.0\*255  $\rightarrow$  valeur accumulée de l'énergie active exportation
- 1-0:3.8.0\*255  $\rightarrow$  valeur accumulée de l'énergie apparente importation
- 1-0:4.8.0\*255  $\rightarrow$  valeur accumulée de l'énergie apparente exportation
- 1-0:1.7.0\*255  $\rightarrow$  valeur instantanée puissance active importation
- 1-0:31.7.0\*255  $\rightarrow$  valeur instantanée courant phase 1
- 1-0:51.7.0\*255  $\rightarrow$  valeur instantanée courant phase 2
- 1-0:71.7.0\*255  $\rightarrow$  valeur instantanée courant phase 3
- 1-0:32.7.0\*255  $\rightarrow$  valeur instantanée tension phase 1
- 1-0:52.7.0\*255  $\rightarrow$  valeur instantanée tension phase 2
- 1-0:72.7.0\*255  $\rightarrow$  valeur instantanée tension phase 3

### **8.4 Dépannage pour l'interface série**

#### **8.4.1 Les compteurs ne sont pas relevés**

Vérifiez si les paramètres de l'interface série dans l'onglet **Configuration** sont corrects.

Vérifiez si le compteur supporte le protocole selon EN 62056-21 (**DLDE mode** Request) ou envoie des données de manière cyclique selon EN 62056-21 ou SML (**DLDE mode** Push).

Vérifiez les paramètres Timeout de l'interface série dans l'onglet **Configuration** (voir Section [4.6\)](#page-32-0).

Activez le journal des données brutes avec **Raw data log** dans l'onglet **Configuration**. Ce journal des données brutes permet d'analyser le déroulement de la communication.

Si vous ne parvenez pas à résoudre le problème, contactez notre SAV : E-Mail: [support@solvimus.de](mailto://{support@solvimus.de}{}) Téléphone :  $+49$  3677 7613065

# <span id="page-71-0"></span>**9 Possibilités de configuration étendues**

### **9.1 Système d'exploitation Linux**

Les appareils de la solvimus GmbH se fondent sur le système d'exploitation Linux. Ce choix assure que les appareils suivent continûment l'état de l'art et des erreurs dans le logiciel sont repérables et corrigées grâce à la grande communauté. Outre, il assure à l'utilisateur une certaine fonctionnalité de base et sécurité.

Le système d'exploitation Linux est créé par un environnement Yocto/openembedded-Build où tous les composants sont intégrés conformément à la version la plus récente, et aussi les patchs de sécurité. Linux lui-même est inchangé à part quelques outils et ajustements spécifiques (p. ex. solcmd). La documentation correspondante à Linux est donc utilisable directement. Pour des projets client, la mise à disposition sur le système cible de composants supplémentaires est possible en les intégrant sur la plate-forme Yocto/openembedded.

#### **9.1.1 Rôles d'utilisateur et droits d'utilisateur**

Linux supporte et offre les rôles d'utilisateur. L'utilisateur root existe au sein du système d'exploitation et bénéficie d'un accès complet sur toutes les fonctions. D'autres utilisateurs avec droits limités peuvent être créés. Leurs droits sont gérables en fonction de groupes et noms. Dans la vaste majorité de ces cas, les droits d'accès sont impliqués (lecture, écriture ou exécution).

Sur les appareils de la solvimus GmbH sont prédéfinis l'utilisateur root et l'utilisateur admin. Les droits de lecture et d'écriture lui sont accordés sur les partitions *app* et *ext* , et il peut exécuter les fichiers y stockés. L'utilisateur admin est capable de configurer l'appareil entièrement.

- L'utilisateur web est conçu comme utilisateur par défaut pour l'interface web, mais il ne profite pas des droits d'accès sur le système de gestion de fichiers.
- $\blacktriangleright$  L'utilisateur ftp a été conçu pour des raisons de compatibilité descendante comme l'utilisateur par défaut pour l'accès par FTP sur le dossier *ext/ Log* .
- L'utilisateur root est nié l'accès de dehors sur l'appareil. La sécurité de l'utilisateur est ainsi protégée. Seul l'utilisateur admin peut accorder l'autorisation à l'utilisateur root.
- Le mot de passe de l'utilisateur root est généré de manière aléatoire et spécifique à l'appareil pendant la production et stocké dans une base de données avec protection d'accès.

#### **9.1.2 Interface en ligne de commande**

Le système d'exploitation Linux sur les appareils de la solvimus GmbH intègrent une interface en ligne de commande sur la base de BASH. Elle permet à l'utilisateur et aussi aux applications l'exécution de commandes.

L'utilisateur peut accéder à l'interface en ligne de commande via la console SSH. L'outil Netdiscover (voir Chapitre [3\)](#page-16-0) ouvre une console SSH avec un client Putty.

#### **Commandes standard**

Le système d'exploitation Linux et l'interface en ligne de commande BASH mettent à disposition certaines commandes standard intégrées. Exemples :

- help: afficher une liste de toutes les commandes intégrées
- cd: naviguer dans l'arborescence
- ls: lister le contenu d'un dossier
- cat: lire le contenu d'un fichier
- cp: copier des fichiers/dossiers
- mv: déplacer/renommer des fichiers/dossiers
- rm: supprimer des fichiers/dossiers
- sync: écriture des données de la mémoire tampon RAM (mémoire vive) sur le support de données
- chmod: gérer la distribution des droits d'accès
- **·** grep: rechercher dans les fichiers
- echo: afficher du texte
- date: afficher la date et le temps système
- **•** *ps*: lister tous les processus en cours
- tail: afficher les dernières lignes d'un fichier
- netstat: requête de l'état de toutes les interfaces réseau
- **·** ping: vérification de la connectivité du réseau
- nslookup: afficher la configuration DNS
- /sbin/ifconfig: aperçu de toutes les interfaces réseau

Des commandes supplémentaires sont mises à disposition par des logiciels :

- tcpdump: capturer le trafic du réseau
- openssl: utilisation de cryptage, certificats et PKI
- curl: récupération et transmission de fichiers via HTTP, FTP ou SMTP/e-mail
- socat: liaison de deux interfaces
- vi: éditer un fichier
- xsltproc: exécution d'une transformation XSL

### **Interpréteur de commandes solcmd**

À cause des droits d'accès au système, la solvimus GmbH intègre un interpréteur de commandes solcmd pour des fonctions spécifiques des applications. Celui-ci accepte des paramètres divers et offre ainsi l'accès aux applications et leur gestion.

Les paramètres suivants sont supportés :

- format-partition-app: formatage de la partition de configuration *app*
- format-partition-ext: formatage de la partition de journalisation *ext*
- config-partitions: remise des droits d'accès aux partitions
- config-users: confirmation du réglage relatif à l'utilisateur modifié
- config-hostname: confirmation du nom de l'appareil modifié
- config-timezone: confirmation du choix du fuseau horaire modifié
- restart-eth0: redémarrage de l'interface Ethernet
- restart-wifi: redémarrage de l'interface WLAN (si WLAN intégré)
- filter-vlan: filtre VLAN pour l'interface réseau (si Switch intégré)
- start-ppp0: création d'une ligne sélective PPP (réseau de téléphonie mobile)
- stop-ppp0: fermeture de la ligne sélective PPP (réseau de téléphonie mobile)
- start-vpn: établissement d'une connexion VPN (OpenVPN)
- stop-vpn: fermeture d'une connexion VPN (OpenVPN)
- manual-vpn: établissement d'une connexion VPN (OpenVPN) au premier plan, p. ex. pour la saisie manuelle du mot de passe
- restart-server: redémarrage des services du serveur
- regenerate-server-keys: recréation des clés pour les services sécurisés du serveur
- start-solapp: démarrage de l'application principale
- stop-solapp: fermeture de l'application principale
- start-transparent-tty: activation de la transmission transparente d'une interface série vers un port Ethernet
- stop-transparent-tty: désactivation de la transmission transparente d'une interface série vers un port Ethernet
- start-virtual-tty: activation d'une interface virtuelle à travers un port Ethernet
- stop-virtual-tty: désactivation d'une interface virtuelle à travers un port Ethernet
- update-rtc: écriture de l'heure du système sur l'horloge temps réel à tampon
- factory-reset: remise de l'appareil à la configuration d'usine
- update-system: exécution d'une mise à jour du système
- reboot-system: redémarrage du système
- help: aperçu des commandes avec explications et exemples

# **9.2 Mise à jour**

La mise à jour du firmware peut se faire manuellement ou en toute sérénité via l'interface web (voir Section [4.12\)](#page-44-0).

Une mise à jour manuelle requiert l'accès à travers SSH et la démarche la plus facile est l'installation du fichier pour la mise à jour sur l'appareil via SFTP au préalable. Les outils nécessaires sont mis à disposition par l'outil Netdiscover (voir Chapitre [3\)](#page-16-0).

Cela nécessite d'abord le chargement du fichier pour la mise à jour approprié et signé *\*. enc* via SFTP dans le dossier *ext/ Upd* (voir Section [3.5\)](#page-18-0). Seul admin y est autorisé.

Après ce téléchargement vers l'amont du fichier, l'utilisateur doit se connecter en tant qu'admin per SSH (voir Section [3.6\)](#page-20-0). Sur l'interface en ligne de commande (voir Section [9.1.2\)](#page-71-0), la commande solcmd update-system doit être exécutée. Un redémarrage avec la commande solcmd reboot-system conclut le processus.

## **9.3 Fichier de configuration chip.ini**

Le fichier *app/ chip. ini* contient les paramètres généraux du système et sert donc en tant que fichier de configuration central. Les paramètres sont regroupés dans plusieurs sections. Les valeurs par défaut sont utilisées pour les paramètres non configurés en *chip. ini* .

- Afin que les modifications au fichier *chip. ini* soient lues par l'appareil, il faut le redémarrer via l'interface utilisateur basée sur le web avec le bouton **Reboot system** dans l'onglet **Service** ou via l'interface en ligne de commande.
- Les paramètres modifiés manuellement ne sont enregistrés de manière pérenne sur la mémoire flash qu'après quelques minutes. Par conséquent et le cas échéant, ces modifications ne sont acceptées qu'après une réinitialisation de l'alimentation électrique.
- $\bullet$  Une plage de valeurs ... 0, 1" sans explication supplémentaire implique :  $0 =$  inactif/non, et  $1 =$  actif/oui.
- Le fichier *chip. ini* peut être transféré sur un autre appareil via FTPS en respectant la configuration du réseau (p. ex. autre adresse IP).

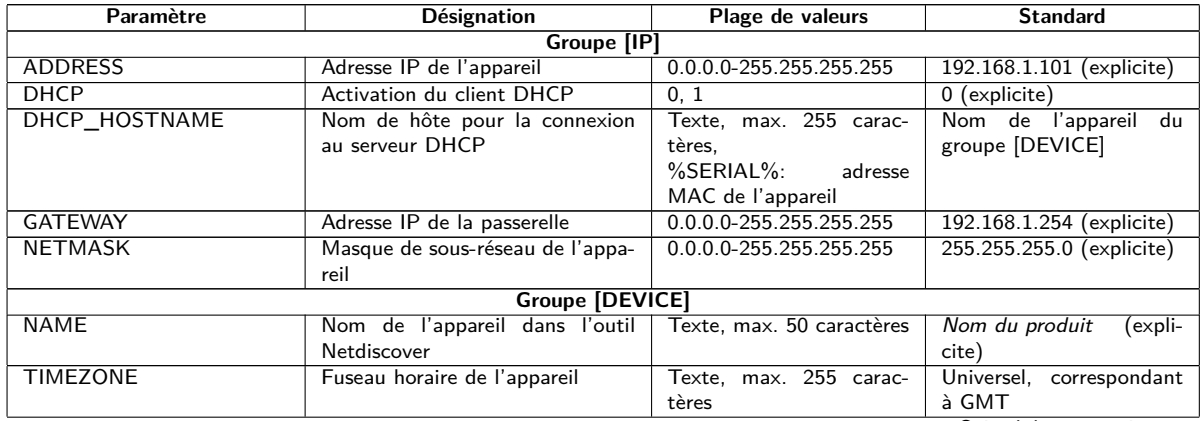

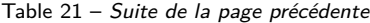

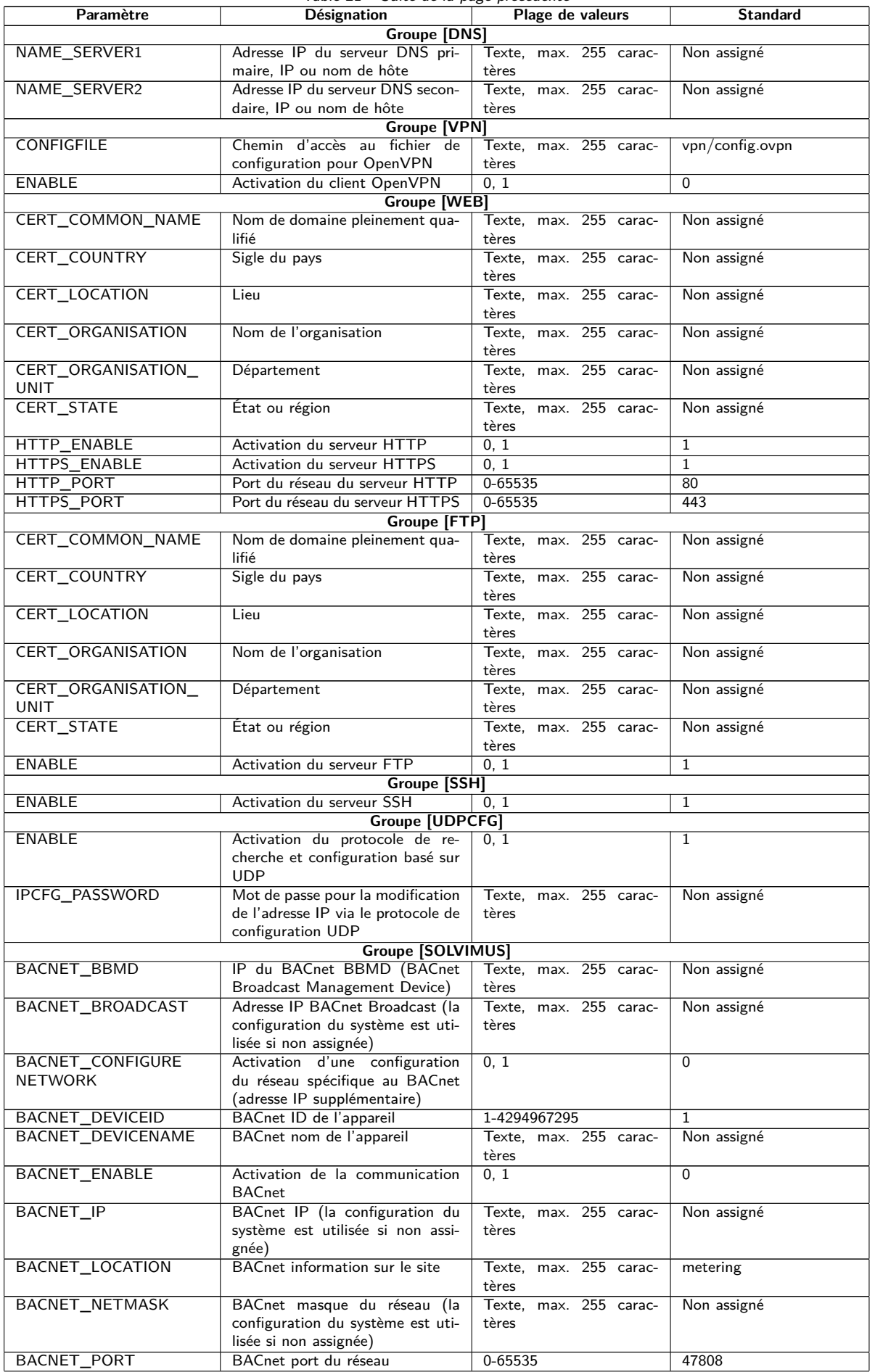

Table 21 – Suite de la page précédente

| Paramètre                 | Désignation                                                                            | Plage de valeurs         | <b>Standard</b> |
|---------------------------|----------------------------------------------------------------------------------------|--------------------------|-----------------|
| <b>DLDERS_ADDRESS</b>     | Requête DLDE avec numéro de                                                            | 0, 1                     | 0               |
| <b>DISABLE</b>            | série du compteur $(=0)$ resp. avec                                                    |                          |                 |
|                           | requête de métacaractères $(=1)$ .<br>Dans le second cas, seul 1 comp-                 |                          |                 |
|                           | teur peut être connecté.                                                               |                          |                 |
| DLDERS_BAUDRATE           | Taux Baud pour la communica-                                                           | 300, 600, 1200, 1800,    | 9600            |
|                           | tion sérielle DLDE                                                                     | 2400, 4800, 9600, 19200, |                 |
|                           |                                                                                        | 38400, 57600, 115200,    |                 |
|                           |                                                                                        | 230400, 460800           |                 |
| <b>DLDERS_DATABITS</b>    | Bits de données pour la commu-<br>nication sérielle DLDE                               | 7, 8                     | 7               |
| <b>DLDERS DEVPATH</b>     | Chemin d'accès Linux pour l'in-                                                        | Texte, max. 255 carac-   | Non assigné     |
|                           | terface série                                                                          | tères                    |                 |
| DLDERS_ENABLE             | Activation de l'interface série                                                        | 0, 1                     | $\overline{0}$  |
| DLDERS_FIRSTTIMEOUT       | <b>DLDE</b><br>Mode requête : temps d'at-                                              | 0-65535                  | 3000            |
|                           | tente avant la réception des                                                           |                          |                 |
|                           | premières données du compteur.                                                         |                          |                 |
|                           | Mode Push : temps sans récep-                                                          |                          |                 |
|                           | tion de données (Wait idle, repos,                                                     |                          |                 |
| <b>DLDERS_FIXEDLAYOUT</b> | en ms)                                                                                 | 0, 1                     | 0               |
| <b>DLDERS</b>             | Contrôle de flux pour la commu-                                                        | 0, 1, 2, 8, 9            | $\overline{0}$  |
| <b>FLOWCONTROL</b>        | nication sérielle DLDE :                                                               |                          |                 |
|                           | $0:$ aucun,                                                                            |                          |                 |
|                           | 1: XON/XOFF en émettant,                                                               |                          |                 |
|                           | 2: RTS/CTS,<br>8: XON/XOFF en recevant,                                                |                          |                 |
|                           | 9: XON/XOFF en émettant et re-                                                         |                          |                 |
|                           | cevant                                                                                 |                          |                 |
| DLDERS_FULLTIMEOUT        | Temps d'attente maximale pour le                                                       | $0 - 65535$              | 30000           |
|                           | relevé du compteur (en ms)                                                             |                          |                 |
| DLDERS_IDLETIMEOUT        | Temps de repos pour la détection<br>de la fin de la communication (en                  | 0-65535                  | 100             |
|                           | ms)                                                                                    |                          |                 |
| DLDERS_                   |                                                                                        | 0-65535                  | 366             |
| LOADPROFILE               |                                                                                        |                          |                 |
| <b>MAXRDAYS</b>           |                                                                                        |                          | $\overline{0}$  |
| DLDERS_<br>LOADPROFILE    |                                                                                        | 0, 1                     |                 |
| SKIPINVALIDENTRY          |                                                                                        |                          |                 |
| DLDERS_MODE               | Mode de communication pour                                                             | REQUEST,                 | REQUEST_ECHO    |
|                           | l'interface série DLDE                                                                 | REQUEST_ECHO,            |                 |
| DLDERS_PARITY             | Parité DLDE :                                                                          | <b>PUSH</b><br>$0 - 4$   | 2               |
|                           | 0: aucune,                                                                             |                          |                 |
|                           | $1:$ odd (impaire),                                                                    |                          |                 |
|                           | 2: even (paire),                                                                       |                          |                 |
|                           | 3: mark,                                                                               |                          |                 |
| DLDERS RAWLOG             | 4: space<br>Activation de la journalisation des                                        | 0, 1                     | 0               |
| <b>ENABLE</b>             | données brutes envers le dossier                                                       |                          |                 |
|                           | ext/                                                                                   |                          |                 |
| DLDERS_RS485ENABLE        | Activation de l'interface RS-485                                                       | 0, 1                     | $\mathbf{1}$    |
| <b>DLDERS SMLENABLE</b>   | pour la communication DLDE<br>Activation du traitement des don-                        | 0, 1                     | 0               |
|                           | nées du protocole SML                                                                  |                          |                 |
| <b>DLDERS_STOPBITS</b>    | Bits d'arrêt pour l'interface série                                                    |                          | 1               |
| <b>DLDERS TRANSPARENT</b> | Activation de la transmission                                                          | NONE, TCP, UDP           | <b>NONE</b>     |
|                           | transparente de l'interface série                                                      |                          |                 |
|                           | DLDE envers un port du réseau :<br>NONE: transmission désactivée,                      |                          |                 |
|                           | TCP: transmission envers un port                                                       |                          |                 |
|                           | TCP,                                                                                   |                          |                 |
|                           | UDP: transmission envers un port                                                       |                          |                 |
|                           | <b>UDP</b>                                                                             | 0-65535                  | $\Omega$        |
| <b>PORT</b>               | DLDERS_TRANSPARENT<br>Port du réseau pour la trans-<br>mission transparente via TCP ou |                          |                 |
|                           | <b>UDP</b>                                                                             |                          |                 |
| FASTRESCAN_TIME           | Temps de cycle pour l'actuali-                                                         | 1-4294967295             | 60              |
|                           | sation de la liste éphémère des                                                        |                          |                 |
|                           | compteurs pour les compteurs<br>wM-Bus reçus (en s)                                    |                          |                 |

Table 21 – Suite de la page précédente

| Paramètre                               | rable $21$ bance at the page precedenter<br>Plage de valeurs<br><b>Désignation</b> |                          | <b>Standard</b> |
|-----------------------------------------|------------------------------------------------------------------------------------|--------------------------|-----------------|
| <b>I2C DEBUGOUT</b>                     | Activation de la sortie des don-<br>0, 1                                           |                          | $\Omega$        |
|                                         | nées brutes pour la communica-                                                     |                          |                 |
|                                         | tion interne I2C dans le journal                                                   |                          |                 |
| MBUS_ALLOWINSECURE                      | Désactivation de la vérification de                                                | 0, 1                     | $\Omega$        |
|                                         | l'authenticité pendant le décryp-<br>tage                                          |                          |                 |
| MBUS_BAUDRATE                           | Taux Baud pour la communica-                                                       | 300. 600. 1200. 1800.    | 2400            |
|                                         | tion M-Bus                                                                         | 2400, 4800, 9600, 19200, |                 |
|                                         |                                                                                    | 38400, 57600, 115200,    |                 |
|                                         |                                                                                    | 230400, 460800           |                 |
| <b>MBUS DATABITS</b>                    | Bits de données pour la commu-                                                     | 7, 8                     | 8               |
| MBUS_DEVPATH                            | nication M-Bus<br>Chemin d'accès Linux pour l'in-                                  | Texte, max. 255 carac-   | Non assigné     |
|                                         | terface M-Bus                                                                      | tères                    |                 |
| MBUS_DISABLE                            | Désactivation du décryptage des                                                    | 0, 1                     | $\Omega$        |
| <b>DECRYPTION</b>                       | paquets du M-Bus (champ d'état)                                                    |                          |                 |
| MBUS ENABLE                             | Activation de l'interface M-Bus                                                    | 0, 1                     | $\mathbf{1}$    |
| MBUS_FIRST                              | Débute le relevé des compteurs                                                     | 0, 1                     | $\Omega$        |
| FCBBIT_NEG                              | M-Bus avec une valeur spécifique<br>pour le bit FCB:                               |                          |                 |
|                                         | 0: premier bit FCB assigné,                                                        |                          |                 |
|                                         | 1: premier bit FCB non assigné                                                     |                          |                 |
| MBUS_FIXEDLAYOUT                        |                                                                                    | 0, 1                     | $\mathbf 0$     |
| MBUS_FLOWCONTROL                        | Contrôle de flux pour la commu-                                                    | 0, 1, 2, 8, 9            | $\Omega$        |
|                                         | nication M-Bus :                                                                   |                          |                 |
|                                         | $0:$ aucun,                                                                        |                          |                 |
|                                         | 1: XON/XOFF en émettant,<br>2: RTS/CTS,                                            |                          |                 |
|                                         | 8: XON/XOFF en recevant,                                                           |                          |                 |
|                                         | 9: XON/XOFF en émettant et re-                                                     |                          |                 |
|                                         | cevant                                                                             |                          |                 |
| MBUS_FORCE                              | Mode de compatibilité pour le re-                                                  | $0 - 2$                  | $\Omega$        |
|                                         | levé de compteurs M-Bus défec-                                                     |                          |                 |
| MBUS_FREEZE                             | tueux, émule ACK corrects<br>Numéro de mémoire pour les don-                       | 0-4294967295             | $\mathbf 0$     |
| STORAGENUM                              | nées des compteurs Freeze                                                          |                          |                 |
| MBUS_FULLTIMEOUT                        | Temps d'attente maximale pour le                                                   | 0-65535                  | 10000           |
|                                         | relevé du compteur (en ms)                                                         |                          |                 |
| MBUS_IDLETIMEOUT                        | Temps de repos pour la détection                                                   | 0-65535                  | 100             |
|                                         | de la fin de la communication (en                                                  |                          |                 |
| MBUS_IGNORECRCFIELD                     | ms)<br>Mode de compatibilité pour le re-                                           | 0, 1                     | $\Omega$        |
|                                         | levé de compteurs M-Bus défec-                                                     |                          |                 |
|                                         | tueux, ignore le champ CRC                                                         |                          |                 |
| MBUS_IGNORELENGTH                       | Mode de compatibilité pour le re-                                                  | 0, 1                     | $\mathbf 0$     |
| FIELD                                   | levé de compteurs M-Bus défec-                                                     |                          |                 |
|                                         | tueux, ignore le champ de lon-                                                     |                          |                 |
|                                         | gueur<br>Sigle du fabricant servant à l'iden-                                      | $0 - 65535$              | 5544            |
| MBUS_LOADPROFILE<br><b>MANUFACTURER</b> | tification des compteurs de pro-                                                   |                          |                 |
|                                         | fil de charge, selon la norme                                                      |                          |                 |
|                                         | M-Bus: "EMH"= $(0 \times A8 0 \times 15)$ $\rightarrow$                            |                          |                 |
|                                         | $0x15A8 = 5544$                                                                    |                          |                 |
| MBUS LOADPROFILE                        | Quantité des entrées de profil de                                                  | 1-65535                  | 65535           |
| <b>MAXCOUNT</b>                         | charge qui sont tirées initialement<br>du compteur                                 |                          |                 |
| MBUS_LOADPROFILE                        | Activation du relevé de profil de                                                  | DISABLED, DIZH, DIZG     | <b>DISABLED</b> |
| <b>MODE</b>                             | charge pour les compteurs d'élec-                                                  |                          |                 |
|                                         | tricité via M-Bus                                                                  |                          |                 |
| MBUS_MAXMULTIPAGE                       | Limite la quantité de requêtes                                                     | $0 - 255$                | 3               |
|                                         | Multipage                                                                          |                          |                 |
| MBUS_MAXPRIMARY                         | Adresse supérieure pour la re-                                                     | $0 - 250$                | 250             |
| <b>ADDRESS</b><br>MBUS_MAXRETRY         | cherche primaire du M-Bus<br>Répétition de la tentative pour                       | $0 - 255$                | 3               |
|                                         | une requête M-Bus resp. Multi-                                                     |                          |                 |
|                                         | page                                                                               |                          |                 |
| <b>MBUS_MINPRIMARY</b>                  | Adresse inférieure pour la re-                                                     | $0 - 250$                | $\Omega$        |
| <b>ADDRESS</b>                          | cherche primaire du M-Bus                                                          |                          |                 |
| MBUS_NOADDRESS                          | Désactivation de la vérification                                                   | 0, 1                     | $\Omega$        |
| <b>VERIFY</b>                           | de l'adresse pour l'adressage pri-<br>maire                                        |                          |                 |
|                                         |                                                                                    |                          |                 |

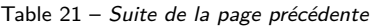

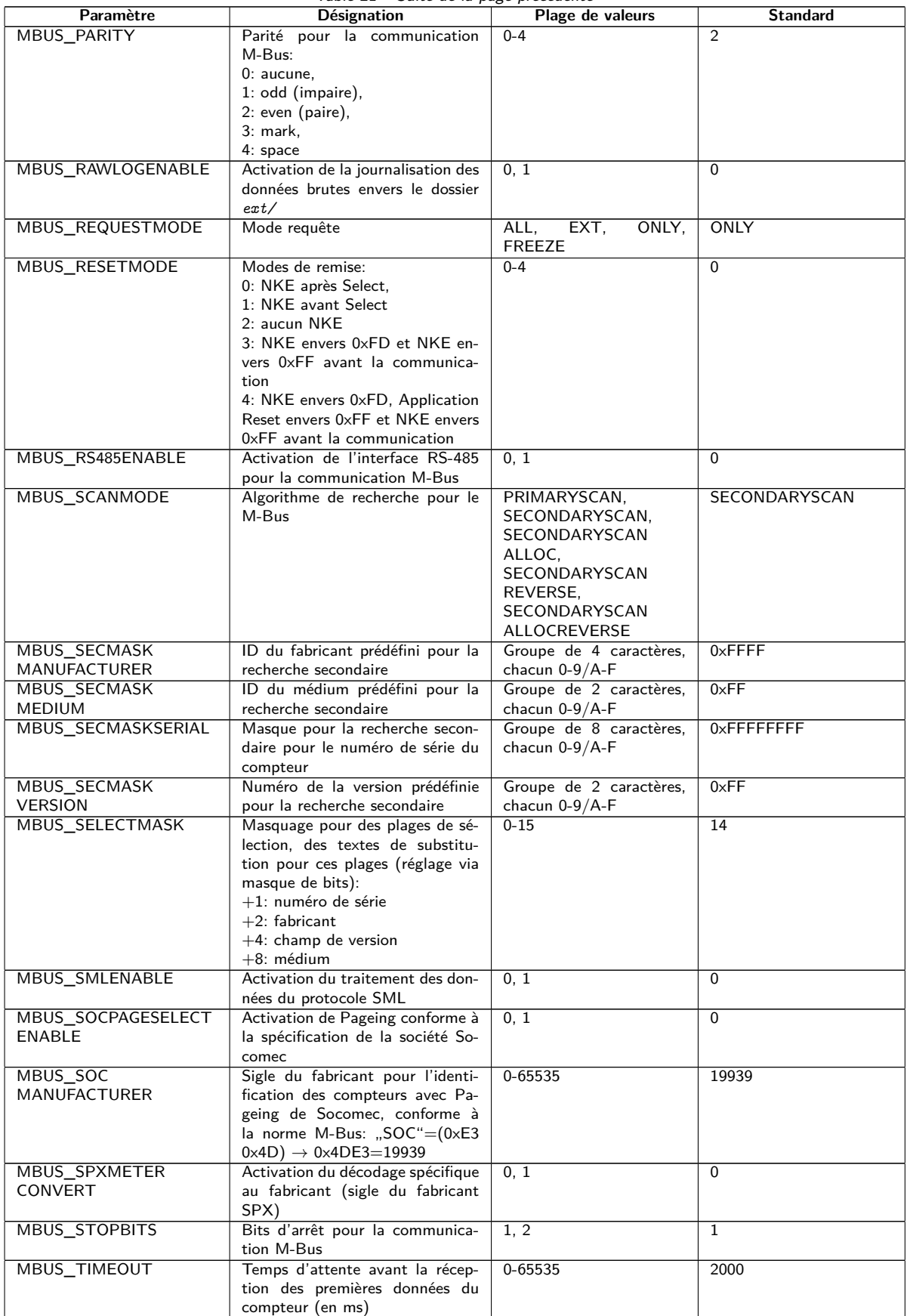

Table 21 – Suite de la page précédente

| Paramètre                                                | Désignation                                                                    | Plage de valeurs                                                 | <b>Standard</b> |
|----------------------------------------------------------|--------------------------------------------------------------------------------|------------------------------------------------------------------|-----------------|
| MBUS_TRANSPARENT                                         |                                                                                | Activation de la transmission<br>NONE,<br>MASTER,<br><b>NONE</b> |                 |
|                                                          | transparente de l'interface M-Bus                                              | TCP,<br>UDP,<br>$TCP_$                                           |                 |
|                                                          | envers un port du réseau ou à une<br>interface esclave du M-Bus:               | ONDEMAND                                                         |                 |
|                                                          | NONE: transmission désactivée,                                                 |                                                                  |                 |
|                                                          | MBUS: Maître,                                                                  |                                                                  |                 |
|                                                          | TCP: transmission envers un port                                               |                                                                  |                 |
|                                                          | TCP.                                                                           |                                                                  |                 |
|                                                          | UDP: transmission envers un port                                               |                                                                  |                 |
|                                                          | UDP,<br>TCP_ONDEMAND: Master &                                                 |                                                                  |                 |
|                                                          | Transparent/TCP                                                                |                                                                  |                 |
| MBUS_TRANSPARENT                                         | Port du réseau pour la trans-                                                  | 0-65535                                                          | $\Omega$        |
| <b>PORT</b>                                              | mission transparente via TCP ou                                                |                                                                  |                 |
| MBUS_WAKEUPENABLE                                        | <b>UDP</b><br>Activation de la requête spéci-                                  | 0, 1                                                             | $\mathbf 0$     |
|                                                          | fique Wakeup                                                                   |                                                                  |                 |
| MBUSSLV_BAUDRATE                                         | Taux Baud pour la communica-                                                   | 300, 600, 1200, 1800,                                            | 2400            |
|                                                          | tion esclave M-Bus                                                             | 2400, 4800, 9600, 19200,                                         |                 |
|                                                          |                                                                                | 38400, 57600, 115200,                                            |                 |
|                                                          |                                                                                | 230400, 460800                                                   |                 |
| MBUSSLV_DATABITS                                         | Bits de données pour la commu-<br>nication esclave M-Bus                       | 7, 8                                                             | 8               |
| MBUSSLV_DEBUGOUT                                         | Activation de la sortie des don-                                               | 0, 1                                                             | $\Omega$        |
|                                                          | nées brutes pour la communica-                                                 |                                                                  |                 |
|                                                          | tion esclave M-Bus dans le jour-                                               |                                                                  |                 |
|                                                          | nal                                                                            |                                                                  |                 |
| MBUSSLV_DEVPATH                                          | Chemin d'accès Linux pour l'in-                                                | Texte, max. 255 carac-<br>tères                                  | Non assigné     |
| MBUSSLV                                                  | terface esclave M-Bus<br>Contrôle de flux pour la commu-                       | 0, 1, 2, 8, 9                                                    | $\Omega$        |
| <b>FLOWCONTROL</b>                                       | nication esclave M-Bus :                                                       |                                                                  |                 |
|                                                          | $0:$ aucun,                                                                    |                                                                  |                 |
|                                                          | 1: XON/XOFF en émettant,                                                       |                                                                  |                 |
|                                                          | 2: RTS/CTS,                                                                    |                                                                  |                 |
|                                                          | 8: XON/XOFF en recevant,<br>9: XON/XOFF en émettant et re-                     |                                                                  |                 |
|                                                          | cevant                                                                         |                                                                  |                 |
| MBUSSLV_                                                 | Temps d'attente maximale pour                                                  | 0-65535                                                          | 10000           |
| <b>FULLTIMEOUT</b>                                       | la requête d'un compteur (en ms)                                               |                                                                  |                 |
| MBUSSLV_                                                 | Temps de repos pour la détection                                               | 0-65535                                                          | 100             |
| <b>IDLETIMEOUT</b>                                       | de la fin de la communication (en<br>ms)                                       |                                                                  |                 |
| MBUSSLV_PARITY                                           | Parité pour la communication es-                                               | $0 - 4$                                                          | 2               |
|                                                          | clave M-Bus:                                                                   |                                                                  |                 |
|                                                          | $0:$ aucune,                                                                   |                                                                  |                 |
|                                                          | 1: odd (impaire),                                                              |                                                                  |                 |
|                                                          | 2: even (paire),<br>3: mark,                                                   |                                                                  |                 |
|                                                          | 4: space                                                                       |                                                                  |                 |
| MBUSSLV_RS485ENABLE                                      | Activation de l'interface RS-485                                               | 0, 1                                                             | $\Omega$        |
|                                                          | pour la communication esclave                                                  |                                                                  |                 |
|                                                          | M-Bus                                                                          |                                                                  |                 |
| MBUSSLV_STOPBITS                                         | Bits d'arrêt pour la communica-                                                | 1, 2                                                             | $\mathbf{1}$    |
| MBUSSLVMETER MODE                                        | tion esclave M-Bus<br>Activation de l'interface esclave<br>DEFAULT, NONE, TCP, |                                                                  | <b>DEFAULT</b>  |
|                                                          | M-Bus:                                                                         | UDP, MBUS                                                        |                 |
|                                                          | DEFAULT: activé en fonction du                                                 |                                                                  |                 |
|                                                          | produit.                                                                       |                                                                  |                 |
|                                                          | NONE: désactivé,                                                               |                                                                  |                 |
|                                                          | TCP: activation via un port TCP,<br>UDP: activation via un port UDP,           |                                                                  |                 |
|                                                          | MBUS: activation via l'interface                                               |                                                                  |                 |
| esclave physique du M-Bus                                |                                                                                |                                                                  |                 |
| Port du réseau pour l'accès à l'in-<br>MBUSSLVMETER_PORT |                                                                                | $0 - 65535$                                                      | 5040            |
|                                                          | terface esclave M-Bus via TCP ou                                               |                                                                  |                 |
| <b>MBUSSLVMETER</b>                                      | <b>UDP</b><br>Activation de la transmission                                    | 0, 1                                                             | $\Omega$        |
| WMBUSALLOW                                               | cryptée de compteurs wM-Bus via                                                |                                                                  |                 |
| ENCRYPTED                                                | l'interface esclave M-Bus                                                      |                                                                  |                 |
| MBUSSLVMETER                                             | Activation la transmission des                                                 | 0, 1                                                             | $\Omega$        |
| WMBUSALLOW                                               | données d'en-tête spécifiques                                                  |                                                                  |                 |
| <b>EXTENDEDHEADER</b>                                    | wM-Bus (p. ex. AFL/ELL) via<br>l'interface esclave M-Bus                       |                                                                  |                 |
|                                                          |                                                                                |                                                                  |                 |

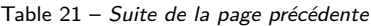

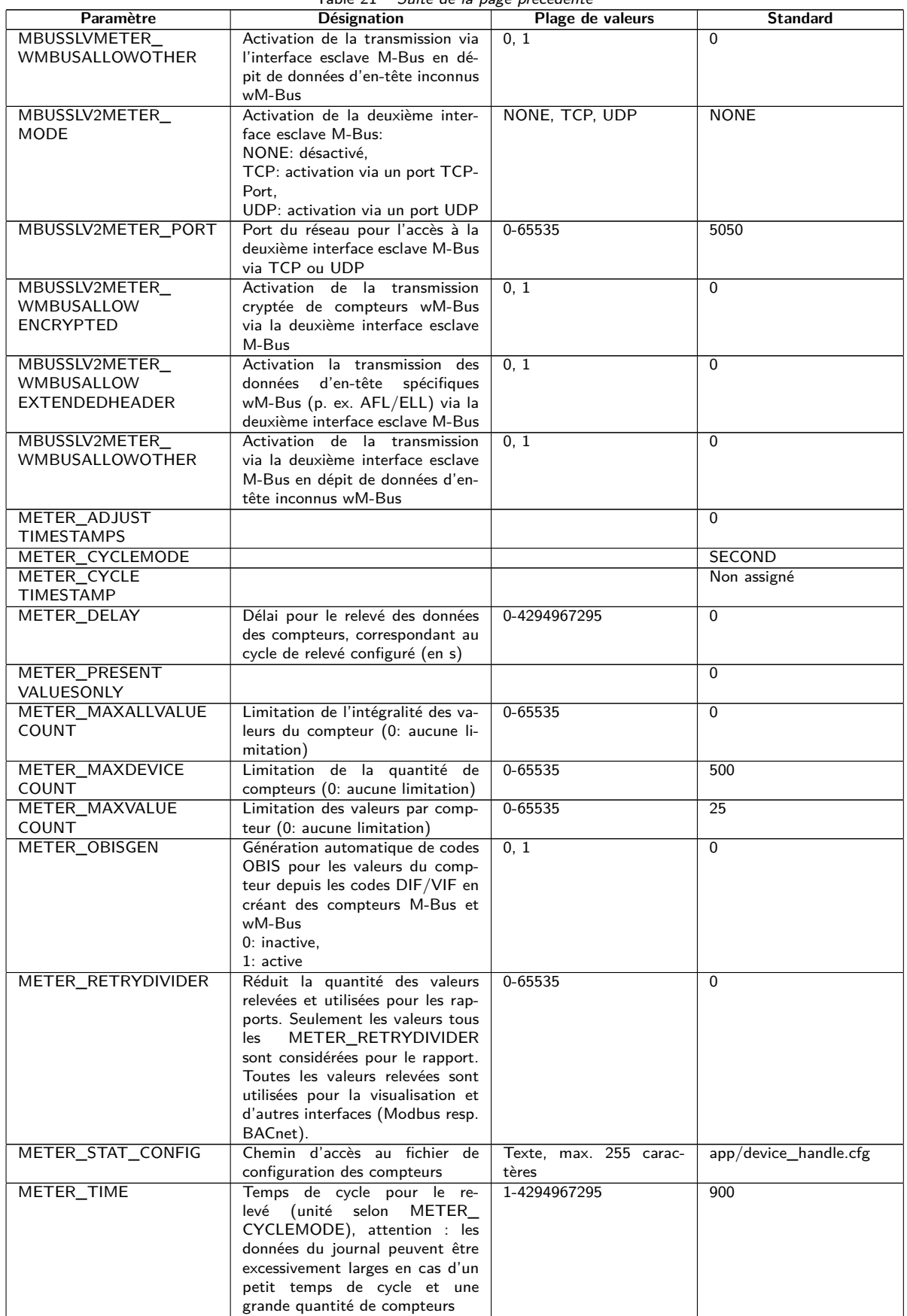

Table 21 – Suite de la page précédente

| Paramètre                                         | rable 21 Dance at ha page precedence<br>Désignation                | Plage de valeurs                | <b>Standard</b>                        |
|---------------------------------------------------|--------------------------------------------------------------------|---------------------------------|----------------------------------------|
| <b>METER</b>                                      | Place de la chaîne de caractères                                   | 0, 1                            | $\mathbf{1}$                           |
| VIFSTRINGMODE                                     | VIF dans le train de données:                                      |                                 |                                        |
|                                                   | 0: chaîne VIF après le dernier                                     |                                 |                                        |
|                                                   | VIFE.                                                              |                                 |                                        |
|                                                   | 1: chaîne VIF suit immédiatement                                   |                                 |                                        |
|                                                   | après l'identification de la chaîne                                |                                 |                                        |
|                                                   | <b>VIF</b><br>Activation de la fonctionnalité de                   |                                 |                                        |
| METERSYSTEM<br>ENABLE                             | compteur système                                                   | 0, 1                            | $\mathbf 1$                            |
| METERSYSTEM_SCRIPT                                | Temps d'attente après lequel les                                   | $0 - 65535$                     | $\Omega$                               |
| <b>TIMEOUT</b>                                    | scripts du compteur système sont                                   |                                 |                                        |
|                                                   | abandonnés (en secondes)                                           |                                 |                                        |
| MODBUS ADDRESS                                    | Adresse primaire Modbus resp.                                      | $0 - 255$                       | $\mathbf 0$                            |
|                                                   | identifiant Unit                                                   |                                 |                                        |
| MODBUS_APPLICATION                                | Information sur l'application au                                   | Texte, max. 255 carac-          | Modbus TCP Gateway                     |
| MODBUS_BAUDRATE                                   | sein de Device Identification<br>Taux Baud de la communication     | tères<br>300, 600, 1200, 1800,  | 19200                                  |
|                                                   | sérielle Modbus (RTU)                                              | 2400, 4800, 9600, 19200,        |                                        |
|                                                   |                                                                    | 38400, 57600, 115200,           |                                        |
|                                                   |                                                                    | 230400, 460800                  |                                        |
| MODBUS CONNECTION                                 | Timeout de la connexion Mod-                                       | 0-65535                         | 60                                     |
| <b>TIMEOUT</b>                                    | bus TCP (en secondes)                                              |                                 |                                        |
| MODBUS_DATABITS                                   | Bits de données pour la commu-                                     | 7, 8                            | 8                                      |
|                                                   | nication sérielle Modbus (RTU)                                     |                                 |                                        |
| MODBUS_DEBUGOUT                                   | Activation de la sortie des don-                                   | 0, 1                            | $\Omega$                               |
|                                                   | nées brutes pour la communica-<br>tion Modbus dans le journal      |                                 |                                        |
| MODBUS_DEVPATH                                    | Chemin d'accès Linux pour l'in-                                    | Texte, max. 255 carac-          | Non assigné                            |
|                                                   | terface série Modbus                                               | tères                           |                                        |
| MODBUS_DISCONNECT                                 | $0 - 1000$<br>Temps d'attente après lequel les                     |                                 | 60                                     |
| <b>TIMEOUT</b>                                    | connexions Modbus TCP inac-                                        |                                 |                                        |
|                                                   | tives sont coupées (en secondes)                                   |                                 |                                        |
| MODBUS ENABLE                                     | Activation de l'esclave Modbus                                     | 0, 1                            | $\mathbf 0$                            |
| MODBUS_<br><b>FLOWCONTROL</b>                     | Contrôle de flux pour la commu-                                    | 0, 1, 2, 8, 9                   | $\Omega$                               |
|                                                   | nication sérielle Modbus (RTU) :<br>$0:$ aucun,                    |                                 |                                        |
|                                                   | 1: XON/XOFF en émettant,                                           |                                 |                                        |
|                                                   | 2: RTS/CTS,                                                        |                                 |                                        |
|                                                   | 8: XON/XOFF en recevant,                                           |                                 |                                        |
|                                                   | 9: XON/XOFF en émettant et re-                                     |                                 |                                        |
|                                                   | cevant                                                             |                                 |                                        |
| MODBUS_IP                                         |                                                                    |                                 | Non assigné<br>5                       |
| <b>MODBUS</b><br><b>MAXCONNECTIONS</b>            | Quantité maximale de connexions<br>Modbus TCP parallèles           | $0 - 80$                        |                                        |
| MODBUS MODE                                       |                                                                    | Serial, TCP, UDP                | TCP                                    |
| MODBUS_MODEL                                      | Information sur l'appareil au sein                                 | lexte, max. 255 carac-          | Standard                               |
|                                                   | de la Device Identification                                        | tères                           |                                        |
| MODBUS_NWPORT                                     | Port du réseau de l'esclave Mod-                                   | $0 - 65535$                     | 502                                    |
| bus TCP                                           |                                                                    |                                 |                                        |
| MODBUS_PARITY<br>Parité pour la communication sé- |                                                                    | $0 - 4$                         | $\overline{0}$                         |
|                                                   | rielle Modbus (RTU):                                               |                                 |                                        |
|                                                   | 0: aucune.<br>1: odd (impaire),                                    |                                 |                                        |
|                                                   | 2: even (paire),                                                   |                                 |                                        |
|                                                   | 3: mark,                                                           |                                 |                                        |
|                                                   | 4: space                                                           |                                 |                                        |
| MODBUS PRODUCT                                    | Code de l'appareil pour la fonc-                                   | Texte                           | Un code défini par solvi-              |
| CODE                                              | tion Modbus "Read Device Iden-                                     |                                 | mus GmbH et spécifique                 |
|                                                   | tification"<br>Activation de l'interface RS-485                    |                                 | à l'appareil est retourné.<br>$\Omega$ |
| MODBUS_RS485ENABLE                                | pour la communication sérielle                                     |                                 |                                        |
| Modbus (RTU)                                      |                                                                    |                                 |                                        |
| MODBUS_SPAN                                       |                                                                    |                                 | 1                                      |
| MODBUS_STOPBITS                                   | Bits d'arrêt pour la communica-                                    | 1, 2                            | $\mathbf{1}$                           |
|                                                   | tion sérielle Modbus (RTU)                                         |                                 |                                        |
| MODBUS_VENDOR                                     | Information sur le fabricant au                                    | Texte, max. 255 carac-          | solvimus GmbH                          |
|                                                   | sein de la Device Identification                                   | tères                           |                                        |
| MODBUS_VENDORURL                                  | Page d'accueil du fabricant au<br>sein de la Device Identification | Texte, max. 255 carac-<br>tères | www.solvimus.de                        |
|                                                   |                                                                    |                                 |                                        |

Table 21 – Suite de la page précédente

| Paramètre                            | sante de la page precedente<br>Désignation                            | Plage de valeurs               | <b>Standard</b> |
|--------------------------------------|-----------------------------------------------------------------------|--------------------------------|-----------------|
| MODBUS_VERSION                       | Version du firmware indiquée au                                       | Texte, max. 255 carac-         |                 |
|                                      | sein de la Device Identification de                                   | tères                          |                 |
|                                      | Modbus. Si non précisée explicite-                                    |                                |                 |
|                                      | ment, elle correspond à la version                                    |                                |                 |
|                                      | du logiciel sur la page de configu-                                   |                                |                 |
|                                      | ration.                                                               |                                |                 |
| MODBUS WRITEACCESS                   |                                                                       |                                | <b>READONLY</b> |
| MODBUSMETER_                         | Version du protocole des données                                      | $0 - 16$                       | $\Omega$        |
| <b>PROTOCOLVERSION</b>               | des compteurs Modbus:                                                 |                                |                 |
|                                      | Bit 0: 2 registres par valeur (seule-                                 |                                |                 |
|                                      | ment nombre à virgule flottante),                                     |                                |                 |
|                                      | Bit 1: Multislave activé,                                             |                                |                 |
|                                      | Bit 2: Word-Swapping de nombres                                       |                                |                 |
|                                      | à virgule flottante 32-bits,<br>Bit 3: mode factice (dummy)           |                                |                 |
| MUC_CONFIG_VER                       | Version de la configuration en                                        | 0-65535                        |                 |
|                                      | fonction de la version du firmware                                    |                                |                 |
|                                      | qui l'a enregistrée. Utilisée exclu-                                  |                                |                 |
|                                      | sivement par l'application.                                           |                                |                 |
| MUC_                                 | Mode de la base de données res-                                       | 0, 1                           | $\Omega$        |
| <b>FORCESTOREREADOUT</b>             | pectif à "Store meter values" (voir                                   |                                |                 |
|                                      | Table 12)                                                             |                                |                 |
|                                      | 0: automatique                                                        |                                |                 |
|                                      | $1:$ actif                                                            |                                |                 |
| MUC_LOG                              | Définit l'étendue des sorties du                                      | DEFAULT,                       | <b>DEFAULT</b>  |
|                                      | système pour le journal                                               | NONE,                          |                 |
|                                      |                                                                       | ERRORONLY.                     |                 |
|                                      |                                                                       | ALL                            |                 |
| MUC_LOGCYCLE<br><b>DIVIDER</b>       |                                                                       |                                | $\mathbf{1}$    |
| MUC_METER                            | Afficher les flags (indicateurs)                                      | $0 - 16$                       | $\mathbf 1$     |
| DESCRIPTION_                         | pour la représentation de la Des-                                     |                                |                 |
| ENABLEFLAGS                          | cription sur la page web:                                             |                                |                 |
|                                      | Bit 0: Description                                                    |                                |                 |
|                                      | Bit 1: Storage number, Tariff, Va-                                    |                                |                 |
|                                      | lue Type                                                              |                                |                 |
|                                      | Bit 2: données brutes DIF/VIF                                         |                                |                 |
|                                      | Bit 3: données brutes intégrales de                                   |                                |                 |
|                                      | la valeur                                                             |                                |                 |
| MUC_PASSMUC_                         | Activation du cryptage des mots                                       | 0, 1, 2                        | $\mathbf{0}$    |
| <b>ENCMODE</b>                       | de passe dans les fichiers de confi-                                  |                                |                 |
|                                      | guration:                                                             |                                |                 |
|                                      | 0: aucun cryptage,                                                    |                                |                 |
|                                      | 1: cryptage sans MAC,<br>2: cryptage avec MAC                         |                                |                 |
| MUC_REPORT                           |                                                                       |                                | 0               |
| <b>FATALREBOOTTIMEOUT</b>            |                                                                       |                                |                 |
| MUC_REPORT                           |                                                                       |                                | 30              |
| SCRIPTABORTTIMEOUT                   |                                                                       |                                |                 |
| MUC_SCALEVALUES                      | Valeurs normalisées dans les jour-                                    | 0, 1                           | $\mathbf{0}$    |
|                                      | naux des fichiers CSV et XML                                          |                                |                 |
| MUC_SETDEVICES                       | Activation de la fixation de va-<br>leurs du compteur. Si activée, le | INTERNAL,<br>INTERNALORDIGTAL- | <b>INTERNAL</b> |
|                                      | support de la part du compteur                                        | OUT.                           |                 |
|                                      | est impératif.                                                        | ALL,                           |                 |
|                                      | INTERNAL: S0 et sorties digitales                                     | <b>NONE</b>                    |                 |
|                                      | du compteur système,                                                  |                                |                 |
|                                      | INTERNALORDIGTALOUT: S0                                               |                                |                 |
|                                      | et sorties digitales,                                                 |                                |                 |
|                                      | ALL: toutes les valeurs,                                              |                                |                 |
|                                      | NONE: aucune valeur                                                   |                                |                 |
| MUC_SETDEVICETIME                    |                                                                       |                                | $\mathbf 0$     |
| MUC_SHOWDATAFRAME                    | Énumération explicite de la trame                                     | 0, 1                           | $\Omega$        |
|                                      | de données brutes sous forme                                          |                                |                 |
|                                      | de valeur du compteur, pour les                                       |                                |                 |
|                                      | compteurs Multipage une entrée                                        |                                |                 |
|                                      | est ajoutée par trame                                                 |                                |                 |
| MUC_SHOWMETER                        | Énumération explicite du byte                                         | 0, 1                           | $\Omega$        |
| STATUSBYTE                           | d'état du compteur (M-Bus et<br>wM-Bus) sous forme de valeur du       |                                |                 |
|                                      |                                                                       |                                |                 |
| MUC_SHOWTIMESTAMP                    | compteur<br>Énumération explicite du horoda-                          |                                | $\mathbf 0$     |
| <b>ENTRIES</b><br>tage d'un compteur |                                                                       | 0, 1                           |                 |

Table 21 – Suite de la page précédente

| Paramètre                                                                           | able <i>L1</i> banc ac la page precedente<br>Plage de valeurs<br>Désignation |                                    | <b>Standard</b> |
|-------------------------------------------------------------------------------------|------------------------------------------------------------------------------|------------------------------------|-----------------|
| MUC_SHOWVENDOR                                                                      | Énumération explicite des don-<br>0, 1                                       |                                    | $\Omega$        |
| <b>RAWDATA</b>                                                                      | nées spécifiques au fabricant sous                                           |                                    |                 |
|                                                                                     | forme de valeur du compteur                                                  |                                    |                 |
| MUC_SHOWVENDOR                                                                      | Représentation de données bi-                                                | 0, 1                               | $\Omega$        |
| <b>RAWDATAWEB</b>                                                                   | naires sur la page web (spécifique<br>au fabricant resp. conteneur de        |                                    |                 |
|                                                                                     | données)                                                                     |                                    |                 |
| MUC_SHOWWMBUS                                                                       |                                                                              |                                    | $\Omega$        |
| RSSIVALUE                                                                           |                                                                              |                                    |                 |
| MUC_TRIMVALUES                                                                      |                                                                              |                                    | 0               |
| MUC_USE_FREEZE                                                                      | Activation de la commande                                                    | 0, 1                               | $\overline{0}$  |
|                                                                                     | Freeze pour le relevé des comp-                                              |                                    |                 |
|                                                                                     | teurs<br>Afficher les données de décryp-                                     |                                    | $\mathbf{1}$    |
| SHOW_KEYS                                                                           | tage sur la page web                                                         | 0, 1                               |                 |
| SNTP_ENABLE                                                                         | Activation de la lecture du temps                                            | 0, 1                               | $\mathbf{1}$    |
|                                                                                     | du serveur SNTP                                                              |                                    |                 |
| SNTP_REQTIMEOUT                                                                     | Temps d'attente pour une requête                                             | 1-65535                            | 15000           |
|                                                                                     | SNTP (en ms)                                                                 |                                    |                 |
| SNTP_RETRY                                                                          | Quantité pour la répétition de la                                            | $0 - 255$                          | 2               |
|                                                                                     | tentative d'une requête SNTP                                                 |                                    | 86400           |
| SNTP_TIMEOUT                                                                        | Temps d'attente pour une nou-<br>velle tentative de lecture du temps         | 1-4294967295                       |                 |
|                                                                                     | de SNTP (explicite, en s)                                                    |                                    |                 |
| <b>SNTPIP</b>                                                                       | Adresse du serveur d'horloge                                                 | Texte, max. 255 carac-             | pool.ntp.org    |
|                                                                                     | (SNTP)                                                                       | tères                              |                 |
| <b>SNULL ENABLE</b>                                                                 | Activation de l'interface S0                                                 | 0, 1                               | $\Omega$        |
| SNULL_MODE                                                                          | Mode de décomptage pour S0                                                   | RELATIVE,                          | <b>RELATIVE</b> |
|                                                                                     |                                                                              | ABSOLUTE<br>Texte, max. 255 carac- |                 |
| WAN_APN                                                                             | Identifiant du point d'accès pour                                            |                                    | Non assigné     |
| WAN<br>Procédure d'authentification pour<br>WAN_AUTH                                |                                                                              | tères<br>NONE, PAP,                | <b>CHAP</b>     |
|                                                                                     | l'accès à WAN                                                                | CHAP                               |                 |
| WAN_BAUDRATE                                                                        | Taux Baud pour la communica-                                                 | 300, 600, 1200, 1800,              | 115200          |
|                                                                                     | tion WAN                                                                     | 2400, 4800, 9600, 19200,           |                 |
|                                                                                     |                                                                              | 38400, 57600, 115200,              |                 |
|                                                                                     |                                                                              | 230400, 460800                     |                 |
| WAN_DATABITS                                                                        | Bits de données pour la commu-                                               | 7, 8                               | 8               |
| WAN_DEBUGOUT                                                                        | nication WAN<br>Activation de la sortie des don-                             | 0, 1, 2, 3                         | $\overline{0}$  |
|                                                                                     | nées brutes pour la communica-                                               |                                    |                 |
|                                                                                     | tion WAN dans le journal du sys-                                             |                                    |                 |
|                                                                                     | tème                                                                         |                                    |                 |
|                                                                                     | 0: inactive (défaut),                                                        |                                    |                 |
|                                                                                     | 1: affichage de la communication                                             |                                    |                 |
|                                                                                     | AI et des Power Cycles,                                                      |                                    |                 |
|                                                                                     | 2: comme 1 et des requêtes sup-<br>plémentaires au modem comme               |                                    |                 |
|                                                                                     | e. g. les réglages de la carte SIM                                           |                                    |                 |
|                                                                                     | respectifs à des fournisseurs pré-                                           |                                    |                 |
|                                                                                     | férés.                                                                       |                                    |                 |
|                                                                                     | 3: comme 2 et données de com-                                                |                                    |                 |
|                                                                                     | munication brutes binaires et des                                            |                                    |                 |
| réponses après analyse syntaxique<br>WAN_DEVPATH<br>Chemin d'accès Linux pour l'in- |                                                                              | Texte, max. 255 carac-             | Non assigné     |
| terface WAN                                                                         |                                                                              | tères                              |                 |
| <b>WAN ENABLE</b><br>Activation de la communication                                 |                                                                              | 0, 1                               | $\overline{0}$  |
|                                                                                     | WAN (téléphonie mobile)                                                      |                                    |                 |
| WAN FLOWCONTROL                                                                     | Contrôle de flux pour la commu-                                              | 0, 1, 2, 8, 9                      | $\Omega$        |
|                                                                                     | nication WAN:                                                                |                                    |                 |
|                                                                                     | $0:$ aucun,                                                                  |                                    |                 |
|                                                                                     | 1: XON/XOFF en émettant,<br>2: RTS/CTS,                                      |                                    |                 |
|                                                                                     | 8: XON/XOFF en recevant,                                                     |                                    |                 |
| 9: XON/XOFF en émettant et re-                                                      |                                                                              |                                    |                 |
| cevant                                                                              |                                                                              |                                    |                 |
| WAN_FULLTIMEOUT                                                                     |                                                                              |                                    | $\mathbf 0$     |
| WAN_IDLETIMEOUT                                                                     |                                                                              |                                    | $\mathbf 0$     |
| WAN MAXRETRY                                                                        | Quantité pour la répétition de                                               | $0 - 255$                          | $\Omega$        |
|                                                                                     | tentative pour l'établissement de                                            |                                    |                 |
|                                                                                     | la connexion WAN (0: illimitée)                                              |                                    |                 |

Table 21 – Suite de la page précédente

| Paramètre                  | Désignation                                                         | Plage de valeurs                                  | <b>Standard</b>       |
|----------------------------|---------------------------------------------------------------------|---------------------------------------------------|-----------------------|
| WAN_OLDBAUDRATE            | Taux Baud pour la communica-                                        | 0, 300, 600, 1200, 1800,                          | $\Omega$              |
|                            | tion WAN, s'applique uniquement                                     | 2400, 4800, 9600, 19200,<br>38400, 57600, 115200, |                       |
|                            | aux appareils plus anciens (0: in-                                  |                                                   |                       |
| WAN PARITY                 | actif)<br>Parité pour la communication                              | 230400, 460800<br>$0 - 4$                         | $\Omega$              |
|                            | WAN:                                                                |                                                   |                       |
|                            | 0: aucune,                                                          |                                                   |                       |
|                            | $1:$ odd (impaire),                                                 |                                                   |                       |
|                            | 2: even (paire),                                                    |                                                   |                       |
|                            | 3: mark,                                                            |                                                   |                       |
|                            | 4: space                                                            |                                                   |                       |
| WAN_PASSWORD               | Mot de passe pour l'accès à WAN                                     | Texte, max. 255 carac-<br>tères                   | Non assigné           |
| WAN PIN                    | NIP pour la carte SIM                                               | Texte, max. 255 carac-                            | Non assigné           |
|                            |                                                                     | tères                                             |                       |
| WAN_PROVIDER               |                                                                     |                                                   | Non assigné           |
| WAN PUK                    | PUK pour la carte SIM                                               | Texte, max. 255 carac-                            | Non assigné           |
|                            |                                                                     | tères                                             |                       |
| WAN_RADIOACCESS            | Sélection manuelle de la Radio                                      | $0 - 9$                                           | $\Omega$              |
| TECHNOLOGY                 | Access Technology:<br>0: standard du modem,                         |                                                   |                       |
|                            | 1: uniquement GSM (MUC 3G,                                          |                                                   |                       |
|                            | MUC 4G),                                                            |                                                   |                       |
|                            | 2: uniquement UMTS (MUC 3G,                                         |                                                   |                       |
|                            | MUC 4G rev. 3),                                                     |                                                   |                       |
|                            | 3: d'abord GSM (MUC 3G),                                            |                                                   |                       |
|                            | 4: d'abord UMTS (MUC 3G,                                            |                                                   |                       |
|                            | MUC 4G rev. 3),<br>5: uniquement LTE (MUC 4G),                      |                                                   |                       |
|                            | 6: d'abord UMTS, puis LTE                                           |                                                   |                       |
|                            | (MUC 4G rev. 3),                                                    |                                                   |                       |
|                            | 7: d'abord LTE, puis UMTS                                           |                                                   |                       |
|                            | (MUC 4G rev. 3),                                                    |                                                   |                       |
|                            | 8: d'abord GSM, puis LTE (MUC                                       |                                                   |                       |
|                            | 4G),                                                                |                                                   |                       |
|                            | 9: d'abord LTE, puis GSM (MUC<br>4G)                                |                                                   |                       |
| WAN_RECONNECT              | Secondes                                                            | 1800-4294967295                                   | 604800                |
| TIMEOUT                    |                                                                     |                                                   |                       |
| WAN_RS485ENABLE            | Activation de l'interface RS-485                                    | 0, 1                                              | $\Omega$              |
|                            | pour la communication WAN                                           |                                                   |                       |
| WAN_RSSITEST               |                                                                     |                                                   | 0                     |
| WAN_STOPBITS               | Bits d'arrêt pour la communica-<br>tion WAN                         | 1, 2                                              | $\mathbf{1}$          |
| WAN_TECHNOLOGY             | Réglage de la technologie de té-                                    | DEFAULT, LTE, GSM,                                | <b>DEFAULT</b>        |
|                            | léphonie mobile sélectionnée. Le                                    | UMTS, NBIOT, CATM,                                |                       |
|                            | mode par défaut DEFAULT est                                         | LTE_GSM, LTE_UMTS,                                |                       |
|                            | interprété avec la valeur prévue                                    | UMTS_GSM,                                         |                       |
|                            | resp. judicieuse en fonction du                                     | LTE_UMTS_GSM                                      |                       |
|                            | type du modem. Si le mode choisi<br>n'est pas supporté par le modem |                                                   |                       |
|                            | (p. ex. LTE sur NB-loT), une er-                                    |                                                   |                       |
|                            | reur est enregistrée et le modem                                    |                                                   |                       |
|                            | demeure dans l'état précédant.                                      |                                                   |                       |
| WAN_USER                   | Nom d'utilisateur pour l'accès à                                    | Texte, max. 255 carac-                            | Non assigné           |
|                            | <b>WAN</b>                                                          | tères                                             |                       |
| WATCHDOG_IDLE              | Timeout pour le chien de garde                                      | 1-4294967295                                      | 120                   |
| WATCHDOG_PROCESS           | dans l'état de repos (idle, en s)<br>Timeout pour le chien de garde | 1-4294967295                                      | 900                   |
|                            | dans l'état d'activité (busy, en s)                                 |                                                   |                       |
| WATCHDOG_READOUT           | Timeout pour le chien de garde                                      | 1-4294967295                                      | Quadruple du cycle de |
|                            | pendant le relevé (en s)                                            |                                                   | minimum<br>Readout,   |
|                            |                                                                     |                                                   | WATCHDOG_PROCESS      |
| WATCHDOG_SCAN              | Timeout pour le chien de garde                                      | 1-4294967295                                      | 43200000              |
|                            | pendant le scan (en s)                                              |                                                   |                       |
| WEBCOM PASSWORD<br>PATTERN |                                                                     |                                                   | Non assigné           |
| WEBCOM_                    |                                                                     | 0, 1                                              | $\mathbf{1}$          |
| ADMINLOGIN_                |                                                                     |                                                   |                       |
| <b>SWITCHREQ</b>           |                                                                     |                                                   |                       |
| WEBCOM_USESWITCH           |                                                                     |                                                   | Non assigné           |

Table 21 – Suite de la page précédente

| Paramètre                                                          | Plage de valeurs<br><b>Désignation</b>                           |                          | <b>Standard</b> |
|--------------------------------------------------------------------|------------------------------------------------------------------|--------------------------|-----------------|
| <b>WEBCOM_TIMEOUT</b>                                              | Temps d'attente pour une session                                 | 1-4294967295             | 60000           |
|                                                                    | web après la déconnexion auto-                                   |                          |                 |
|                                                                    | matique d'un utilisateur (en ms)                                 |                          |                 |
| WMBUS_ALLOW<br><b>INSECURE</b>                                     |                                                                  |                          | $\Omega$        |
| <b>WMBUS BAUDRATE</b>                                              | Taux Baud de la communication                                    | 600, 1200, 1800,<br>300. | 19200           |
|                                                                    | wM-Bus                                                           | 2400, 4800, 9600, 19200, |                 |
|                                                                    |                                                                  | 38400, 57600, 115200,    |                 |
|                                                                    |                                                                  | 230400, 460800           |                 |
| WMBUS_CACHESIZE                                                    | Taille du cache du wM-Bus, pour                                  | $1 - 500$                | 500             |
|                                                                    | l'entreposage des paquets de don-                                |                          |                 |
|                                                                    | nées recus                                                       |                          |                 |
| WMBUS_CACHE<br><b>TIMEOUT</b>                                      | Temps de rétention pour les pa-                                  | 0-4294967295             | $\mathbf 0$     |
|                                                                    | quets wM-Bus reçus dans la liste<br>du cache (en s, 0: illimité) |                          |                 |
| WMBUS_DATABITS                                                     | Bits de données pour la commu-                                   | 7, 8                     | 8               |
|                                                                    | nication wM-Bus                                                  |                          |                 |
| WMBUS_DECRYPTUSE                                                   |                                                                  |                          | $\mathbf 0$     |
| LINKLAYERID                                                        |                                                                  |                          |                 |
| WMBUS_DEVPATH                                                      | Chemin d'accès Linux pour l'in-                                  | Texte, max. 255 carac-   | Non assigné     |
|                                                                    | terface wM-Bus                                                   | tères                    |                 |
| WMBUS_FIXEDLAYOUT                                                  |                                                                  | $\overline{0,1}$         | $\mathbf{0}$    |
| WMBUS_FLOW                                                         | Contrôle de flux pour la commu-                                  | 0, 1, 2, 8, 9            | $\mathbf{0}$    |
| CONTROL                                                            | nication wM-Bus:                                                 |                          |                 |
|                                                                    | $0:$ aucun,<br>1: XON/XOFF en émettant,                          |                          |                 |
|                                                                    | 2: RTS/CTS.                                                      |                          |                 |
|                                                                    | 8: XON/XOFF en recevant,                                         |                          |                 |
|                                                                    | 9: XON/XOFF en émettant et re-                                   |                          |                 |
|                                                                    | cevant                                                           |                          |                 |
| WMBUS_FULLTIMEOUT                                                  | Temps maximal (en ms) pour un                                    | $0 - 65535$              | 1000            |
|                                                                    | "paquet" dans le mode trans-                                     |                          |                 |
|                                                                    | parent du wM-Bus qui est re-                                     |                          |                 |
|                                                                    | groupé et transmis via TCP/UDP.<br>Le Idle Timeout selon WMBUS   |                          |                 |
|                                                                    | IDLETIMEOUT est respecté.                                        |                          |                 |
| WMBUS_IDLETIMEOUT                                                  | Temps de repos (en ms) après le-                                 | 0-65535                  | 20              |
|                                                                    | quel le "paquet" dans le mode                                    |                          |                 |
|                                                                    | transparent du wM-Bus qui est re-                                |                          |                 |
|                                                                    | groupé et transmis via TCP/UDP                                   |                          |                 |
|                                                                    | est considéré complet.                                           |                          |                 |
| WMBUS_MODE                                                         | Mode du module wM-Bus                                            | $S, T, C, C_T$           | CТ              |
| WMBUS_NETWORK_                                                     | Fonction de l'interface wM-Bus                                   | DISABLED,<br>MASTER.     | <b>MASTER</b>   |
| <b>ROLE</b><br>WMBUS_PARITY                                        | Parité pour la communication                                     | <b>SLAVE</b><br>$0 - 4$  | $\mathbf 0$     |
|                                                                    | wM-Bus:                                                          |                          |                 |
|                                                                    | 0: aucune,                                                       |                          |                 |
|                                                                    | $1:$ odd (impaire),                                              |                          |                 |
|                                                                    | 2: even (paire),                                                 |                          |                 |
|                                                                    | $3:$ mark,                                                       |                          |                 |
|                                                                    | 4: space                                                         | 0, 1                     |                 |
| WMBUS<br>RAWDATAINCLUDERSSI                                        |                                                                  |                          | $\Omega$        |
| <b>WMBUS RAWLOG</b>                                                | Activation de la journalisation des                              | 0, 1                     | $\mathbf{0}$    |
| ENABLE                                                             | données brutes envers le dossier                                 |                          |                 |
|                                                                    | ext/                                                             |                          |                 |
|                                                                    | WMBUS_RS485ENABLE<br>Activation de l'interface RS-485            |                          | $\Omega$        |
| pour la communication wM-Bus                                       |                                                                  |                          |                 |
| WMBUS_SMLENABLE                                                    | Activation du traitement des don-                                | 0, 1                     | $\mathbf{0}$    |
| nées du protocole SML                                              |                                                                  |                          |                 |
| WMBUS_STOPBITS                                                     | Bits d'arrêt pour la communica-                                  | 1, 2                     | $\mathbf{1}$    |
|                                                                    | tion wM-Bus<br>Activation de la<br>transmission                  | NONE, TCP, UDP           | <b>NONE</b>     |
|                                                                    | WMBUS_TRANSPARENT<br>transparente<br>de<br>l'interface           |                          |                 |
|                                                                    | wM-Bus envers un port du ré-                                     |                          |                 |
|                                                                    | seau :                                                           |                          |                 |
| NONE: transmission désactivée,<br>TCP: transmission envers un port |                                                                  |                          |                 |
|                                                                    |                                                                  |                          |                 |
|                                                                    | TCP,                                                             |                          |                 |
|                                                                    | UDP: transmission envers un port<br>UDP                          |                          |                 |
|                                                                    |                                                                  |                          |                 |

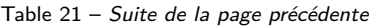

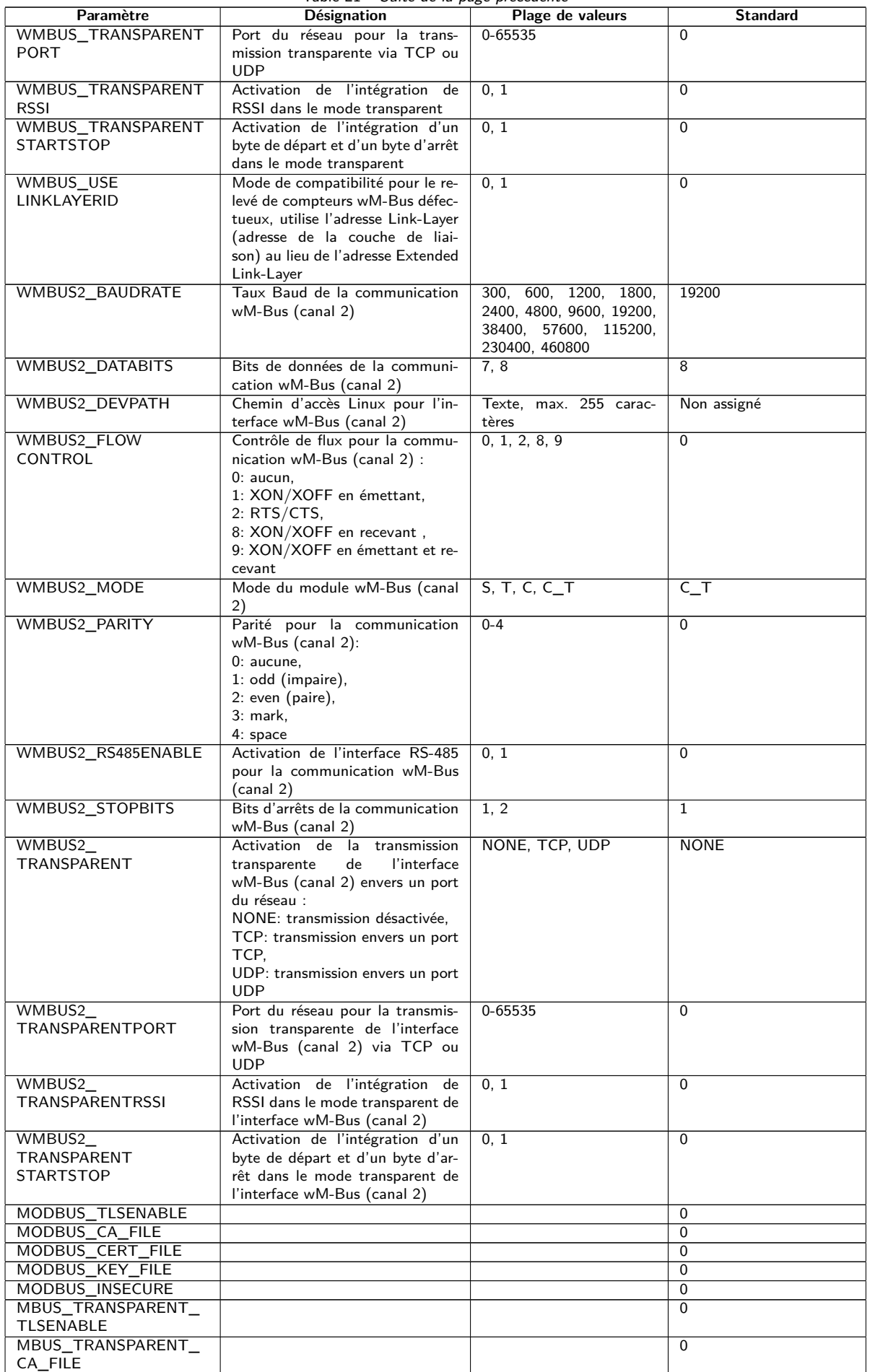

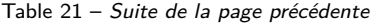

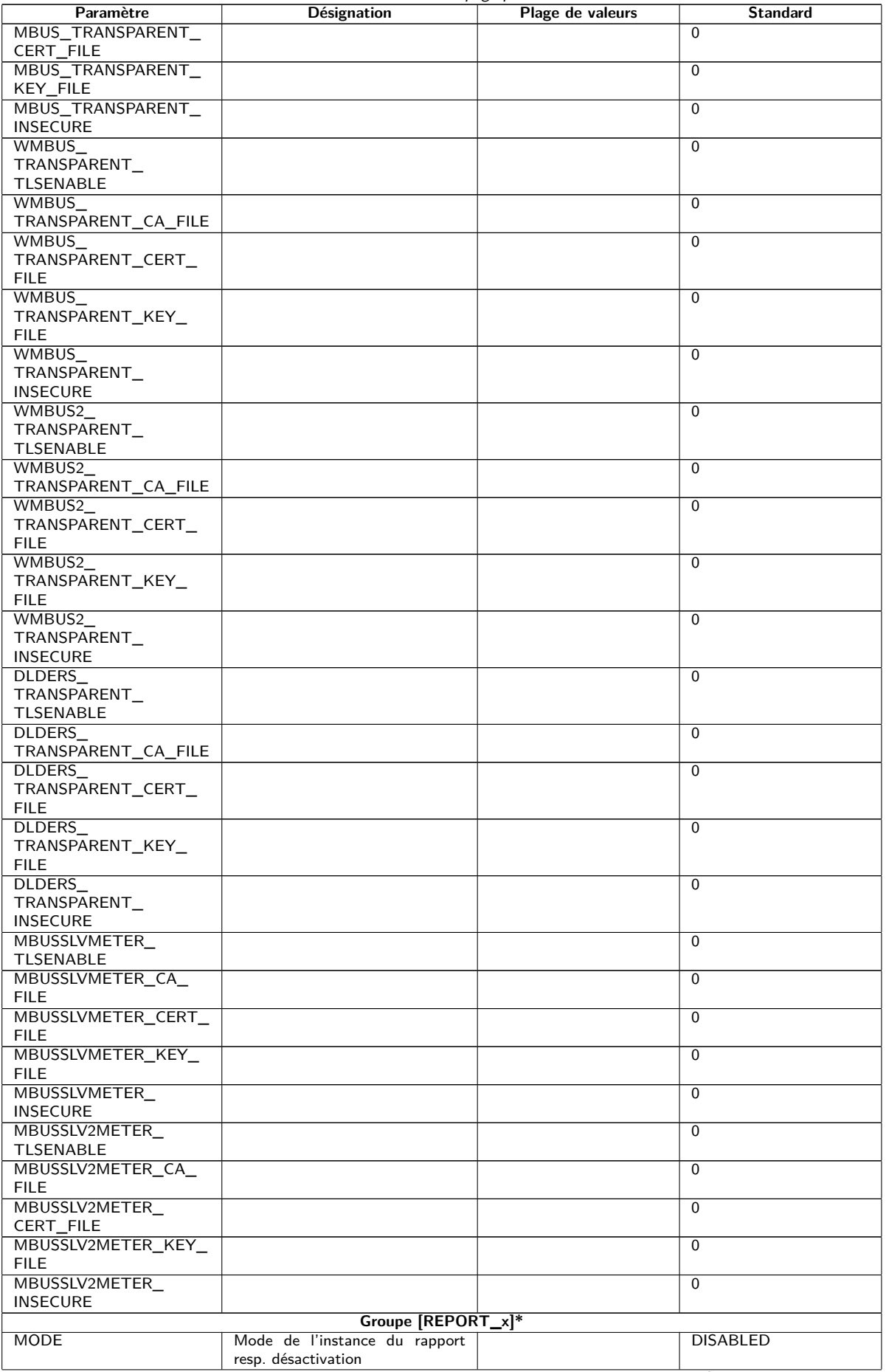

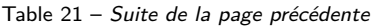

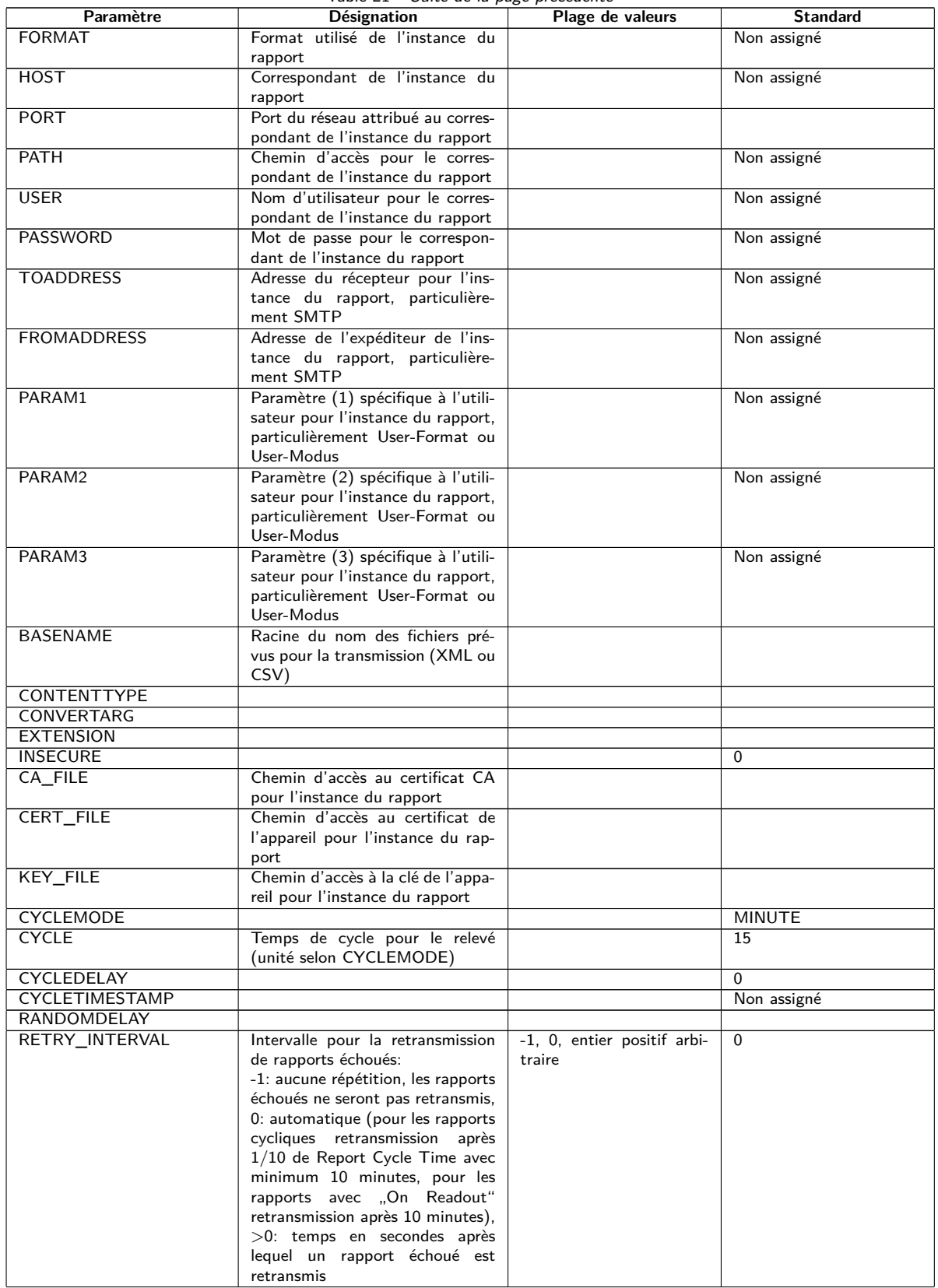

Table 21 – Suite de la page précédente

| Paramètre         | <b>Désignation</b>                                                                                                    | Plage de valeurs             | <b>Standard</b> |
|-------------------|----------------------------------------------------------------------------------------------------|------------------------------|-----------------|
| MIN_SEND_INTERVAL | Intervalle minimale pour la trans-<br>mission du rapport. Assure qu'au<br>moins cet écart temporel est res-<br>pecté après la transmission d'un<br>rapport avec succès ou l'échec<br>d'un rapport avant la l'envoi du<br>prochain rapport. Ce paramètre<br>n'a aucune signification si un rap-<br>port est déclenché par Readout ou<br>manuellement à travers la page<br>web. | 0, entier positif arbitraire | $\Omega$        |
| MAX BACKLOG       | Temps maximale dans le passé<br>pour lequel des rapports sont en-<br>voyés (en secondes). Voir complé-<br>ment au-dessous de cette table                                                                                                    | entier positif arbitraire    | 0               |

\*x dénote l'instance du rapport 1-10

Table 21 – Paramètres dans le fichier chip.ini

### Complément relatif à MAX\_BACKLOG:

- **–** Pour les rapports cycliques, seulement des rapports sont envoyés dont la plage des données n'est pas complètement plus ancienne que ce temps. Si le début de la plage des données est plus ancien et la fin plus récente que ce temps, le rapport sera envoyé avec l'intégralité de la plage des données.
- **–** Pour les rapports déclenchés par "On Readout", le début de la plage des données est limité à ce temps Backlog.
- **–** L'évaluation est faite lors du démarrage du système, une reconfiguration ou le déclenchement d'un rapport par échéance, retransmission après échec ou Readout. Si les rapports échouent de façon permanente, les rapports plus anciens que l'heure spécifiée ne seront plus répétés.

## **9.4 Fichier de configuration Device\_Handle.cfg**

Le fichier *app/ Device\_ Handle. cfg* mémorise la configuration des compteurs. Si ce fichier n'existe pas, il peut être créé via la page web dans l'onglet **Meter**. Des compteurs wM-Bus détectés au cours de l'opération sont reconnus seulement suite à un scan resp. par la sauvegarde manuelle de la configuration. Seuls les paramètres déviants du standard doivent être enregistrés dans le fichier (à l'exception de la version).

- Le fichier doit être sauvegardé sous forme d'un fichier XML codé sous UTF8.
- A Pour les appareils avec un ancien logiciel sans base de données (jusqu'à 1.34) : suite à une modification de la configuration des compteurs, tous les fichiers dans le dossier *ext/ Tmp* doivent être supprimés manuellement (si existants). Les données des compteurs (rapport) pas encore transmises sont rejetées avec chaque modification de la configuration des compteurs.
- A Pour les appareils avec un logiciel plus récent avec base de données (à partir de 1.34) : une modification manuelle du fichier *Device\_ Handle. cfg* requiert l'incrémentation du paramètre *<*layoutversion*>* y défini.
- Afin que la modification manuelle du fichier *Device\_ Handle. cfg* soit acceptée par l'appareil, il doit être redémarré via l'interface utilisateur basée sur le web avec le bouton **Reboot system** dans l'onglet Service ou via l'interface en ligne de commande.
- Les paramètres modifiés manuellement ne sont enregistrés de manière pérenne sur la mémoire flash qu'après quelques minutes. Par conséquent et le cas échéant, ces modifications ne sont acceptées qu'après une réinitialisation de l'alimentation électrique.
- Le fichier *Device\_ Handle. cfg* peut être transféré via FTPS sur un autre appareil en respectant les compteurs connectés.

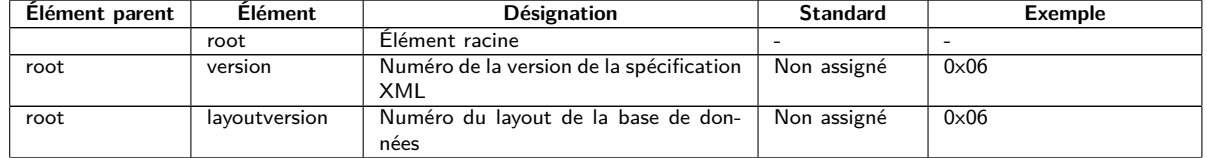

Le fichier est codé sous forme XML et est structuré comme suit :

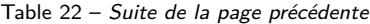

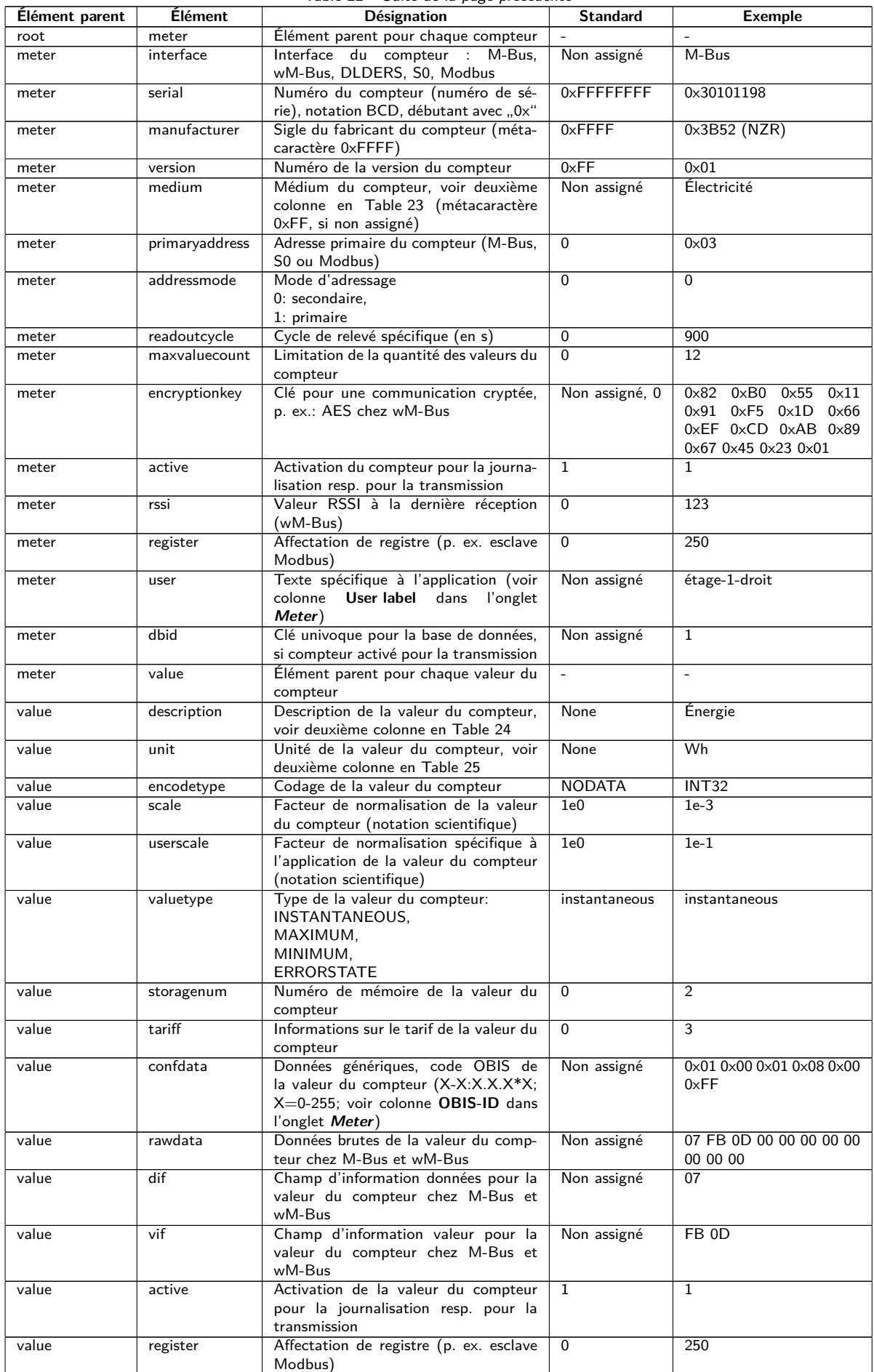

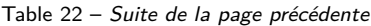

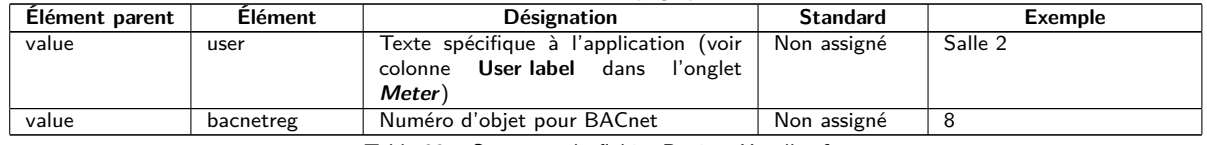

Table 22 – Structure du fichier Device\_Handle.cfg

# **9.5 Client OpenVPN**

Un client OpenVPN est implémenté sur les appareils de la solvimus GmbH afin de permettre un accès à distance crypté et donc une voie confortable pour la configuration et la manipulation. La configuration sur les appareils est très simple et intuitive.

L'utilisation d'un VPN est restreinte, voire interdite par la loi dans certains états. Chaque utilisateur est tenu de s'informer sur les lois applicables dans son état.

### **9.5.1 Configuration de l'appareil**

L'utilisation du client OpenVPN nécessite seulement la sauvegarde d'un fichier de configuration pour le client *config. ovpn* dans le dossier *app/ vpn* . Ce dossier peut être créé lors d'une connexion via FTP. Vous recevez ce fichier de configuration du client auprès de l'administrateur de votre VPN. L'appareil doit être redémarré avec le bouton **Reboot system** dans l'onglet **Service** ou via l'interface en ligne de commande. L'activation est faite via le champ de sélection **VPN** dans l'onglet **General** (voir Section [4.3\)](#page-26-0).

Respectez le nom du fichier prescrit : *config. ovpn* .

Le client OpenVPN est démarré et la connexion VPN établie lors de la sauvegarde de la configuration via la page web.

- O OpenVPN utilise habituellement le port UDP 1194. Celui doit être approuvé par le pare-feu.
- → Pour la mise à disposition d'un fichier de configuration du client veuillez s'adresser à votre administrateur.

## **9.6 Préconfiguration de la liste des compteurs**

Dans les installations étendues avec de nombreux compteurs, l'édition manuelle de la liste des compteurs prend du temps.

Deux approches permettent une automatisation.

### **9.6.1 Fichier meter-conf-import.csv**

La première démarche exploite le fichier *app/ meter-conf-import. csv* . Ce fichier est utilisé lors du scan/du listage d'un compteur, visant à ajouter des méta-informations comme **Encryption key** ou **User label**.

Les données ne sont pas récupérées du fichier si le compteur est déjà énuméré resp. configuré dans l'onglet **Meter**. Dans ce cas, il faut supprimer le compteur de la liste au préalable.

Le fichier peut être transféré sur l'appareil manuellement via FTPS (voir aussi Section [3.5\)](#page-18-0). Mais l'importation via l'onglet **Service** est également possible (voir Section [4.12\)](#page-44-0). À ce faire, il faut d'abord compresser le fichier sous forme de fichier *\*. tar. gz* .

**→** Pour la création d'une archive *\*. tar. qz* se propose p. ex. le logiciel libre et à code source ouvert 7-Zip. Le fichier *meter-conf-import. csv* se laisse ainsi compresser sans sous-dossier d'abord dans un *\*. tar* -Ball et ensuite dans une archive *\*. gz* .

Les colonnes suivantes dans le fichier CSV peuvent être utilisées :

- Interface: interface à travers laquelle le compteur est relevé (M-Bus, wM-Bus).
- Serial: numéro du compteur, 8 chiffres
- Encryption key: clé du compteur en notation byte hexadécimale (option)
- user label: texte spécifique à l'utilisateur pour le compteur (option)
- Cycle: intervalle de relevé pour le compteur (option)

Voici un exemple :

Interface; Serial; Encryptionkey; user label WMBUS;12345670;00 01 02 03 04 05 06 07 08 09 0A 0B 0C 0D 0E 0F;Logement 01 WMBUS;12345671;01 01 02 03 04 05 06 07 08 09 0A 0B 0C 0D 0E 0F;Logement 02 WMBUS;12345672;02 01 02 03 04 05 06 07 08 09 0A 0B 0C 0D 0E 0F;Logement 03 WMBUS;12345673;03 01 02 03 04 05 06 07 08 09 0A 0B 0C 0D 0E 0F;Logement 04 WMBUS;12345674;04 01 02 03 04 05 06 07 08 09 0A 0B 0C 0D 0E 0F;Logement 05 WMBUS;12345675;05 01 02 03 04 05 06 07 08 09 0A 0B 0C 0D 0E 0F;Logement 06 WMBUS;12345676;06 01 02 03 04 05 06 07 08 09 0A 0B 0C 0D 0E 0F;Logement 07 WMBUS;12345677;07 01 02 03 04 05 06 07 08 09 0A 0B 0C 0D 0E 0F;Logement 08 WMBUS;12345678;08 01 02 03 04 05 06 07 08 09 0A 0B 0C 0D 0E 0F;Logement 09 WMBUS;12345679;09 01 02 03 04 05 06 07 08 09 0A 0B 0C 0D 0E 0F;Logement 10

### **9.6.2 Fichier Device\_Config.cfg**

La deuxième démarche est l'exploitation du fichier *app/ Device\_ Config. cfg* .

# **9.7 Scripting**

Scripting est défini comme une extension de la gamme des fonctions de l'appareil dans sa version standard afin de pouvoir exécuter resp. interpréter des fonctionnalités client sur la base de code source sur le système cible, c'est-à-dire sur l'appareil.

Sur les appareils de la solvimus GmbH, des environnements standard comme XSLTPROC ou BASH servent en tant qu'interpréteur. La transformation des données des compteurs est effectuée par le langage de transformation XSL. Les scripts peuvent être lancés dans ces environnements et réaliser des fonctions variées.

## **9.7.1 Parser XSLT**

XSLTPROC est un interpréteur pour l'application de feuilles de style XSLT sur des documents XML.

 $\rightarrow$  Des informations additionnelles se trouvent sur : <http://xmlsoft.org/XSLT/xsltproc.html>

Extensible Stylesheet Language Transformation (XSLT) est un langage de balisage pour la conversion d'un document XML envers un autre document. Ceci peut être un document XML, un document texte (p. ex. un fichier CSV ou JSON) ou un fichier binaire.

Les fichiers source et cible sont vus comme arbres logiques pour XSLT. La règle de conversion décrit quels nœuds de l'arbre seront traités et comment en est généré le nouveau contenu. Des instructions conditionnelles et des boucles sont possibles.

L'usage de XSLT sur les appareils de la solvimus GmbH est prévu pour la création de formats de données spécifiques à l'utilisateur. En interne, l'appareil utilise un format XML propriétaire pour la mise à disposition des données des compteurs. Une règle de conversion XSLT sera utilisée afin d'en créer le format utilisé ou préféré par l'utilisateur. Ainsi sont créés les formats disponibles par défaut et des formats supplémentaires spécifiques à l'utilisateur peuvent être déposés (voir aussi Section [4.8\)](#page-38-0).

Un seul format spécifique à l'utilisateur est disponible pour les modes par défaut des instances du rapport (p. ex. TCP ou FTP). Si plusieurs formats spécifiques à l'utilisateur sont désirés, les autres instances doivent être réglées sur le mode User.

Des applications possibles sont, à titre d'exemple :

- Fichier CSV par compteur
- Train de données JSON pour la communication IoT
- Affichage du temps sous forme d'une chaîne de caractères ASCII lisible au lieu d'horodatage UNIX
- Notation sous forme de nombres en virgule fixe dans un fichier CSV
- <span id="page-92-0"></span>• Arrangement modifié des colonnes dans un fichier CSV
- Groupement de plusieurs types de valeurs pareilles à un instant dans une ligne

Les fichiers de transformation peuvent être utilisés soit au sein des scripts pour la transformation du format, ou à travers la page web dans l'onglet **Meter** (bouton **Export**, format: USER) pour une exportation. Ils peuvent être déposés aux chemins d'accès suivants. Les fichiers *\*. xsl* sont stockés dans le dossier *app/ report* . Le nom du fichier est spécifique à l'instance et composé de report\_ et de l'index de l'instance  $(n = 1-10)$ . Donc, un format spécifique à l'utilisateur est ainsi réalisable pour chaque instance du rapport: report 1.xsl, report\_2.xsl, ... Pour un **Report format** User sélectionné sur l'interface utilisateur basée sur le web, le fichier associé *app/ report/ report\_ n. xsl* est appelé pour chaque instance (n = 1-10). Dans l'absence du fichier spécifique à l'instance, le chemin d'accès *app/ report/ report. xsl* sera utilisé qui est également employé pour l'exportation des valeurs des compteurs. Le contrôle du chemin d'accès est effectué lors de l'initialisation de l'application.

### **9.7.2 Script Report**

Non seulement l'utilisateur, mais aussi l'application est capable de lancer des commandes à travers l'interface en ligne de commande (voir Section [9.1.2\)](#page-71-0). Ceci est proposé afin de réaliser un déroulement spécifique à l'utilisateur sur les appareils de la solvimus GmbH.

Cette fonction se manifeste si le mode d'une instance du rapport est réglé sur User. Le script BASH déposé sera lancé au lieu d'un déroulement rigidement codé comme TCP ou FTP. La suite de commandes y programmée sera parcourue et puis, le script sera terminé. Des outils de prestataires tiers sont ainsi exploitables sous Linux afin de transmettre des données ou réaliser des fonctions indépendantes. Des applications possibles sont, à titre d'exemple :

- MQTT envers une communication IoT
- Connexion à une InfluxDB
- Requête au serveur avant l'envoi de données (envoi de données conditionnel)
- Envoi envers des serveurs différents, conformément à **User label** sélectionné
- Vérification des seuils et mise en alerte

Les fichiers des scripts sont sauvegardés sous forme de fichiers *\*. sh* dans le dossier *app/ report* . Le nom du fichier est spécifique à l'instance et composé de report\_ et de l'index de l'instance (n = 1-10). Donc, un script spécifique à l'utilisateur est ainsi réalisable pour chaque instance du rapport: report\_1.sh, report\_2.sh, ... Pour un **Report mode** User sélectionné via l'interface utilisateur basée sur le web, le fichier associé *app/ report/ report\_ n. sh* sera utilisé pour l'instance respective (n = 1-10). Dans l'absence du fichier spécifique à l'instance, le chemin d'accès *app/ report/ report. sh* sera utilisé. Le contrôle du chemin d'accès est effectué lors de l'initialisation de l'application.

L'exemple suivant envoie des données spécifiques à l'utilisateur par MQTT. Ici, XSLTPROC est lancé avant l'appel propre de MQTT avec *mosquitto\_pub* (les lignes longues sont justifiées):

```
#!/bin/bash
exec 1> >(logger -t report) 2>&1
set -e
set -o pipefail
shopt -s nullglob
rm -rf /tmp/reportfiles || true
mkdir /tmp/reportfiles
mcsvtoxml -m -c | xsltproc --stringparam serial "$SOLAPP_SERIAL"
  --stringparam timestamp "$(date +%s)" /mnt/app/report/report.xsl -
for file in /tmp/reportfiles/*/*; do
  subpath=$(echo ${file#/tmp/reportfiles/} | cut -d "." -f 1)
  mosquitto_pub -u "$SOLAPP_REPORT_USER" -P "$SOLAPP_REPORT_PASSWORD"
    -h "$SOLAPP_REPORT_HOST" -p "$SOLAPP_REPORT_PORT"
    --cafile "/var/conf/app/cacert.pem" --cert "/var/conf/app/clicert.pem"
    --key "/var/conf/app/clikey.pem" -t "$SOLAPP_REPORT PATH/$subpath"
    -f "$file" --id "$HOSTNAME" --insecure
done
```
### <span id="page-93-0"></span>**9.7.3 Script de compteur système**

Par analogie avec l'envoi de rapports par les scripts (voir Section [9.7.2\)](#page-92-0), le compteur système (voir Section [4.4.1\)](#page-31-0) peut également profiter d'une extension en utilisant des scripts de compteur système spécifiques à l'utilisateur.

Un script BASH est appelé à l'instant du relevé, rendant une valeur du compteur après terminaison. Le retour doit comporter les valeurs suivantes dans cet ordre est séparées par newline :

- Désignation de la valeur du compteur, colonne Description
- Unité de la valeur du compteur, colonne Unit
- Valeur du compteur, colonne Value

Des applications possibles sont, à titre d'exemple :

- Mesure du temps pour ping pour une surveillance de la qualité du réseau
- Affichage de la température extérieure via accès web API

Les scripts sont sauvegardés sous forme de fichier *\*. sh* dans le dossier *app/ metersystem* . Le nom du fichier est composé de value et un nombre croissant de 1. Des valeurs spécifiques à l'utilisateur sont ainsi réalisables: value1.sh, value2.sh, ...

L'exemple suivant rajoute le temps pour le ping à <example.com> au compteur système :

```
#!/bin/bash
echo -ne "Ping\nms\n"
ping=$(ping -n -c 3 example.com 2> /dev/null)
if [ $? -eq 0 ]; then
  echo $ping | awk -F '/' 'END {print $4}'
else
  echo -1
fi
```
## **9.8 Types de médias, types de valeurs et unités**

La norme EN 13757-3 prédéfinit les types des médias, les types de valeurs (descriptions des valeurs) et unités. Ceci est respecté dans les appareils de la solvimus GmbH pour une représentation homogène des données.

La table suivante énumère les valeurs prédéfinies pour les médias :

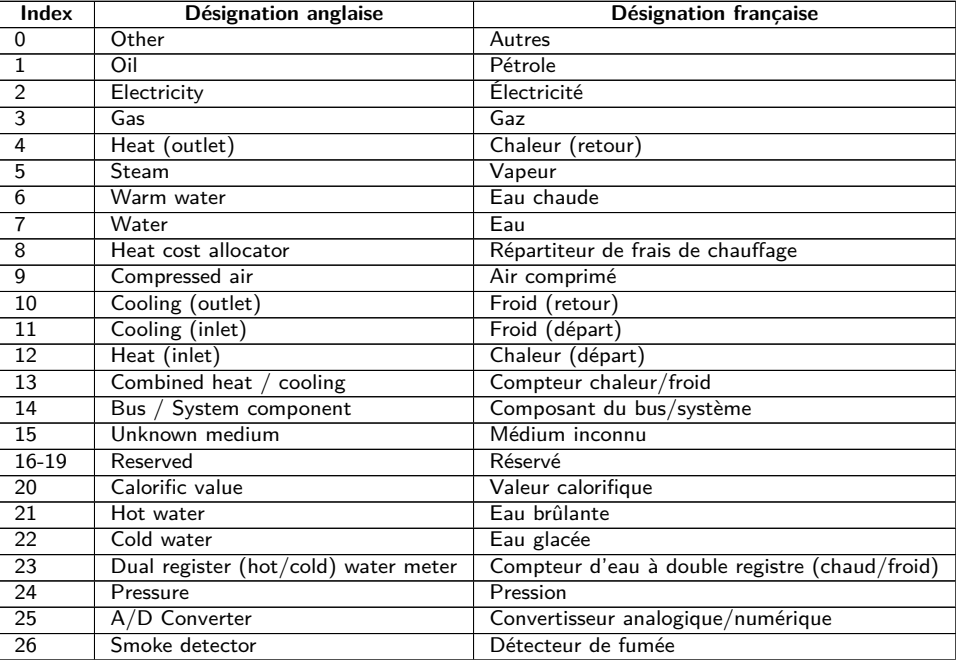

#### MBUS-GEB - Notice d'utilisation

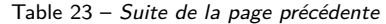

<span id="page-94-0"></span>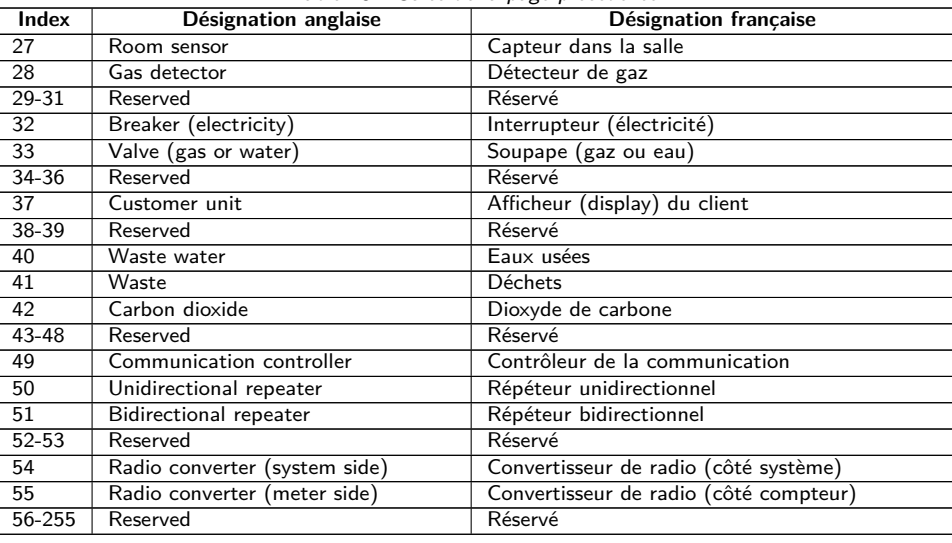

Table 23 – Types de médias

La table suivante énumère les valeurs prédéfinies pour les types de valeurs (descriptions de la valeur). En plus, des types de valeurs texte (indication en utilisant l'index 31) peuvent être configurés en fonction de l'interface compteur.

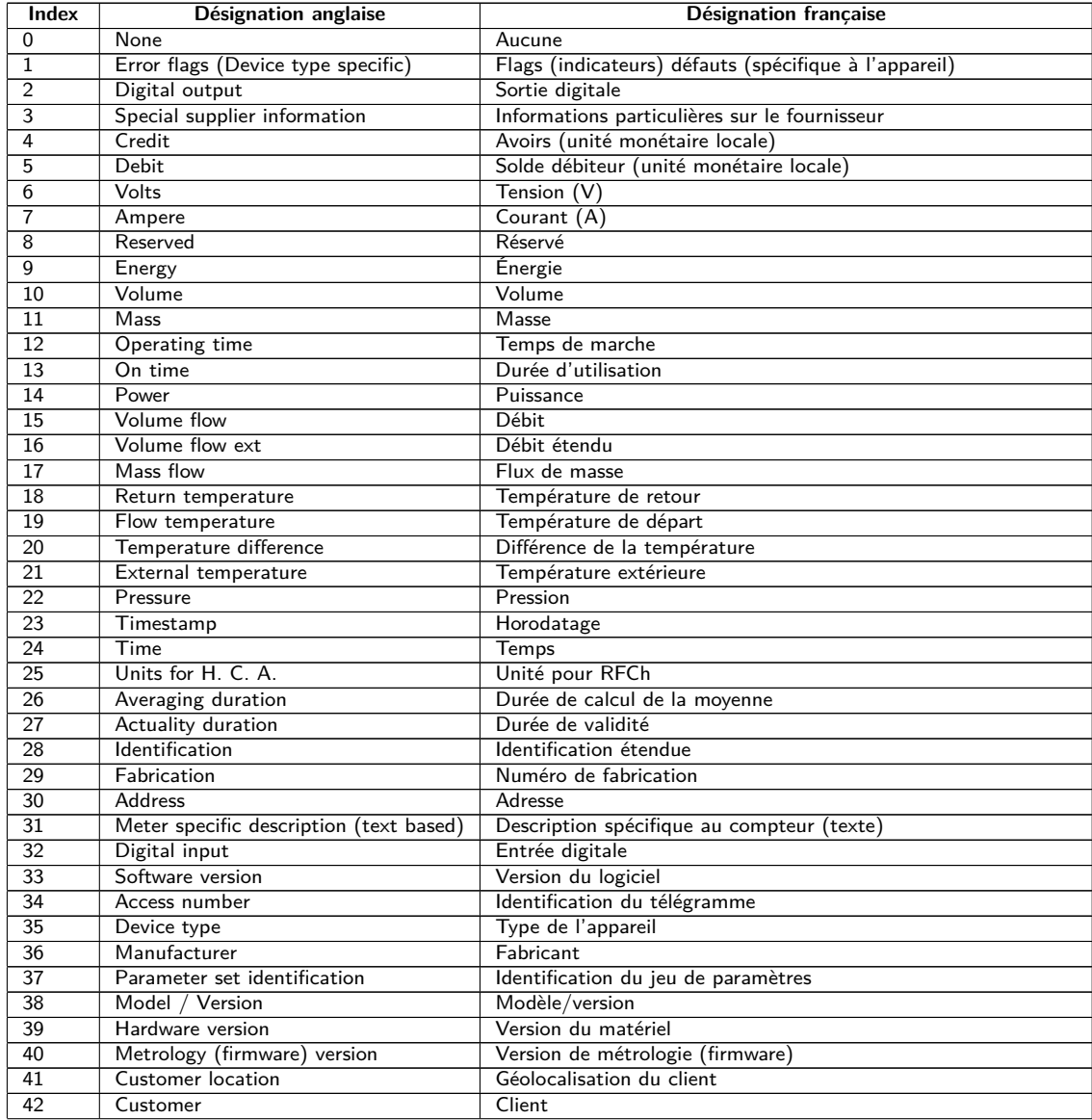

#### MBUS-GEB - Notice d'utilisation

<span id="page-95-0"></span>

| Index           | 100C <sub>2</sub><br><b>Désignation anglaise</b> | Sance at <i>ia page</i> precedente<br><b>Désignation française</b> |
|-----------------|--------------------------------------------------|--------------------------------------------------------------------|
| 43              | Access code user                                 | Code d'accès de l'utilisateur                                      |
| 44              | Access code operator                             | Code d'accès de l'opérateur                                        |
| 45              | Access code system operator                      | Code d'accès de l'opérateur du système                             |
| 46              | Access code developer                            | Code d'accès pour le développeur                                   |
| 47              | Password                                         | Mot de passe                                                       |
| 48              | Error mask                                       | Masque d'erreurs                                                   |
| 49              | Baud rate                                        | Taux Baud                                                          |
| 50              | Response delay time                              | Délai de réponse                                                   |
| 51              | Retry                                            | Répétition                                                         |
| 52              | Remote control (device specific)                 | Contrôle à distance (spécifique à l'appareil)                      |
| 53              | First storagenum. for cyclic storage             | Premier numéro de mémoire pour sauvegarde cyclique                 |
| 54              | Last storagenum. for cyclic storage              | Dernier numéro de mémoire pour sauvegarde cyclique                 |
| 55              | Size of storage block                            | Taille du bloc de mémoire                                          |
| 56              | Storage interval                                 | Intervalle de mémoire                                              |
| 57              | Vendor specific data                             | Données spécifiques à l'opérateur                                  |
| 58              | Time point                                       | Instant                                                            |
| 59              | Duration since last readout                      | Durée depuis le dernier relevé                                     |
| 60              | Start of tariff                                  | Début du tarif                                                     |
| 61              | Duration of tariff                               | Durée du tarif                                                     |
| 62              | Period of tariff                                 | Espace du tarif                                                    |
| 63              | No VIF                                           | Aucun VIF                                                          |
| 64              | wM-Bus data container                            | Conteneur de données pour le protocole M-Bus sans fil              |
| 65              | Data transmit interval                           | Intervalle de consigne pour les transmissions des données          |
| 66              | Reset counter                                    | Compteur de remises                                                |
| 67              | Cumulation counter                               | Compteur d'accumulation                                            |
| 68              | Control signal                                   | Signal de contrôle                                                 |
| 69              | Day of week                                      | Jour de la semaine                                                 |
| 70              | Week number                                      | Numéro de la semaine                                               |
| 71              | Time point of day change                         | Instant du changement de jour                                      |
| 72              | State of parameter activation                    | État d'activation des paramètres                                   |
| 73              | Duration since last cumulation                   | Durée depuis la dernière accumulation                              |
| 74              | Operating time battery                           | Temps d'opération de la pile                                       |
| 75              | Battery change                                   | Changement de la pile (date et heure)                              |
| 76              | <b>RSSI</b>                                      | RSSI (niveau de réception)                                         |
| 77              | Day light saving                                 | Heure d'été                                                        |
| 78              | Listening window management                      | Gestion de la fenêtre de réception                                 |
| 79<br>80        | Remaining battery life time<br>Stop counter      | Durée de vie restante de la pile<br>Quantité d'arrêts du compteur  |
| 81              | Vendor specific data container                   | Conteneur de données pour un protocole spécifique au fabricant     |
| 82              | Reactive energy                                  | Énergie réactive                                                   |
| 83              | Reactive power                                   | Puissance réactive                                                 |
| 84              | Relative humidity                                | Humidité relative                                                  |
| 85              | Phase voltage to voltage                         | Phase $U/U$ (tension-tension)                                      |
| 86              | Phase voltage to current                         | Phase U/I (tension-courant)                                        |
| 87              | Frequency                                        | Fréquence                                                          |
| 88              | Cold/Warm Temperature limit                      | Limite de température chaud-froid                                  |
| 89              | Cumulative count max. power                      | Chiffre d'accumulation puissance maximale                          |
| $\overline{90}$ | Remaining readout requests                       | Relevés restants du compteur                                       |
| 91              | Meter status byte                                | Byte d'état du compteur                                            |
| 92              | Apparent energy                                  | Énergie apparente                                                  |
| 93              | Apparent power                                   | Puissance apparente                                                |
| 94              | Security key                                     | Clé de sécurité                                                    |
| 95              | Data frame                                       | Trame resp. paquet de données                                      |
| $96 - 255$      | Reserved                                         | Réservé                                                            |

Table 24 – Suite de la page précédente

Table 24 – Types de valeurs

La table suivante énumère les unités prédéfinies. En plus, des propres champs d'unités peuvent être configurés en fonction de l'interface compteur.

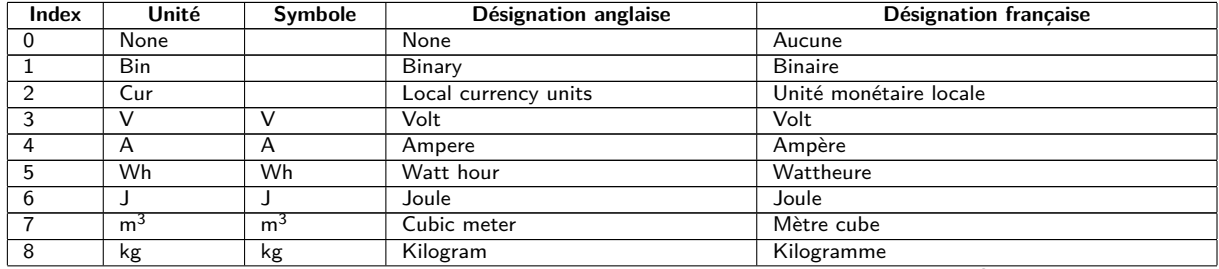

### MBUS-GEB - Notice d'utilisation

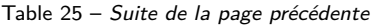

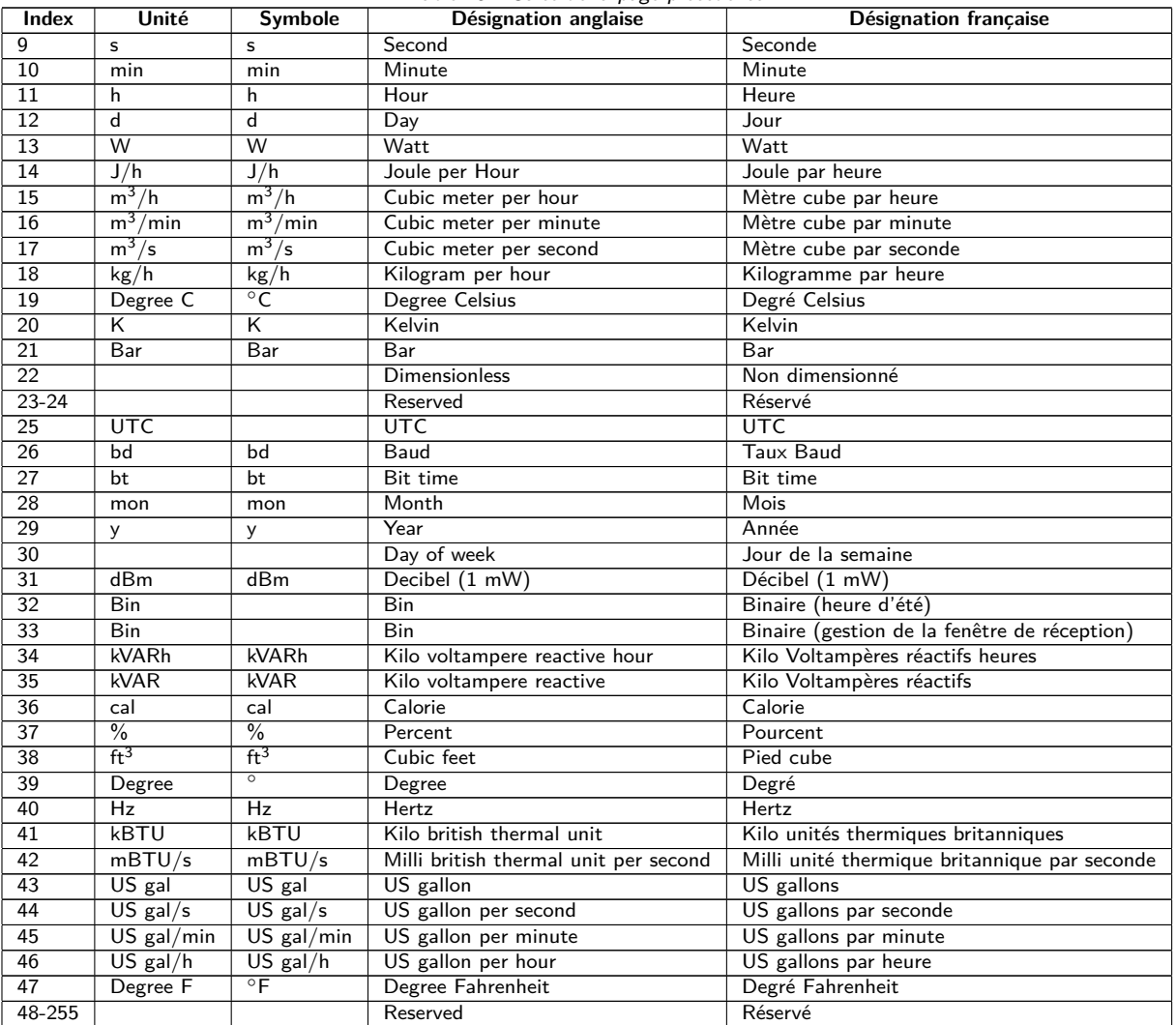

Table 25 – Unités

# **10 Transmission des données des compteurs via BACnet IP**

# **10.1 Généralités**

BACnet (Building Automation and Control Networks) est un protocole de réseau dans le domaine de l'immotique. Il est standardisé par ASHRAE, ANSI et aussi ISO 16484-5.

◆ Cet appareil est un serveur BACnet.

Pourvu que l'option soit implémentée, les appareils de la solvimus GmbH actent en tant que serveur BACnet IP. La communication BACnet nécessite une connexion UDP entre le client (p. ex. : ordinateur, commande ou GTB) et un serveur (cet appareil). La communication utilise le port UDP réservé pour BACnet dans l'onglet **Server**. Par défaut, celui-ci est configuré sur 47808 (voir Section [4.8\)](#page-38-0).

Prévoir un port UDP approuvé et une transmission broadcast si un pare-feu existe entre le serveur et le client.

## **10.1.1 Services implémentés**

Les services BACnet suivants sont supportés par l'appareil :

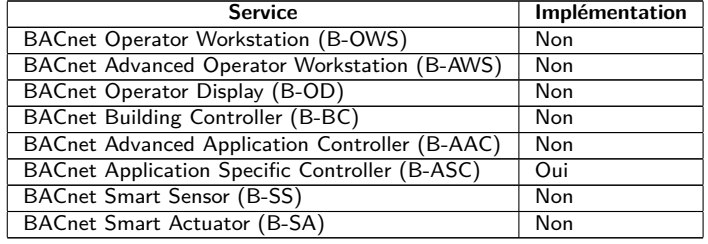

Table 26 – Services BACnet implémentés

## **10.1.2 BACnet Interoperability Building Blocks supportés (Annex K)**

Les BACnet Interoperability Building Blocks additionnels suivants sont supportés par cet appareil :

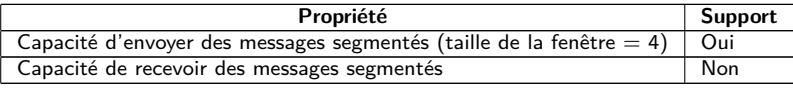

Table 27 – BACnet Interoperability Building Blocks additionnels

# **10.2 Configuration via l'interface utilisateur basée sur le web**

La fonction BACnet est activé et configuré sur l'onglet **Server**. Les paramètres sont décrits en Section [4.8.](#page-38-0) Les réglages sont détaillés ici.

### **10.2.1 BACnet active**

Le paramètre BACnet active active la fonction BACnet IP. BACnet IP est une variante BACnet sur base IP très répandue et habituelle qui utilise UDP pour la communication.

### **10.2.2 BACnet config network, BACnet IP, BACnet netmask et BACnet broadcast**

L'appareil supporte l'activation d'une deuxième interface réseau virtuelle pour le service BACnet. Donc, l'appareil peut être intégré dans deux réseaux logiques à travers un réseau physique. Cette fonction est activée par le paramètre BACnet config network.

La deuxième interface réseau virtuelle est configurée par les paramètres BACnet IP, BACnet netmask et BACnet broadcast.

Les paramètres BACnet IP et BACnet netmask sont indépendants des réglages par défaut dans l'onglet **General**

## **10.2.3 BACnet BBMD**

Chez BACnet IP, des messages divers envers l'adresse MAC broadcast (FF:FF:FF:FF:FF:FF) sont envoyés dans le réseau local. Tous les appareils BACnet dans le réseau local reçoivent le message et y répondent conformément. Néanmoins, les routeurs qui connectent à d'autres sous-réseaux ne transmettent pas ces messages. Le BACnet Broadcast Management Device (BBMD) a été créé afin de résoudre cette problématique. Le BBMD transmet des messages IP broadcast dans d'autres sous-réseaux en se référant au tableau Broadcast Distribution Table (BDT). Le paramètre BACnet BBMD détermine l'adresse IP du BBMD dans le réseau.

## **10.2.4 BACnet port**

Le port précisé par le paramètre BACnet port est utilisé pour tous les deux protocoles sur base IP. Par défaut, il s'agit du port 47808 (0xBAC0).

G Si le paramètre *BACnet port* précise un autre port utilisé par d'autres services (p. ex. : HTTP: Port 80), ces services peuvent se bloquer et l'accès sur l'appareil est restreint.

### **10.2.5 BACnet device ID, BACnet device name et BACnet location**

Les paramètres BACnet device ID, BACnet device name et BACnet location servent à l'identification de l'appareil dans le réseau BACnet.

Par défaut, les valeurs suivantes sont assignées :

| <b>Désignation</b>      | <b>Standard</b>   |
|-------------------------|-------------------|
| <b>BACnet device ID</b> |                   |
| BACnet device name      | Nom de l'appareil |
| <b>BACnet location</b>  | metering          |

Table 28 – Valeurs par défaut des paramètres pour l'identification

## **10.3 Représentation des données**

### **10.3.1 Valeurs du compteur**

L'intégralité des valeurs du compteur sont représentées sous forme de "Analog Value" à l'interface BACnet. Les données sont structurées comme suit, où un point d'interrogation sert de texte de substitution pour des valeurs spécifiques :

```
Analog Value [1..n]
{
 object-identifier: (analog-value,1)
  object-name: "Name Meter 1"
  object-type: analog-value
 present-value: ?
  description: "Description Meter 1"
  status-flags: ?
  event-state: ?
  out-of-service: ?
 priority-array: {NULL, NULL, NULL, NULL, NULL, NULL, NULL,
   NULL, NULL, NULL, NULL, NULL, NULL, NULL, NULL, NULL}
```

```
units: 95
 relinquish-default: ?
  cov-increment: 0.2
}
```
## **10.3.2 Objet BACnet Device**

L'objet Device de l'appareil est structuré comme suit, où un point d'interrogation sert de texte de substitution pour des valeurs spécifiques :

```
object-identifier: (device,2)
{
  object-name: "ctrl_cb_buero1"
  object-type: device
  system-status: ?
  vendor-name: www.bektasic.de
  vendor-identifier: 725
  model-name: "www-ctrl"
  firmware-revision: "1.3.2"
  application-software-version: "14"
  location: "Buero CB"
  description: "www-controller for Automation"
 protocol-version: 1
  protocol-revision: 12
 protocol-services-supported:
  (
   +-- readProperty
   +-- readPropertyMultiple
   +-- deviceCommunicationControl
    +-- i-Have
    +-- i-Am
  }
  object-list:
  {
    (device,2),
    (analog-output,1),(analog-output,2),(analog-output,3),
    (analog-output,4),(analog-value,1),(analog-value,2),
    (analog-value,3),(analog-value,4),(analog-value,5),
    (analog-value,6),(analog-value,7),(analog-value,8),
    (analog-value,9),(analog-value,10),(analog-value,11),
    (analog-value,12),(analog-value,13)..(analog-value,n))
  }
 max-apdu-length-accepted: 1476
  segmentation-supported: 1 // only transmit
 max-segments-accepted: 4
 local-date: ?
  local-time: ?
  utc-offset: -60
  daylight-savings-status: ?
  apdu-segment-timeout: 3000
  apdu-timeout: 3000
 number-of-apdu-retries: 3
  device-address-binding: ?
  database-revision: 1
}
```
## **10.4 Dépannage spécifique**

### **10.4.1 Pourquoi il n'y a aucune réponse de l'appareil/du serveur BACnet ?**

La perturbation d'une connexion BACnet IP peut avoir des causes variées. L'énumération suivante éclaircit les causes les plus répandues :

- Vérifiez vos réglages IP. Le client BACnet IP et le serveur BACnet IP se trouvent-ils dans la même zone d'adresse IP resp. dans le même sous-réseau ? Sinon, est la passerelle, le BBMD et la route réglé(e) correctement ? Un ping de la part du client peut aider ici.
- Vérifiez si BACnet IP est bien activé pour l'appareil dans l'onglet **Server**.
- Vérifiez l'accord du port entre le maître et le client (habituellement 47808). Vérifiez aussi si un autre service bloque le port sur l'appareil par erreur.
- Vérifiez si un pare-feu bloque la communication.

Pour des analyses additionnelles il est avantageux de capturer le trafic sur le réseau. À ces fins, des outils comme Wireshark sur un ordinateur au sein du réseau ou tcpdump sur l'interface en ligne de commande de l'appareil (voir Section [9.1.2\)](#page-71-0) peuvent être utilisés.

- L'outil Wireshark est téléchargeable de : <https://www.wireshark.org/>
- $\rightarrow$  Une instruction pour tcpdump se trouve sur : <https://www.tcpdump.org/manpages/tcpdump.1.html>

Si vous ne parvenez pas à résoudre le problème, contactez notre SAV : E-Mail: [support@solvimus.de](mailto://{support@solvimus.de}{}) Téléphone : [+49 3677 7613065](tel:{+49~3677~7613065}{})

# **11 Accessoire**

La solvimus GmbH préconise les blocs d'alimentation externes énumérés dans la table suivante :

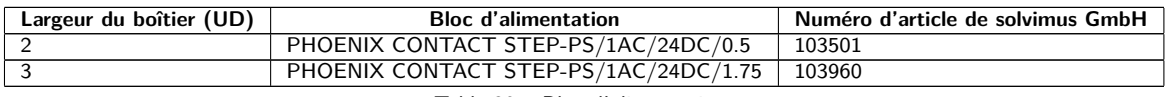

Table 29 – Bloc d'alimentation

L'utilisation d'accessoires non recommandés est à vos risques et périls. Respectez impérativement Section [1.2.5.](#page-5-0)